# <span id="page-0-0"></span>دليل الخدمة للطراز **6500M Workstation™ Precision** من **Dell**

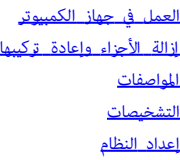

#### اماحظات والتنبيهات والتحذيرات

ماحظة**:** تشر كلمة "ماحظة" إى امعلومات الهامة التي تساعدك عى ااستفادة بشكل أكر من جهاز الكمبيوتر الخاص بك. تنبيه**:** تشر كلمة **"**تنبيه**"** إى احتال حدوث رر باأجهزة أو فقد البيانات إذا م يتم اتباع التعليات**.** تحذير**:** تشر كلمة **"**تحذير**"** إى احتال حدوث رر باممتلكات أو التعرض إصابة جسدية أو الوفاة**.**

إذا قمت براء أحد أجهزة الكمبيوتر من DELL ™من الفئة Series n، فلن تري أية مراجع واردة ي هذا امستند تخص نظم التشغيل Windows® Microsoft®.

تخضع امعلومات الواردة ي هذه الوثيقة للتغير دون إشعار**. © 2009-2010 Inc Dell.** جميع الحقوق محفوظة**.**

يحظر تمامًا إعادة إصدار هذه المواد بأية طريقة دون الحصول على تصريح كتابي من شركة Dell Inc.

العلامات التجارية المستخدمة في هذا النعن: Dell . ومشعلات Ostro وDell Inc، وDell Inc. وCore وCeleron وCeleron وOctro وCeleron وOctro وCeleron وCele Sero می علامات تجارية أو علامات تجارية لشركة Dell . و Core می علامات تجاري كما أن *Bluetooth ه*ي علامة تجارية مسجلة مملوكة لثركة Bluetooth SIG, Inc. وتستخدمها شركة Dell بموجب ترخيص، و*Microsoft. و Windows Vista،* والزر *Start (*ابدأ*)* في نظام التشغيل Windows Vista هي علامات تجارية أو عامات تجارية مسجلة لشركة Microsoft Corporation في الولايات المتحدة و/أو بلدان أخرى، كما أن Adobe، وشعار Flash, Adobe هي علامات تجارية أو علامات تجارية لشركة Incorporated Systems Adobe ي الوايات امتحدة و/أو بلدان أخرى، و*FirePro ATI* هي عامة تجارية لركة Inc ,Devices Micro Advanced.

قد يتم استخدام علامات أخرى أيضًا في هذا المستند للإشارة إلى الهيئات الحساء المعامات والمستان وتخلى العامات المعالمات والمساء التجارية بخلاف ما يخصها من أية استفادة خاصة بهذه العلامات والأساء التجارية بخلاف ما يخصها من أسا وعامات.

مارس 2010 مراجعة. 01A

### العمل ي جهاز الكمبيوتر دليل الخدمة للطراز **6500M Workstation™ Precision** من **Dell**

- [قبل](#page-1-1) [العمل](#page-1-1) [داخل](#page-1-1) [جهاز](#page-1-1) [الكمبيوتر](#page-1-1)
	- [اأدوات](#page-1-2) [اموى](#page-1-2) [باستخدامها](#page-1-2)
	- [إيقاف](#page-2-0) [تشغيل](#page-2-0) [جهاز](#page-2-0) [الكمبيوتر](#page-2-0)
- [بعد](#page-1-0) [العمل](#page-1-0) [داخل](#page-1-0) [جهاز](#page-1-0) [الكمبيوتر](#page-1-0)

#### قبل العمل داخل جهاز الكمبيوتر

<span id="page-1-1"></span><span id="page-1-0"></span>استعن بإرشادات الأمان التالية للمساعدة على حماية جهاز الكمبيوتر من أي تلم صان أمانك الشخص ما لم تتم الإشرة إلى غير ذلك، يفترض كل إجراء وارد بهذه الوثيقة توفر الشروط التالية:

- اتباع الخطوات الواردة ي قسم [العمل](#page-1-0) [ي](#page-1-0) [جهاز](#page-1-0) [الكمبيوتر](#page-1-0)[.](#page-1-0)
- قراءة معلومات اأمان الواردة مع جهاز الكمبيوتر.
- إمكانية إعادة تركيب أحد المكونات في حالة شرائه منفصلاً أو تركيبه من خلال تنفيذ إجراء الإزالة بترتيب عكسي.

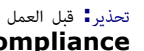

تحذير**.** قبل العمل داخل جهاز الكمبيوتر، قم بقراءة معلومات الأمان الواردة مع جهاز الكمبيوتر. للحصول المصلى المعلى الأمان، انظر الصفحة الرئيسية للتوافق التنظيمي على الموقع **.www.dell.com/regulatory\_compliance**

⚠

تنبيه**:** ا مكن إجراء العديد من عمليات اإصاح إا بواسطة فني خدمة معتمد**.** وا تستطيع القيام إا ببعض عمليات استكشاف اأخطاء وإصاحها وعمليات اإصاح البسيطة كا هو مرح ي مواد التوثيق الخاصة بامنتج، أو ً وفقا للتوجيهات التي تتم من خال خدمة الصيانة عر اإنرنت أو عر الهاتف أو التوجيهات الصادرة عن فريق الدعم**.** ا يغطي الضان أي تلف ناتج عن أعال صيانة غر معتمدة من ِقبل **Dell.** قم بقراءة إرشادات اأمان الواردة مع امنتج واتباعها**.**

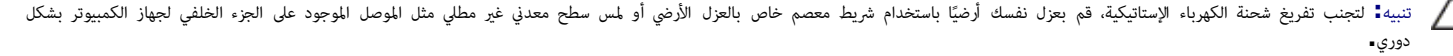

**\ كتبيه: تعامل مع المكونات والبطاقات بحذر، لا تلمس المكونات أو مناطق البطاقات بالمعاقل من المسلف التواس المعالي المعدي الخاص بها. أمسك المكونات، مثل المعالج** من اأطراف وليس من السنون الخاصة به**.**

تنبيه<mark>.</mark> عندما تقوم بفصل أحد الكبلات، قم بسحبه من الموصل أو لسان سماء ما من الكبل نام عن الكبلات على مواس من الكبات المع من الكبلات، اضغط على الكبلات، اضغط على الكبلات، اضغط على الكبلات، اضغط على الكبلات، اضغط على الكبلات ألسنة القفل للداخل قبل لحكبل. أثناء سحب الموصلات لفصلها، حافظ على محاذاتها بشكل باست بعن الموصل أن تأكيل من صحة اتجاه كلا الموصلين ومحاذاتهما قبل توصيل الكبل.

ماحظة**:** قد تختلف ألوان جهاز الكمبيوتر الخاص بك وبعض امكونات امحددة بشكل مختلف عا هو موضح ي هذا امستند.

لتجنب تعرض جهاز الكمبيوتر للتلف، قم بتنفيذ الخطوات التالية قبل بدء العمل داخل جهاز الكمبيوتر.

- $\,$ 1. تأكد من استواء سطح العمل ونظافته لتجنب ت[عر](#page-2-0)ض غطاء ج[هاز](#page-2-0) الكمبيوتر للخدش.
	- .<br>2. قم ب[إيقاف](#page-2-0) [تشغيل](#page-2-0) [جهاز](#page-2-0) [الكمبيوتر](#page-2-0) (انظر إ<u>يقاف تشغيل جهاز الكمبيوتر</u>).
	- $\,$ 3. إذا كان جهاز الكمبيوتر متصلاً بجهاز إرساء  $\,$  تم توصيله $\,$ ، فقم بإلغاء إرسائه.

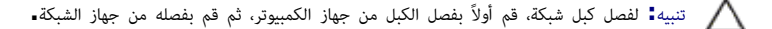

- .4 قم بفصل جميع كبات الشبكة من جهاز الكمبيوتر.
- د. قم بفصل جهاز الكمبيوتر وجميع الأجهزة المتصلة به من مآخذ التيار الكهربي. $5\,$ 
	- . قم بإغلاق الشاشة وقلب جهاز الكمبيوتر على وجهه على سطح مستوٍ.

تنبيه**:** لتفادي تلف لوحة النظام، يجب إزالة البطارية الرئيسية قبل إجراء أعال الصيانة عى جهاز الكمبيوتر**.**

- 7. قم بإزالة <u>ا[لبطارية](#page-20-0) </u>[ا](#page-20-0)لرئيسية**.**
- . قم بإعادة جهاز الكمبيوتر إلى الوضع الصحيح $\,$  .
	- .9 قم بفتح الشاشة.
- . قم بالضغط على زر التشغيل لتأريض لوحة النظام $\cdot 10$

تنبيه**:** للحاية من الصدمات الكهربية، قم دامًا بفصل جهاز الكمبيوتر عن مأخذ التيار الكهري قبل فتح الشاشة**.**

<span id="page-1-2"></span>تنبيه**:** قبل لمس أي من المكونات الداخلية لجهاز الكمبيوتر، قم ترفي الم أع من الجامع الحال الحسن الجزء الجزء الخلفي لجهاز الكمبيوتر • أثناء العمل، قم بلمس الكمبيوتر • أثناء العمل، قم بالمس ً سطح معدي غر مطي من وقت إى آخر لتبديد الكهرباء اإستاتيكية، والتي قد تر بامكونات الداخلية**.**

> $\frac{11}{2}$ . قم بإزالة أية ب[طاق](file:///E/FP/05_2021/L10N/ReebokSM1HAR-SA/AR-SA%20-%20ReebokSM%20A01/TD_Hard_Drive.htm)ات [ExpressCards](#page-22-0) [أو](#page-22-0) Smart Cards قد تم تركيبها من الفتحات المناسبة. .12 قم بإزالة [محرك](file:///E/FP/05_2021/L10N/ReebokSM1HAR-SA/AR-SA%20-%20ReebokSM%20A01/TD_Hard_Drive.htm) [اأقراص](file:///E/FP/05_2021/L10N/ReebokSM1HAR-SA/AR-SA%20-%20ReebokSM%20A01/TD_Hard_Drive.htm) [الثابتة](file:///E/FP/05_2021/L10N/ReebokSM1HAR-SA/AR-SA%20-%20ReebokSM%20A01/TD_Hard_Drive.htm).

> > الأدوات الموصى باستخدامها

قد تتطلب اإجراءات الواردة ي هذا امستند توفر اأدوات التالية:

- مفك برغي صغر مستوي الحافة
	- مفك فيليبس مقاس 0
	- مفك فيليبس مقاس 1
		- ناسخ باستيي صغر
- القرص المضغوط لبرنامج تحديث نظام الإدخال والإخراج الأساسي (Flash BIOS)

### إيقاف تشغيل جهاز الكمبيوتر

تنبيه**:** لتفادي فقد البيانات، قم بحفظ جميع املفات امفتوحة وإغاقها وإنهاء جميع الرامج امفتوحة قبل إيقاف تشغيل جهاز الكمبيوتر**.**

- . قم بإيقاف تشغيل نظام التشغيل $\,1\,$
- ي نظام التشغيل **Vista Windows®:**

<span id="page-2-0"></span>انقر فوق **Start** (ابدأ) هي انقر فوق السهم الموجود في الركن السفلي الأيسر من قائمة **Start (**ابدأ) كما هو موضح أدناه، ثم انقر فوق **Shut Down** (إيقاف التشغيل).

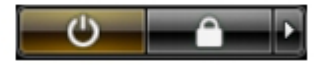

ي نظام التشغيل **XP® Windows:**

#### انقر فوق **Start(** ابدأ)— Turn Off Computer(إيقاف تشغيل الكمبيوتر)— Turn Off (إيقاف التشغيل).

يتوقف جهاز الكمبيوتر عن العمل بعد انتهاء عملية إيقاف تشغيل نظام التشغيل.

2. تأكد من إيقاف تشغيل جهاز الكمبيوتر وجميع الأجهزة المتصلة به احتمال عن التشار عن التشائع التشار عنها التشغيل التشغيل، اضغط مع الاستمرار على زر التشغيل، اضغط مع الاستمرار على زر التشغيل التشغيل، اضغط مع الاستمرار على زر ا ً لدة 4 ثوانٍ تقريبًا لإيقاف تشغيلها. ً

#### بعد العمل داخل جهاز الكمبيوتر

بعد استكال أي من إجراءات إعادة الركيب، تأكد من توصيل اأجهزة الخارجية والبطاقات والكبات قبل تشغيل جهاز الكمبيوتر.

تنبيه**:** لتفادي حدوث تلف بجهاز الكمبيوتر، استخدم البطارية امخصصة لجهاز كمبيوتر هذا من **Dell** فقط**.** ا تستخدم البطاريات امصممة أجهزة كمبيوتر **Dell** اأخرى**.**

.1 قم بتوصيل أية أجهزة خارجية، مثل جهاز إضافة امنافذ أو ريحة البطارية أو قاعدة الوسائط، وقم بإعادة تركيب أية بطاقات، مثل بطاقة ExpressCard. .2 قم بتوصيل أية كبات هاتف أو شبكة بجهاز الكمبيوتر.

تنبيه**:** لتوصيل كبل شبكة، قم أواً بتوصيل الكبل بجهاز الشبكة، ثم قم بتوصيله بجهاز الكمبيوتر**.**

3. قم بإعادة تركيب <u>[البطارية](#page-20-0)</u>.

- .4 قم بتوصيل جهاز الكمبيوتر وجميع اأجهزة امتصلة بامآخذ الكهربية الخاصة بها.
	- . قم بتشغيل جهاز الكمبيوتر  ${\bf 5}$

[رجوع](#page-0-0) [إى](#page-0-0) [صفحة](#page-0-0) [امحتويات](#page-0-0)

# إزالة الأجزاء وإعادة تركيبها

دليل الخدمة للطراز **6500M Workstation™ Precision** من **Dell**

<span id="page-3-0"></span>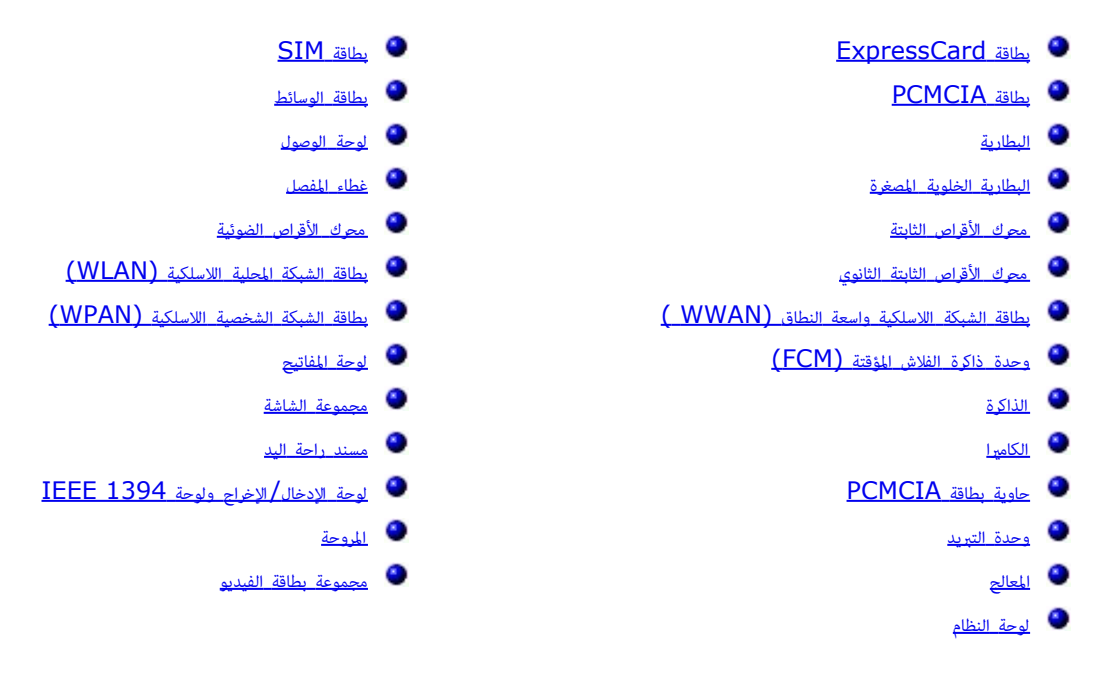

[رجوع](#page-0-0) إلى <u>[صفحة](#page-0-0) المحتويات</u>

رج<u>وع إلى [صفحة](#page-0-0) المحتويات</u>

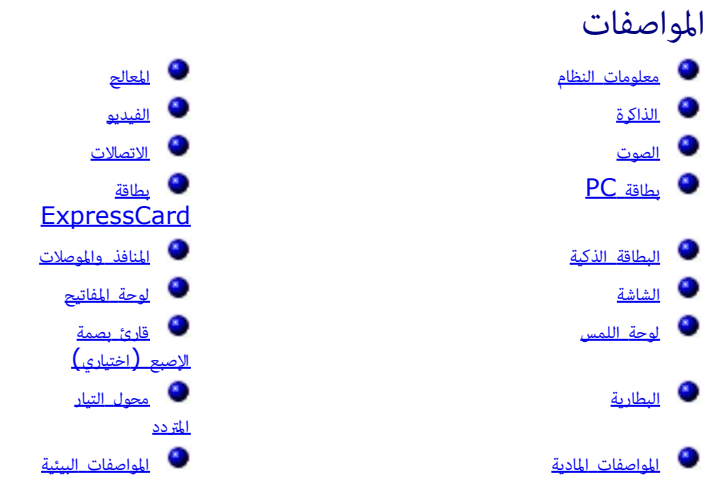

<span id="page-4-0"></span>ماحظة**:** قد تختلف العروض حسب امنطقة. مزيد من امعلومات حول تهيئة الكمبيوتر الخاص بك، انقر فوق Start( ابدأ(¬ Support and Help( التعليات والدعم( وحدد الخيار الذي يتيح لك عرض معلومات حول الكمبيوتر.

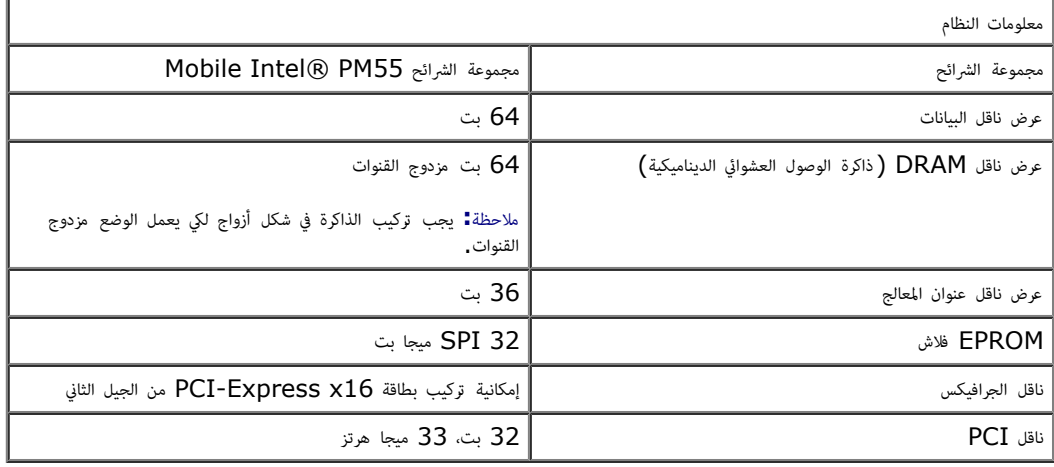

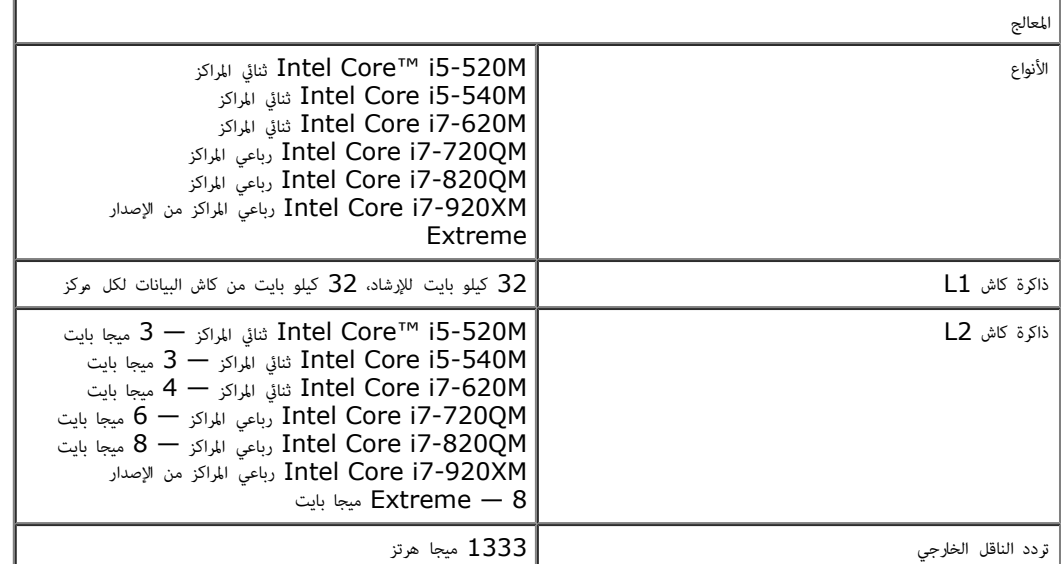

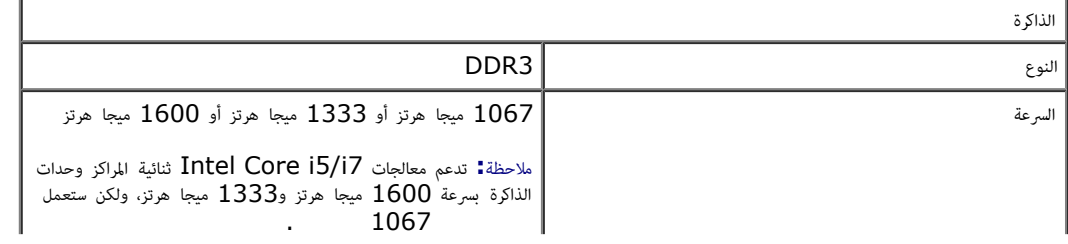

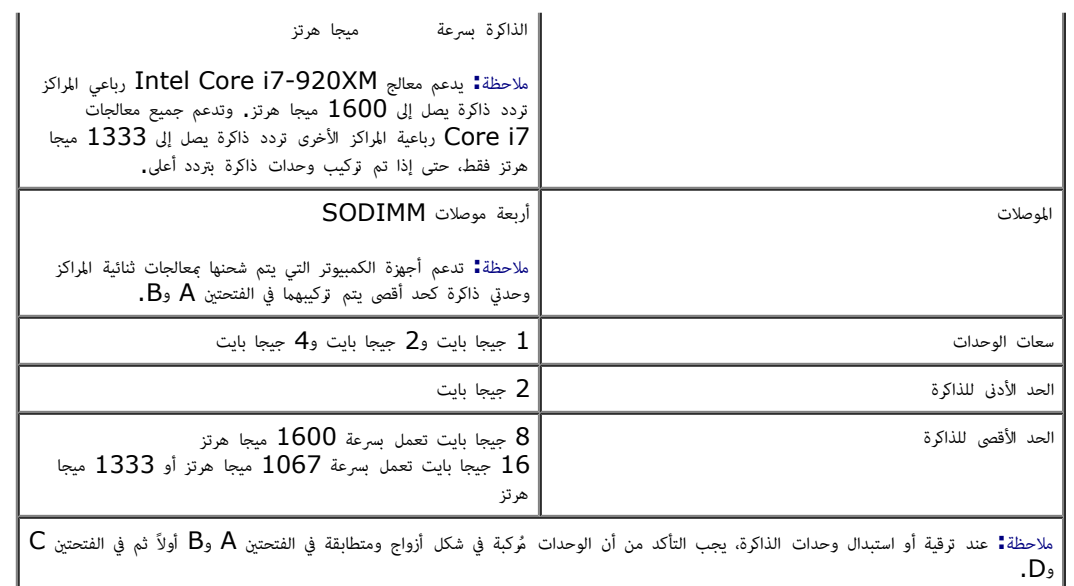

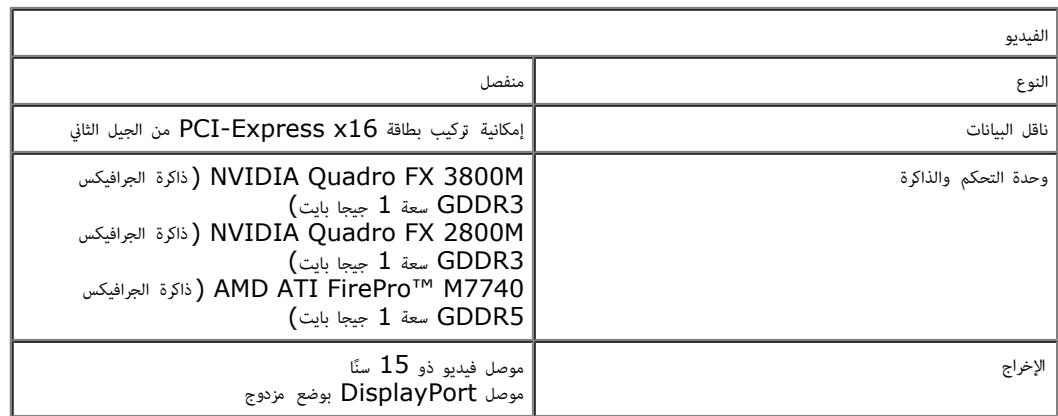

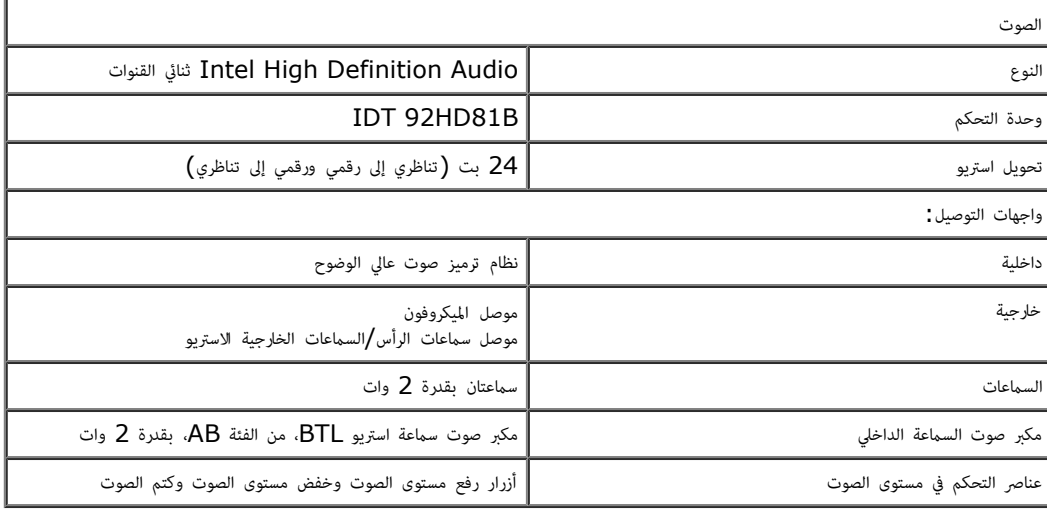

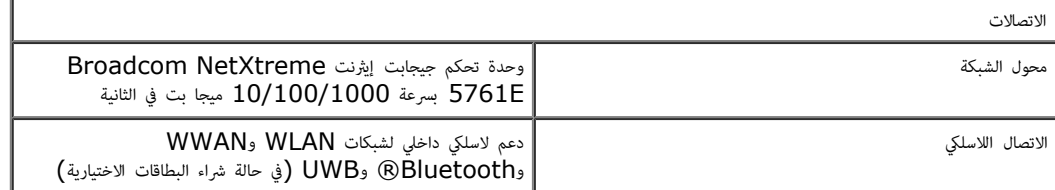

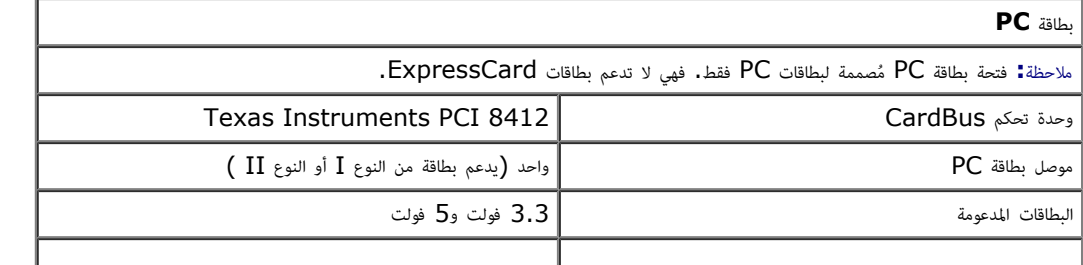

حجم موصل بطاقة PC 80 ًسنا

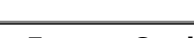

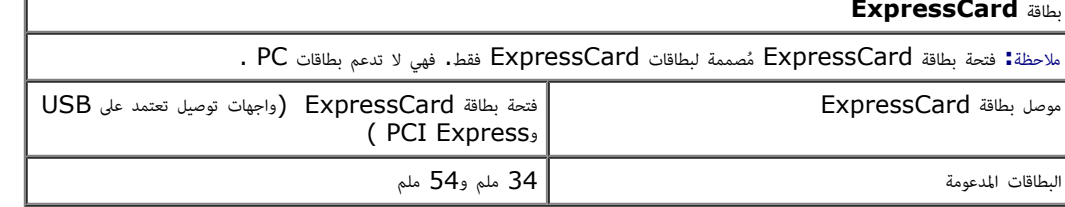

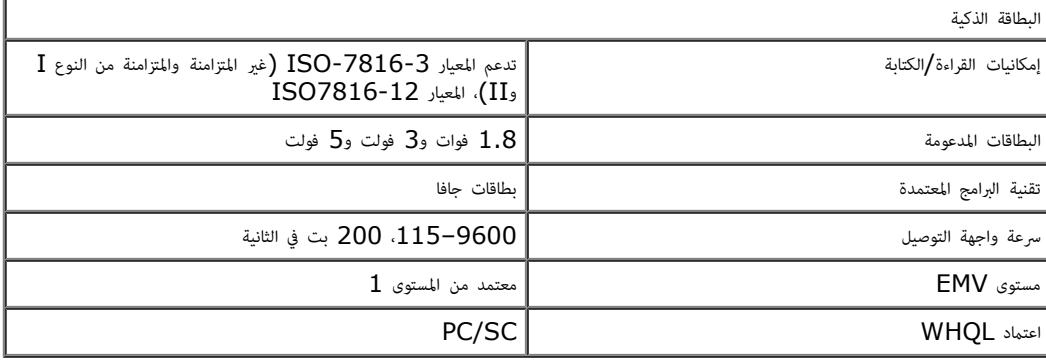

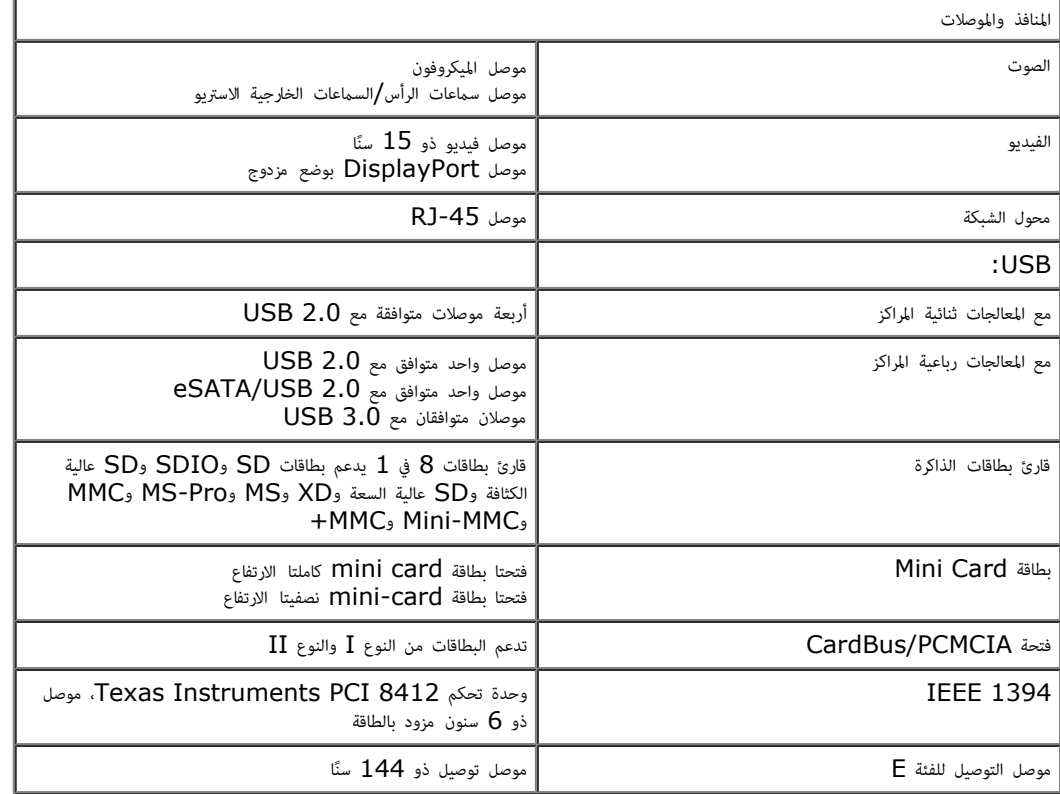

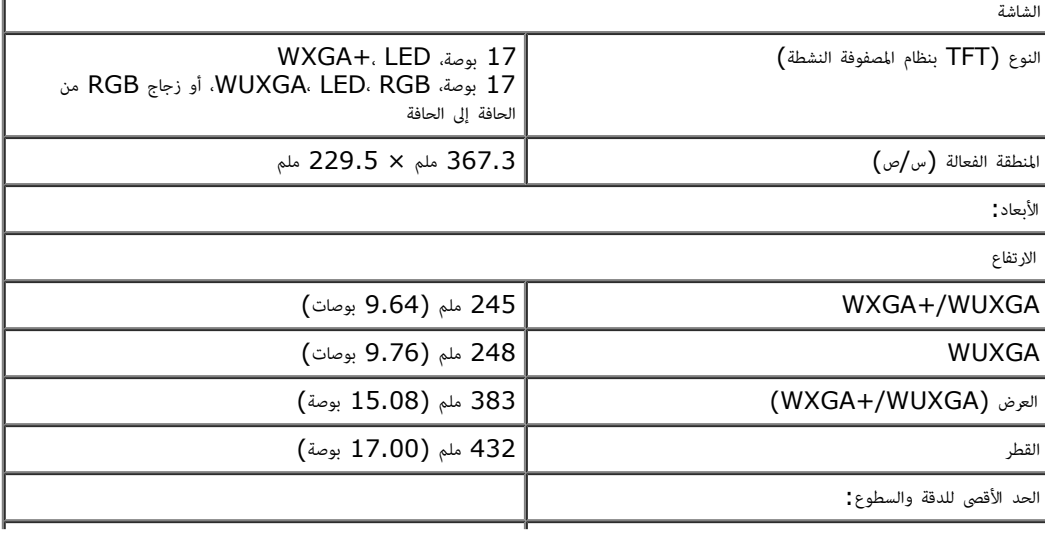

ľ

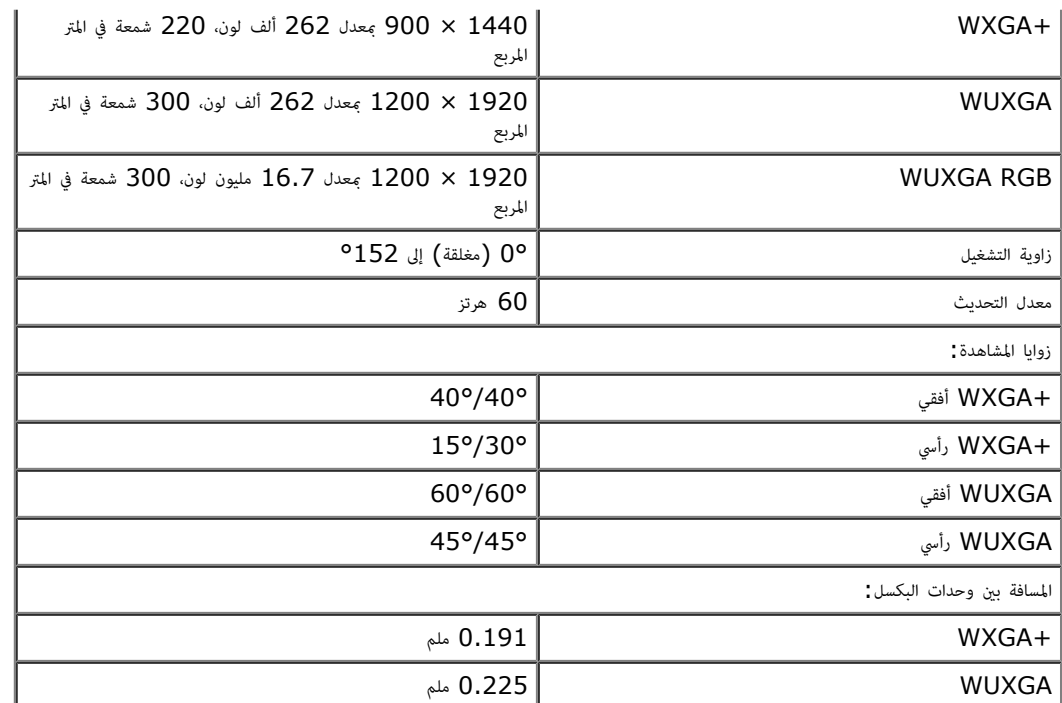

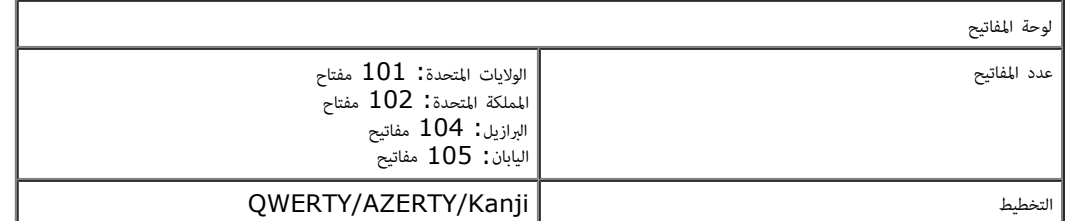

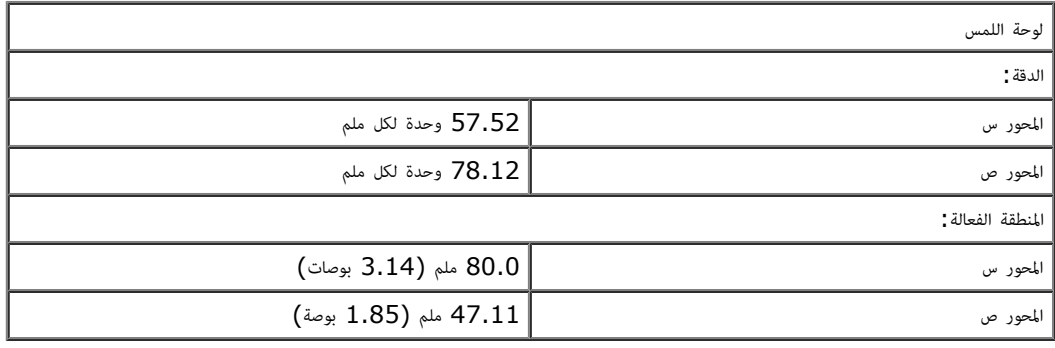

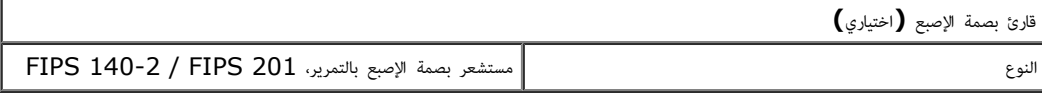

Г

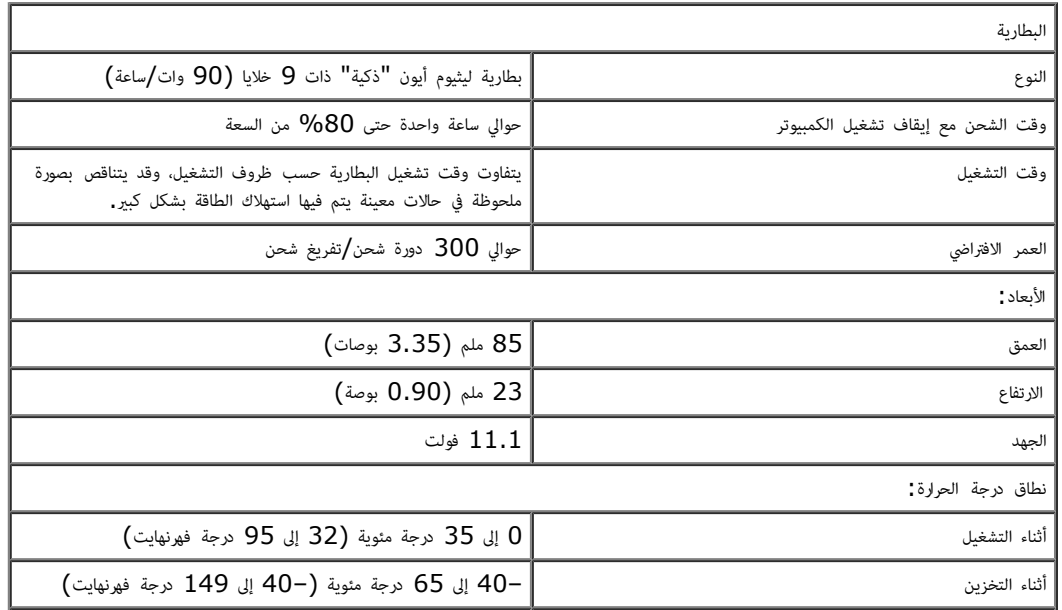

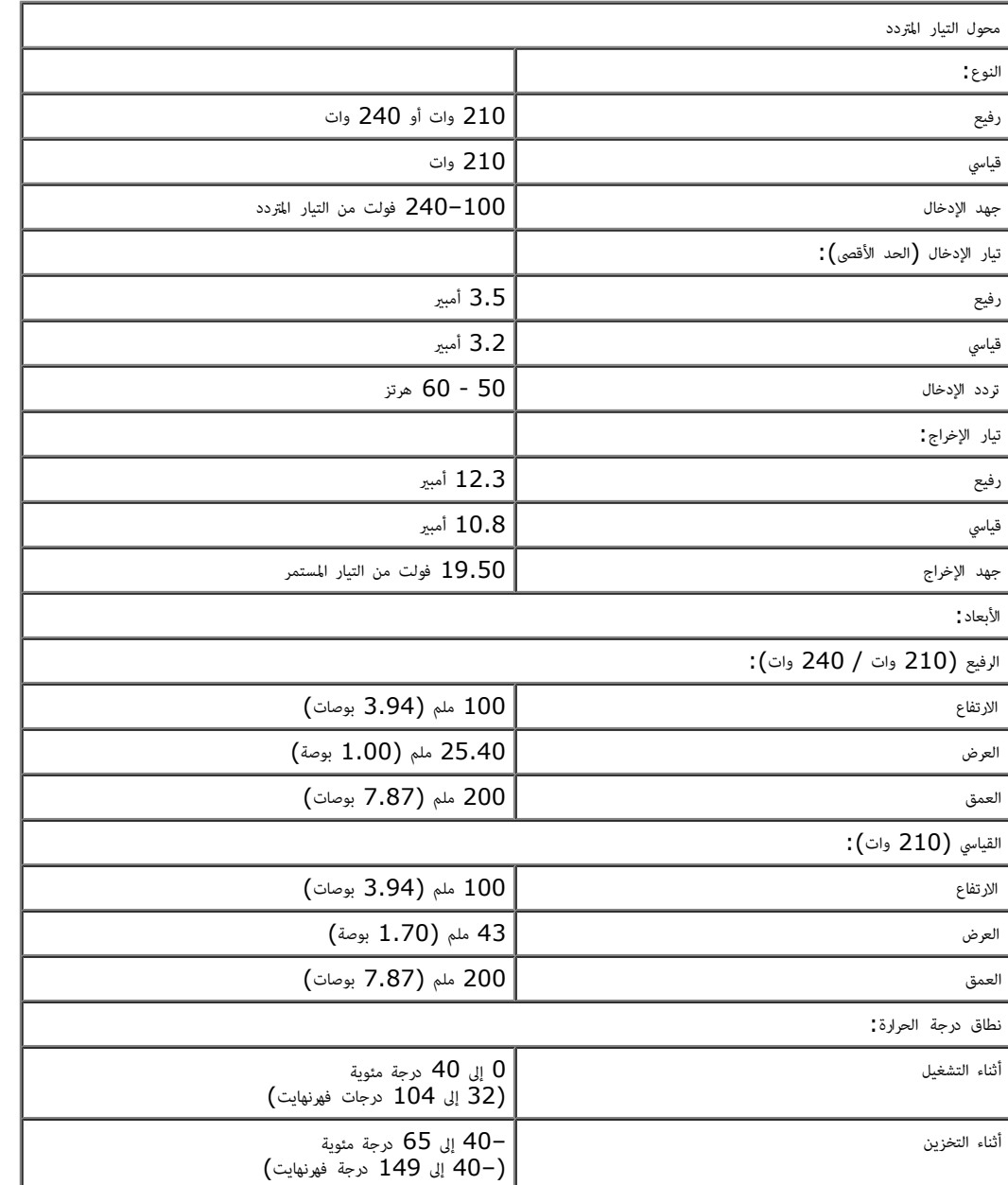

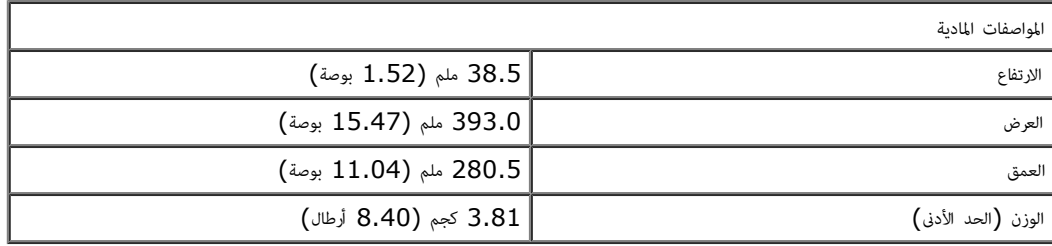

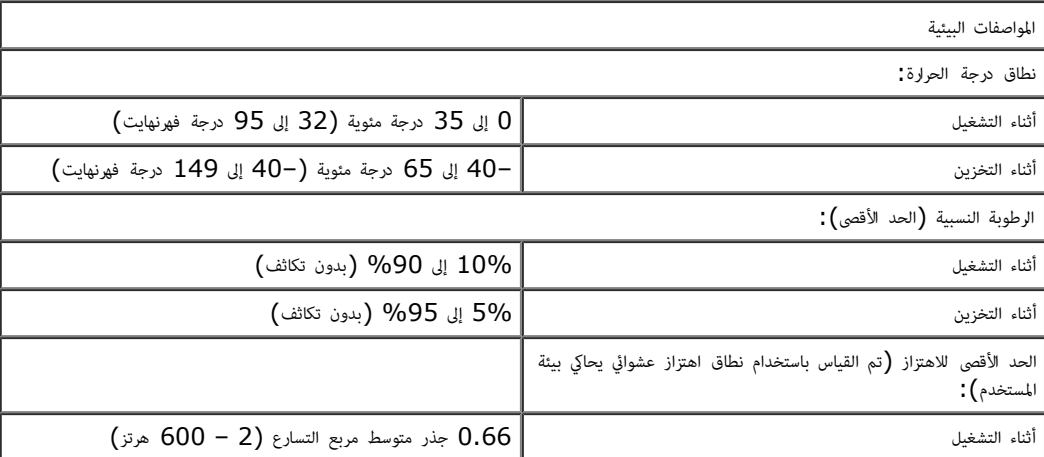

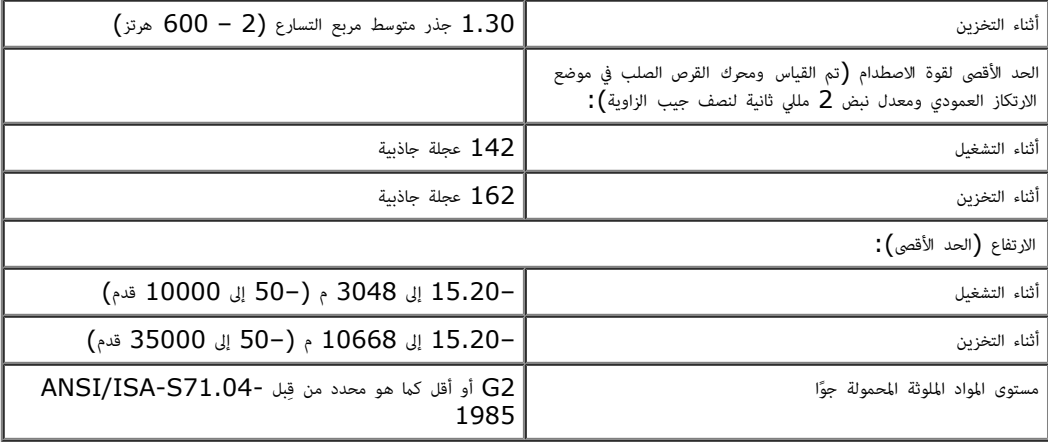

<mark>[رجوع](#page-0-0) إلى [صفحة](#page-0-0) المحتويات</mark>

#### التشخيصات

#### دليل الخدمة للطراز **6500M Workstation™ Precision** من **Dell**

- [مصابيح](#page-10-1) [حالة](#page-10-1) [الجهاز](#page-10-1)
- [مصابيح](#page-10-2) [حالة](#page-10-2) [البطارية](#page-10-2)
- [شحن](#page-10-3) [البطارية](#page-10-3) [وسامتها](#page-10-3)
- [مصابيح](#page-10-4) [حالة](#page-10-4) [لوحة](#page-10-4) [امفاتيح](#page-10-4)
- [رموز](#page-11-0) [خطأ](#page-11-0) [مؤر](#page-11-0) [LED](#page-11-0)
- [برنامج](#page-12-0) [Diagnostics Dell\(](#page-12-0) [تشخيص](#page-12-0) [امشكات](#page-12-0)[\(](#page-12-0)

## مصابيح حالة الجهاز

<span id="page-10-1"></span><span id="page-10-0"></span>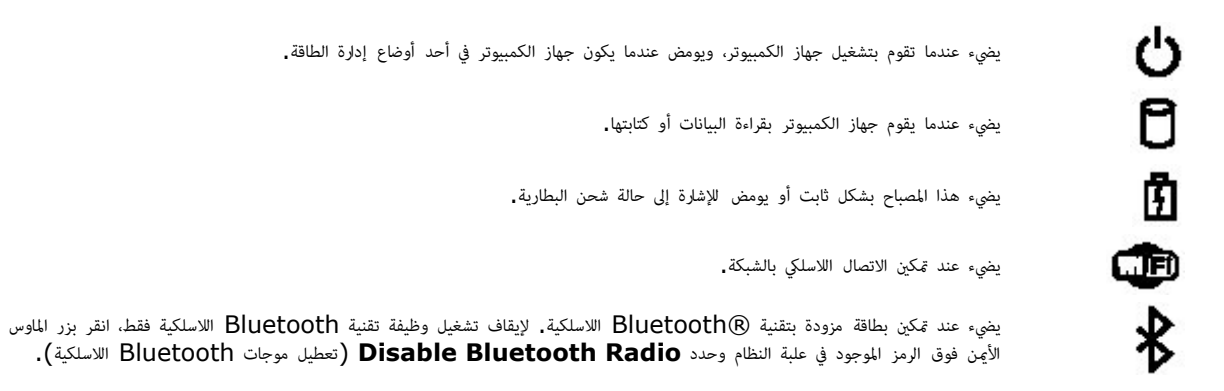

### مصابيح حالة البطارية

إذا كان جهاز الكمبيوتر متصاً مأخذ كهري، فسيعمل مصباح البطارية كالتاي:

- <span id="page-10-2"></span>● الوميض باللون الكهرماني واللون أزرق بالتناوب — تم توصيل محول تيار متردد غير معتمد أو غير محول من إنتاج شركة أخرى بخلاف Dell بجهاز الكمبيوتر المحمول الخاص بك.
	- الوميض باللون الكهرماني مع اللون الأزرق الثابت بالتناوب حدث عطل مؤقت في البطارية مع وجود محول التيار المتردد.
		- الوميض باللون الكهرماني بشكل متواصل حدث عطل كبير في البطارية مع وجود محول التيار المتردد.
			- عدم وجود ضوء— البطارية في وضع الشحن الكامل مع وجود محول التيار المتردد.  $\bullet$
			- الإضاءة باللون الأزرق البطارية في وضع الشحن مع وجود محول التيار المتردد.

#### شحن البطارية وسامتها

<span id="page-10-3"></span>للتحقق من شحن البطارية، اضغط على زر الحالة الموجود على مقياس المعن واستحن معن المستوى الشحن الكي مستمع مستقريب من الشحن الكلي للبطارية. فعلى سبيل المثال في الشحن الكلي للبطارية. فعلى سبيل المثال في المطارية فعلى سبيل المثا ً كانت هناك أربعة مصابح مضاءة، فإن هذا يش<sub>ت</sub>ر إلى وجود نسبة شحن في البطاق علماء المائل على إن عام العامة أية مصابيح، فإن هذا يش<sub>تر</sub> إلى عدم وجود شحن في البطارية مطلقًا**.** 

<span id="page-10-4"></span>للتحقق من سلامة البطارية باستخدام مقياس الشحن، اضغط مع الاستحرار على الموسوم البطارية الموقى التال العام العام اللهام في مصابيح، فإن هذا يشير إلى أن البطارية بحالة جيدة وأنها تحتفظ ما يزيد عن 90 بالمائة من سعة شحنها الأصلية. ومثل كل محائزا في مستوى شحن البطارية. في حالة إضاءة خمسة مصابيح، فإن هذا يشير إلى وجود نسبة شحن في البطارية أقل من 60 بامائة،. وينبغي عليك التفكر ي استبدالها.

# مصابيح حالة لوحة امفاتيح

تشر امصابيح الخراء اموجودة أعى لوحة امفاتيح إى التاي:

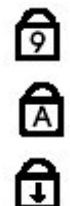

ييء عند مكن عمل لوحة امفاتيح الرقمية.

ييء عند مكن وظيفة Lock Caps.

ييء عند مكن وظيفة Lock Scroll.

# رموز خطأ مؤر **LED**

يوضح الجدول التاي مؤرات LED امحتملة التي قد تظهر ي أية حالة بخاف ااختبار الذاي عند التشغيل )POST).

<span id="page-11-0"></span>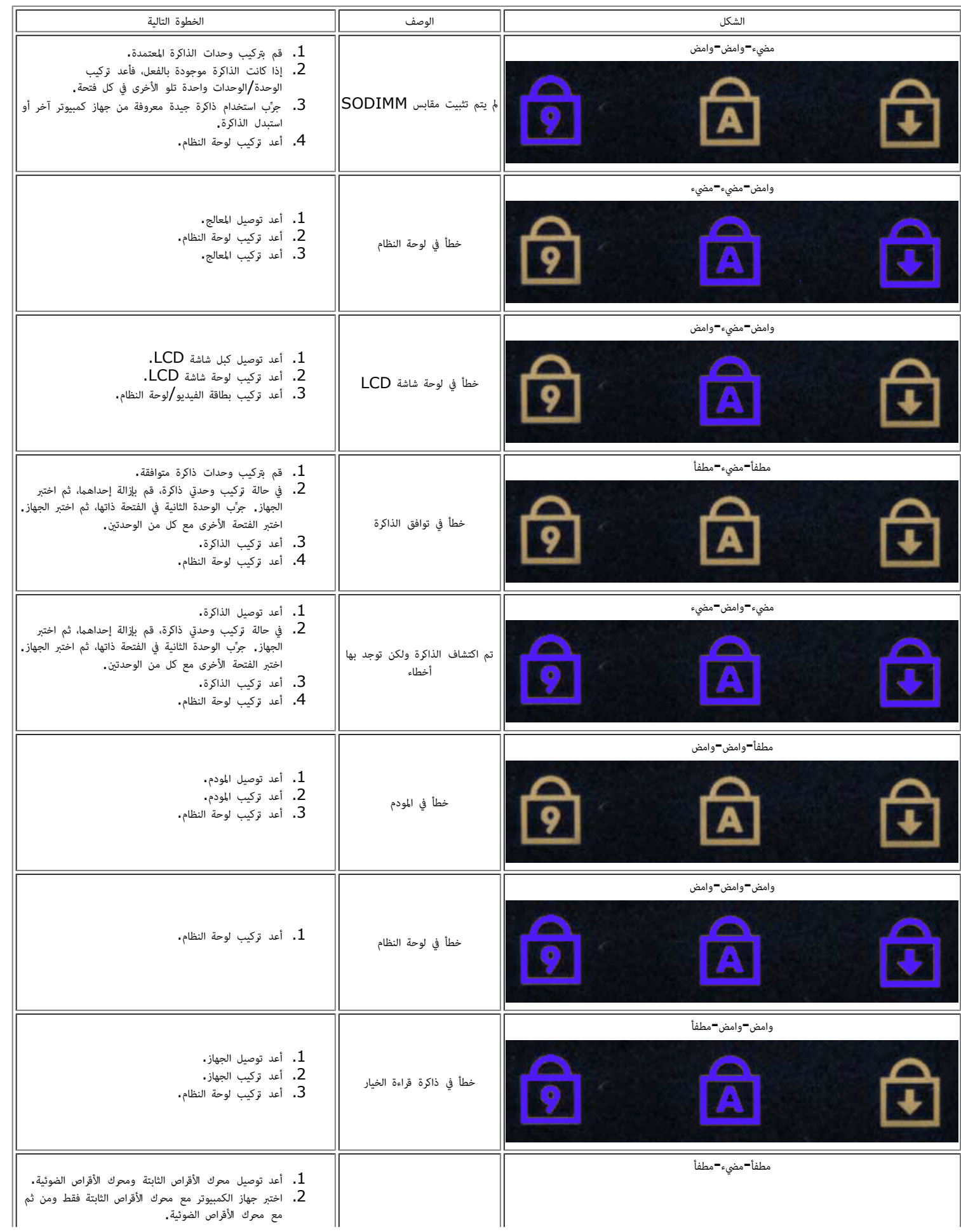

<span id="page-12-0"></span>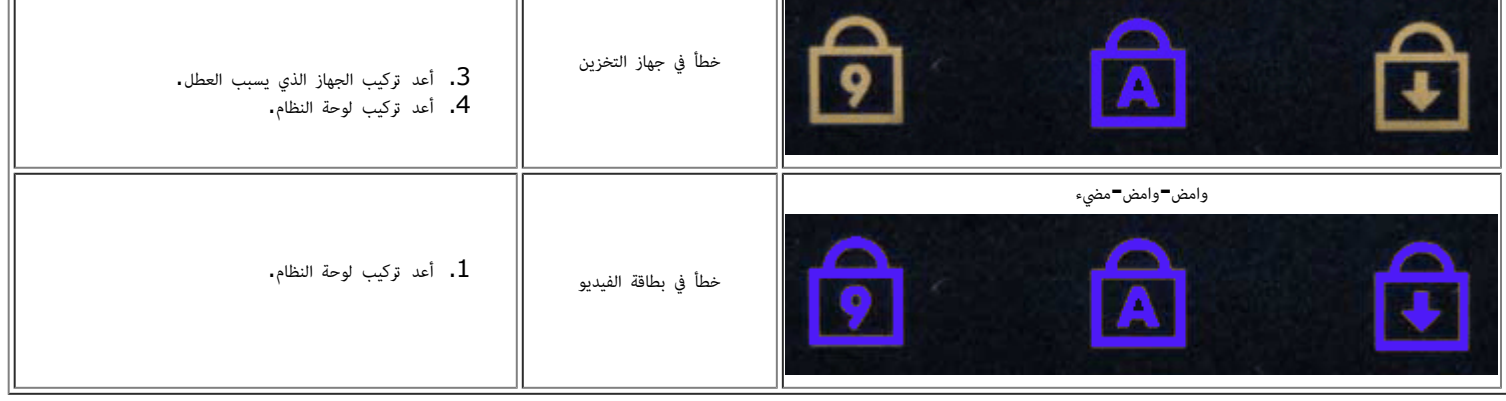

# برنامج **Diagnostics Dell(** تشخيص امشكات**(**

# وقت استخدام برنامج **Diagnostics Dell(** تشخيص امشكات**(**

يُوصى بطباعة هذه الإجراءات قبل البدء.

ماحظة: يعمل برنامج Dell Diagnostics (تشخيص المشكلات) على أجهزة كمبيوتر <sup>M</sup>Dell™ فقط.

ماحظة**:** قد تكون *Utilities and Drivers* وسائط متعددة اختيارية وقد ا يتم شحنها مع جهاز الكمبيوتر.

قم ب[الدخول](#page-14-1) إلى [إعداد](#page-14-1) [النظام](#page-14-1) <mark>(راجع <u>الدخول إلى إعداد النظا</u>م)،</mark> وراجع معلومات تهيئة جهاز الكمبيوتر وتأكد من عرض الجهاز الذي ترغب في اختباره في إعداد النظام ونشاطه.

قم ببدء تشغيل برنامج Diagnostics Dell( تشخيص امشكات( من محرك اأقراص الثابتة أو من *Utilities and Drivers* وسائط متعددة .

# بدء تشغيل برنامج **Diagnostics Dell(** تشخيص امشكات**(** من محرك اأقراص الثابتة

- .<br>1. قم بتشغيل (أو إعادة تشغيل) جهاز الكمبيوتر.
- .2 عند ظهور الشعار DELL، اضغط عى >12F >عى الفور.

ماحظة**:** إذا ظهرت رسالة تُعلمك بتعذر العثور عى قسم أداة التشخيص، فقم بتشغيل برنامج Diagnostics Dell( تشخيص امشكات( من *Utilities and Drivers* وسائط متعددة.

إذا انتظرت طوياً وظهر شعار نظام التشغيل، فواصل اانتظار حتى ترى سطح مكتب نظام التشغيل Windows® Microsoft®. وبعد ذلك، قم بإيقاف تشغيل جهاز الكمبيوتر وإعادة المحاولة .

- .3 عند ظهور قامة جهاز التمهيد، قم بتمييز **Partition Utility to Boot**( مهيد إى قسم اأداة امساعدة(، ثم اضغط عى >Enter>.
	- 4. عندما تظهر **Main Menu (**القائمة الرئيسية) لبرنامج Dell Diagnostics (تشخيص المشكلات) ، حدد الاختبار الذي تريد تشغيله.

# بدء تشغيل برنامج **Diagnostics Dell(** تشخيص امشكات**(** من **Utilities and Drivers** وسائط متعددة

- .1 أدخل *Utilities and Drivers* وسائط متعددة*.*
	- .2 قم بإيقاف تشغيل جهاز الكمبيوتر، ثم أعد تشغيله.
	- عند ظهور الشعار DELL، اضغط على <F12> على الفور.

إذا انتظرت طوياً وظهر شعار Windows، فواصل اانتظار حتى ترى سطح مكتب Windows. وبعد ذلك، قم بإيقاف تشغيل جهاز الكمبيوتر وإعادة امحاولة.

لماحظة<mark>:</mark> تعمل الخطوات التالية على تغيير تتابع التمهيد لمرة واحدة فقط. في المرة التالية التي تقوم فيها بتشغيل بتشغيله وفقًا للأجهزة المحددة في برنامج إعداد النظام.

- .3 عندما تظهر قامة جهاز التمهيد، قم بتمييز **Drive ROM-CD USB or Onboard**( محرك اأقراص امدمج أو محرك أقراص مضغوطة يعمل عر منفذ USB ) ، واضغط عى .<Enter>
	- 4. حدد الخيار **Boot from CD-ROM** (التمهيد من محرك الأقراص المضغوطة) من القامَّة التي تظهر واضغط على <Enter >.
		- .5 اكتب 1 لبدء القامة واضغط عى >Enter > للمتابعة.
- 6. اختر **Run the 32 Bit Dell Diagnostics (**تشغيل برنامج Dell Diagnostics لإصدار 32 بت) من القائمة المرقمة، في حالة ظهور عدة إصدارات في القائمة، اختر الإصدار امناسب لجهاز الكمبيوتر الخاص بك.

# **Menu Main(** القامة الرئيسية**(** لرنامج **Diagnostics Dell(** تشخيص امشكات**(**

.1 بعد تحميل برنامج Diagnostics Dell( تشخيص امشكات( وظهور شاشة **Menu Main**( القامة الرئيسية(، انقر فوق الزر الخاص بالخيار امطلوب.

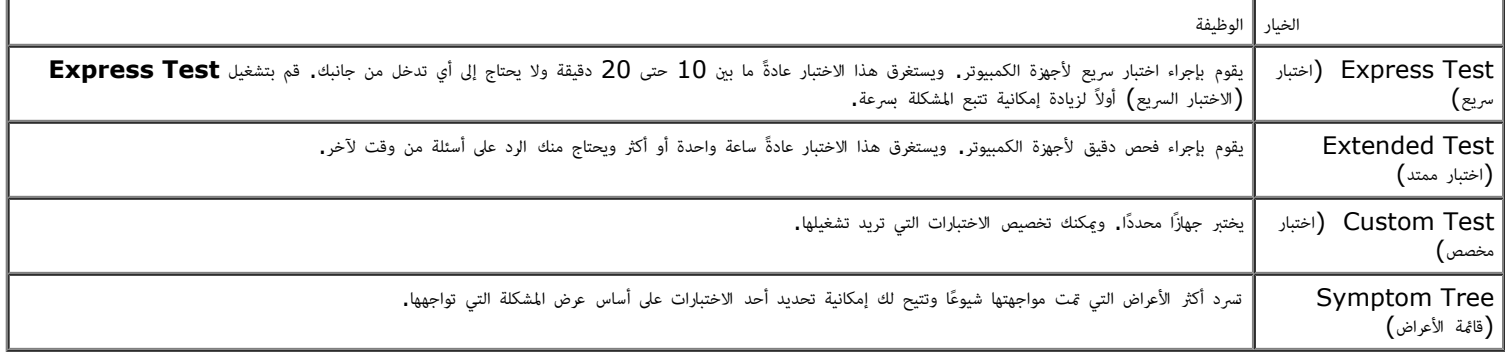

.<br>2. إذا مّت مصادفة إحدى المشكلات خلال اختبار ما، فسوف تظهر رسالة تحمل رمز خطأ ووصفًا للمشكلة ووصف الشكلة واتبع الإرشادات التي تظهر على الشاشة.

3. إذا قمت بإجراء اختبار من الخيار **Custom Test (**اختبار مخصص**) أو Symptom Tree (**قائمة الأعراض)، فانقر فوق علامة التبويب المناسبة الموضحة في الجدول التالي للاطلاع على المزيد من امعلومات.

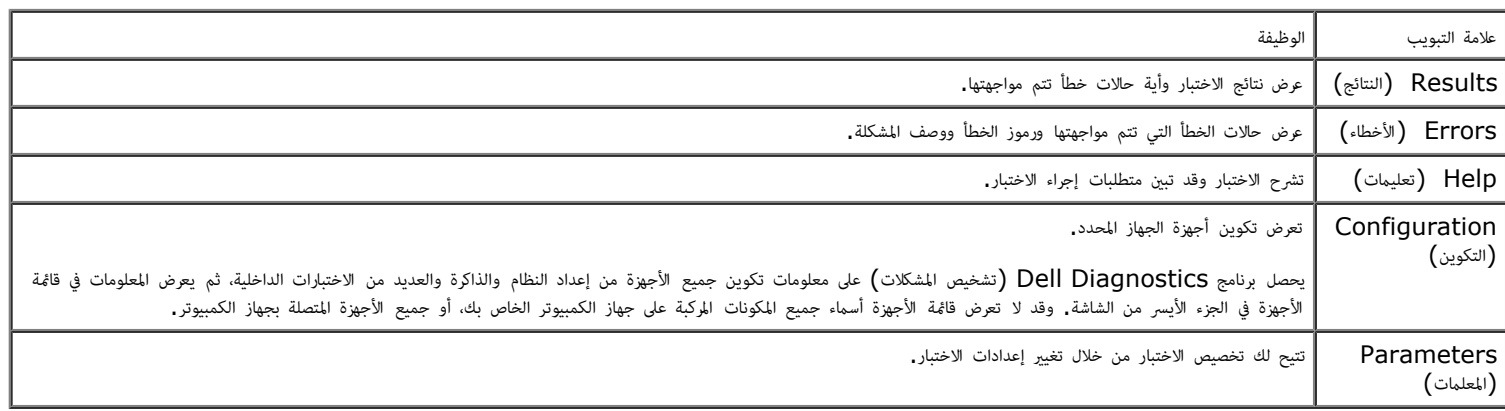

- .4 عند انتهاء ااختبارات، إذا كنت تقوم بتشغيل برنامج Diagnostics Dell( تشخيص امشكات( من قرص *Utilities and Drivers* وسائط متعددة ، فقم بإخراج القرص.
- 5. قم بإغلاق شاشة الاختبار والعودة إلى شاشة **Main Menu (**القائمة الرئيسية**).** للخروج من برنامج Dell Diagnostics (تشخيص المشكلات) وإعادة تشغيل جهاز الكمبيوتر، قم بإغلاق شاشة **Main Menu** (القائمة الرئيسية).

رج<u>وع إلى [صفحة](#page-0-0) المحتويات</u>

#### إعداد النظام

#### دليل الخدمة للطراز **6500M Workstation™ Precision** من **Dell**

- توا<u>مة [التمهيد](#page-14-2)</u>
- [امفاتيح](#page-14-3) [التي](#page-14-3) [يجب](#page-14-3) [الضغط](#page-14-3) [عليها](#page-14-3) [للتنقل](#page-14-3)
	- [الدخول](#page-14-1) [إى](#page-14-1) [إعداد](#page-14-1) [النظام](#page-14-1)
		- [خيارات](#page-15-0) [إعداد](#page-15-0) [النظام](#page-15-0)

#### قامة التمهيد

<span id="page-14-2"></span><span id="page-14-0"></span>تتيح لك قامة التمهيد إعداد تسلسل مهيد مرة واحدة دون الدخول إى إعداد النظام. مكنك ً أيضا استخدام هذا اإجراء لتشغيل التشخيصات عى جهاز الكمبيوتر

- . قم بتشغيل  $\big($ أو إعادة تشغيل $\big)$  جهاز الكمبيوتر.
- .<br>2. عند ظهور شعار Dell™، اضغط على <12F > على الفور. تظهر الخيارات التالية:

```
drive hard Internal( محرك اأقراص الثابتة الداخي(
)DVD/CD-RW أقراص/امضغوطة اأقراص محرك )CD/DVD/CD-RW Drive
                      NIC Onboard( بطاقة واجهة الشبكة )NIC )امدمجة(
                 Setup BIOS( إعداد نظام اإدخال واإخراج اأساي )BIOS))
                                          Diagnostics( التشخيصات(
```
. حدد الجهاز الذي تريد التمهيد منه، ثم اضغط على <Enter>.

يعمل جهاز الكمبيوتر عى التمهيد إى الجهاز امحدد. وي امرة التالية التي تقوم فيها بإعادة مهيد جهاز الكمبيوتر، تتم استعادة ترتيب التمهيد السابق.

# امفاتيح التي يجب الضغط عليها للتنقل

اضغط عى امفاتيح التالية للتنقل خال شاشات إعداد النظام.

<span id="page-14-3"></span><span id="page-14-1"></span>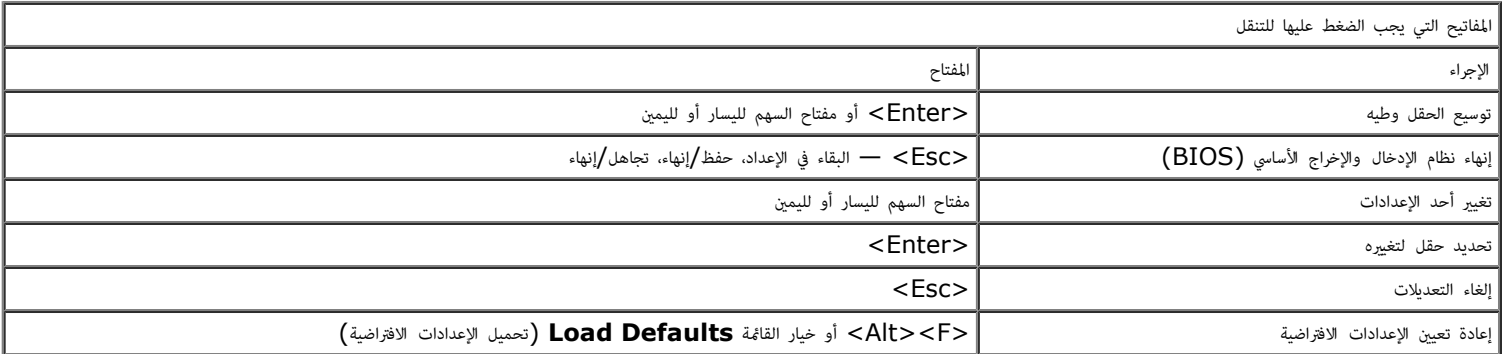

### الدخول إى إعداد النظام

مكنك الدخول إى إعداد النظام باستخدام إحدى الطريقتن التاليتن:

- استخدام قامة التمهيد
- الضغط عى >2F>

#### قامة التمهيد

- . قم بتشغيل  $\left($ أو إعادة تشغيل $\right)$  جهاز الكمبيوتر.
- .2 عند ظهور شعار Dell™، اضغط عى >12F > عى الفور.
- .3 حدد الخيار الخاص بالدخول إى إعداد النظام، ثم اضغط عى >Enter>

ماحظة**:** ا يؤثر إجراء تغيرات ي قامة التمهيد عى ترتيب التمهيد امخزن ي برنامج إعداد النظام.

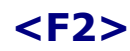

1. قم بتشغيل (أو إعادة تشغيل) جهاز الكمبيوتر.<br>-.2 عند ظهور شعار Dell، اضغط عى >2F > عى الفور.

<span id="page-15-0"></span>إذا تعذر عليك الدخول إى إعداد النظام بالضغط عى امفتاح >2F >عند ظهور شعار Dell، فتابع اانتظار حتى ترى سطح مكتب نظام التشغيل Windows. ثم قم بإعادة تشغيل جهاز الكمبيوتر واضغط عى عندما تصدر مصابيح لوحة المفاتيح أول وميض.  $<\!\! {\sf F2}$ 

## خيارات إعداد النظام

توضح الجداول التالية خيارات القامة الخاصة برنامج إعداد النظام.

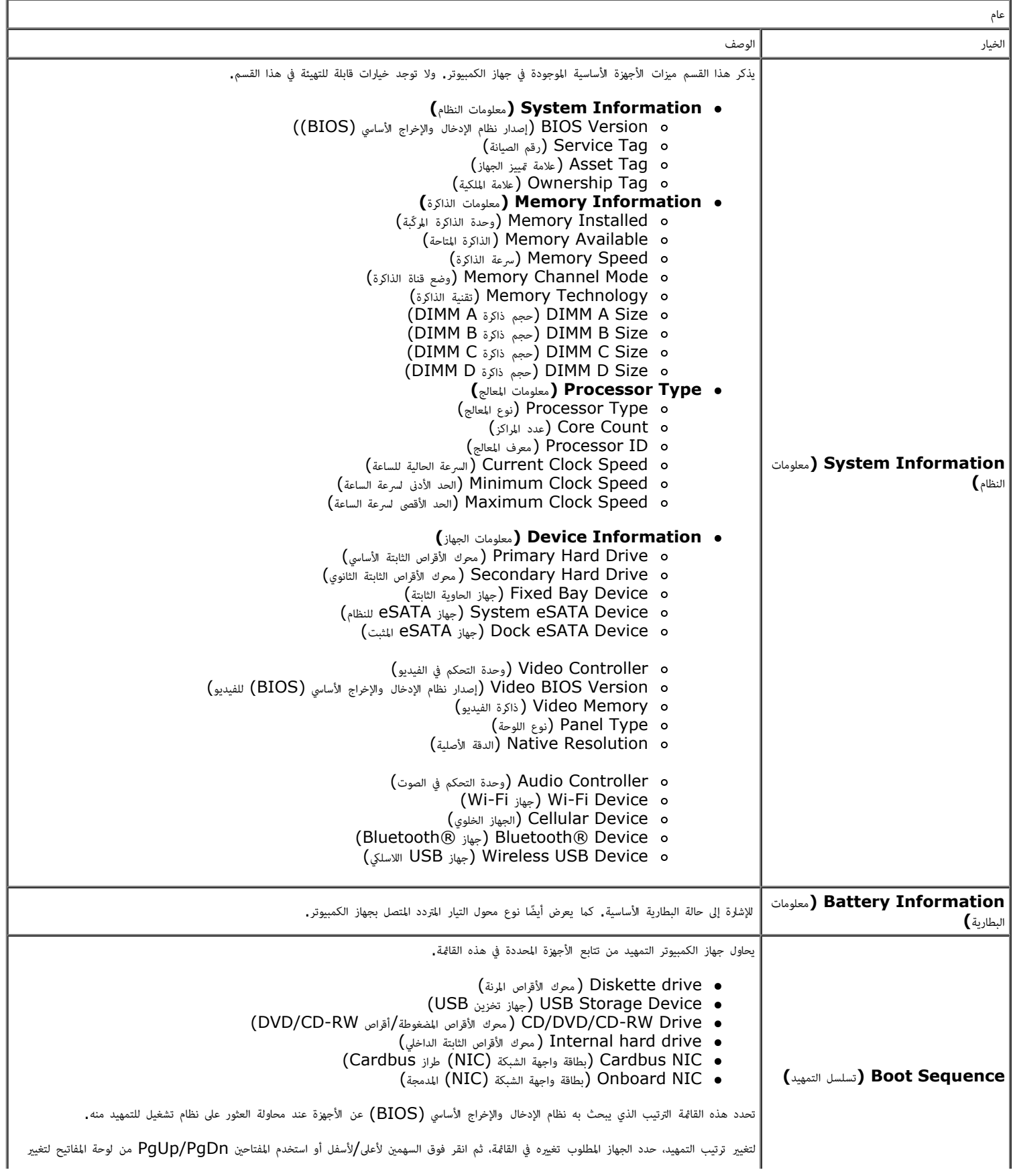

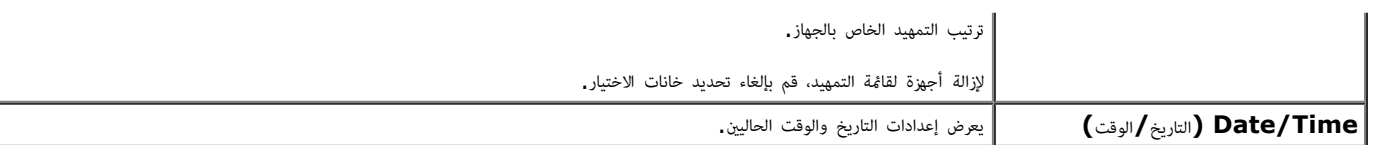

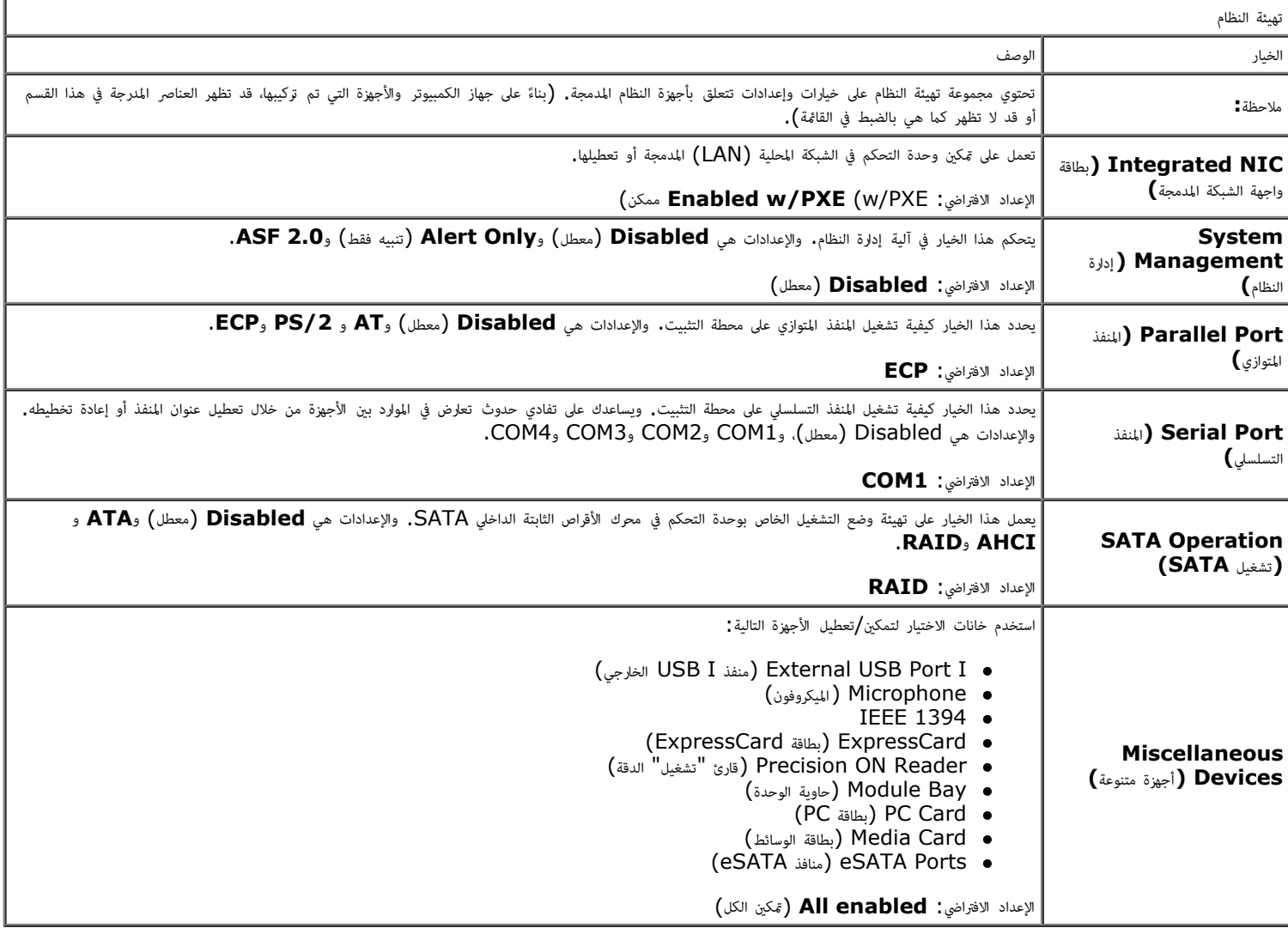

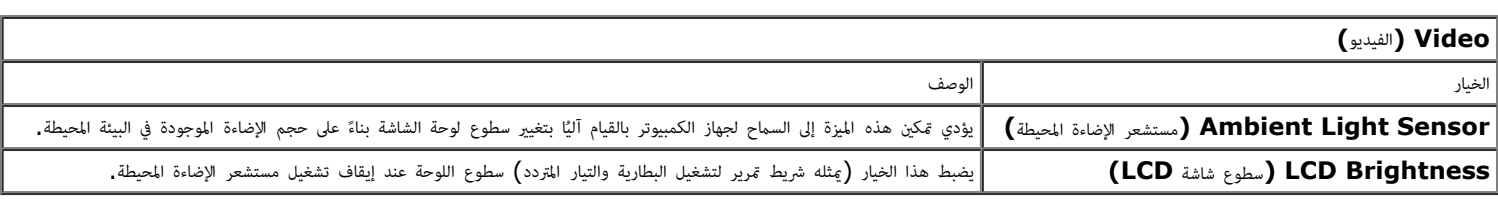

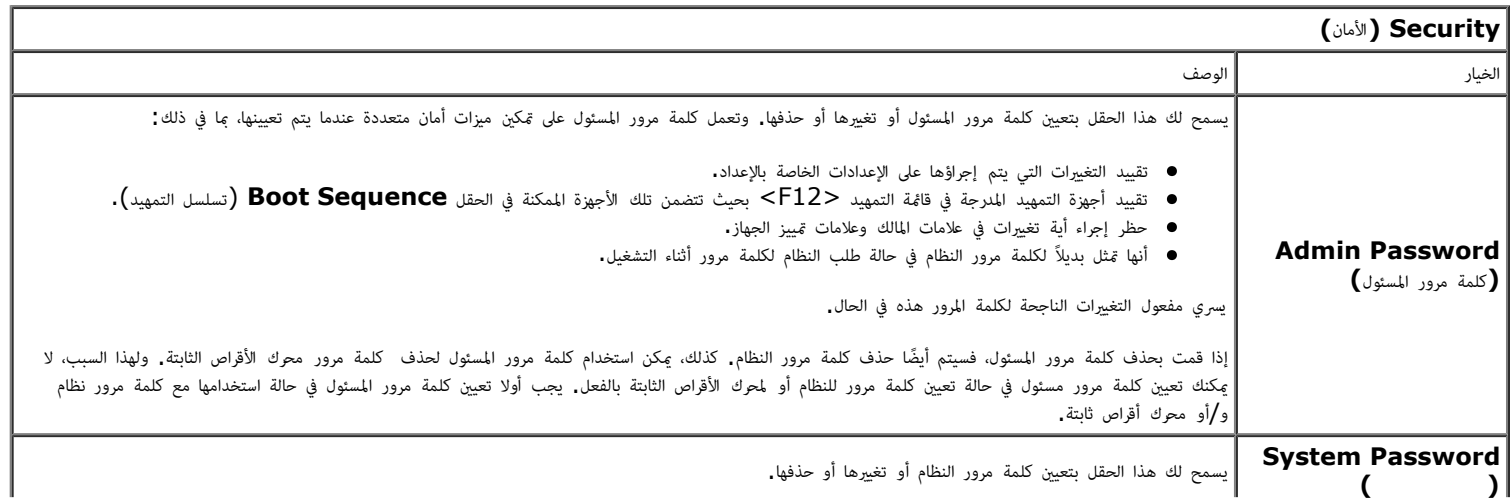

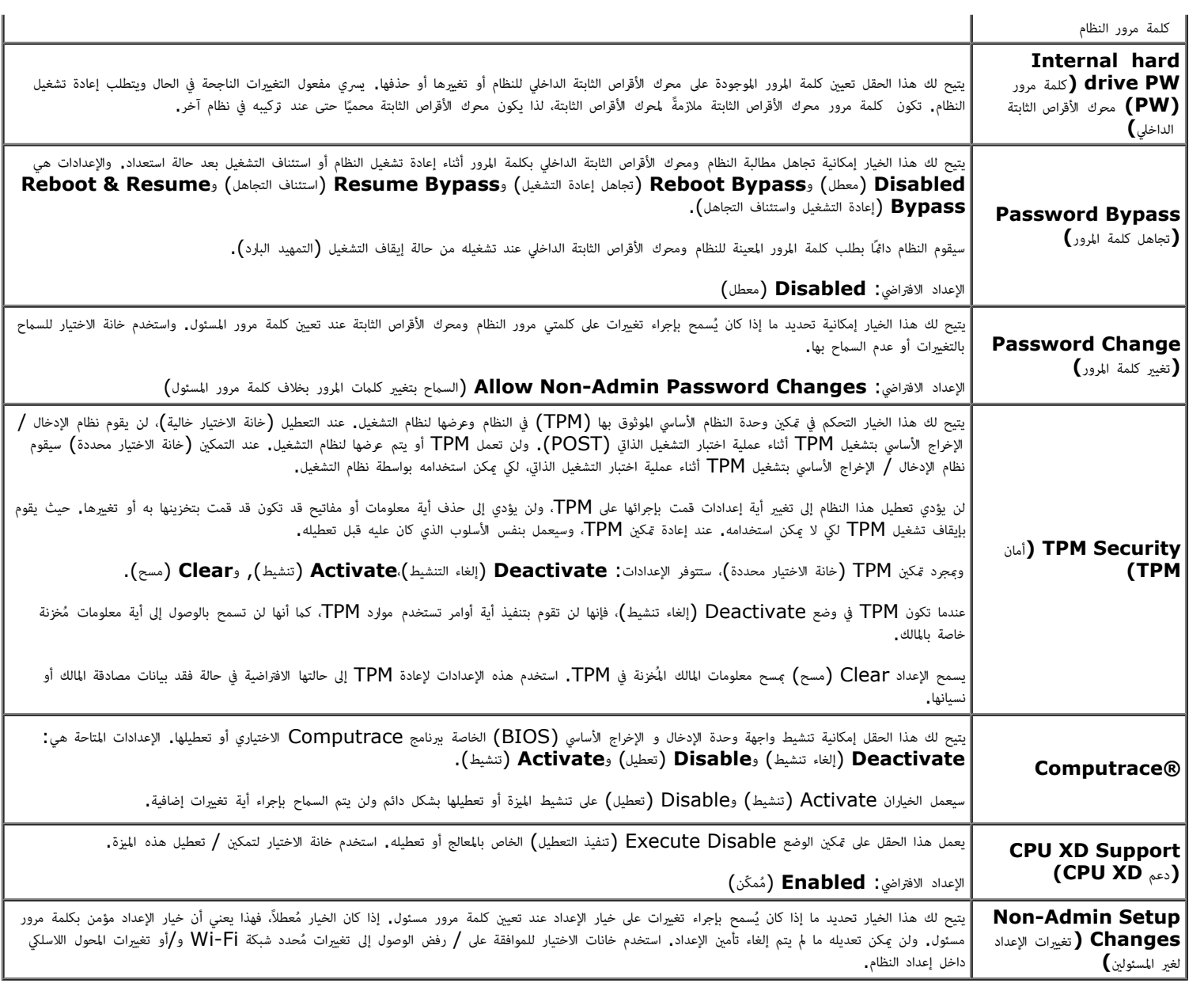

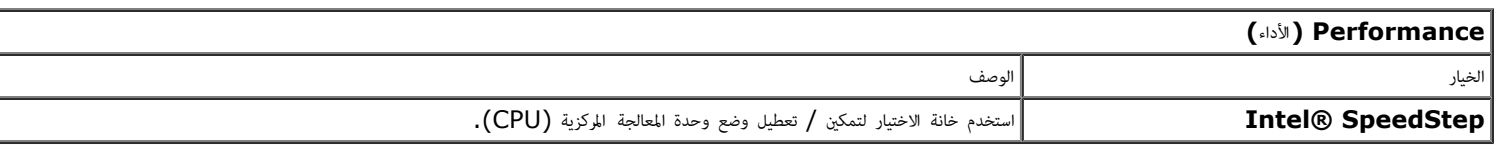

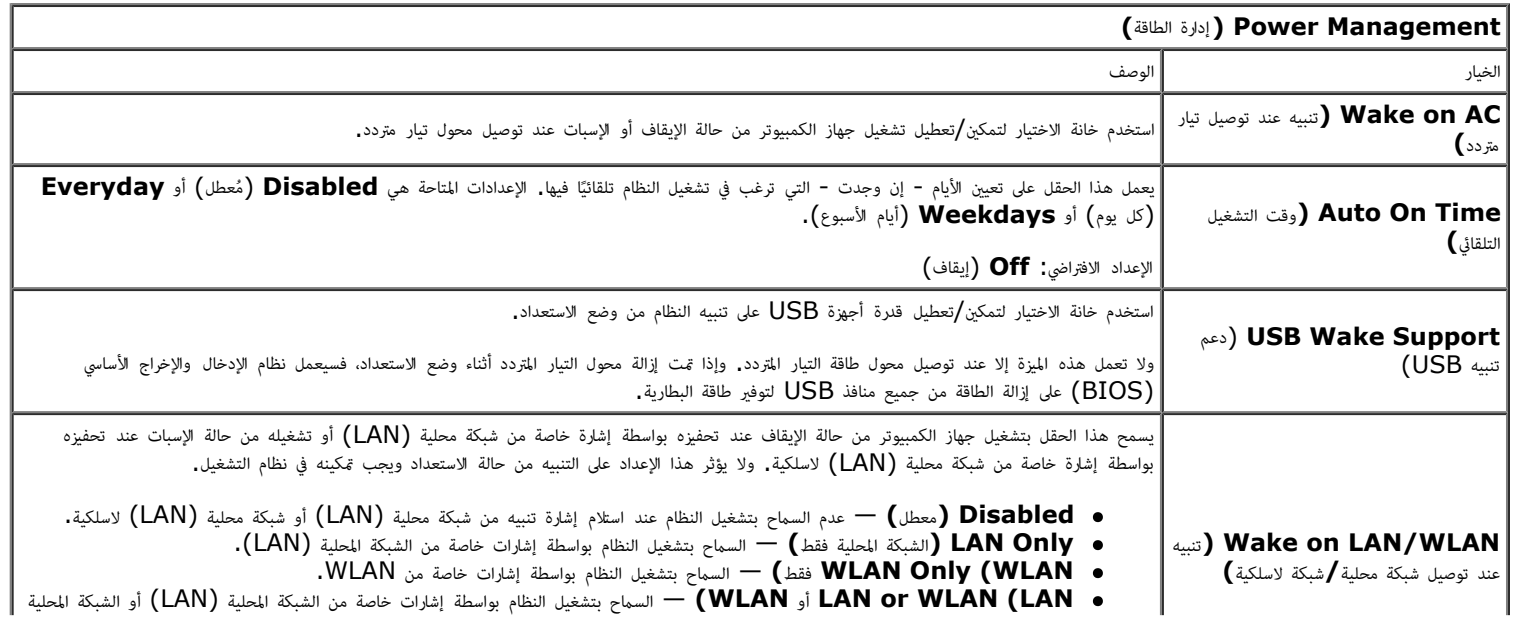

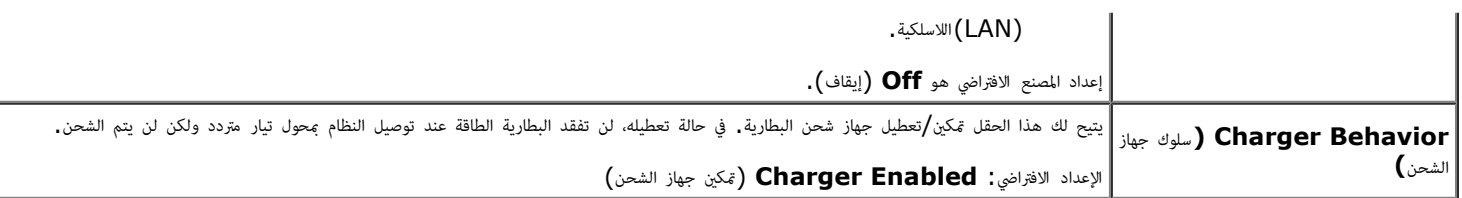

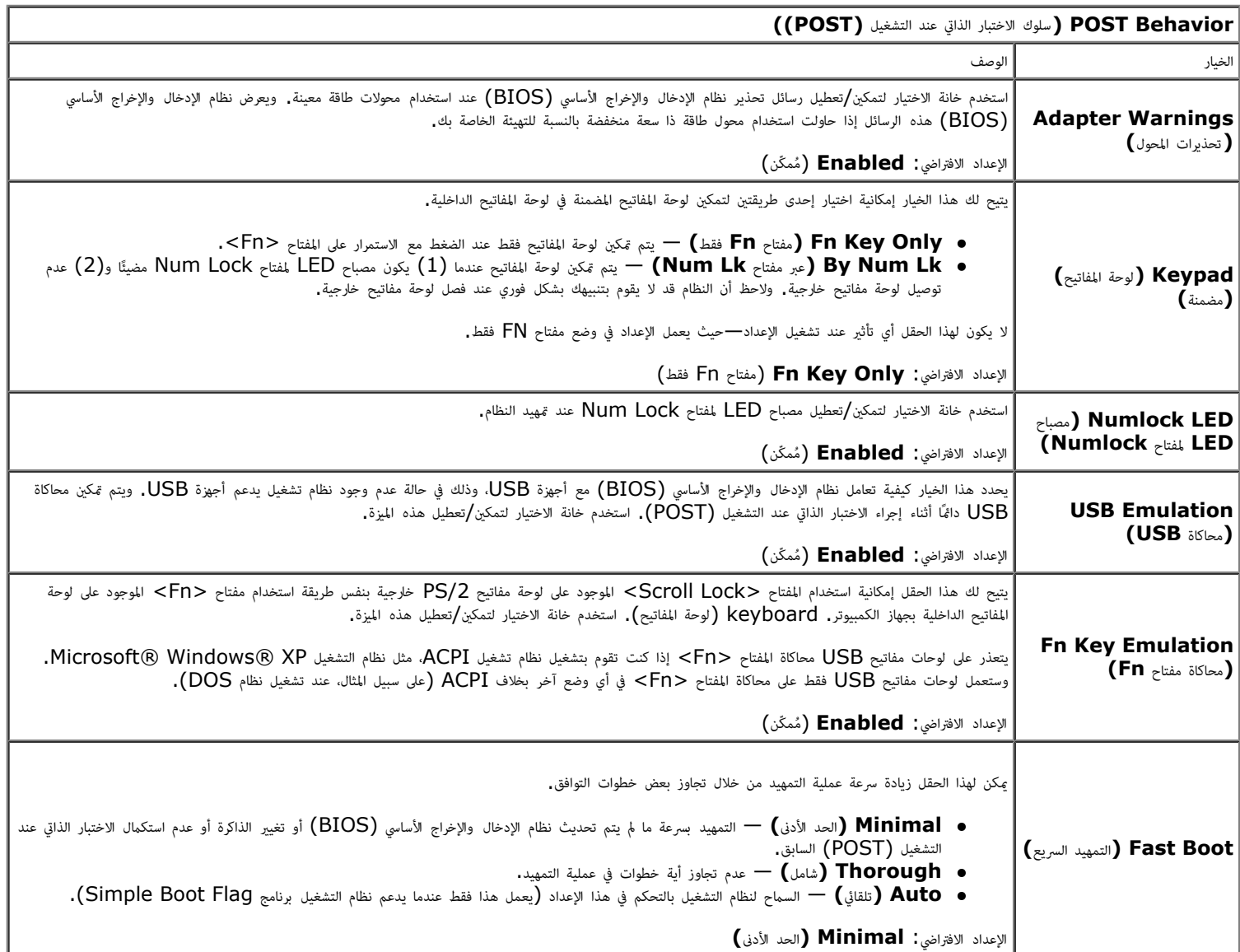

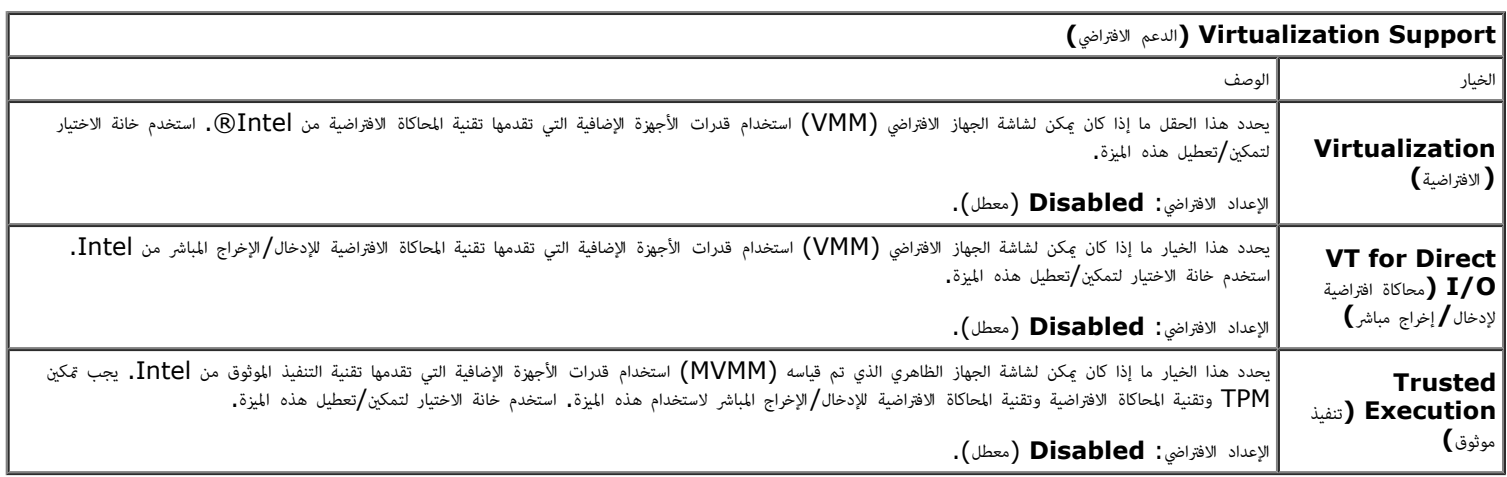

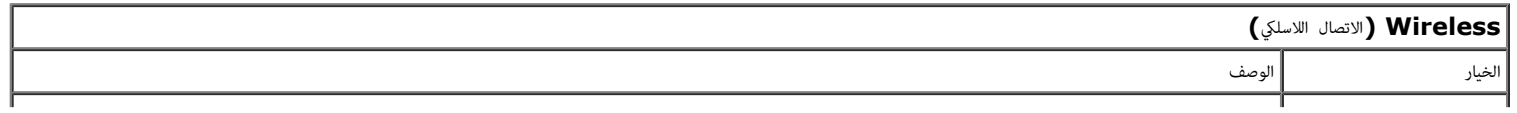

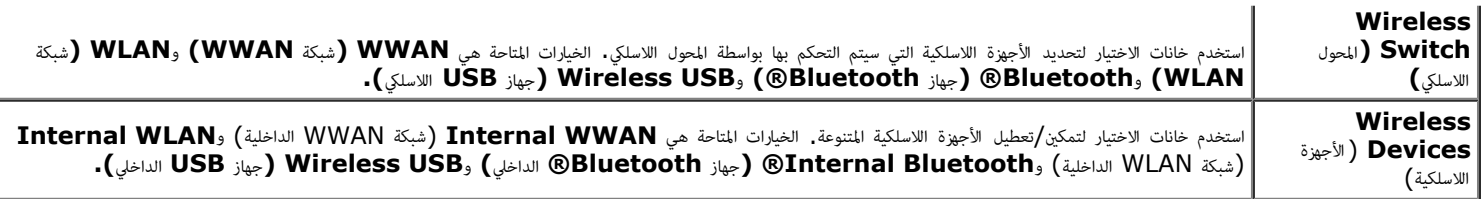

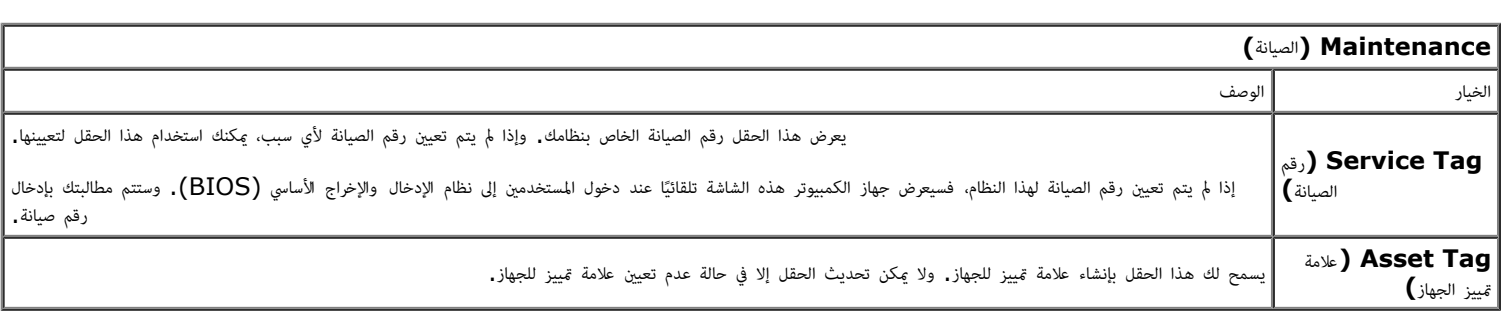

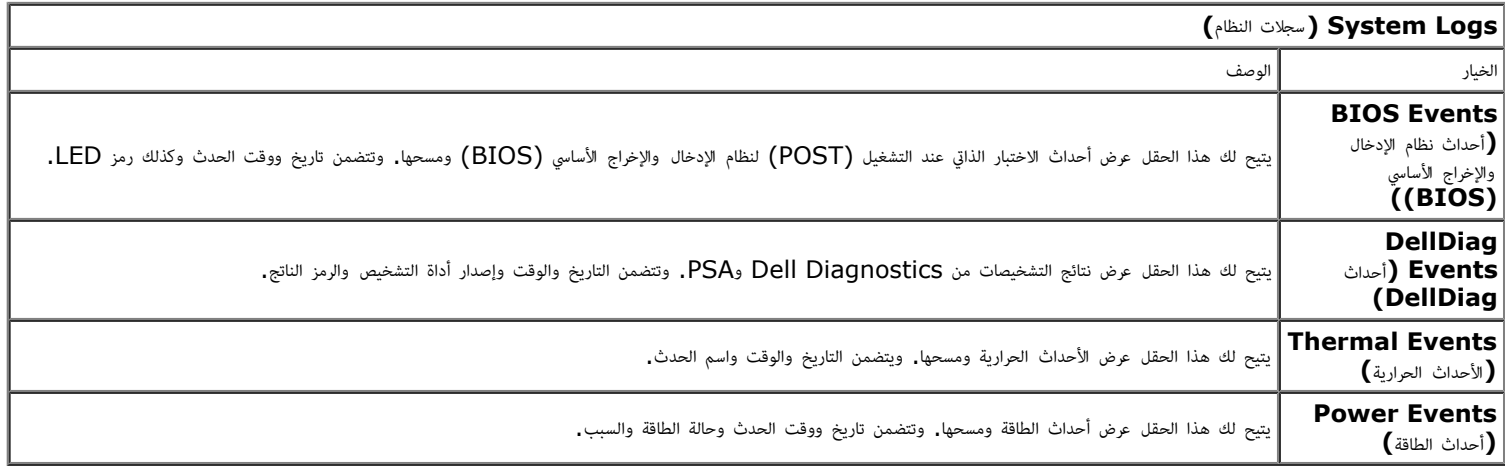

ر<u>جوع إلى [صفحة](#page-0-0) المحتويات</u>

## البطارية دليل الخدمة للطراز **6500M Workstation™ Precision** من **Dell**

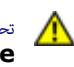

<span id="page-20-0"></span>تحذير **أ** قبل العبيوتر، الكمبيوتر، قم بقراءة معلومات الأمان الواردة مع جهاز الكمبيوتر. للحصول على على على على على على على الموقع المعامة الشوافق التنظيمي على الموقعة الرئيسية للتوافق التنظيمي على الموقع **.www.dell.com/regulatory\_compliance**

### إزالة البطارية

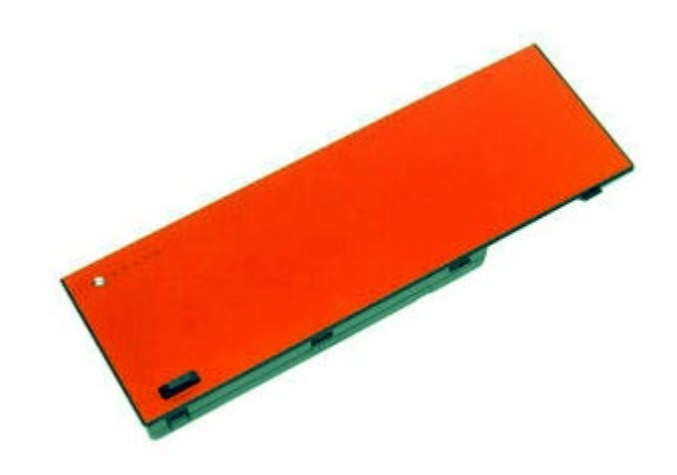

- .1 اتبع اإجراءات الواردة ي قسم [قبل](#page-1-1) [العمل](#page-1-1) [داخل](#page-1-1) [جهاز](#page-1-1) [الكمبيوتر](#page-1-1).
	- .2 قم بإزاحة امزاج لتحرير البطارية من جهاز الكمبيوتر.

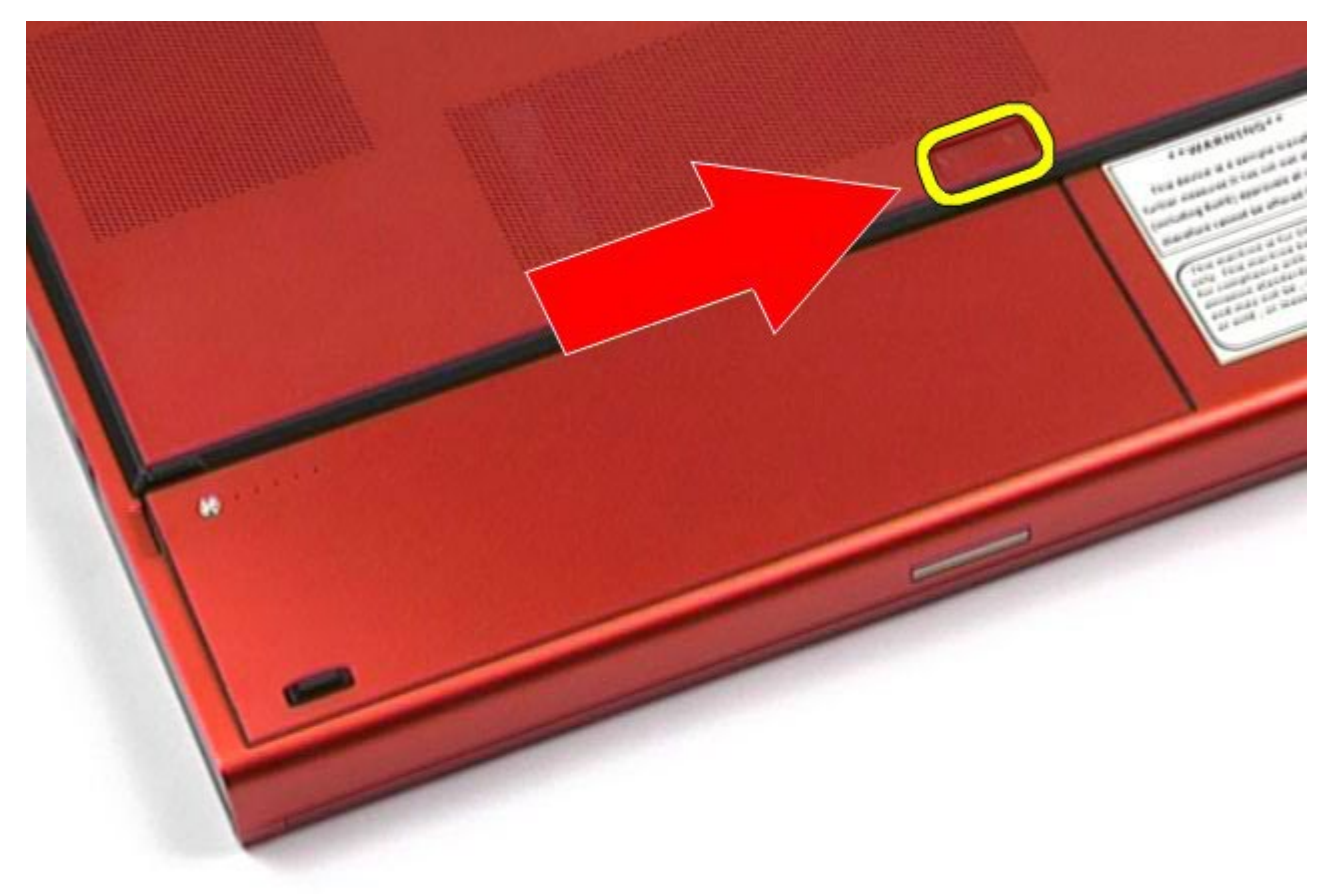

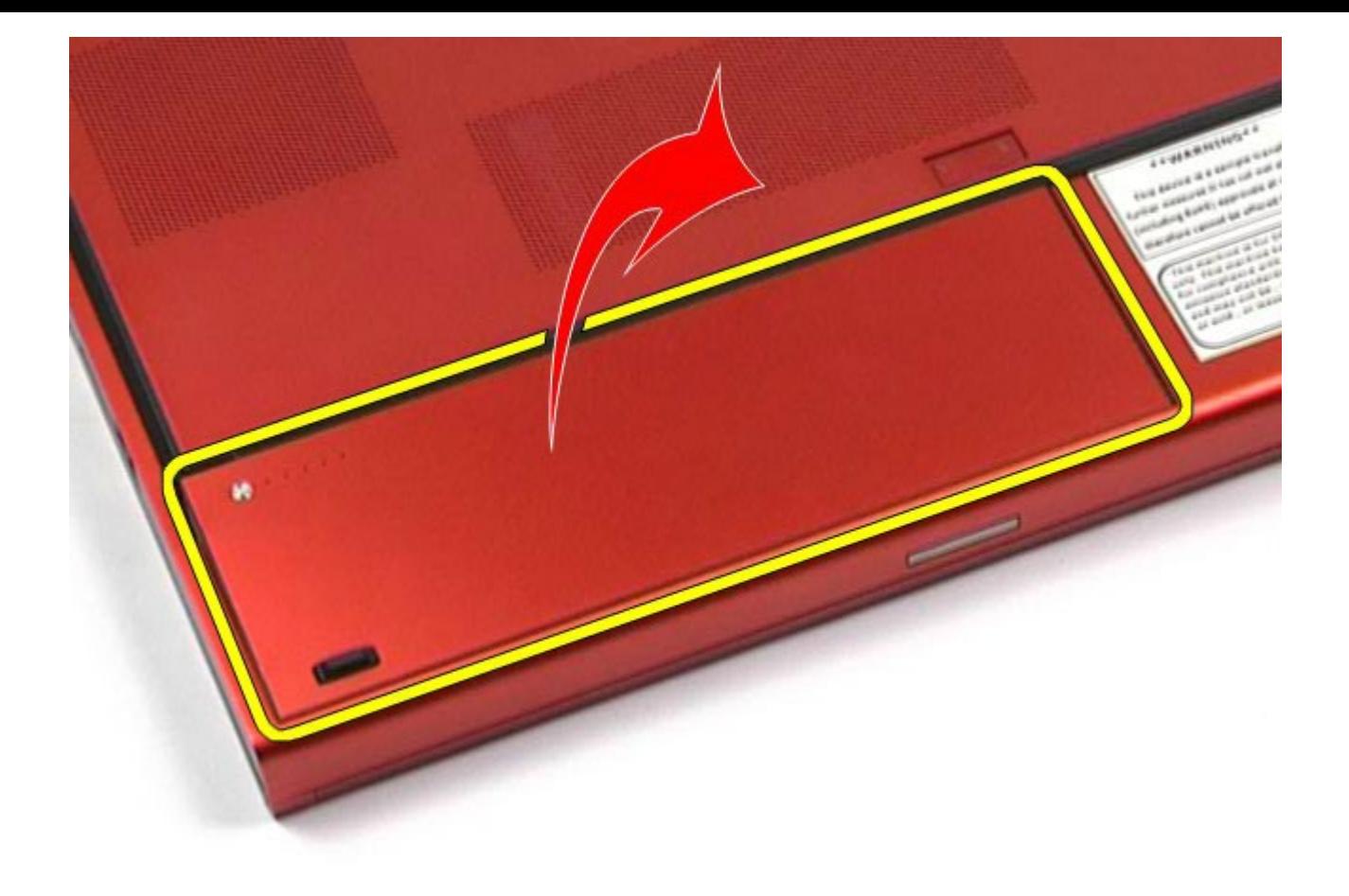

إعادة تركيب البطارية

لإعادة تركيب البطارية، قم بتنفيذ الخطوات الواردة أعلاه بترتيب عكسي.

رجو<u>ع إلى [صفحة](#page-0-0) المحتويات</u>

# بطاقة **ExpressCard**

### دليل الخدمة للطراز **6500M Workstation™ Precision** من **Dell**

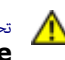

<span id="page-22-0"></span>تحذير **أ** قبل العبيوتر، الكمبيوتر، قم بقراءة معلومات الأمان الواردة مع جهاز الكمبيوتر. للحصول على على على على على على على الموقع المعامة الشوافق التنظيمي على الموقعة الرئيسية للتوافق التنظيمي على الموقع **.www.dell.com/regulatory\_compliance**

# إزالة بطاقة **ExpressCard**

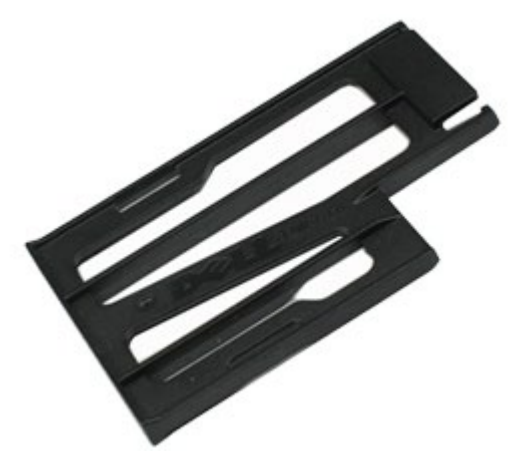

- .1 اتبع اإجراءات الواردة ي قسم [قبل](#page-1-1) [العمل](#page-1-1) [داخل](#page-1-1) [جهاز](#page-1-1) [الكمبيوتر](#page-1-1).
- .2 اضغط بشدة عى بطاقة ExpressCard لتحريرها من الفتحة الخاصة بها اموجودة عى جهاز الكمبيوتر.

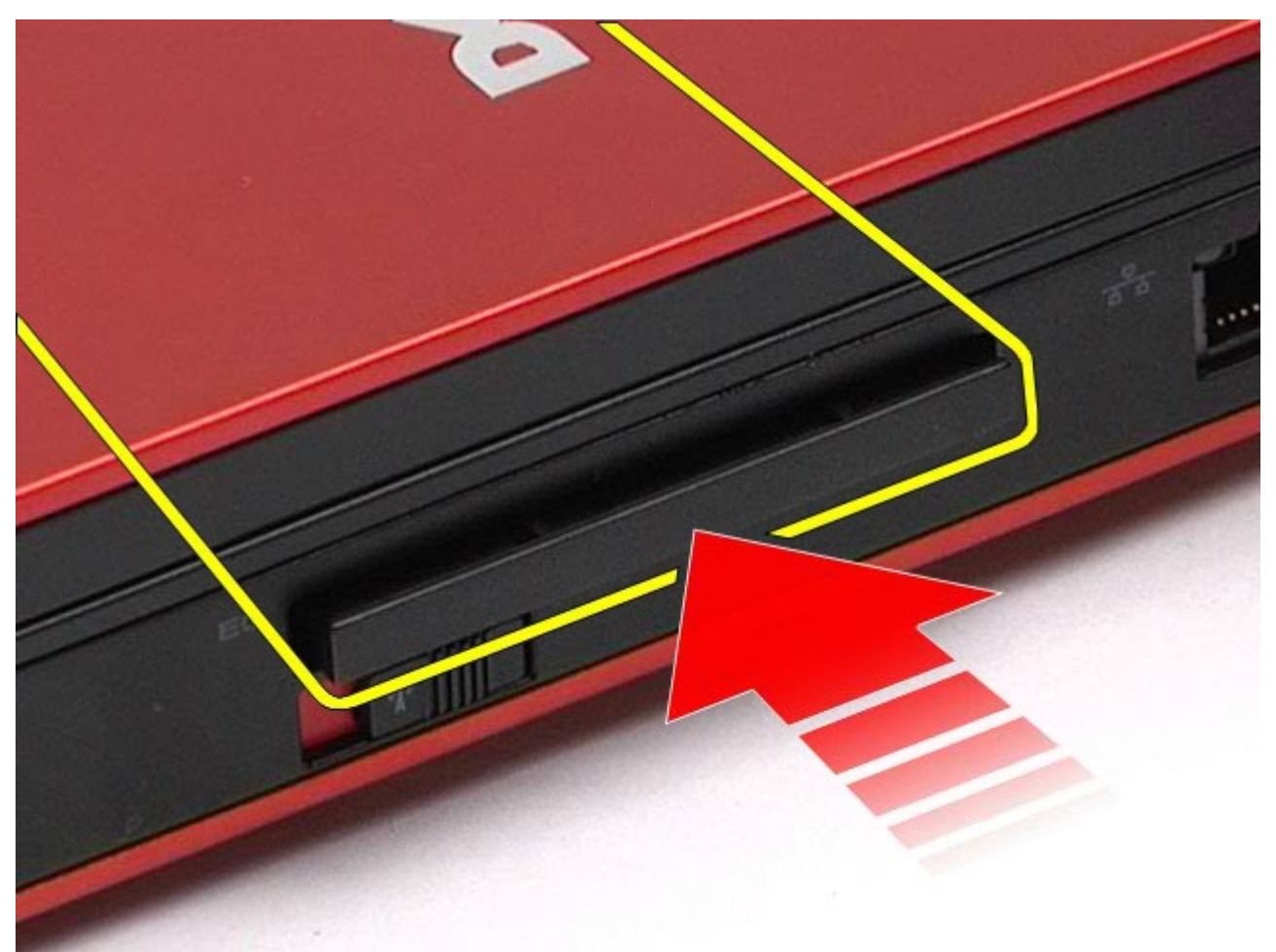

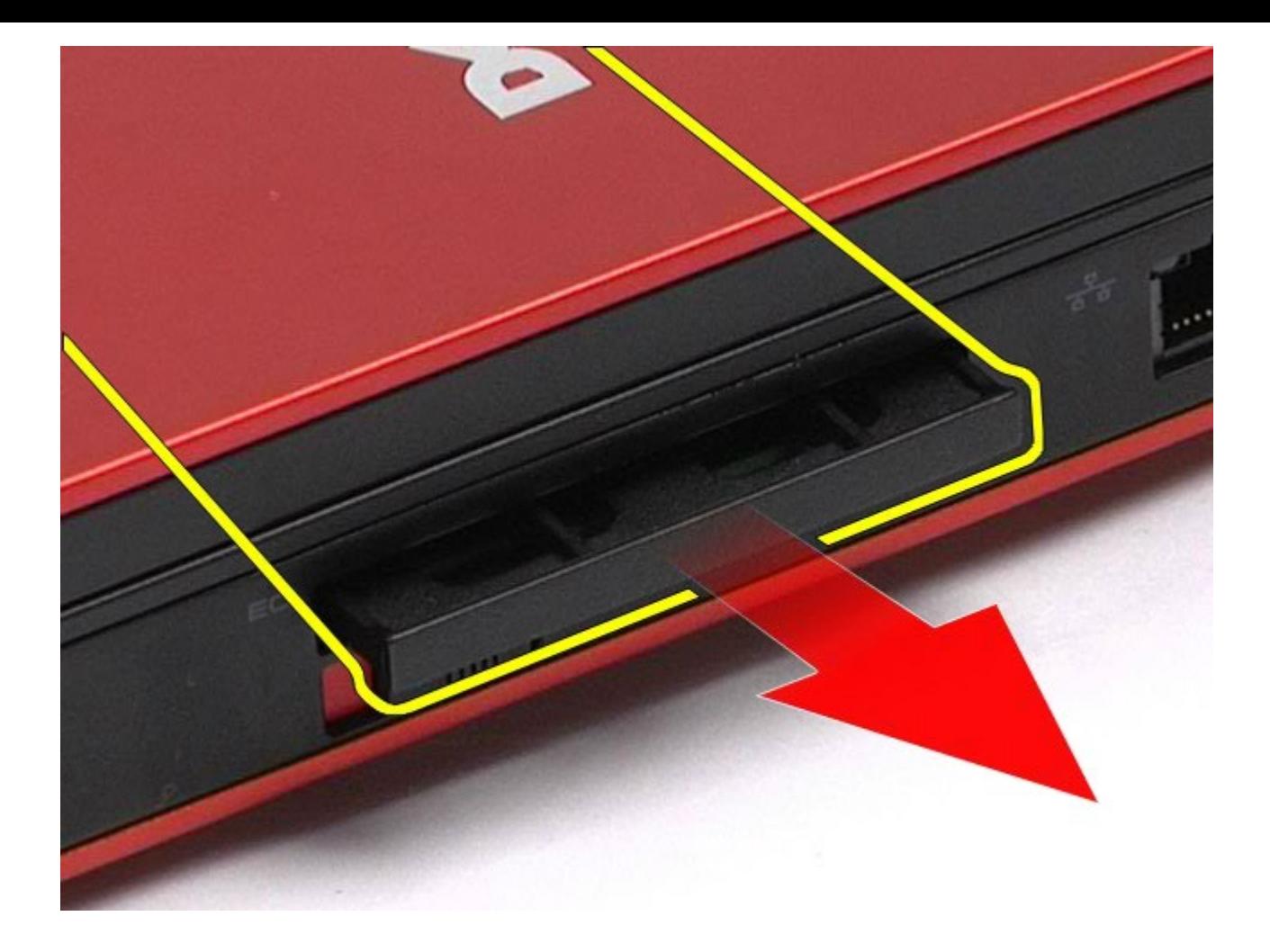

# إعادة تركيب بطاقة **ExpressCard**

إعادة تركيب بطاقة ExpressCard، قم بتنفيذ الخطوات الواردة أعاه برتيب عكي.

ر<u>جوع إلى [صفحة](#page-0-0) المحتويات</u>

# بطاقة **PCMCIA**

## دليل الخدمة للطراز **6500M Workstation™ Precision** من **Dell**

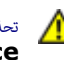

<span id="page-24-0"></span>تحذير **أ** قبل العبيوتر، الكمبيوتر، قم بقراءة معلومات الأمان الواردة مع جهاز الكمبيوتر. للحصول على على على على على على على الموقع المعامة الشوافق التنظيمي على الموقعة الرئيسية للتوافق التنظيمي على الموقع **.www.dell.com/regulatory\_compliance**

# إزالة بطاقة **PCMCIA**

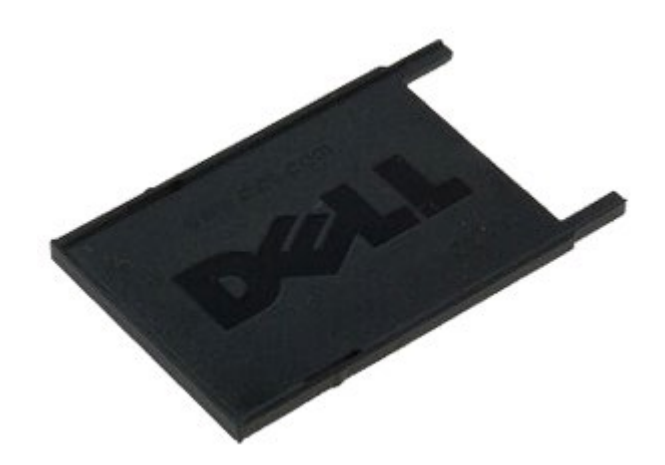

. اتبع الإجراءات الواردة في قسم <u>[قبل](#page-1-1) [العمل](#page-1-1) [داخل](#page-1-1) [جهاز](#page-1-1) [الكمبيوتر](#page-1-1)</u>. .2 ادفع زر التحرير مرتن لتحرير بطاقة PCMCIA من الفتحة الخاصة بها ي جهاز الكمبيوتر.

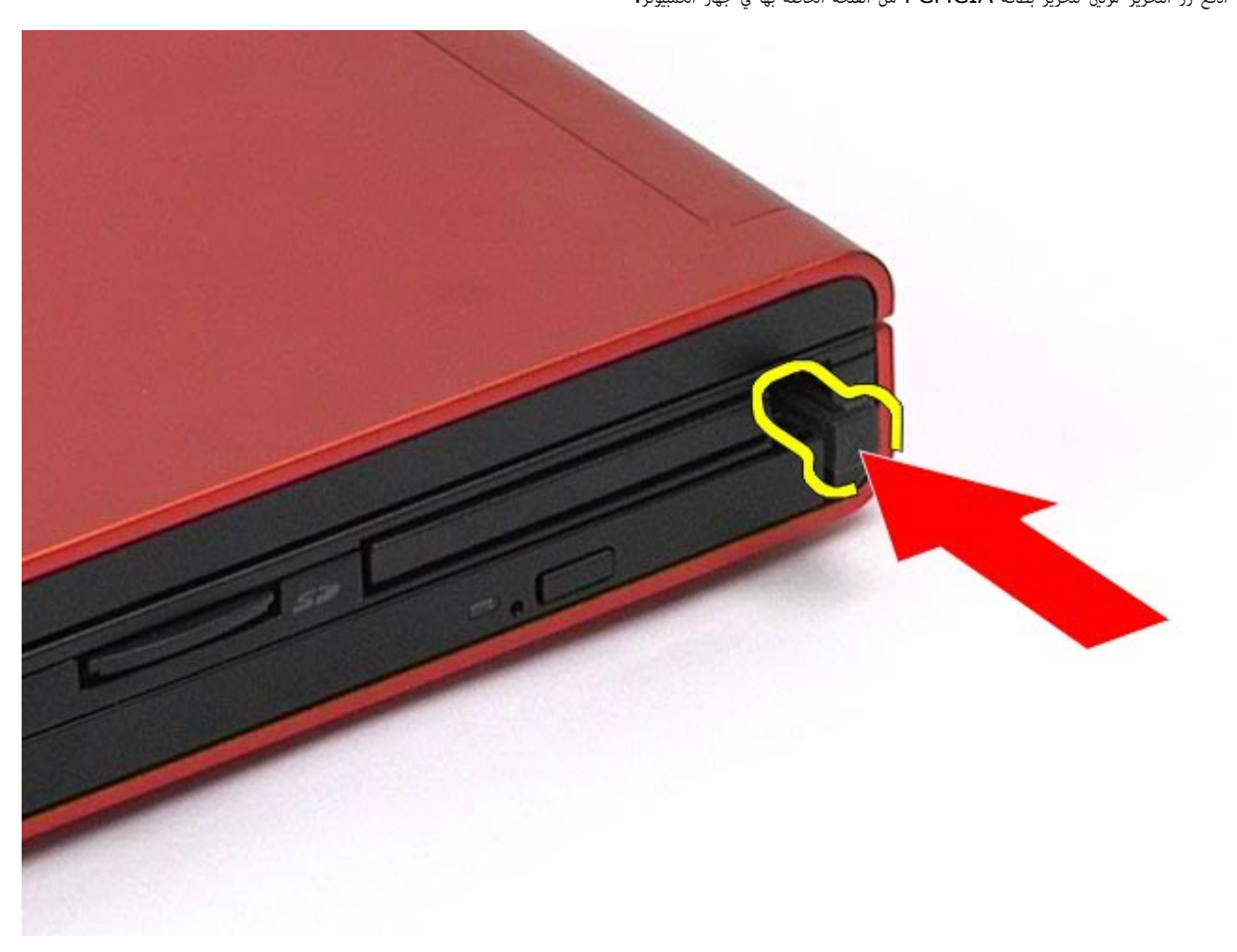

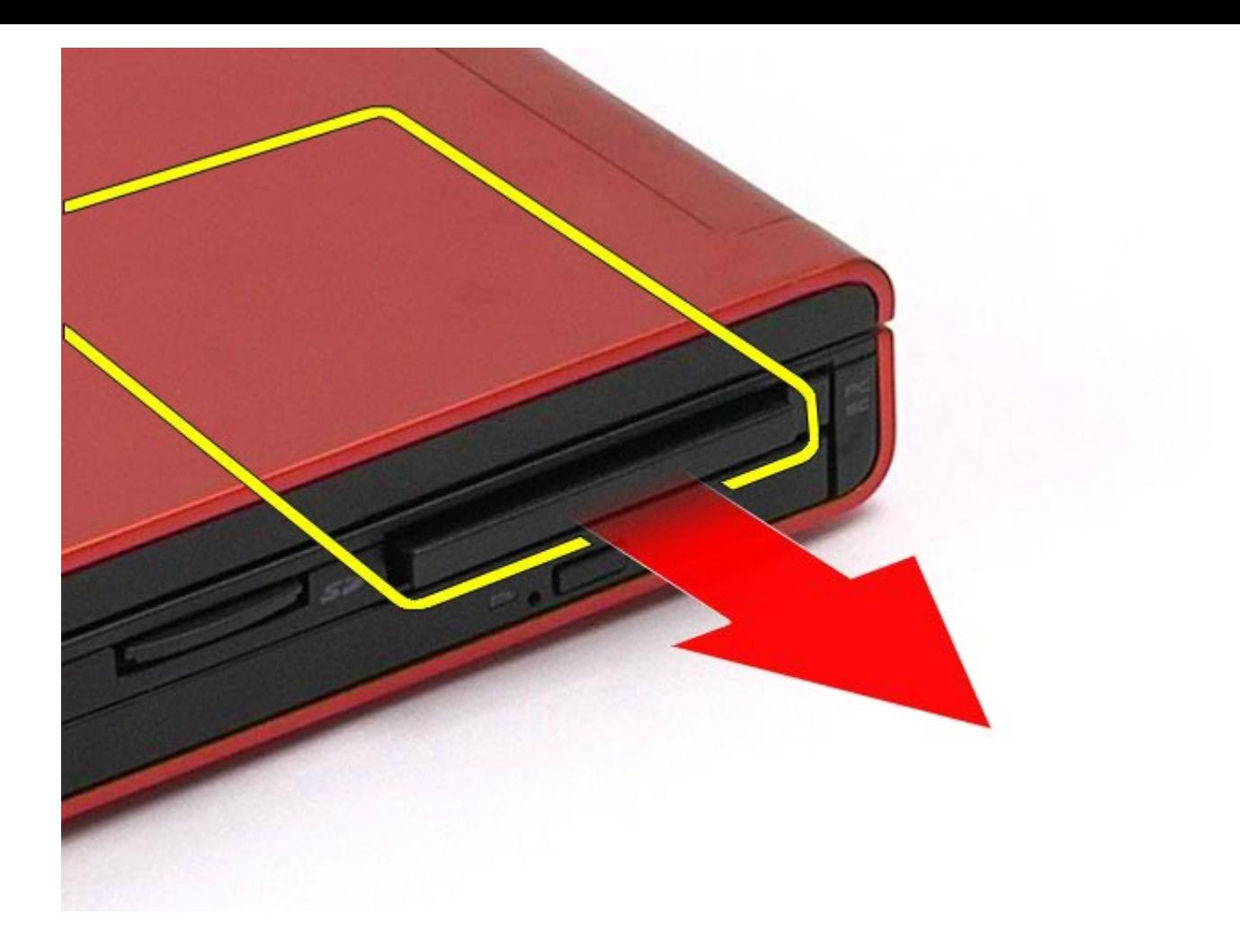

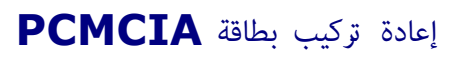

إعادة تركيب بطاقة PCMCIA قم بتنفيذ الخطوات الواردة أعاه برتيب عكي.

رجو<u>ع إلى [صفحة](#page-0-0) المحتويات</u>

### البطارية الخلوية امصغرة دليل الخدمة للطراز **6500M Workstation™ Precision** من **Dell**

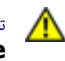

<span id="page-26-0"></span>تحذير **أ** قبل العبيوتر، الكمبيوتر، قم بقراءة معلومات الأمان الواردة مع جهاز الكمبيوتر. للحصول على على على على على على على الموقع المعامة الشوافق التنظيمي على الموقعة الرئيسية للتوافق التنظيمي على الموقع **.www.dell.com/regulatory\_compliance**

### إزالة البطارية الخلوية امصغرة

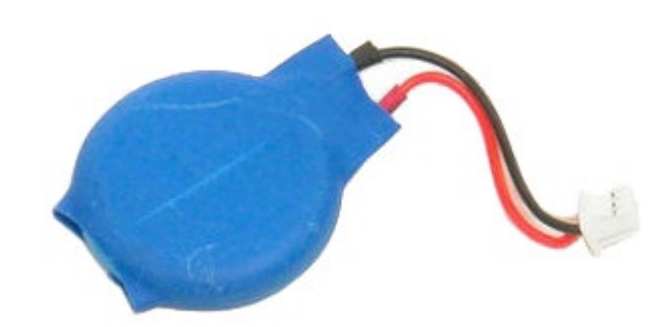

- 1. اتبع الإجراءات الواردة في قسم <u>[قبل](#page-1-1) [العمل](#page-1-1) [داخل](#page-1-1)</u>
	- .<br>2 قم بإزالة <u>ا[لبطارية](#page-20-0)</u>
	- .<br>**3.** قم بإزالة <u>[لوحة](#page-64-0) [الوصول](#page-64-0)</u>.
- .4 حرك البطارية الخلوية امصغرة إخراجها من البطانة امصنوعة من مادة امايار.

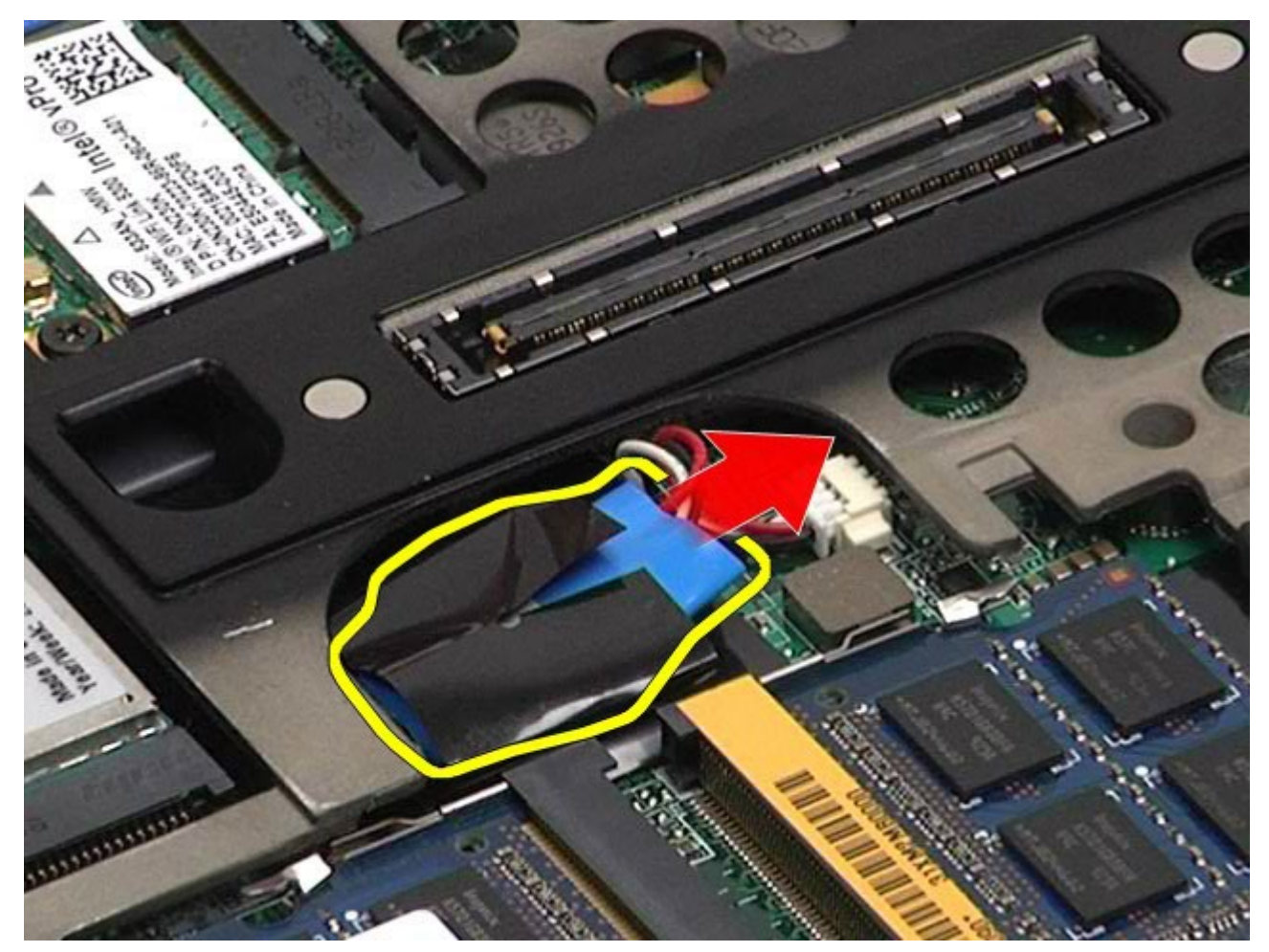

د. قم بفصل كبل البطارية الخلوية المصغرة من لوحة النظام وإزالته من جهاز الكمبيوتر.

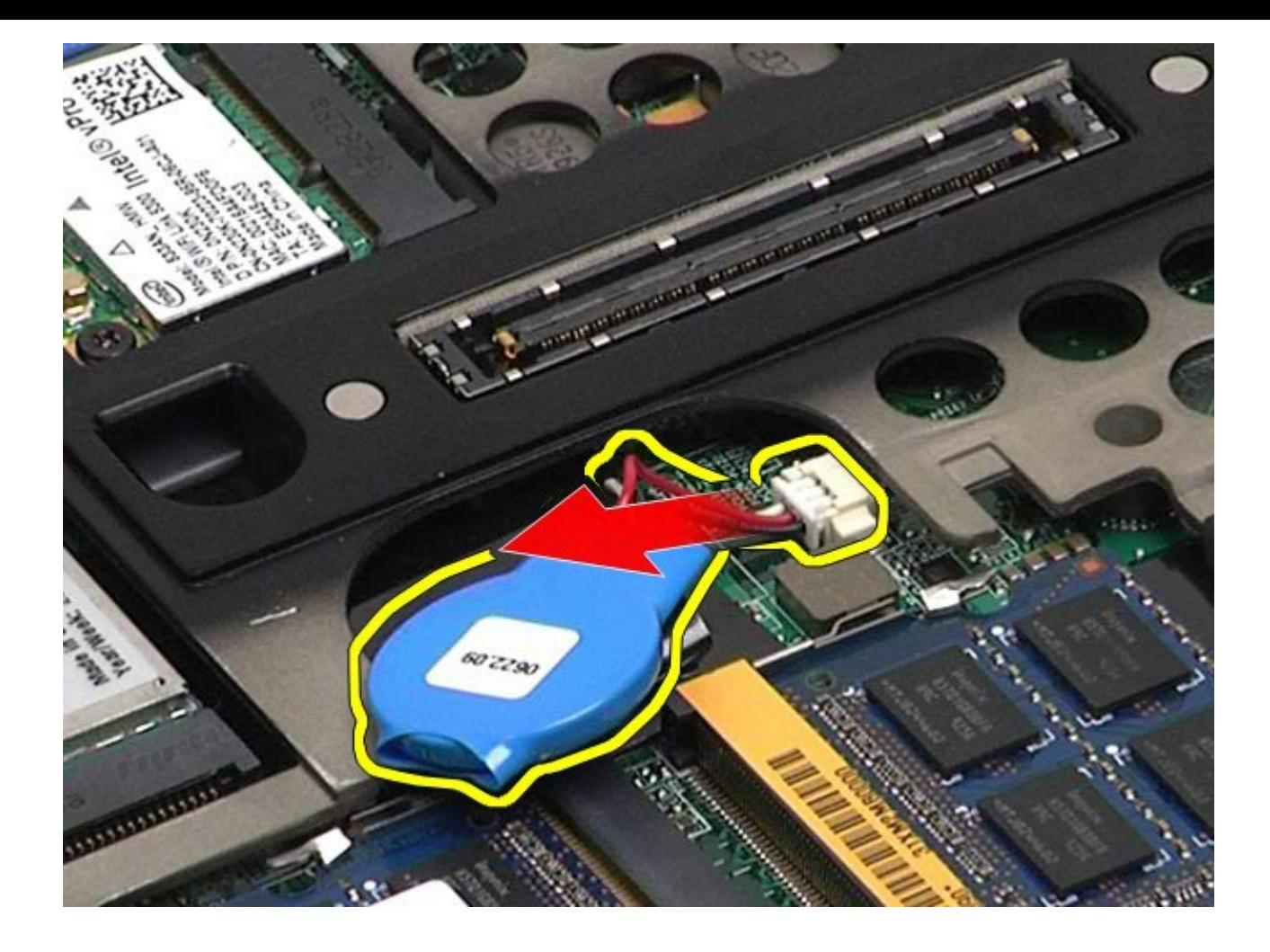

# إعادة تركيب البطارية الخلوية امصغرة

إعادة تركيب البطارية الخلوية امصغرة، قم بتنفيذ الخطوات الواردة أعاه برتيب عكي.

[رجوع](#page-0-0) إلى [صفحة](#page-0-0) المحتويات

# محرك الأقراص الثابتة دليل الخدمة للطراز **6500M Workstation™ Precision** من **Dell**

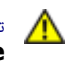

<span id="page-28-0"></span>تحذير **أ** قبل العبيوتر، الكمبيوتر، قم بقراءة معلومات الأمان الواردة مع جهاز الكمبيوتر. للحصول على على على على على على على الموقع المعامة الشوافق التنظيمي على الموقعة الرئيسية للتوافق التنظيمي على الموقع **.www.dell.com/regulatory\_compliance**

# إزالة محرك الأقراص الثابتة

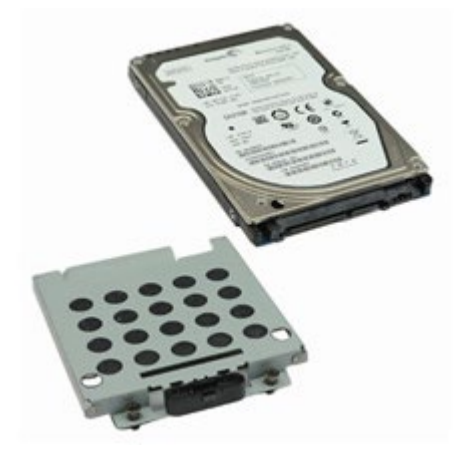

- 1. اتبع الإجراءات الواردة في قسم <u>[قبل](#page-1-1) [العمل](#page-1-1) [داخل](#page-1-1)</u>
	- .<br>2 قم بإزالة <u>ا[لبطارية](#page-20-0)</u>
- 

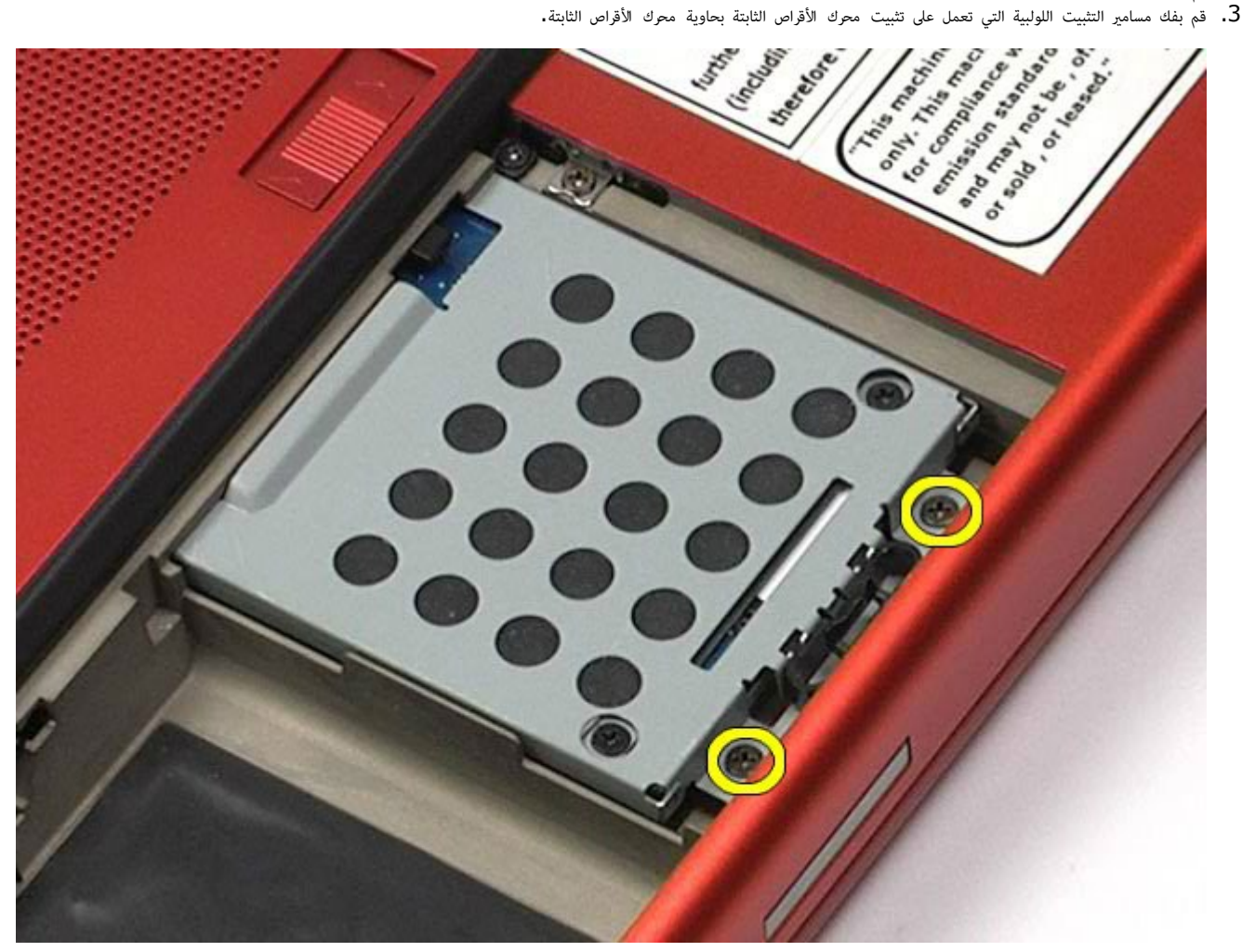

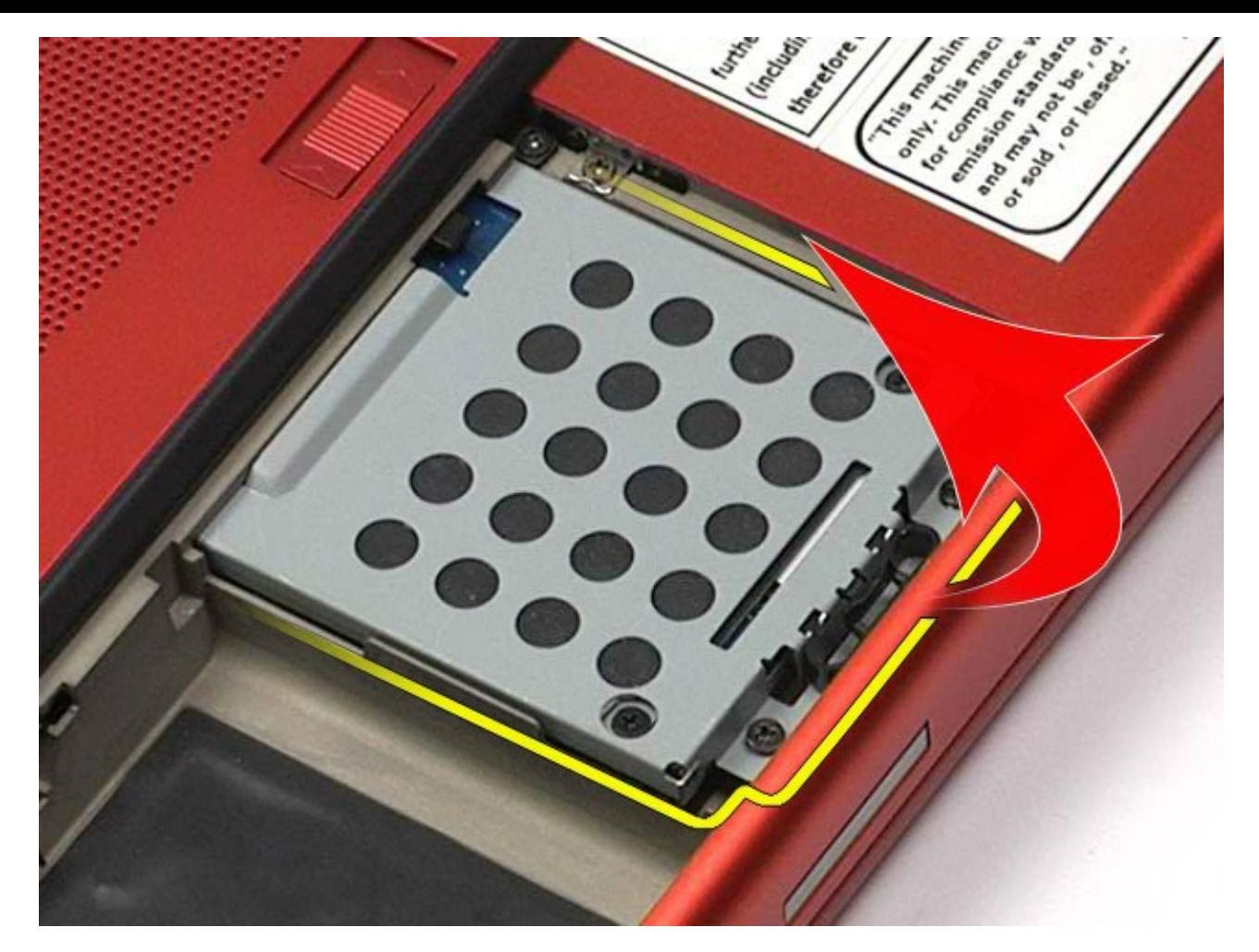

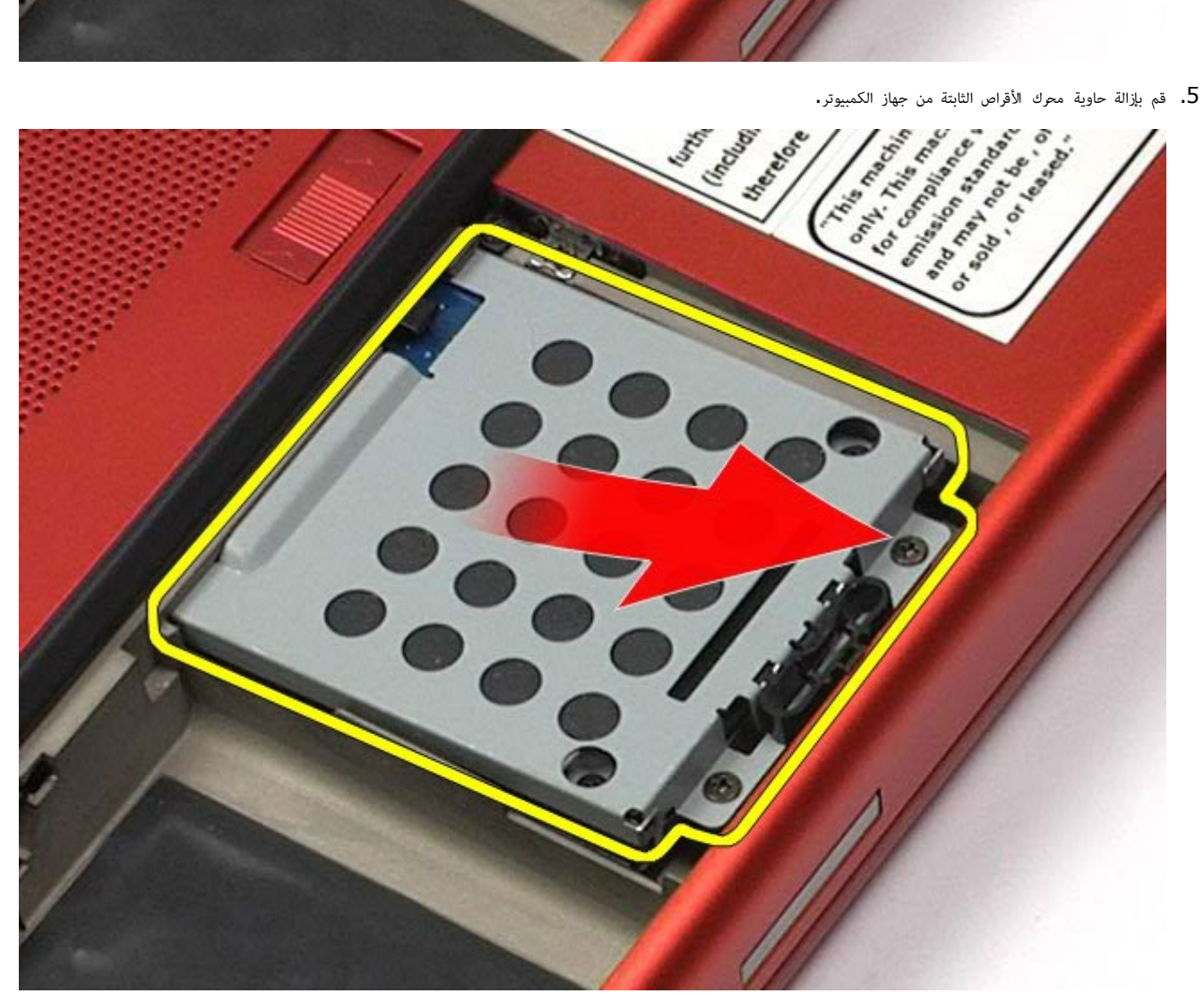

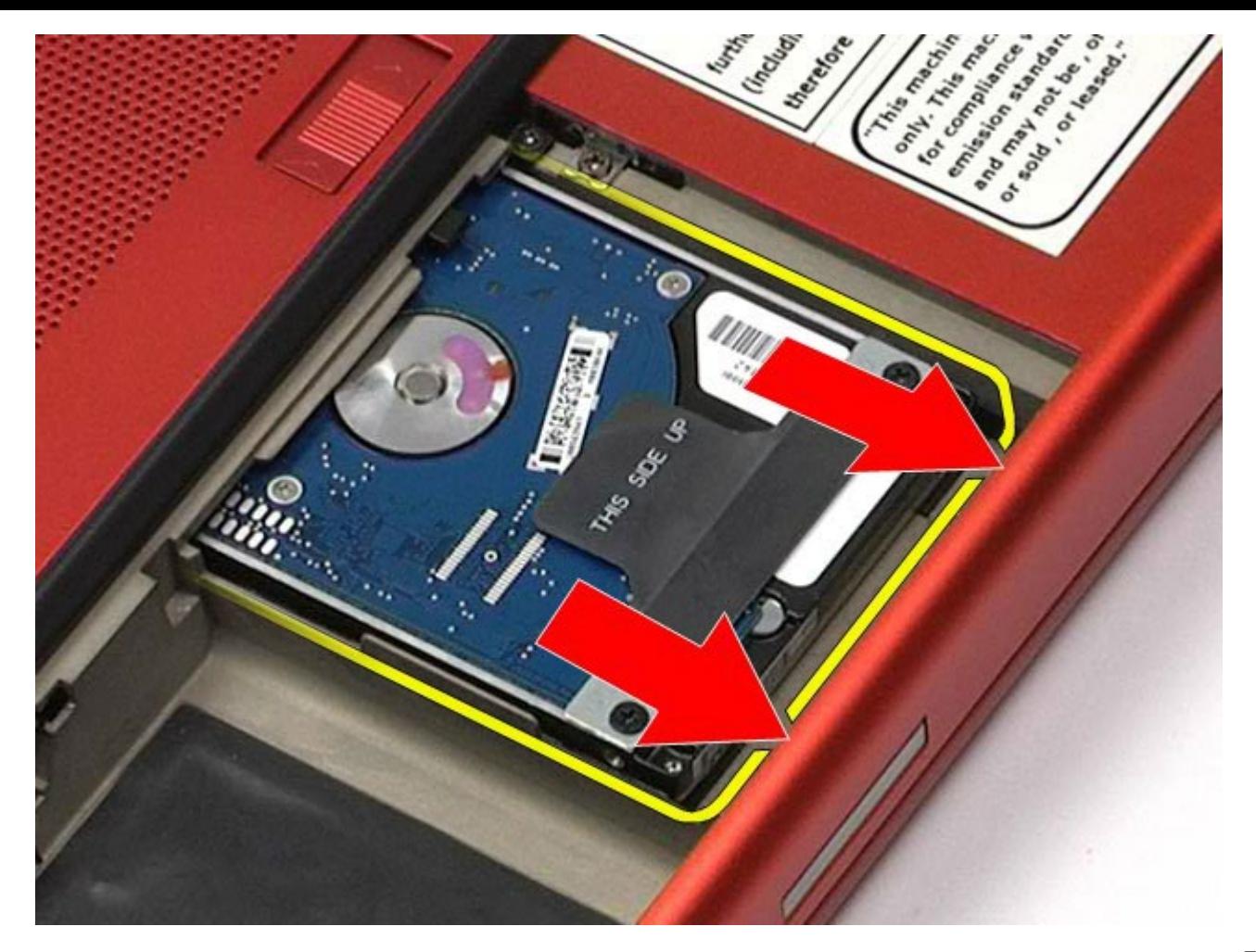

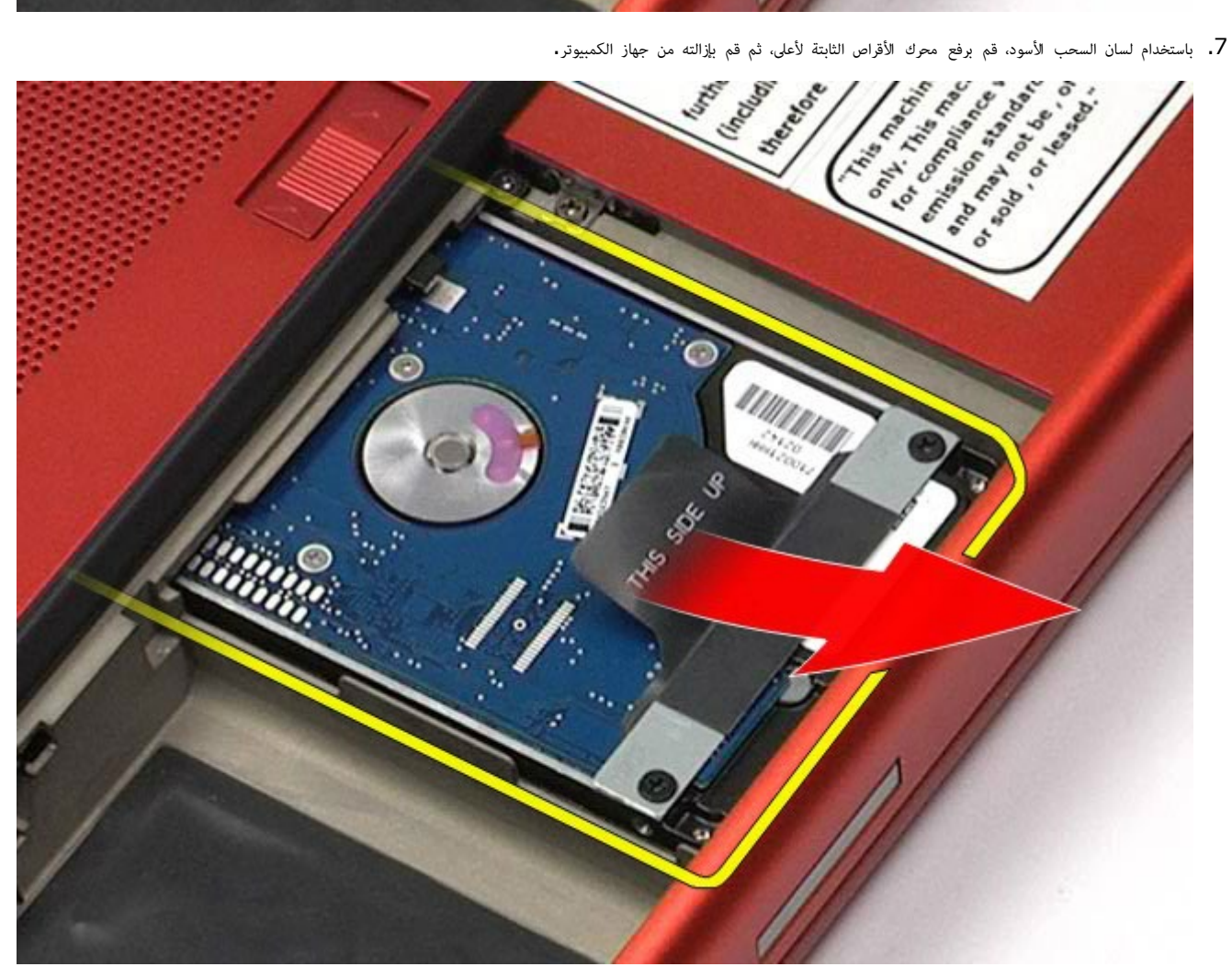

. قم بفك المسامير اللولبية التي تعمل على تثبيت شريط لسان السحب الأسود محرك الأقراص الثابتة.

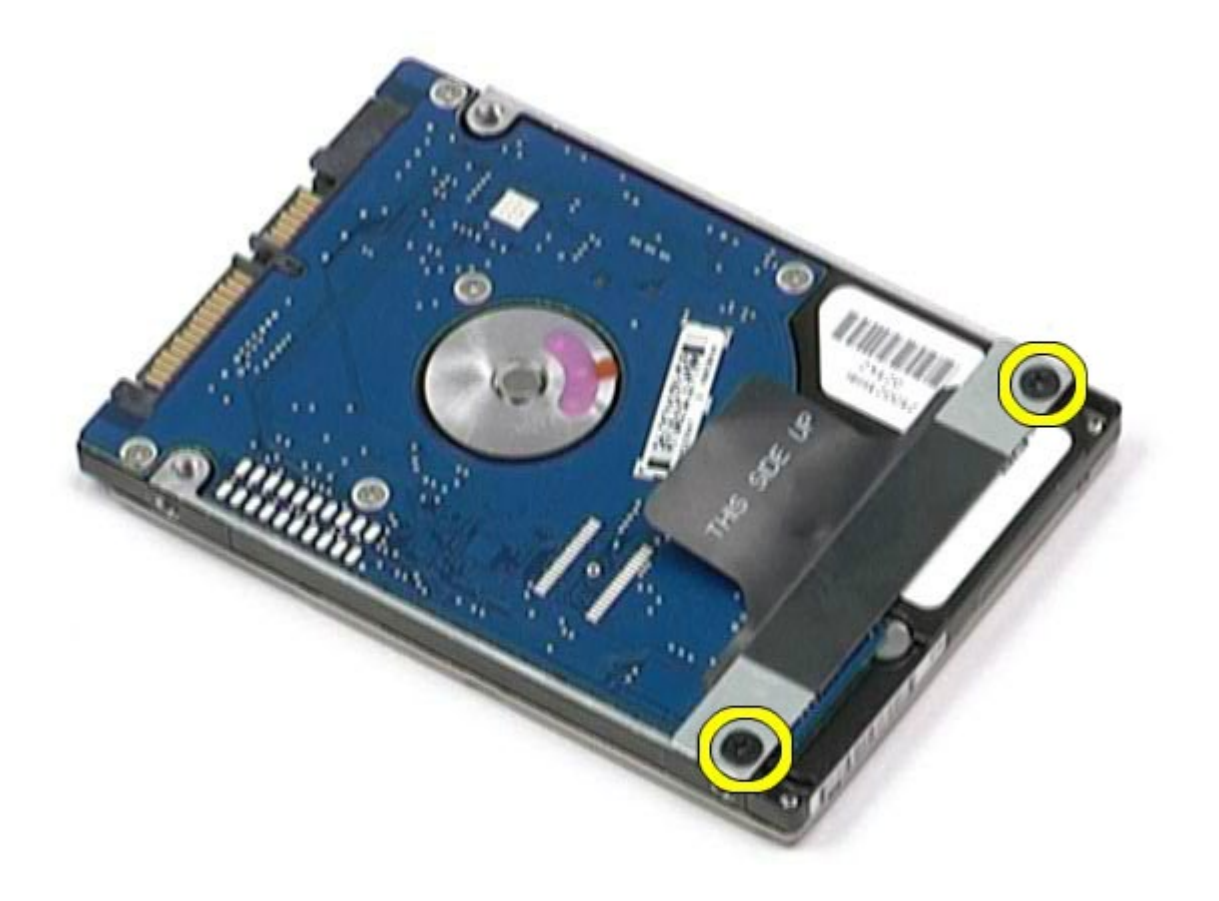

. قم بإزالة شريط لسان السحب الأسود من محرك الأقراص الثابتة.

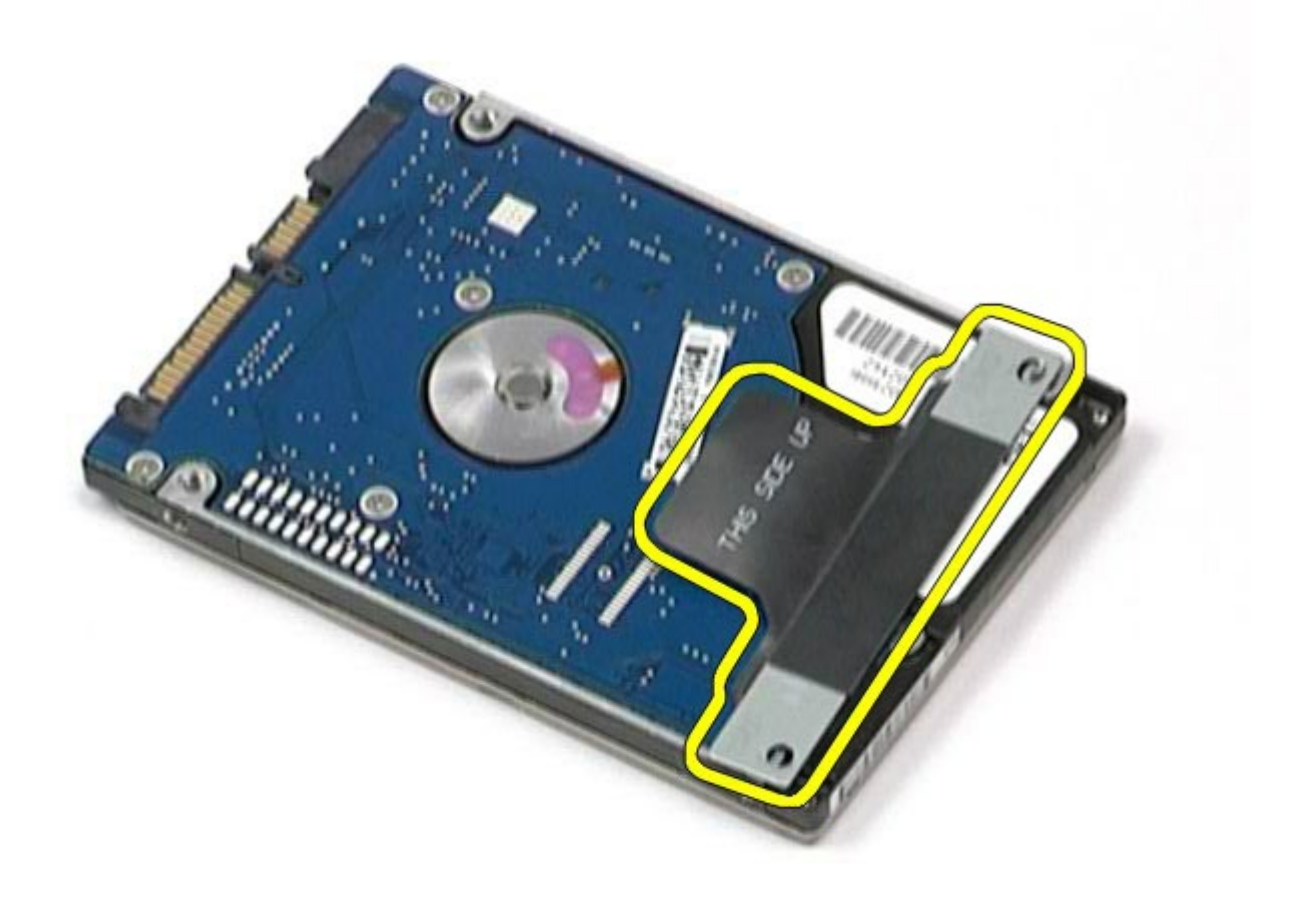

لإعادة تركيب محرك الأقراص الثابتة، قم بتنفيذ الخطوات الواردة أعلاه بترتيب عكسي.

[رجوع](#page-0-0) إ<u>لى [صفحة](#page-0-0) المحتويات</u>

# محرك اأقراص الثابتة الثانوي دليل الخدمة للطراز **6500M Workstation™ Precision** من **Dell**

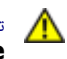

<span id="page-33-0"></span>تحذير **أ** قبل العبيوتر، الكمبيوتر، قم بقراءة معلومات الأمان الواردة مع جهاز الكمبيوتر. للحصول على على على على على على على الموقع المعامة الشوافق التنظيمي على الموقعة الرئيسية للتوافق التنظيمي على الموقع **.www.dell.com/regulatory\_compliance**

# إزالة محرك اأقراص الثابتة الثانوي

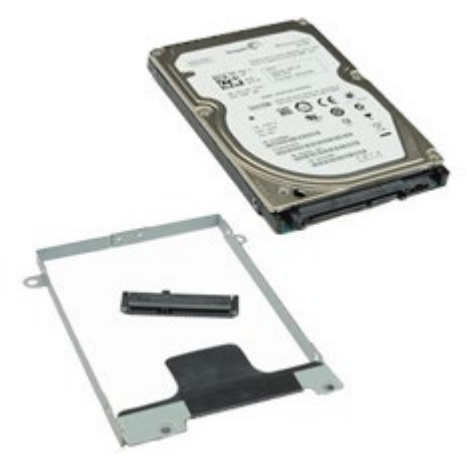

- 1. اتبع الإجراءات الواردة في قسم <u>[قبل](#page-1-1) [العمل](#page-1-1) [داخل](#page-1-1)</u>
	- .<br>2 قم بإزالة <u>ا[لبطارية](#page-20-0)</u>
	- .<br>3 قم بإزالة <u>[لوحة](#page-64-0) [الوصول](#page-64-0)</u>.
- .4 قم بفك امسامر اللولبية التي تعمل عى تثبيت محرك اأقراص الثابتة الثانوي بجهاز الكمبيوتر.

![](_page_33_Picture_10.jpeg)

د. قم بسحب لسان التحرير الأسمر لرفع محرك الأقراص الثابتة لأعلى بعيدًا عن جهاز الكمبيوتر.

![](_page_34_Picture_0.jpeg)

.6 قم بفك امسامر اللولبية اموجودة عى جانبي محرك اأقراص الثابتة لتحرير دعامة محرك اأقراص الثابتة من محرك اأقراص الثابتة.

![](_page_34_Picture_2.jpeg)

![](_page_35_Picture_0.jpeg)

. قم بإزالة موزع محرك الأقراص الثابتة من محرك الأقراص الثابتة.

![](_page_35_Picture_2.jpeg)
## إعادة تركيب محرك اأقراص الثابتة الثانوي

إعادة تركيب محرك اأقراص الثابتة الثانوي، قم بتنفيذ الخطوات الواردة أعاه برتيب عكي.

### بطاقة الشبكة الاسلكية واسعة النطاق **)WWAN)** دليل الخدمة للطراز **6500M Workstation™ Precision** من **Dell**

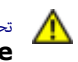

<span id="page-37-0"></span>تحذير **أ** قبل العبيوتر، الكمبيوتر، قم بقراءة معلومات الأمان الواردة مع جهاز الكمبيوتر. للحصول على على على على على على على الموقع المعامة الشوافق التنظيمي على الموقعة الرئيسية للتوافق التنظيمي على الموقع **.www.dell.com/regulatory\_compliance**

### إزالة بطاقة **WWAN**

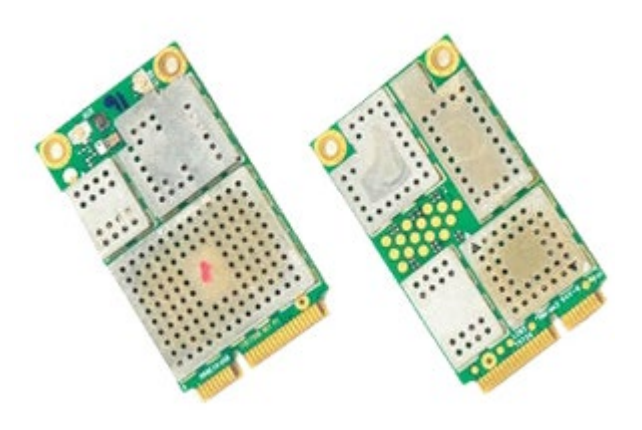

- . اتبع الإجراءات الواردة في قسم <u>[قبل](#page-1-0) [العمل](#page-1-0) [داخل](#page-1-0)</u>
	- 2. قم بإزالة <u>ا[لبطارية](#page-20-0)</u>.
	- .<br>3 قم بإزالة <u>[لوحة](#page-64-0) [الوصول](#page-64-0)</u>
	- .4 قم بفصل كبات الهواي من بطاقة WWAN.

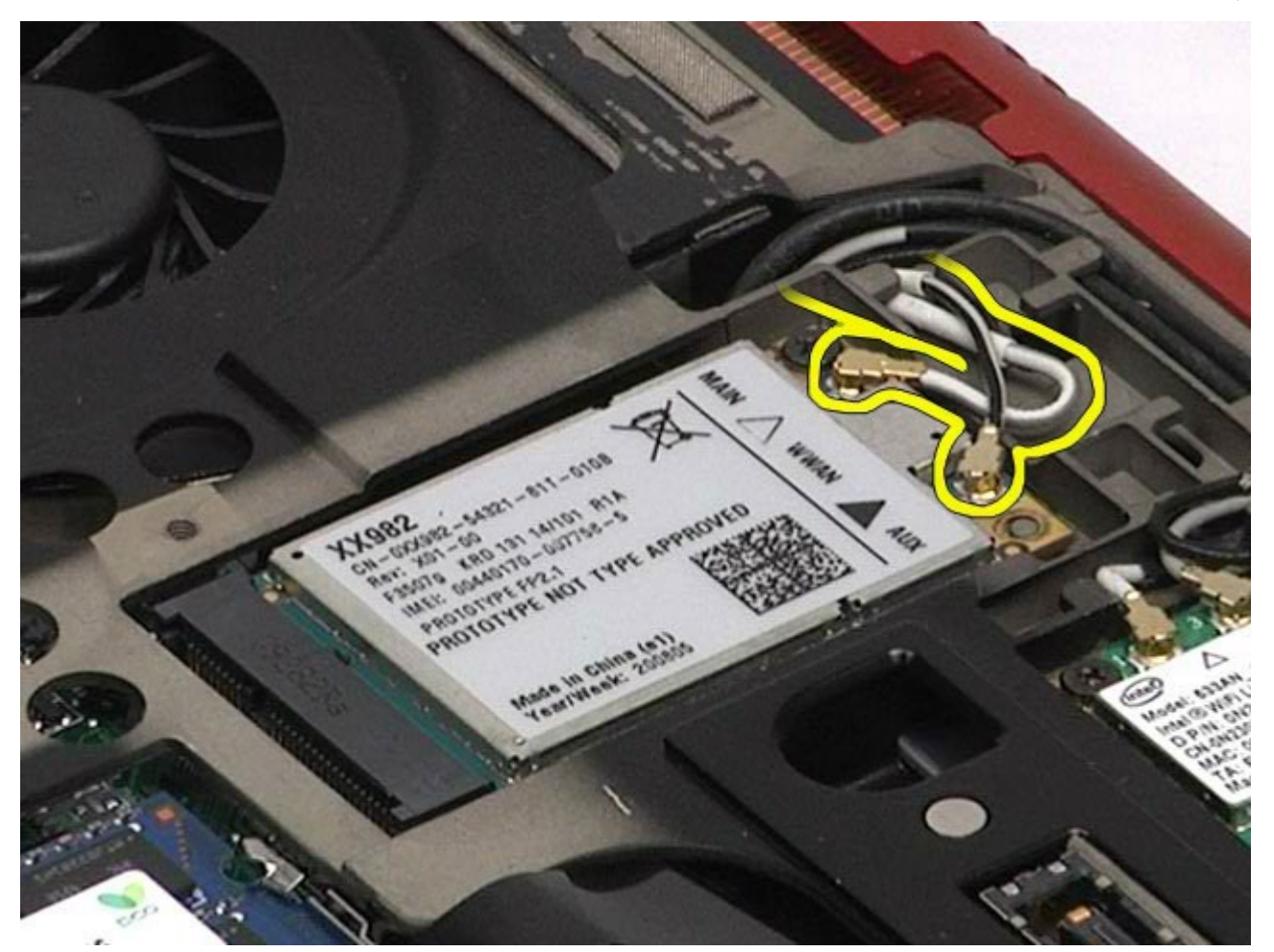

. قم بفك المسمار اللولبي الذي يعمل على تثبيت بطاقة WWAN بلوحة النظام. يتم إخراج البطاقة بزاوية 45 درجة.

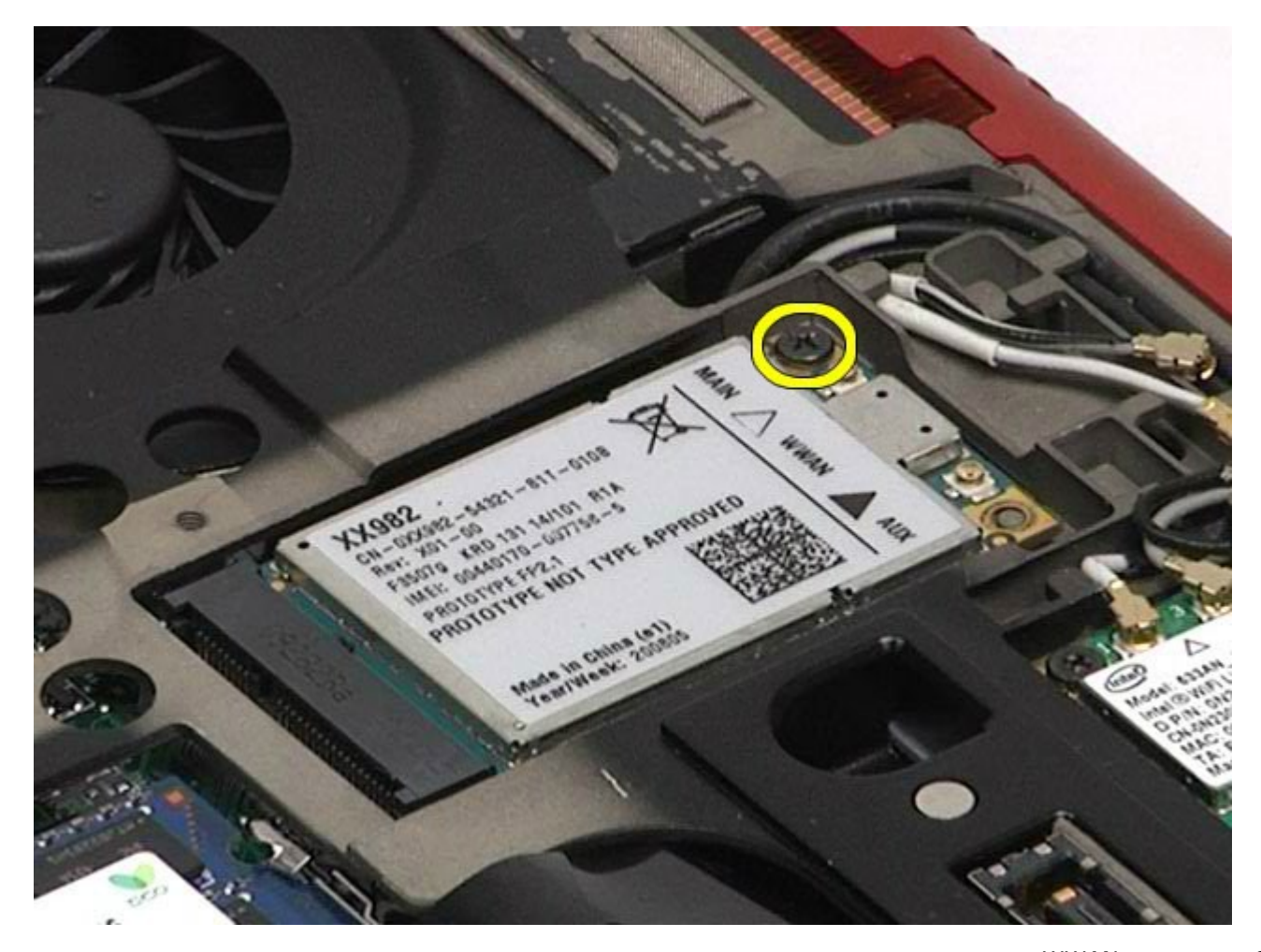

. قم بسحب بطاقة WWAN خارج منفذ التوصيل الموجود على لوحة النظام.

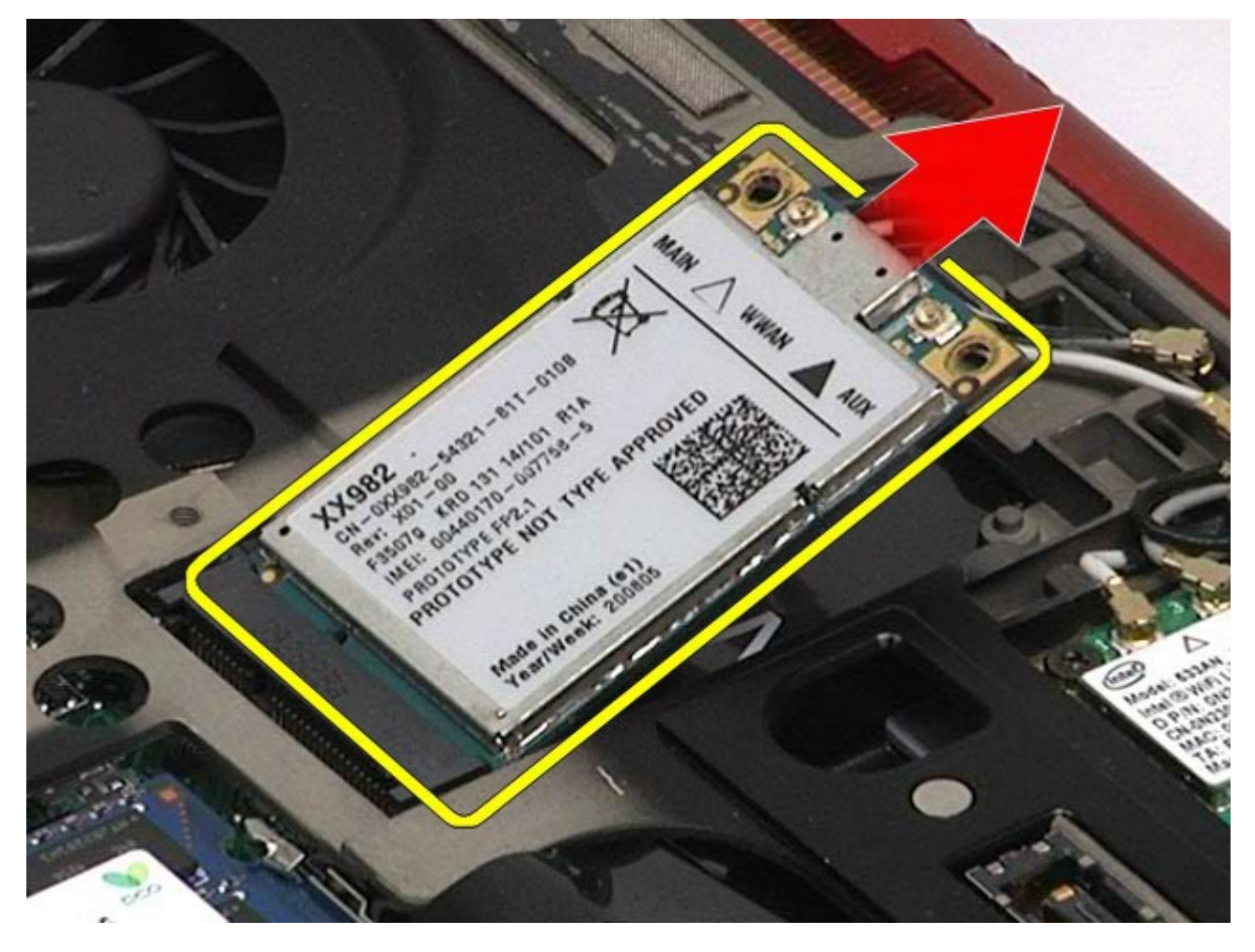

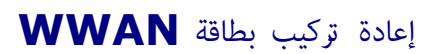

إعادة تركيب بطاقة WWAN، قم بتنفيذ الخطوات الواردة أعاه برتيب عكي.

### وحدة ذاكرة الفاش امؤقتة **)FCM)** دليل الخدمة للطراز **6500M Workstation™ Precision** من **Dell**

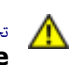

<span id="page-40-0"></span>تحذير **أ** قبل العبيوتر، الكمبيوتر، قم بقراءة معلومات الأمان الواردة مع جهاز الكمبيوتر. للحصول على على على على على على على الموقع المعامة الشوافق التنظيمي على الموقعة الرئيسية للتوافق التنظيمي على الموقع **.www.dell.com/regulatory\_compliance**

### إزالة بطاقة **FCM**

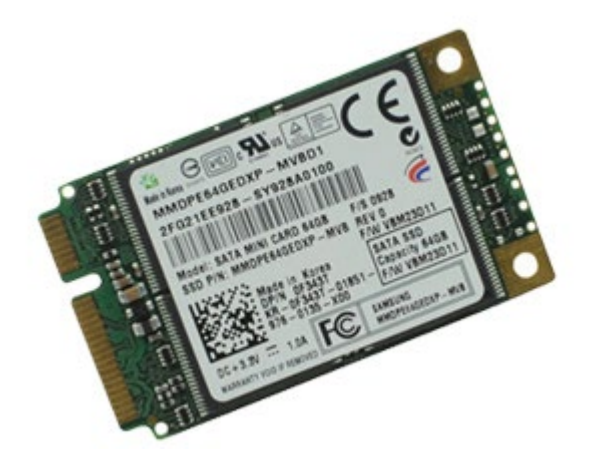

- . اتبع الإجراءات الواردة في قسم <u>[قبل](#page-1-0) [العمل](#page-1-0) [داخل](#page-1-0) [جهاز](#page-1-0) الك</u>
	- .<br>2. قم بإزالة <u>ا[لبطارية](#page-20-0)</u>
	- .<br>3 قم بإزالة <u>[لوحة](#page-64-0) [الوصول](#page-64-0)</u>.
- .4 قم بفك امسار اللولبي الذي يعمل عى تثبيت بطاقة FCM بلوحة النظام.

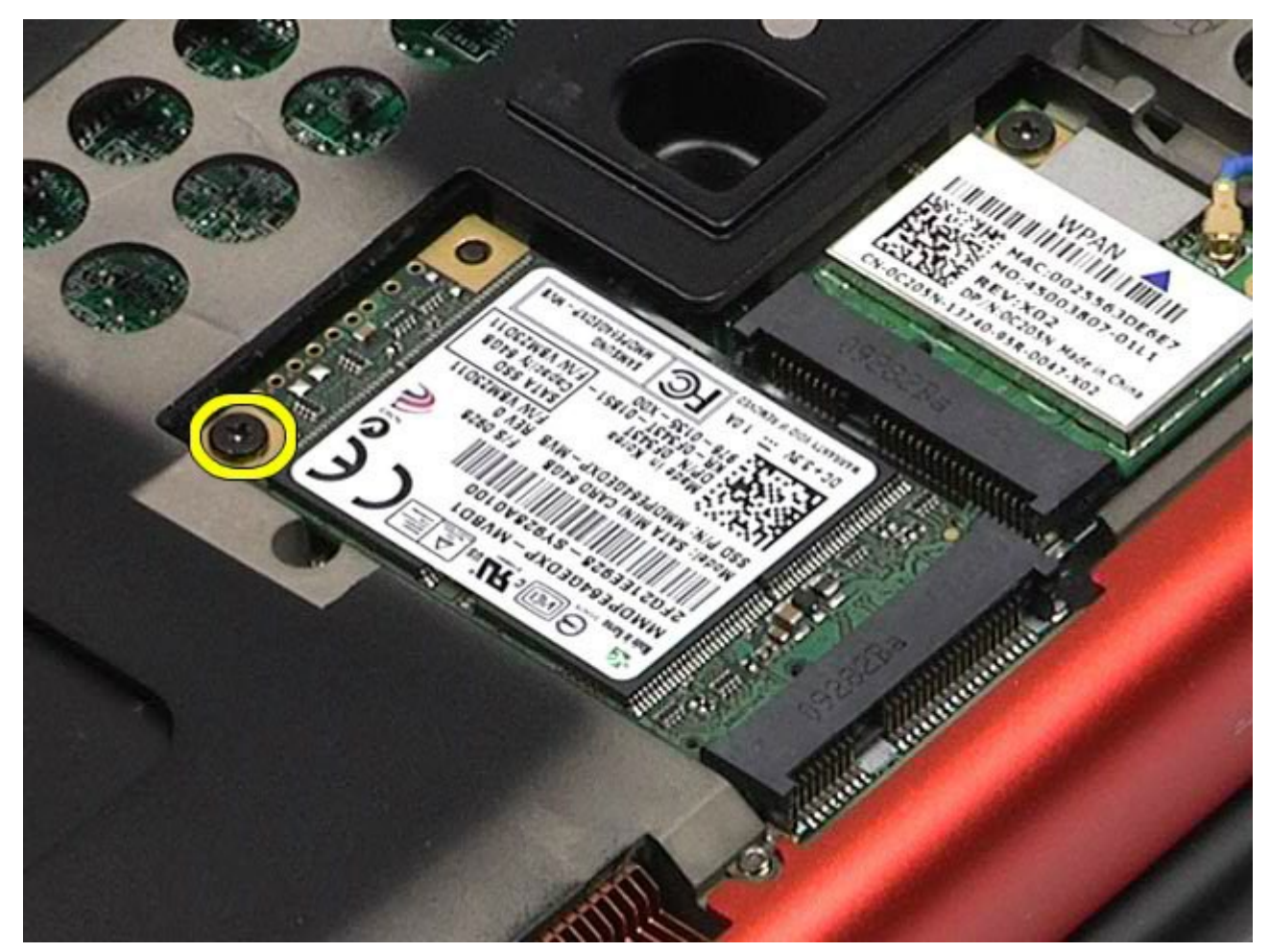

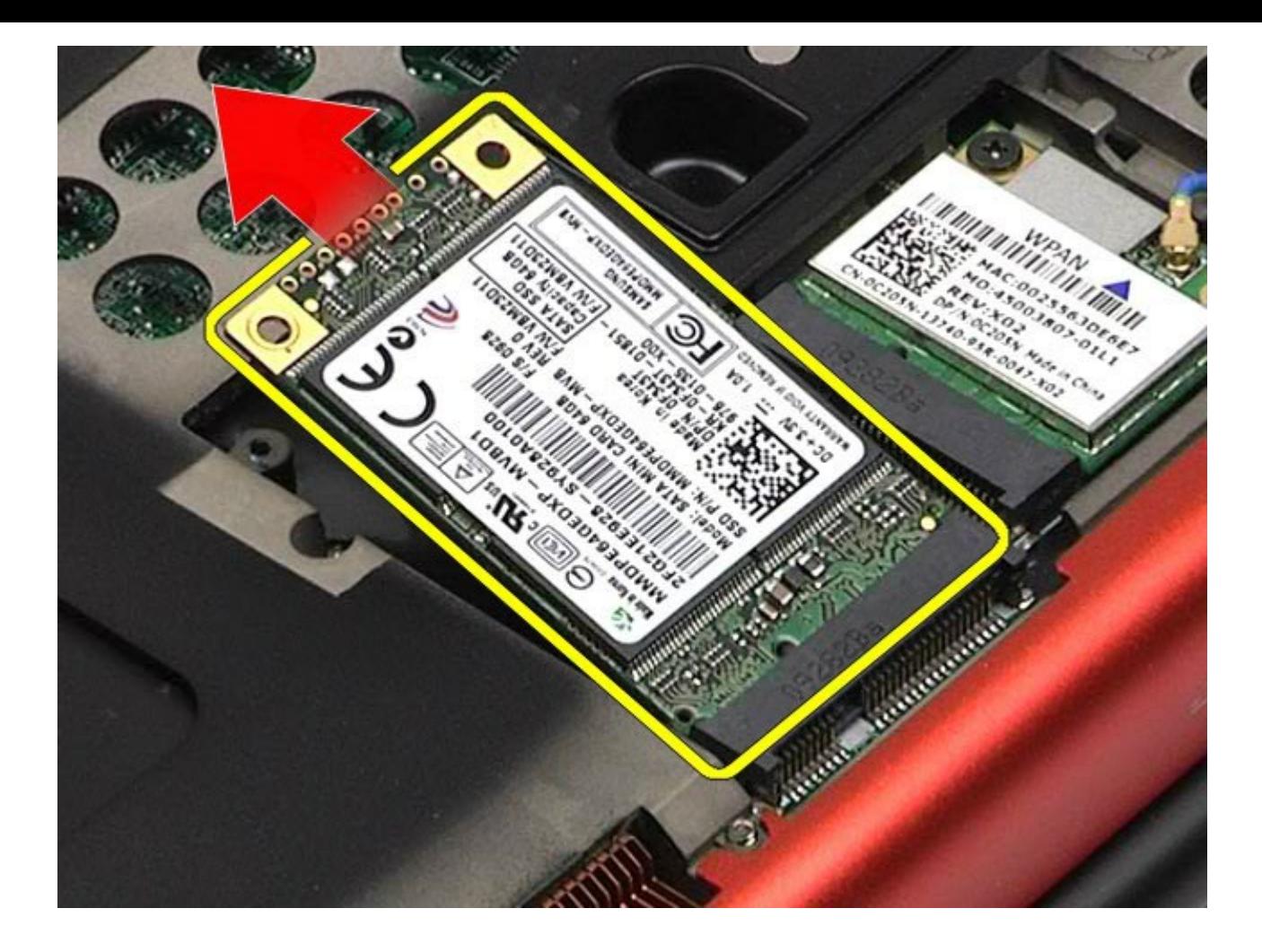

# إعادة تركيب بطاقة **FCM**

لإعادة تركيب بطاقة FCM، قم بتنفيذ الخطوات الواردة أعلاه بترتيب عكسي.

[رجوع](#page-0-0) إلى صفح<u>ة المحتويات</u>

### الذاكرة دليل الخدمة للطراز **6500M Workstation™ Precision** من **Dell**

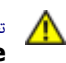

<span id="page-42-0"></span>تحذير **أ** قبل العبيوتر، الكمبيوتر، قم بقراءة معلومات الأمان الواردة مع جهاز الكمبيوتر. للحصول على على على على على على على الموقع المعامة الشوافق التنظيمي على الموقعة الرئيسية للتوافق التنظيمي على الموقع **.www.dell.com/regulatory\_compliance**

## إزالة وحدة**/**وحدات الذاكرة

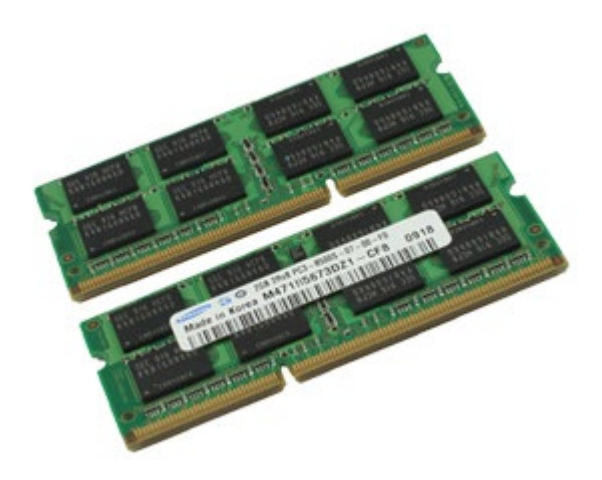

- .1 اتبع اإجراءات الواردة ي قسم [قبل](#page-1-0) [العمل](#page-1-0) [داخل](#page-1-0) [جهاز](#page-1-0) [الكمبيوتر](#page-1-0).
- .2 إزالة وحدتا الذاكرة C وD، قم بإزالة [البطارية](#page-20-0) و[لوحة](#page-64-0) [الوصول](#page-64-0).
- إزالة وحدتا الذاكرة A وB، قم بإزالة [البطارية](#page-20-0) و [غطاء](#page-67-0) [امفصل](#page-67-0) و[لوحة](#page-79-0) [امفاتيح](#page-79-0).
- .3 قم بفصل مشابك التثبيت بعناية عى طري منفذ توصيل وحدة الذاكرة وذلك حتى تخرج وحدة الذاكرة.

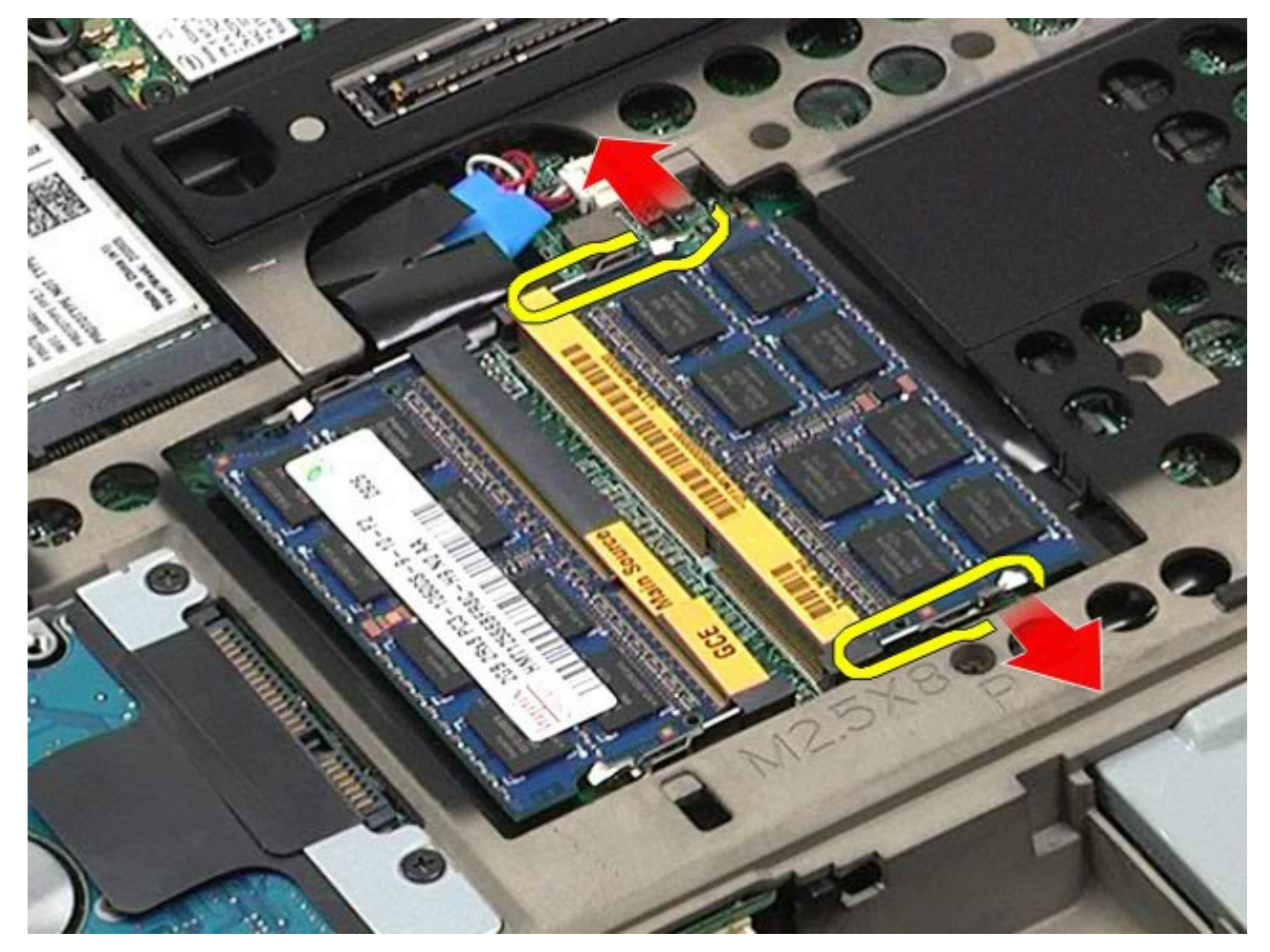

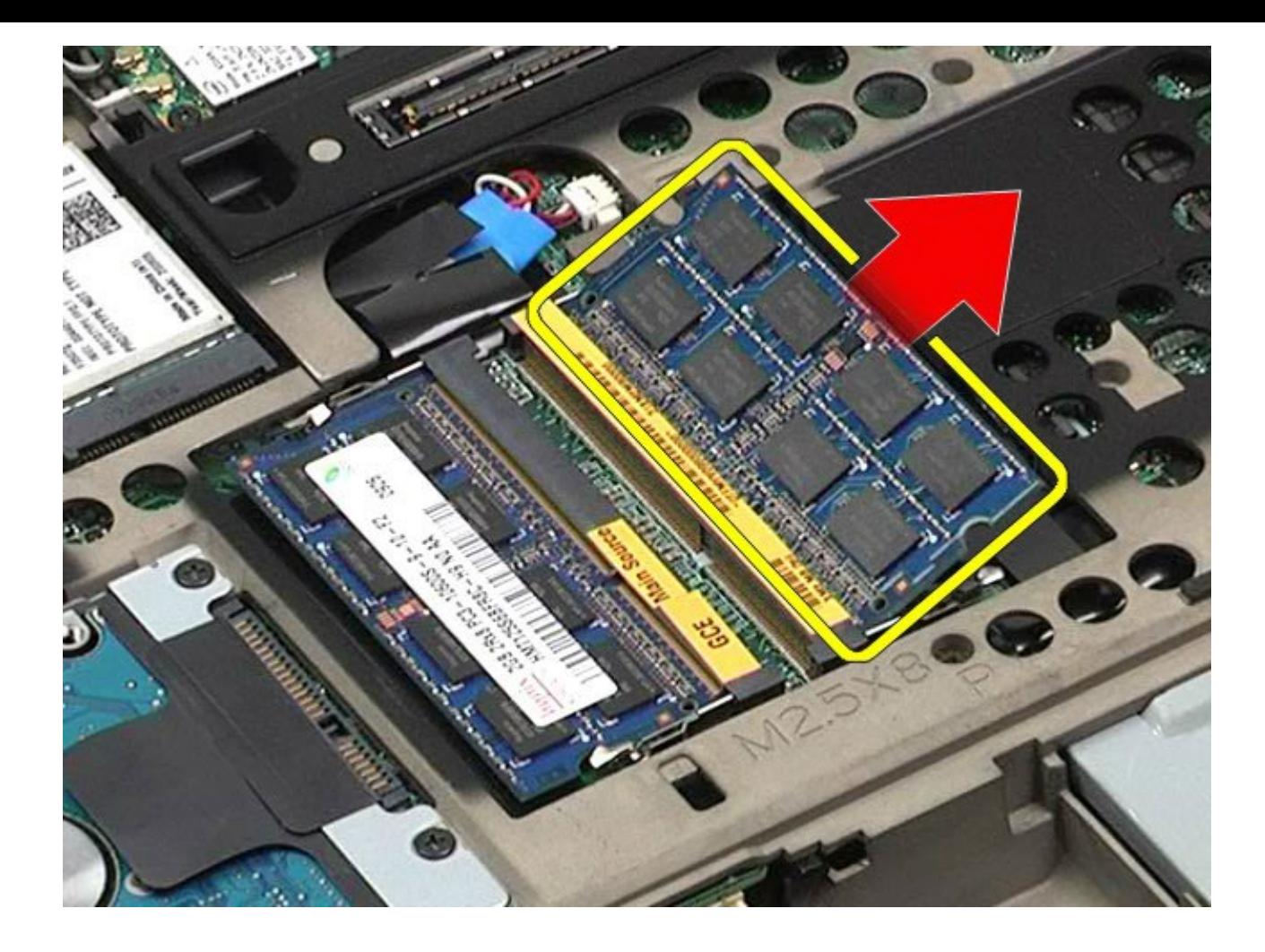

## إعادة تركيب وحدة**/**وحدات الذاكرة

إعادة تركيب وحدة/وحدات الذاكرة، قم بتنفيذ الخطوات الواردة أعاه برتيب عكي.

#### الكامرا دليل الخدمة للطراز **6500M Workstation™ Precision** من **Dell**

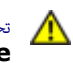

ليس تحذير قبل العمل داخل جهاز الكمبيوتر، قم بقراءة معلومات الأمان الواردة مع جهاز الكمبيوتر. للحصول على المعلوم الكمبيوتر، المعلومات الحصول على الموقع التنظيمي على الموقع<br>مصدم الصوصوصي على الموقع التيسيسي الموقع المواطن ا **.www.dell.com/regulatory\_compliance**

### إزالة الكامرا

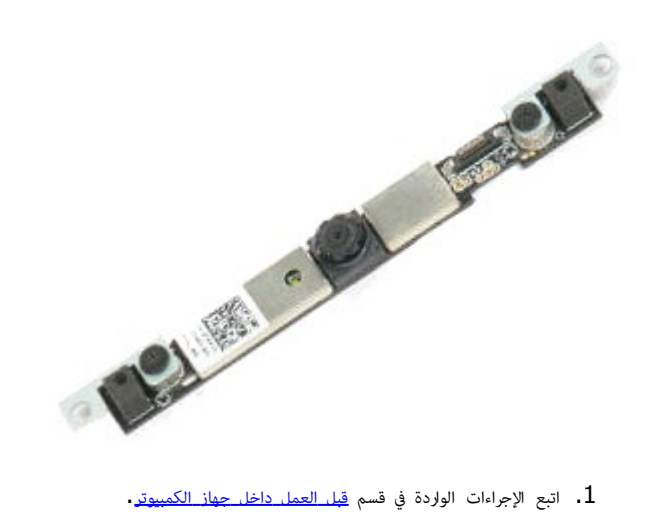

- - 2. قم بإزالة <u>ا[لبطارية](#page-20-0)</u>.
	- .<br>**3.** قم بإزالة <u>[لوحة](#page-64-0) [الوصول](#page-64-0)</u>.
	- .<br>4 قم بإزالة <u>[غطاء](#page-67-0) المفصل</u>.
	- .<br>5 قم بإزالة <u>[لوحة](#page-79-0) المفات</u>يح
	- .<br>6 قم بإزالة <u>[مجموعة](#page-82-0) [الشاشة](#page-82-0)</u>
		- 7. قم بإزالة <u>[إطار](#page-88-0) [الشاشة](#page-88-0)</u>
	- 8. قم بإزالة <u>[لوحة](#page-90-0) [الشاشة](#page-90-0)</u>.
	- .9 قم بفصل كبل الكامرا من الكامرا.

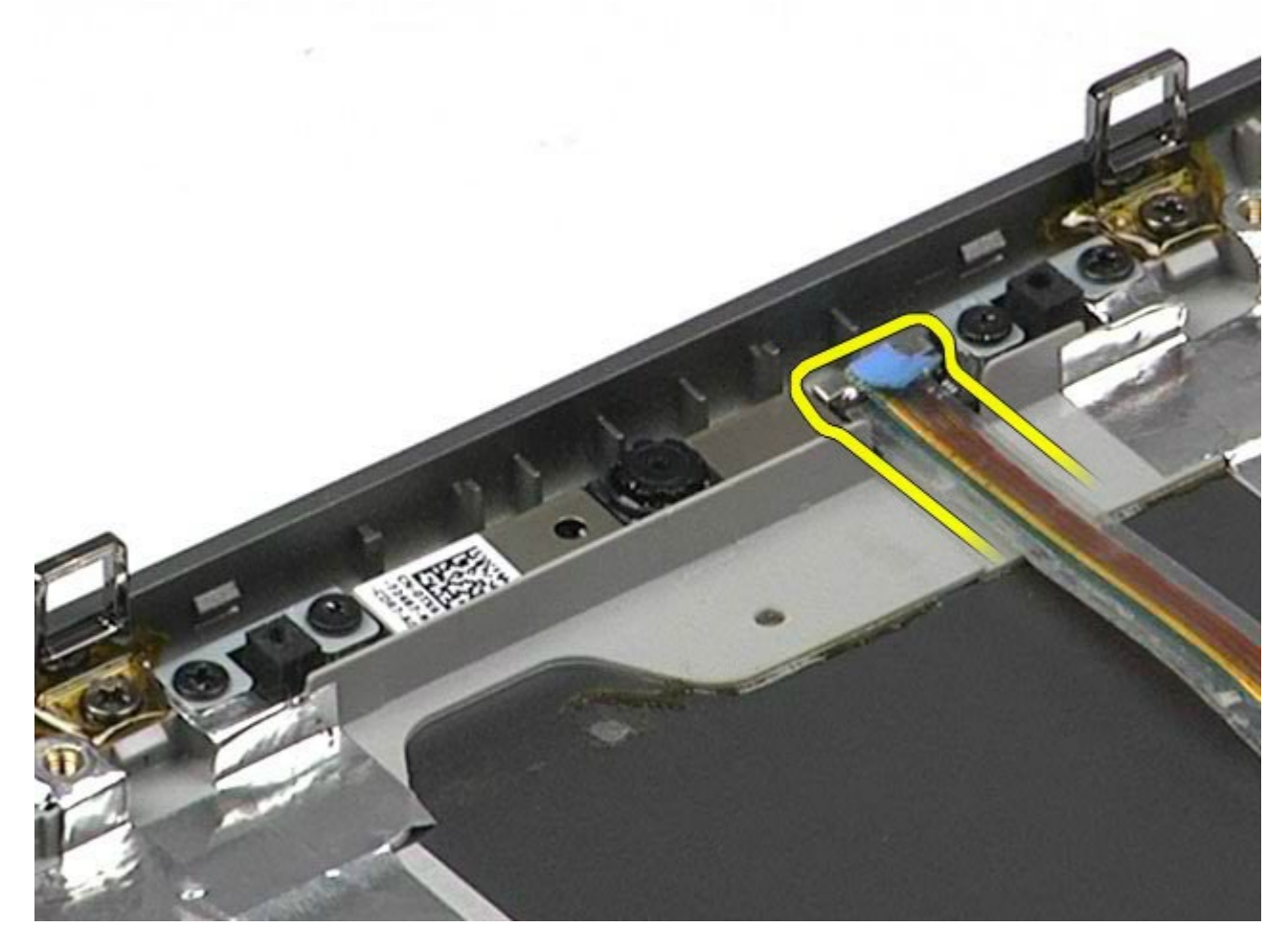

. قم بفك المسامير اللولبية التي تعمل على تثبيت الكاميرا مجموعة الشاشة.

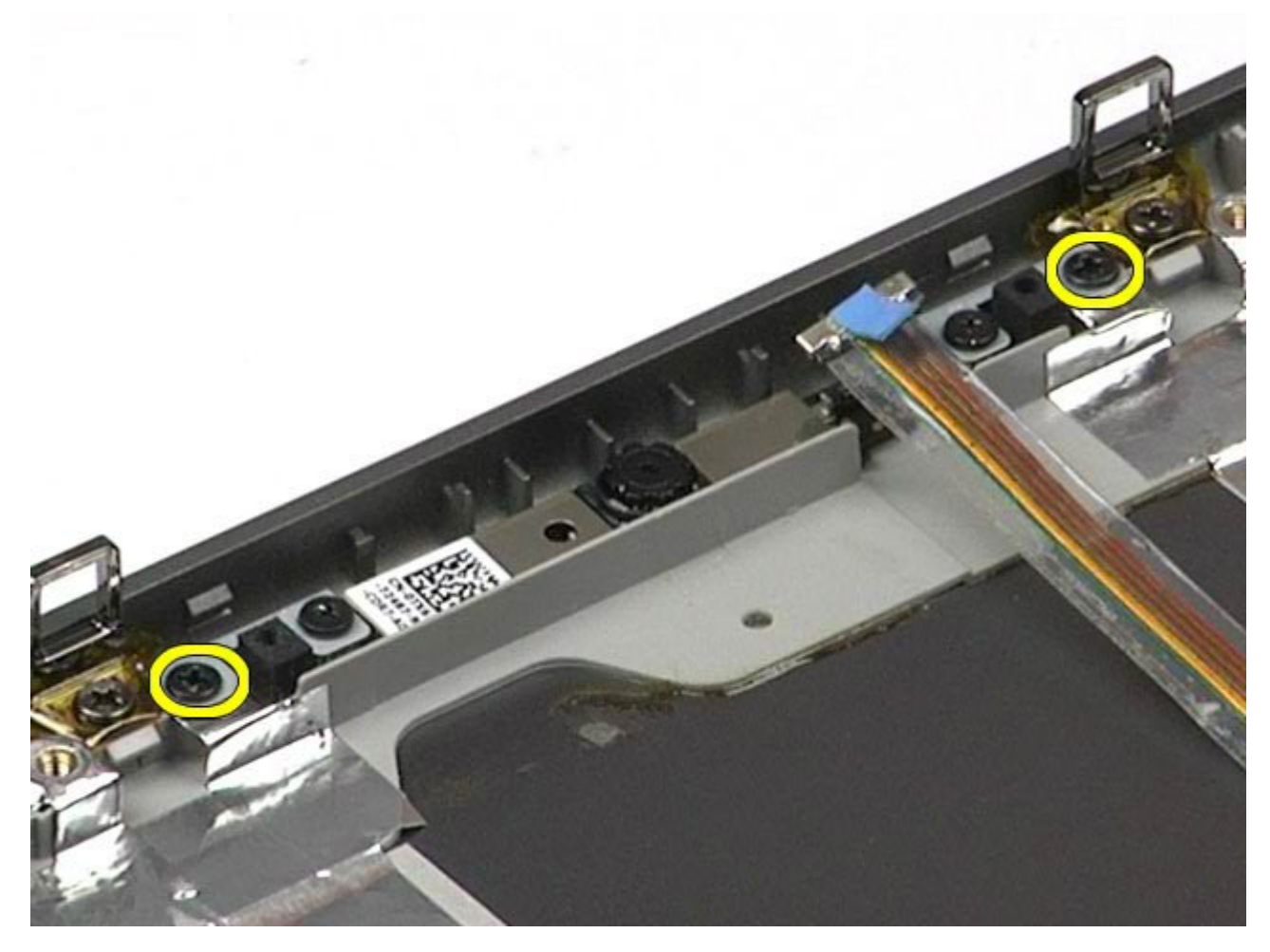

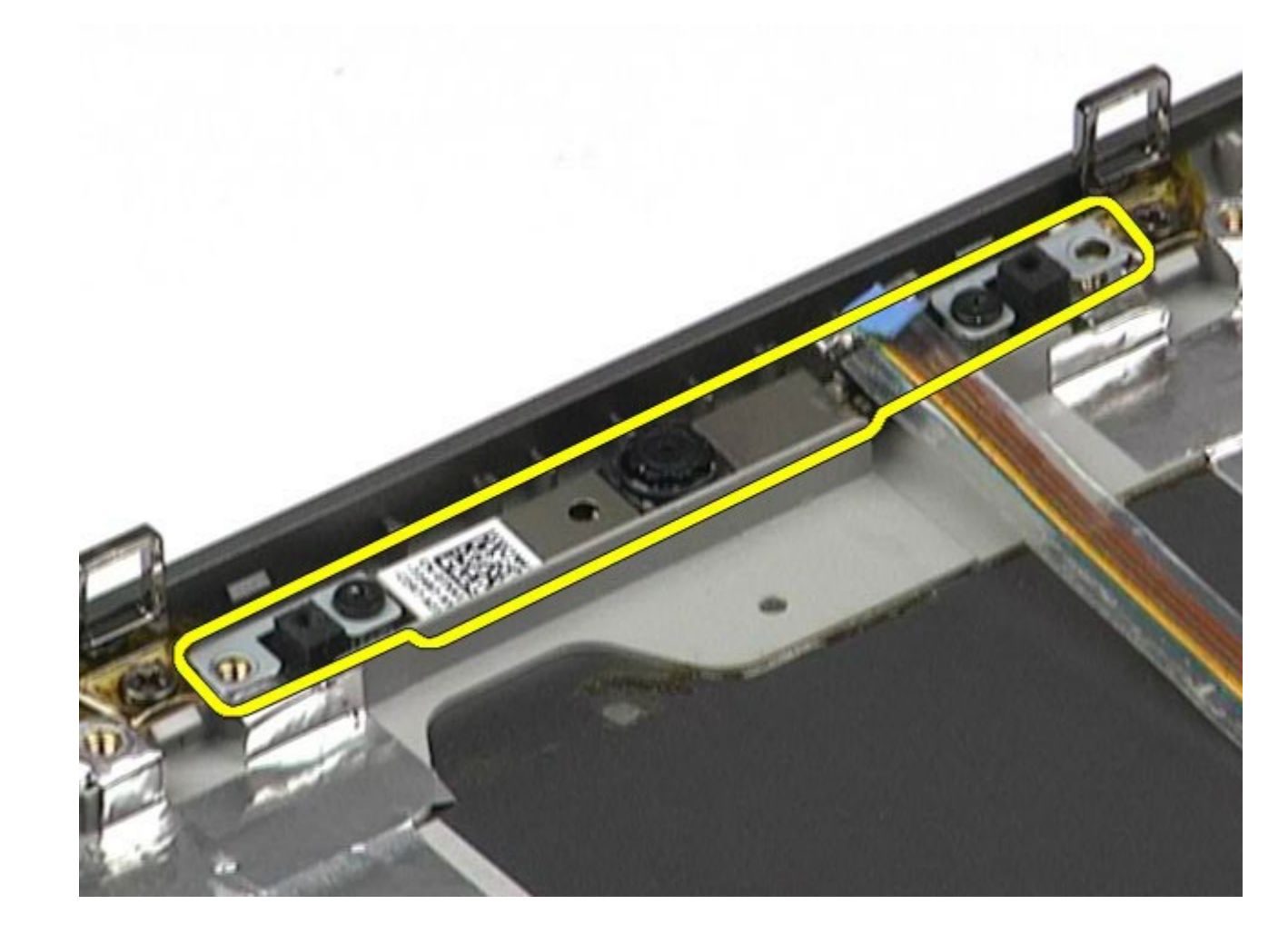

إعادة تركيب الكامرا

إعادة تركيب الكامرا، قم بتنفيذ الخطوات الواردة أعاه برتيب عكي.

[رجوع](#page-0-0) إلى صفح<u>ة المحتويات</u>

### حاوية بطاقة **PCMCIA** دليل الخدمة للطراز **6500M Workstation™ Precision** من **Dell**

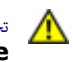

<span id="page-47-0"></span>تحذير **أ** قبل العبيوتر، الكمبيوتر، قم بقراءة معلومات الأمان الواردة مع جهاز الكمبيوتر. للحصول على على على على على على على الموقع المعامة الشوافق التنظيمي على الموقعة الرئيسية للتوافق التنظيمي على الموقع **.www.dell.com/regulatory\_compliance**

# إزالة حاوية بطاقة **PCMCIA**

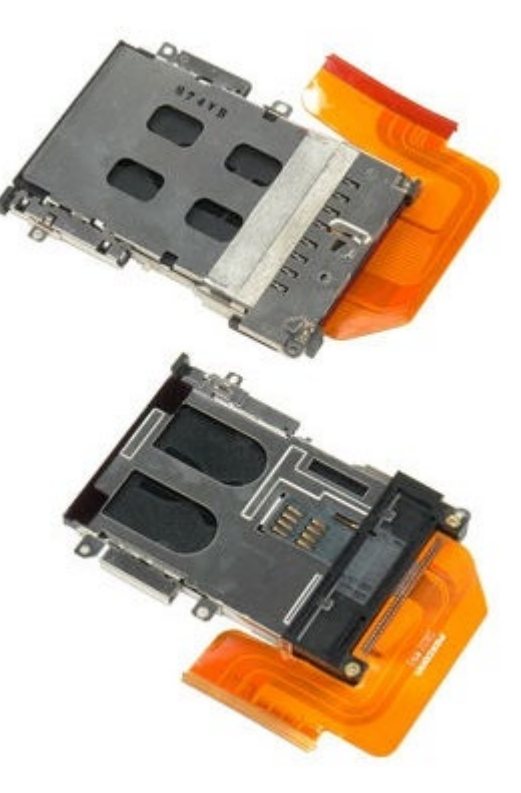

- .1 اتبع اإجراءات الواردة ي قسم [قبل](#page-1-0) [العمل](#page-1-0) [داخل](#page-1-0) [جهاز](#page-1-0) [الكمبيوتر](#page-1-0).
	- .<br>2. قم بإزالة <u>ا[لبطارية](#page-20-0)</u>.
	- .<br>3 قم بإزالة <u>[لوحة](#page-64-0) [الوصول](#page-64-0)</u>.
	- 4. قم بإزالة <u>[محرك](file:///E/FP/05_2021/L10N/ReebokSM1HAR-SA/AR-SA%20-%20ReebokSM%20A01/TD_Hard_Drive.htm) الأقراص [الثابتة](file:///E/FP/05_2021/L10N/ReebokSM1HAR-SA/AR-SA%20-%20ReebokSM%20A01/TD_Hard_Drive.htm)</u>[.](#page-33-0)
	- .5 قم بإزالة [محرك](#page-33-0) [اأقراص](#page-33-0) [الثابتة](#page-33-0) [الثانوي](#page-33-0).
		- .6 قم بإزالة [غطاء](#page-67-0) [امفصل](#page-67-0).
		- .<br>7 قم بإزالة <u>[لوحة](#page-79-0) المفاتيح</u>
		- 8. قم بإزالة <u>[مجموعة](#page-82-0) [الشاشة](#page-82-0)</u>.
		- .9 قم بإزالة [مسند](#page-94-0) [راحة](#page-94-0) [اليد](#page-94-0).
	- .10 قم بتحرير لسان تحرير حاوية البطاقة.

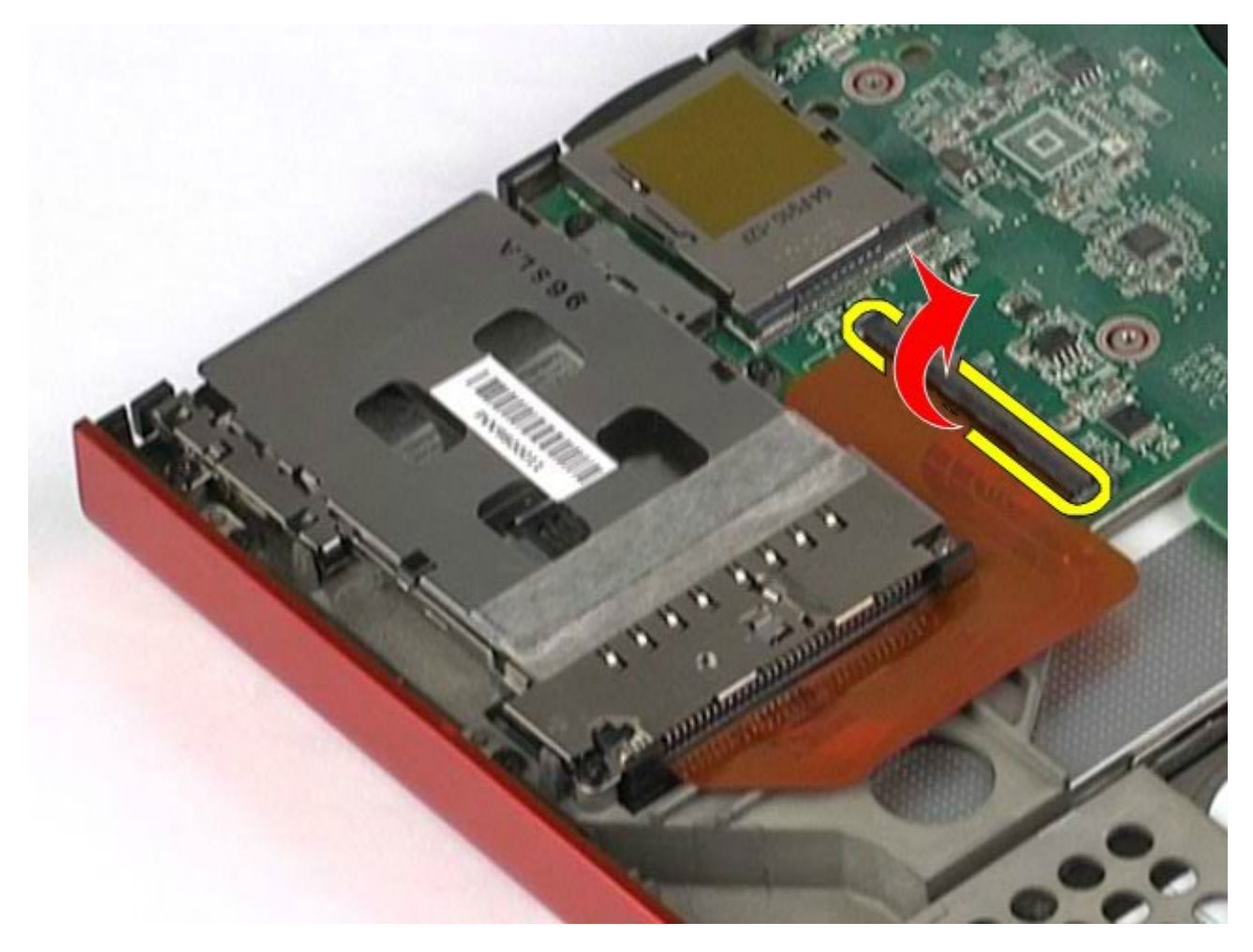

.<br>1 $1$ . قم بفصل كبل حاوية البطاقة من لوحة النظام.

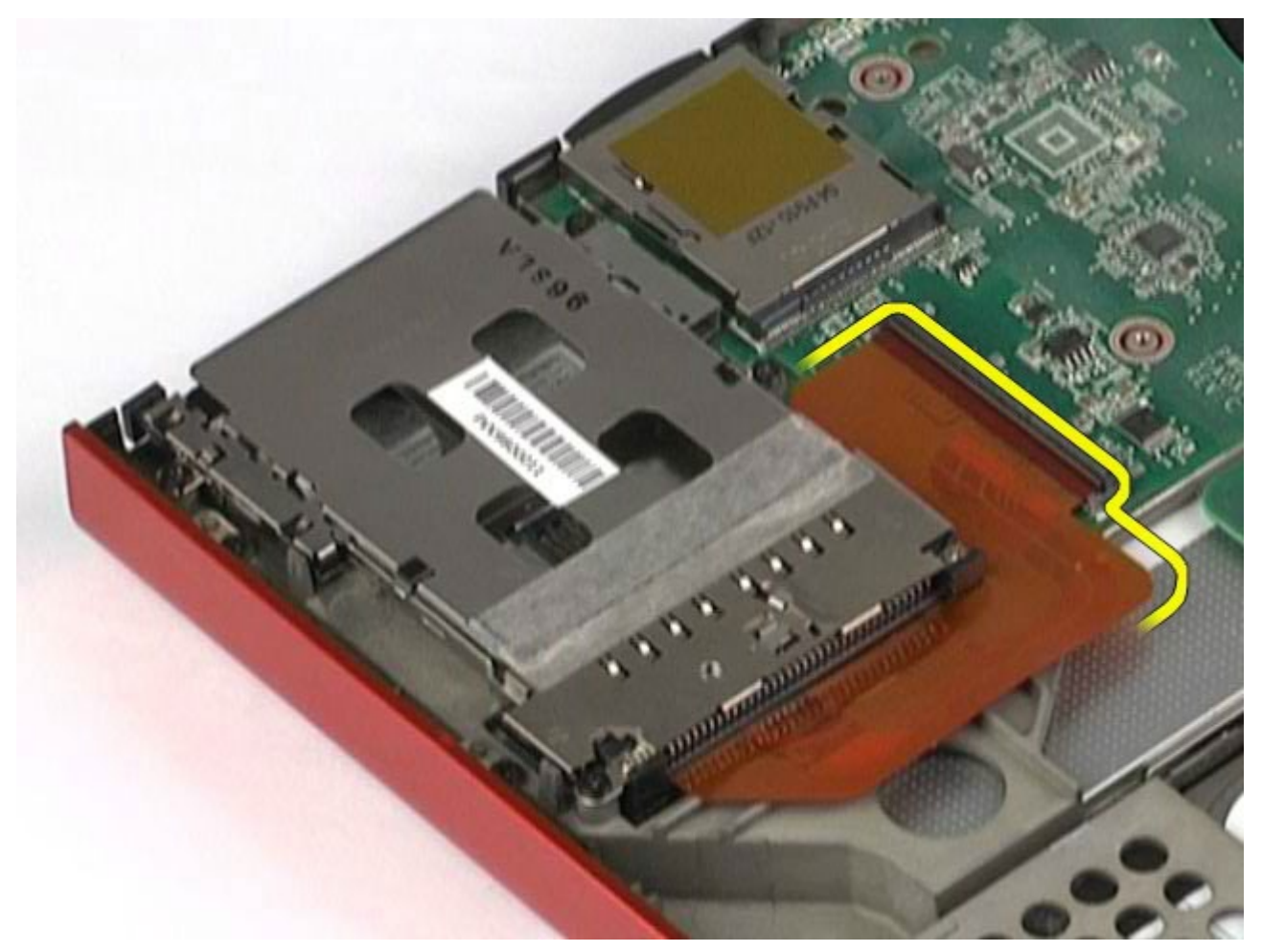

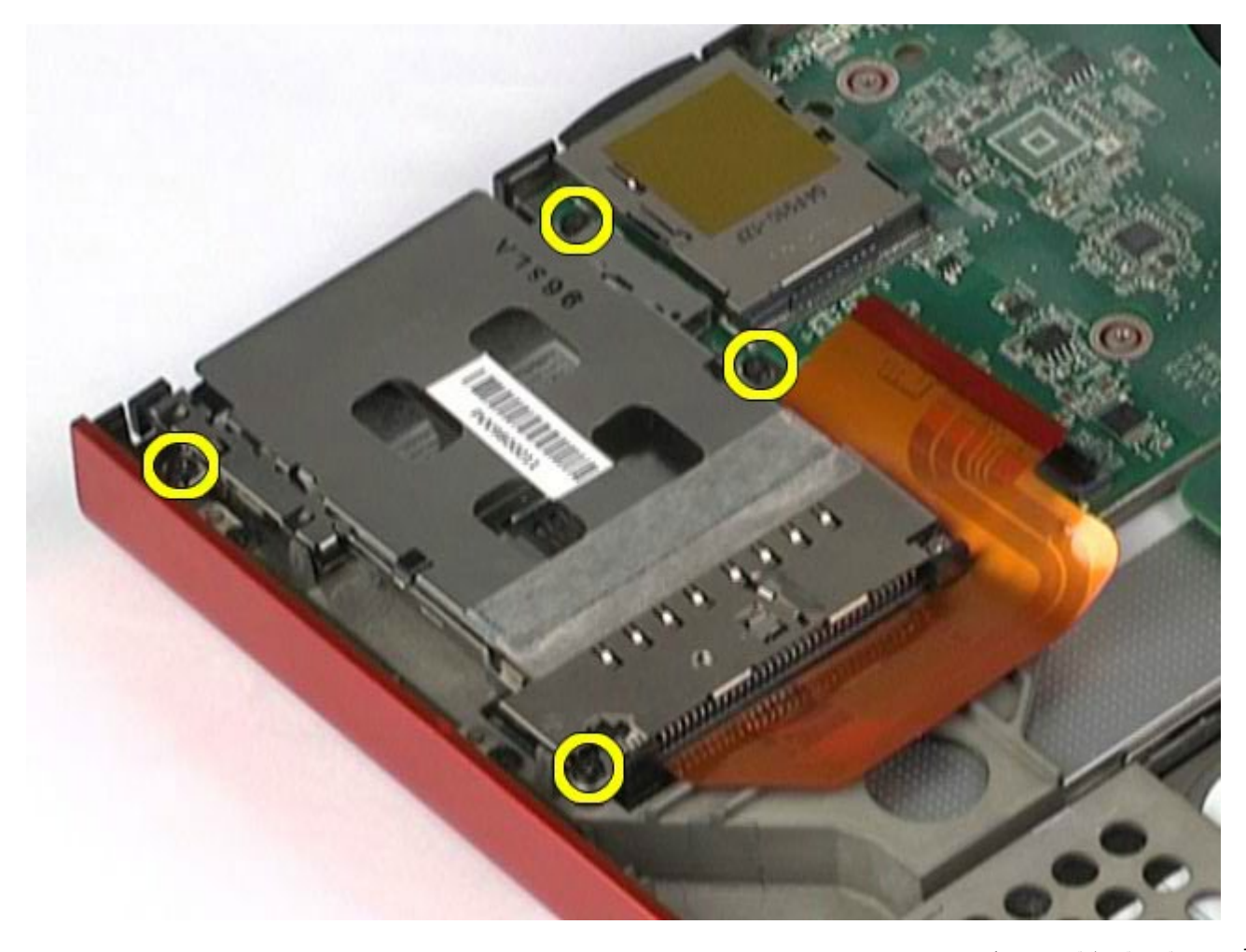

.<br>13. قم بإزالة حاوية البطاقة من جهاز الكمبيوتر.

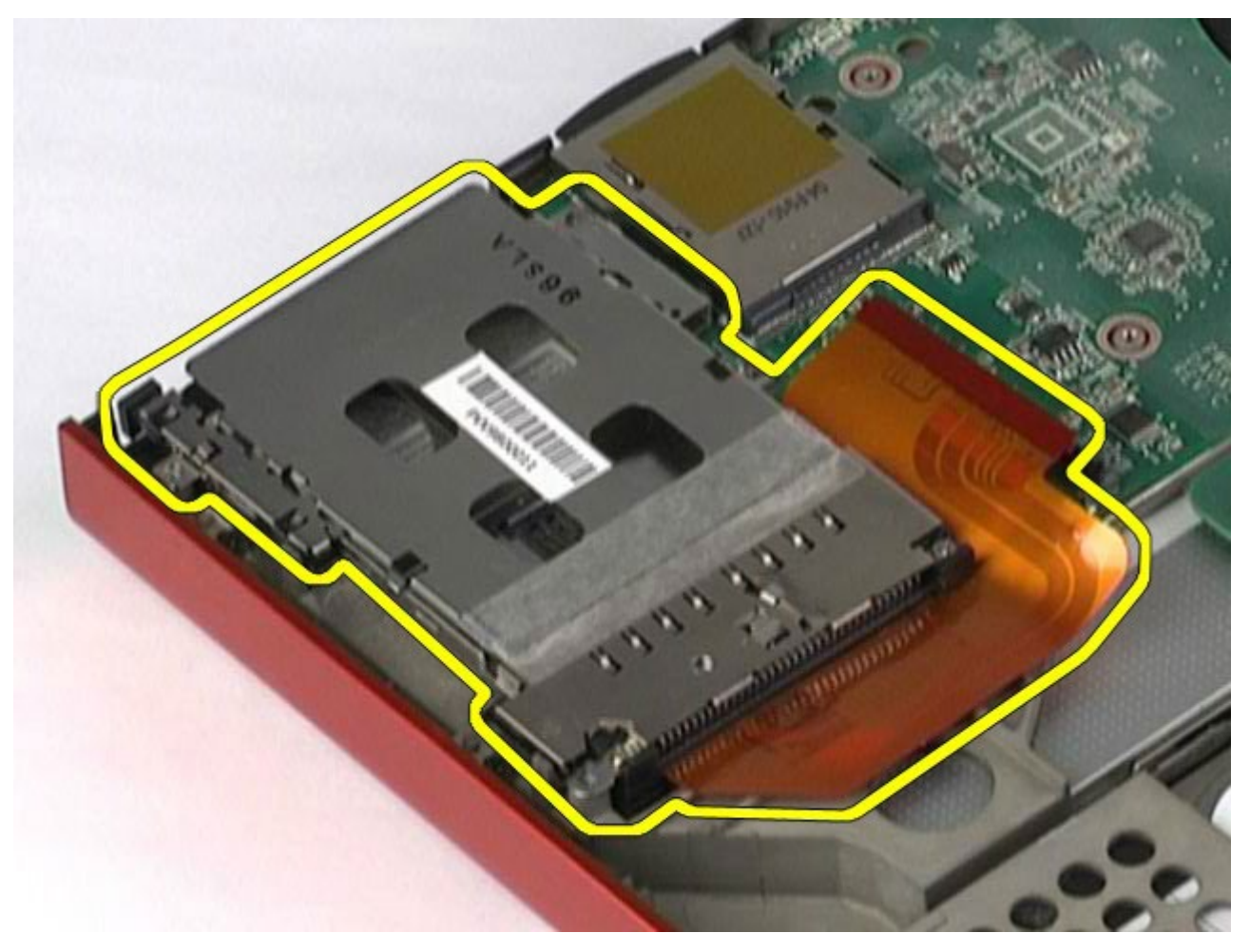

# إعادة تركيب حاوية بطاقة **PCMCIA**

إعادة تركيب حاوية بطاقة PCMCIA قم بتنفيذ الخطوات الواردة أعاه برتيب عكي.

#### وحدة التريد دليل الخدمة للطراز **6500M Workstation™ Precision** من **Dell**

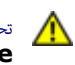

<span id="page-51-0"></span>تحذير **أ** قبل العبيوتر، الكمبيوتر، قم بقراءة معلومات الأمان الواردة مع جهاز الكمبيوتر. للحصول على على على على على على على الموقع المعامة الشوافق التنظيمي على الموقعة الرئيسية للتوافق التنظيمي على الموقع **.www.dell.com/regulatory\_compliance**

#### إزالة وحدة التريد

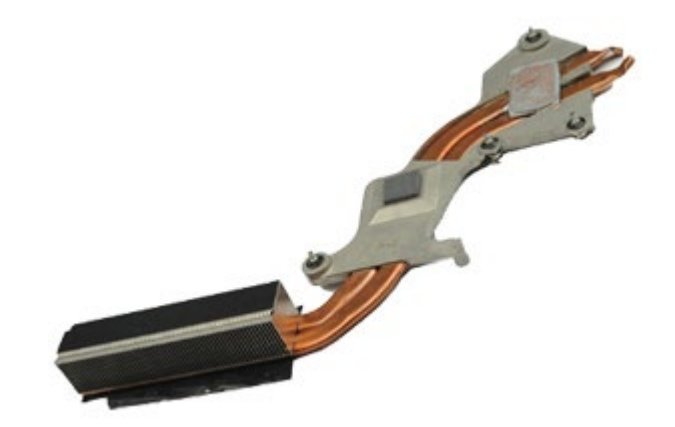

- . اتبع الإجراءات الواردة في قسم <u>[قبل](#page-1-0) [العمل](#page-1-0) [داخل](#page-1-0) [جهاز](#page-1-0) [الكمبيوتر](#page-1-0)</u>.
	- 2. قم بإزالة <u>ا[لبطارية](#page-20-0)</u>.
	- .<br>**3.** قم بإزالة <u>[لوحة](#page-64-0) [الوصول](#page-64-0)</u>.
	- **4[.](#page-33-0)** قم بإزالة <u>[محرك](file:///E/FP/05_2021/L10N/ReebokSM1HAR-SA/AR-SA%20-%20ReebokSM%20A01/TD_Hard_Drive.htm) الأقراص [الثابتة](file:///E/FP/05_2021/L10N/ReebokSM1HAR-SA/AR-SA%20-%20ReebokSM%20A01/TD_Hard_Drive.htm)</u>.
- 5. قم بإزالة <u>[محرك](#page-33-0) الأقراص [الثابتة](#page-33-0) [الثانوي](#page-33-0)</u> (إذا كان ذلك ممكنًا**).** 
	- .6 قم برفع [غطاء](#page-67-0) [امفصل](#page-67-0).
	- .<br>7. قم بإزالة <u>[لوحة](#page-79-0) المفاتيح</u>
	- .<br>8 قم بإزالة <u>[مجموعة](#page-82-0) [الشاشة](#page-82-0)</u>
	- .<br>9 قم بإزالة <u>[مسند](#page-94-0) [راحة](#page-94-0) [اليد](#page-94-0)</u>
- . قم بفك مسامير التثبيت الأربعة التي تعمل على تثبيت وحدة التبريد بلوحة النظام $10\,$

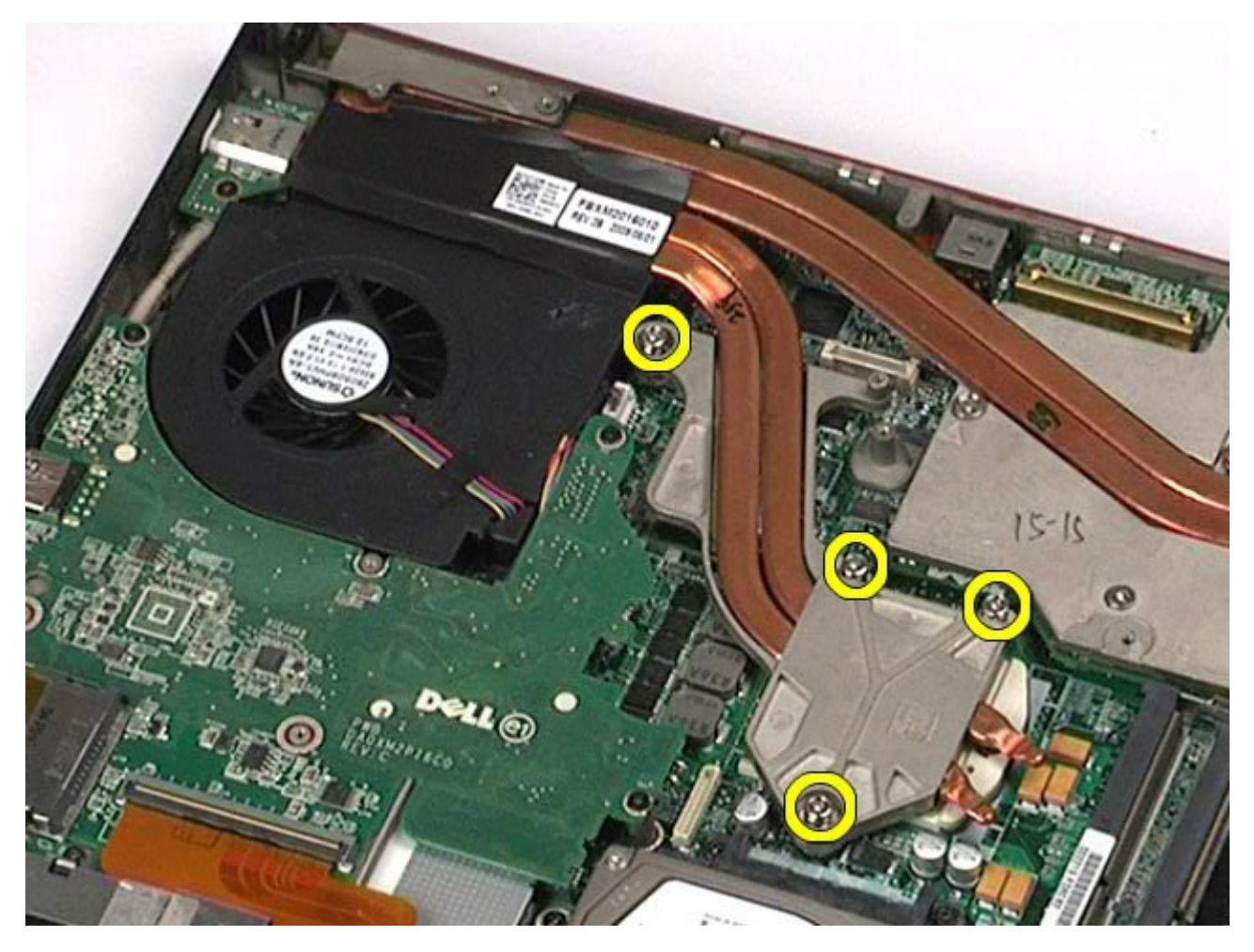

.<br>1 $1\,$ . قم بإزالة وحدة التبريد من جهاز الكمبيوتر.

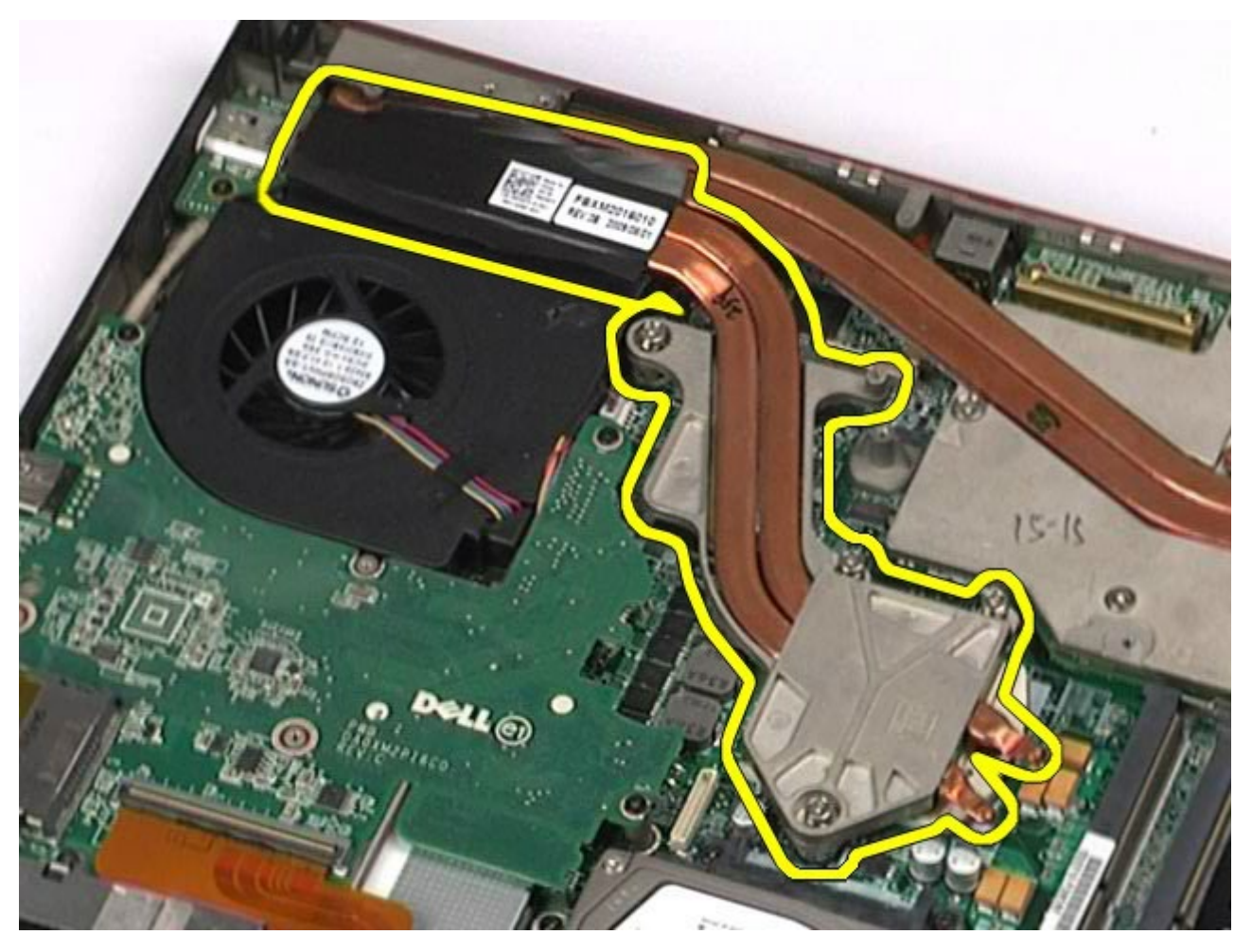

## إعادة تركيب وحدة التريد

إعادة تركيب وحدة التريد، قم بتنفيذ الخطوات الواردة أعاه برتيب عكي.

#### امعالج دليل الخدمة للطراز **6500M Workstation™ Precision** من **Dell**

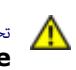

<span id="page-54-0"></span>تحذير **أ** قبل العبيوتر، الكمبيوتر، قم بقراءة معلومات الأمان الواردة مع جهاز الكمبيوتر. للحصول على على على على على على على الموقع المعامة الشوافق التنظيمي على الموقعة الرئيسية للتوافق التنظيمي على الموقع **.www.dell.com/regulatory\_compliance**

#### إزالة امعالج

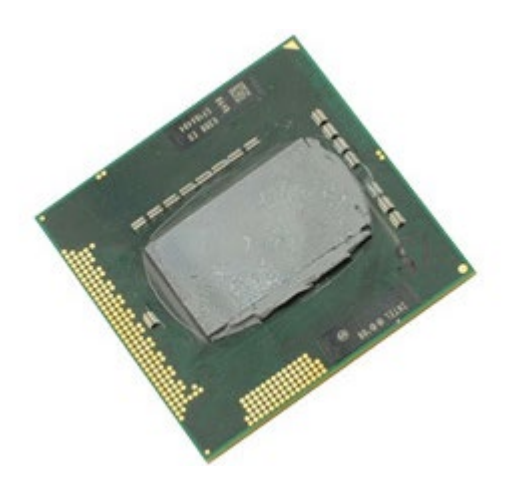

- . اتبع الإجراءات الواردة في قسم <u>[قبل](#page-1-0) [العمل](#page-1-0) [داخل](#page-1-0) [جهاز](#page-1-0) [الكمبيوتر](#page-1-0)</u>.
	- 2. قم بإزالة <u>ا[لبطارية](#page-20-0)</u>.
	- .<br>**3.** قم بإزالة <u>[لوحة](#page-64-0) [الوصول](#page-64-0)</u>.
	- .<br>4 قم بإزالة <u>[محرك](#page-33-0) الأقراص [الثابتة](#page-33-0) [الثانوي](#page-33-0)</u>.
		- .<br>5 قم بإزالة <u>[غطاء](#page-67-0) المفصل</u>
		- .6 قم بإزالة <u>[لوحة](#page-79-0) المفاتيح</u>
		- .<br>7 قم بإزالة <u>[مجموعة](#page-82-0) [الشاشة](#page-82-0)</u>
		- **8.** قم بإزالة <u>[مسند](#page-94-0) [راحة](#page-94-0) [اليد](#page-94-0)</u>.
			- .9 قم بإزالة [وحدة](#page-51-0) [التريد](#page-51-0).
- . قم بإدارة الحدبة اللولبية في اتجاه عكس عقارب الساعة حتى تصل إلى نقطة توقف لتحرير المعالج من لوحة النظام.

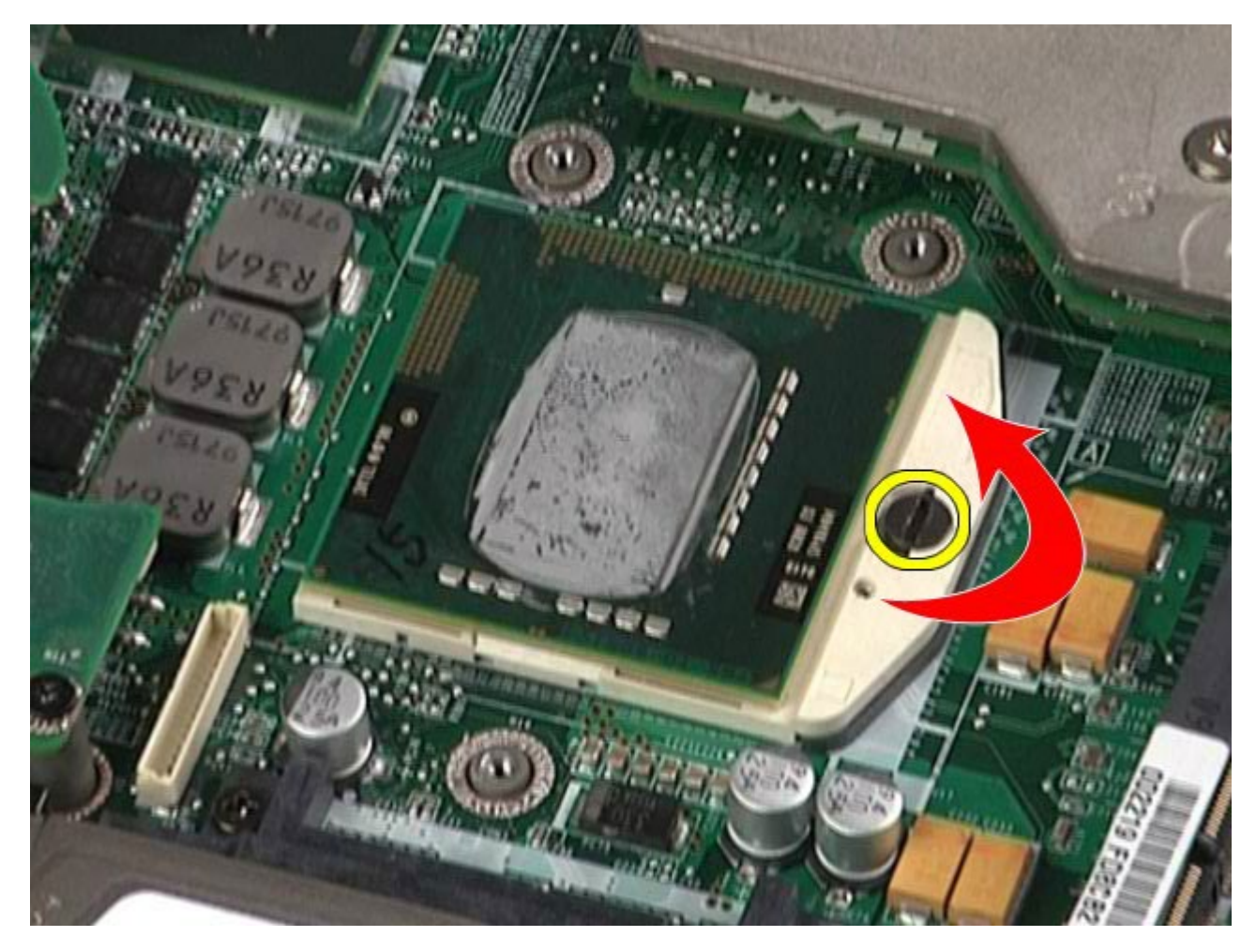

.<br>11. قم برفع المعالج بعناية لأعلى بشكل مستقيم من الفتحة، ثم قم بإزالته من جهاز الكمبيوتر.

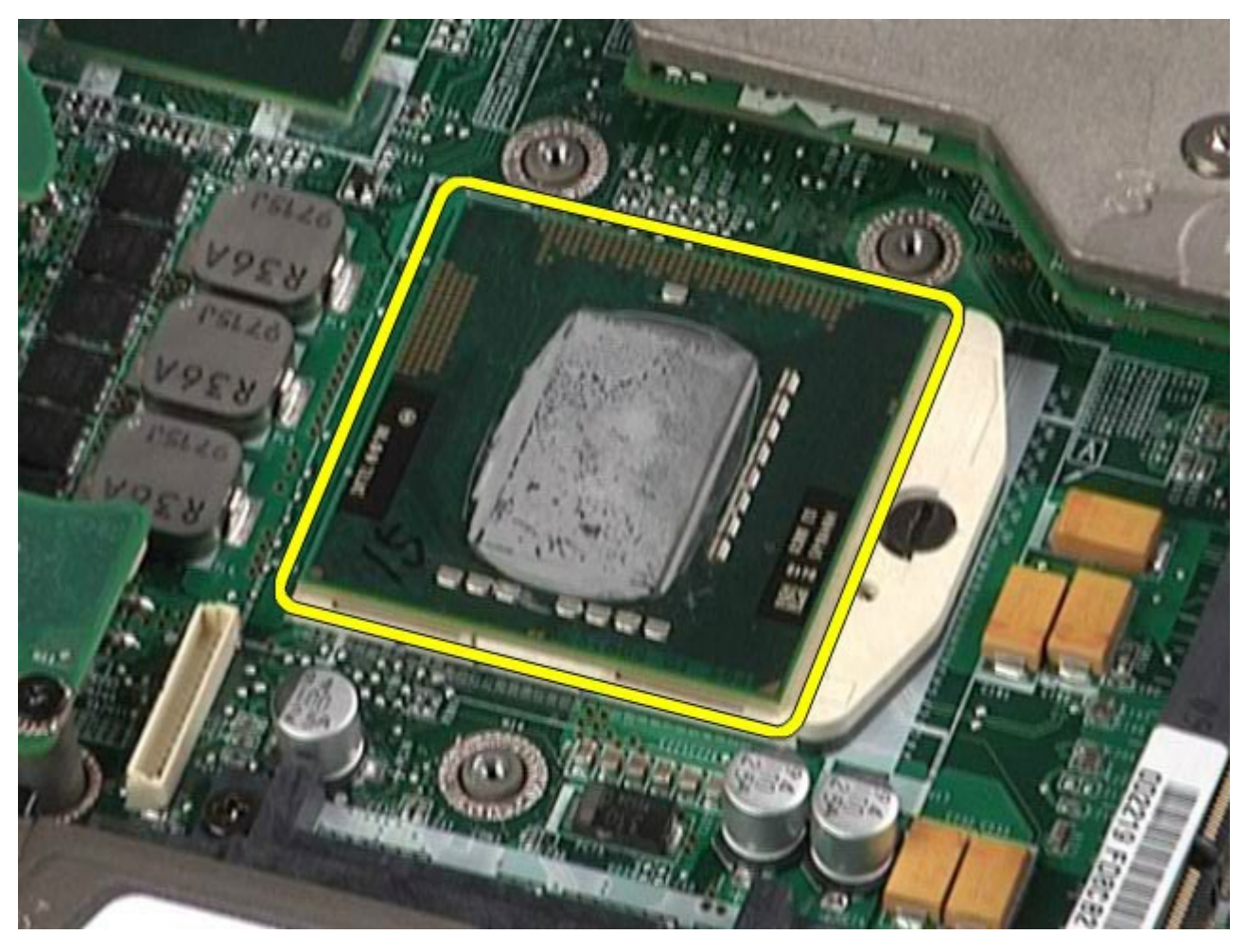

## إعادة تركيب امعالج

إعادة تركيب امعالج، قم بتنفيذ الخطوات الواردة أعاه برتيب عكي.

#### لوحة النظام دليل الخدمة للطراز **6500M Workstation™ Precision** من **Dell**

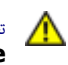

تحذير. قبل العمل داخل جهاز الكمبيوتر، قم بقراءة معلومات الأمان الولادة مع بعلومات إضافية حول أفضل ممارسات الأمان، انظر الصفحة الرئيسية للتوافق التنظيمي على الموقع **.www.dell.com/regulatory\_compliance**

#### إزالة لوحة النظام

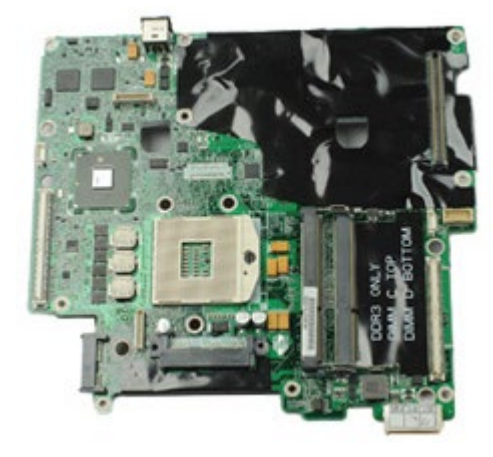

- .1 اتبع اإجراءات الواردة ي قسم [قبل](#page-1-0) [العمل](#page-1-0) [داخل](#page-1-0) [جهاز](#page-1-0) [الكمبيوتر](#page-1-0).
	- 2. قم بإزالة <u>ا[لبطارية](#page-20-0)</u>.
	- .3 قم بإزالة [بطاقة](#page-60-0) [SIM.](#page-60-0)
	- 4. قم بإزالة <u>[محرك](file:///E/FP/05_2021/L10N/ReebokSM1HAR-SA/AR-SA%20-%20ReebokSM%20A01/TD_Hard_Drive.htm) الأقراص [الثابتة](file:///E/FP/05_2021/L10N/ReebokSM1HAR-SA/AR-SA%20-%20ReebokSM%20A01/TD_Hard_Drive.htm)</u>.
		- .5 قم بإزالة [لوحة](#page-64-0) [الوصول](#page-64-0).
	- .<br>6 قم بإزالة <u>[محرك](#page-33-0) الأقراص [الثابتة](#page-33-0) [الثانوي](#page-33-0)</u>.
		- .<br>7 قم بإزالة <u>[الذاكرة](#page-42-0)</u>
	- .<br>8 قم بإزالة <u>[وحدة](#page-40-0) [ذاكرة](#page-40-0) الفلاش المؤقتة</u>.
	- 9. قم بإزالة الشبك<u>ة [الشخصية](#page-76-0) [الاسلكية](#page-76-0) (WPAN)</u>.
		- .10 قم بإزالة [الشبكة](#page-73-0) [امحلية](#page-73-0) [الاسلكية](#page-73-0) [\)WLAN\).](#page-73-0)
	- .11 قم بإزالة [الشبكة](#page-37-0) [الاسلكية](#page-37-0) [واسعة](#page-37-0) [النطاق](#page-37-0) [\)WWAN\)](#page-37-0).
		- .12 قم بإزالة [محرك](#page-70-0) [اأقراص](#page-70-0) [الضوئية](#page-70-0).
			- .<br>13 قم بإزالة <u>ا[لبطارية](#page-26-0) [الخلوية](#page-26-0) المصغرة</u>
				- 14. قم بإزالة ب<u>طاقة <mark>express</mark>.</u>
					- .15 قم بإزالة [بطاقة](#page-62-0) [الوسائط](#page-62-0).
				- .16 قم بإزالة [بطاقة](#page-24-0) [PCMCIA.](#page-24-0)
					-
					- .<br>17 قم بإزالة <u>[غطاء](#page-67-0) المفصل</u>.
					- .<br>18 قم بإزالة <u>[لوحة](#page-79-0) المفاتيح</u>
					- .<br>19 قم بإزالة <u>[الذاكرة](#page-42-0) [الداخلية](#page-42-0)</u>.
					- .<br>20 قم بإزالة <u>[مجموعة](#page-82-0) [الشاشة](#page-82-0)</u>.
					- .<br>21 قم بإزالة <u>[مسند](#page-94-0) [راحة](#page-94-0) [اليد](#page-94-0)</u>.
					- .<br>22 قم بإزالة <u>[بطاقة](#page-106-0) [الفيديو](#page-106-0)</u>
					- .<br>23 قم بإزالة <u>[وحدة](#page-51-0) التبريد</u>
						- .<br>24 قم بإزالة <u>المعالج</u>
						- .25 قم بإزالة [امروحة](#page-103-0).
		- .26 قم بإزالة [حاوية](#page-47-0) [بطاقة](#page-47-0) [PCMCIA.](#page-47-0)
		-
- .27 قم بإزالة [لوحة](#page-98-0) [اإدخال](#page-98-0)[/](#page-98-0) [اإخراج](#page-98-0) [اليرى](#page-98-0) [ولوحة](#page-98-0) [اإدخال](#page-98-0)[/](#page-98-0) [اإخراج](#page-98-0) [اليمنى](#page-98-0) [ولوحة](#page-98-0) [1394 IEEE](#page-98-0).
	- .28 قم بفك امسامر اللولبية التي تعمل عى تثبيت لوحة النظام بجهاز الكمبيوتر.

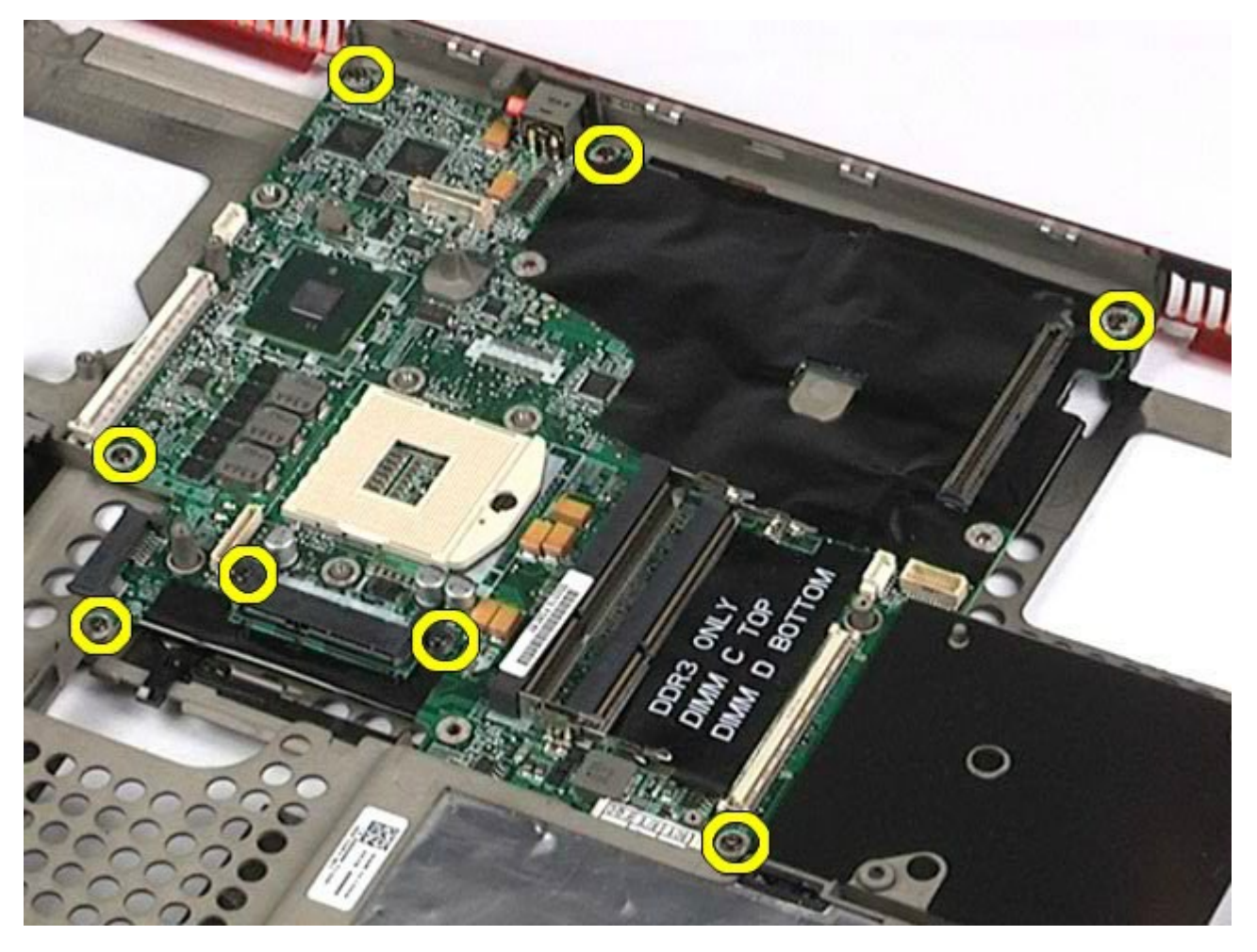

.29 قم بإزالة لوحة النظام من جهاز الكمبيوتر.

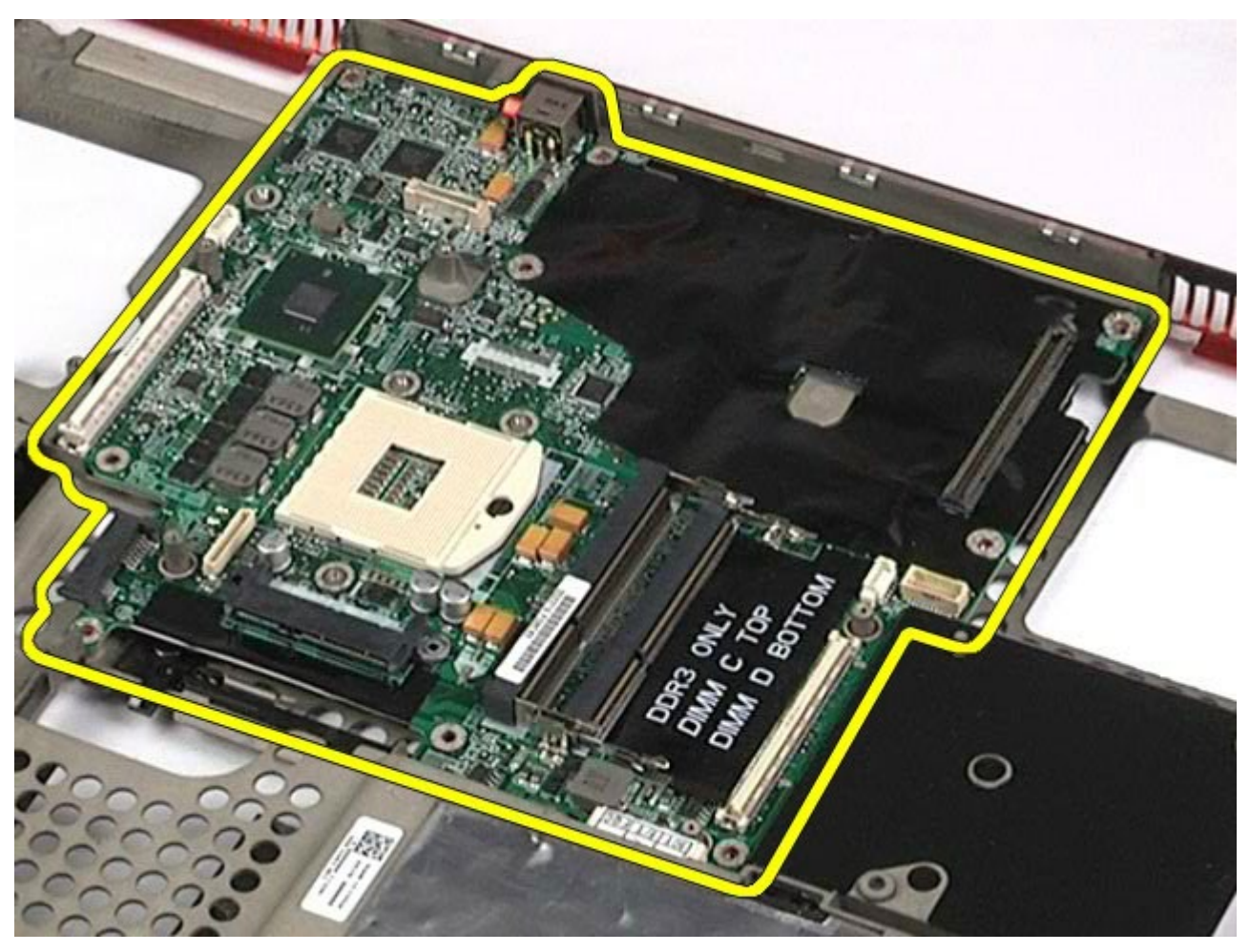

## إعادة تركيب لوحة النظام

إعادة تركيب لوحة النظام، قم بتنفيذ الخطوات الواردة أعاه برتيب عكي.

### بطاقة **SIM** دليل الخدمة للطراز **6500M Workstation™ Precision** من **Dell**

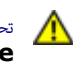

<span id="page-60-0"></span>تحذير **أ** قبل العبيوتر، الكمبيوتر، قم بقراءة معلومات الأمان الواردة مع جهاز الكمبيوتر. للحصول على على على على على على على الموقع المعامة الشوافق التنظيمي على الموقعة الرئيسية للتوافق التنظيمي على الموقع **.www.dell.com/regulatory\_compliance**

## إزالة بطاقة **SIM**

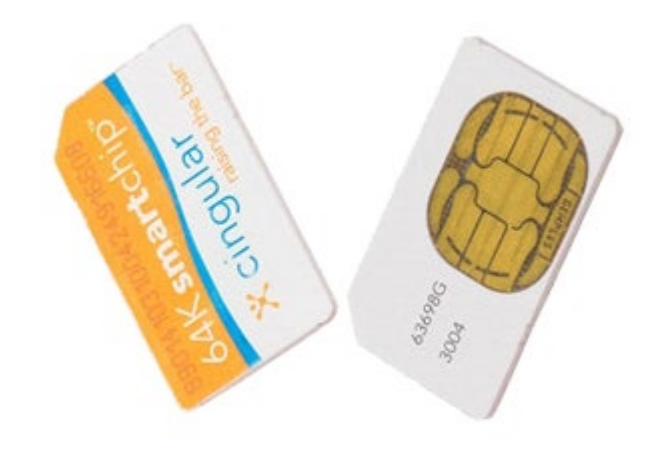

- .1 اتبع اإجراءات الواردة ي قسم [قبل](#page-1-0) [العمل](#page-1-0) [داخل](#page-1-0) [جهاز](#page-1-0) [الكمبيوتر](#page-1-0).
	- 2. قم بإزالة <u>ا[لبطارية](#page-20-0)</u>.
- $\mathsf{s}$ . اسحب بطاقة  $\mathsf{SIM}$  خارج الفتحة الموجودة في حاوية البطارية لإزالتها من جهاز الكمبيوتر.

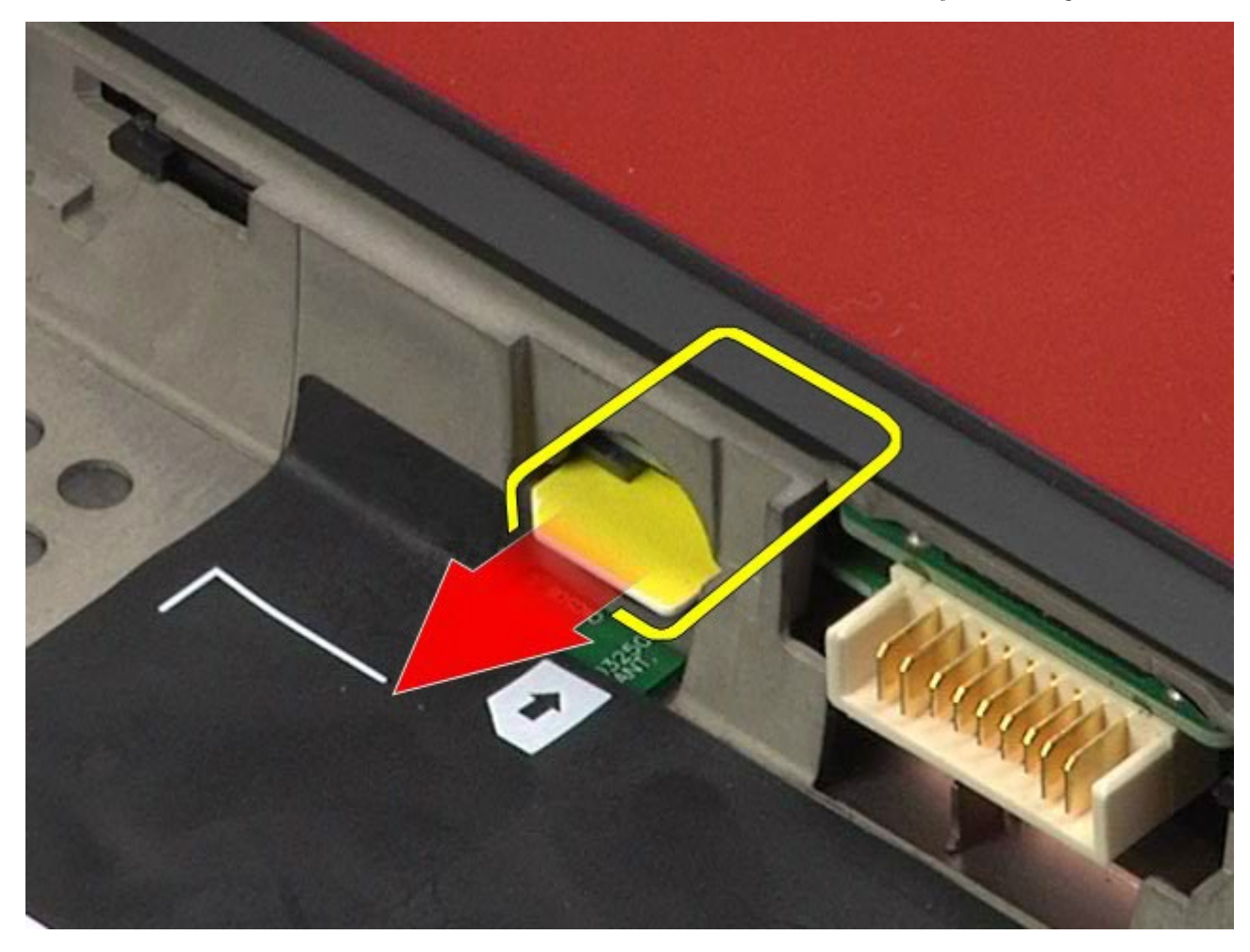

لإعادة تركيب بطاقة  $\mathsf{SIM}$ ، قم بتنفيذ الخطوات الواردة أعلاه بترتيب عكسي.

[رجوع](#page-0-0) إلى صفح<u>ة المحتويات</u>

#### بطاقة الوسائط دليل الخدمة للطراز **6500M Workstation™ Precision** من **Dell**

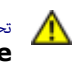

<span id="page-62-0"></span>تحذير **أ** قبل العبيوتر، الكمبيوتر، قم بقراءة معلومات الأمان الواردة مع جهاز الكمبيوتر. للحصول على على على على على على على الموقع المعامة الشوافق التنظيمي على الموقعة الرئيسية للتوافق التنظيمي على الموقع **.www.dell.com/regulatory\_compliance**

#### إزالة بطاقة الوسائط

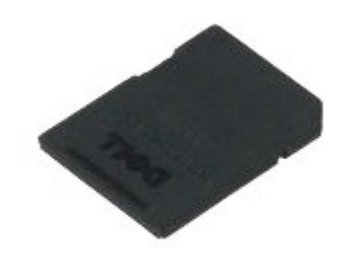

- . اتبع الإجراءات الواردة في قسم <u>[قبل](#page-1-0) [العمل](#page-1-0) [داخل](#page-1-0) [جهاز](#page-1-0) [الكمبيوتر](#page-1-0)</u>.
	- .2 قم بالضغط عى بطاقة الوسائط لتحريرها من جهاز الكمبيوتر.

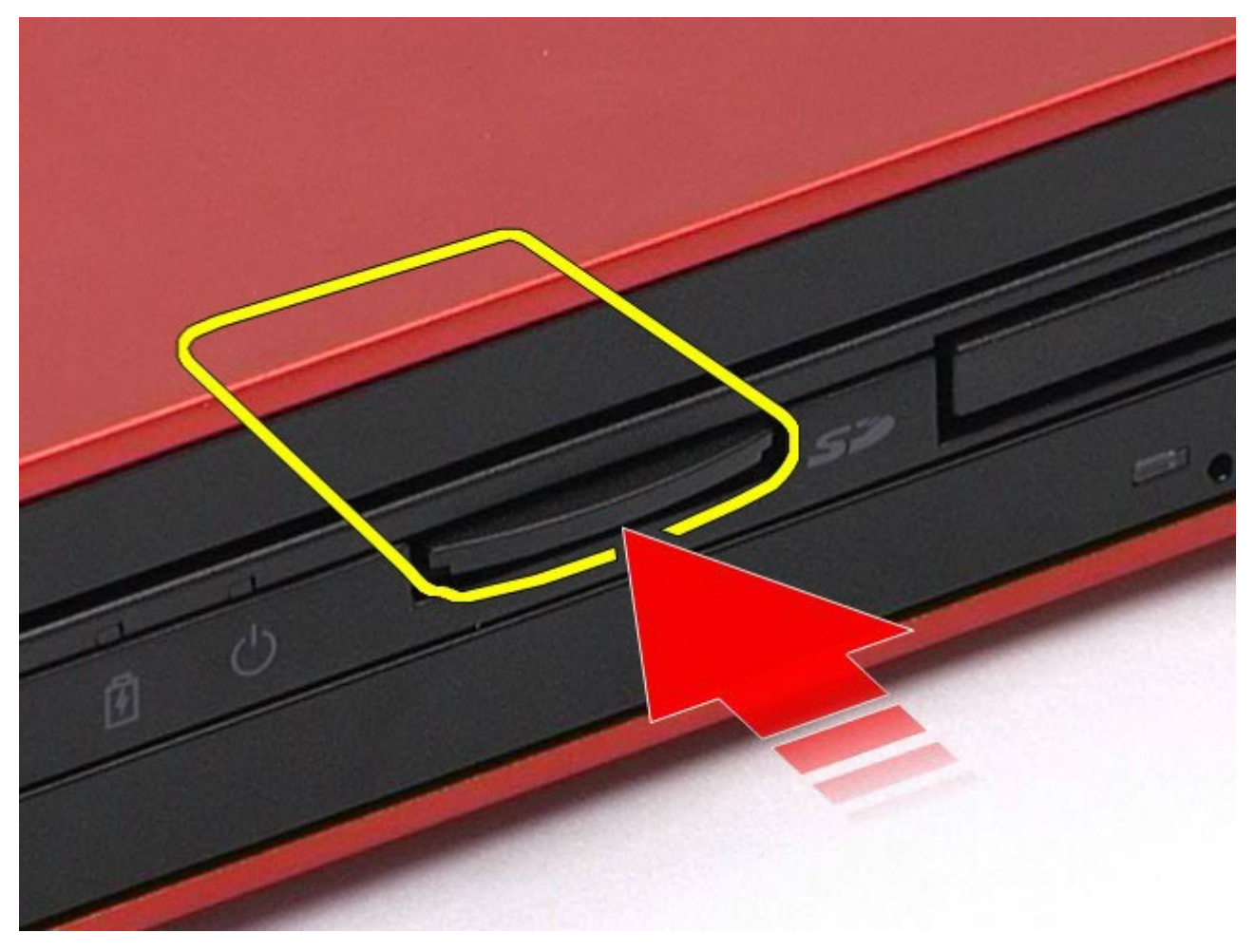

. قم بسحب بطاقة الوسائط للخارج لإزالتها من جهاز الكمبيوتر.

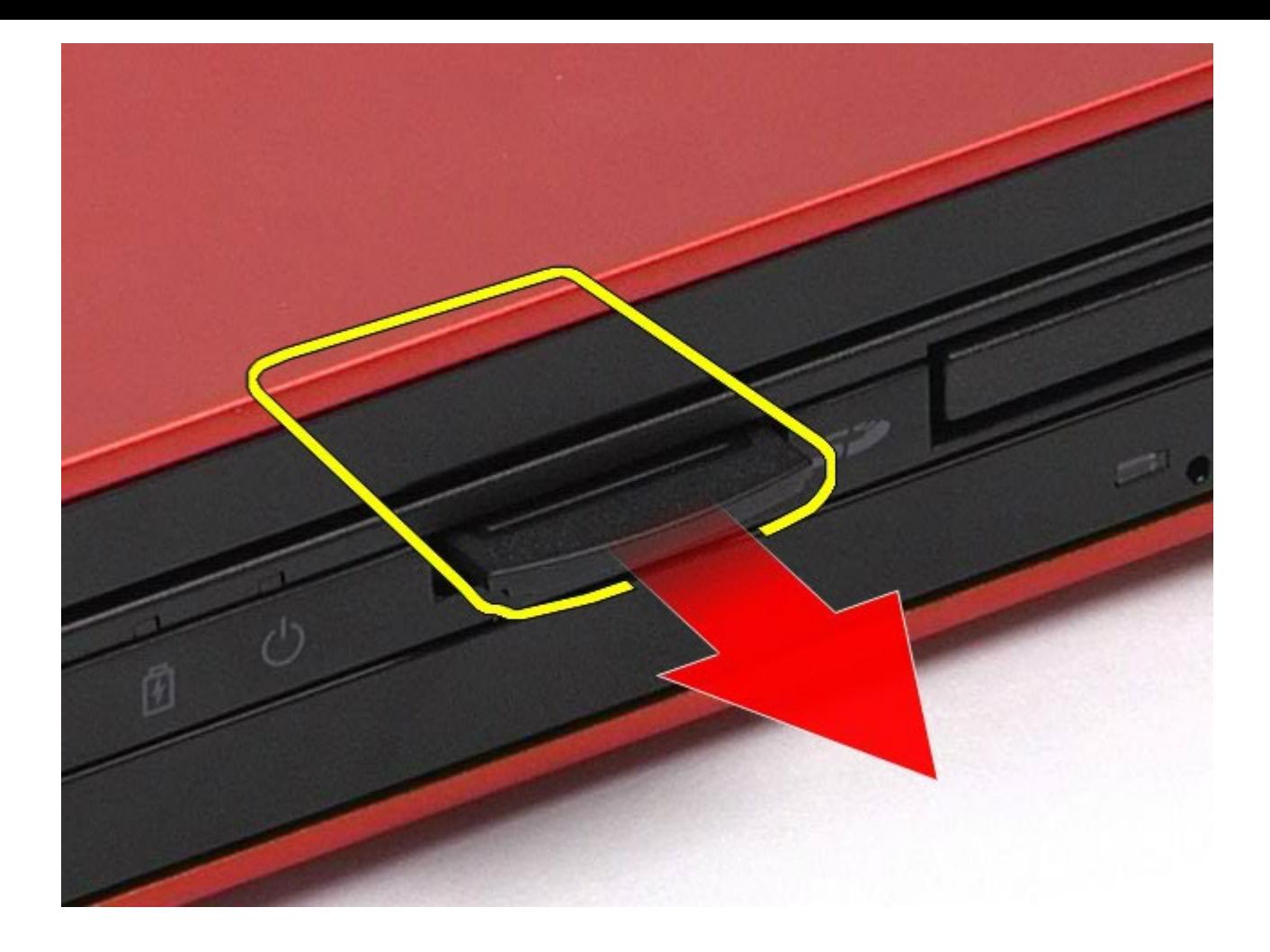

إعادة تركيب بطاقة الوسائط

لإعادة تركيب بطاقة الوسائط، قم بتنفيذ الخطوات الواردة أعلاه بترتيب عكسي.

### لوحة الوصول دليل الخدمة للطراز **6500M Workstation™ Precision** من **Dell**

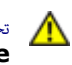

<span id="page-64-0"></span>تحذير **أ** قبل العبيوتر، الكمبيوتر، قم بقراءة معلومات الأمان الواردة مع جهاز الكمبيوتر. للحصول على على على على على على على الموقع المعامة الشوافق التنظيمي على الموقعة الرئيسية للتوافق التنظيمي على الموقع **.www.dell.com/regulatory\_compliance**

### إزالة لوحة الوصول

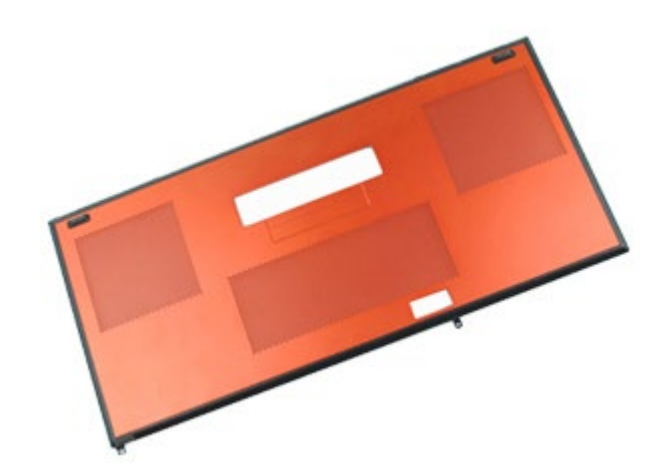

- .1 اتبع اإجراءات الواردة ي قسم [قبل](#page-1-0) [العمل](#page-1-0) [داخل](#page-1-0) [جهاز](#page-1-0) [الكمبيوتر](#page-1-0).
	- .2 قم بإزالة ا[لبطارية](#page-20-0).
- .<br>3. قم بفك المسمارين اللولبيين اللذين يعملان على تثبت لوحة الوصول بجهاز الكمبيوتر.

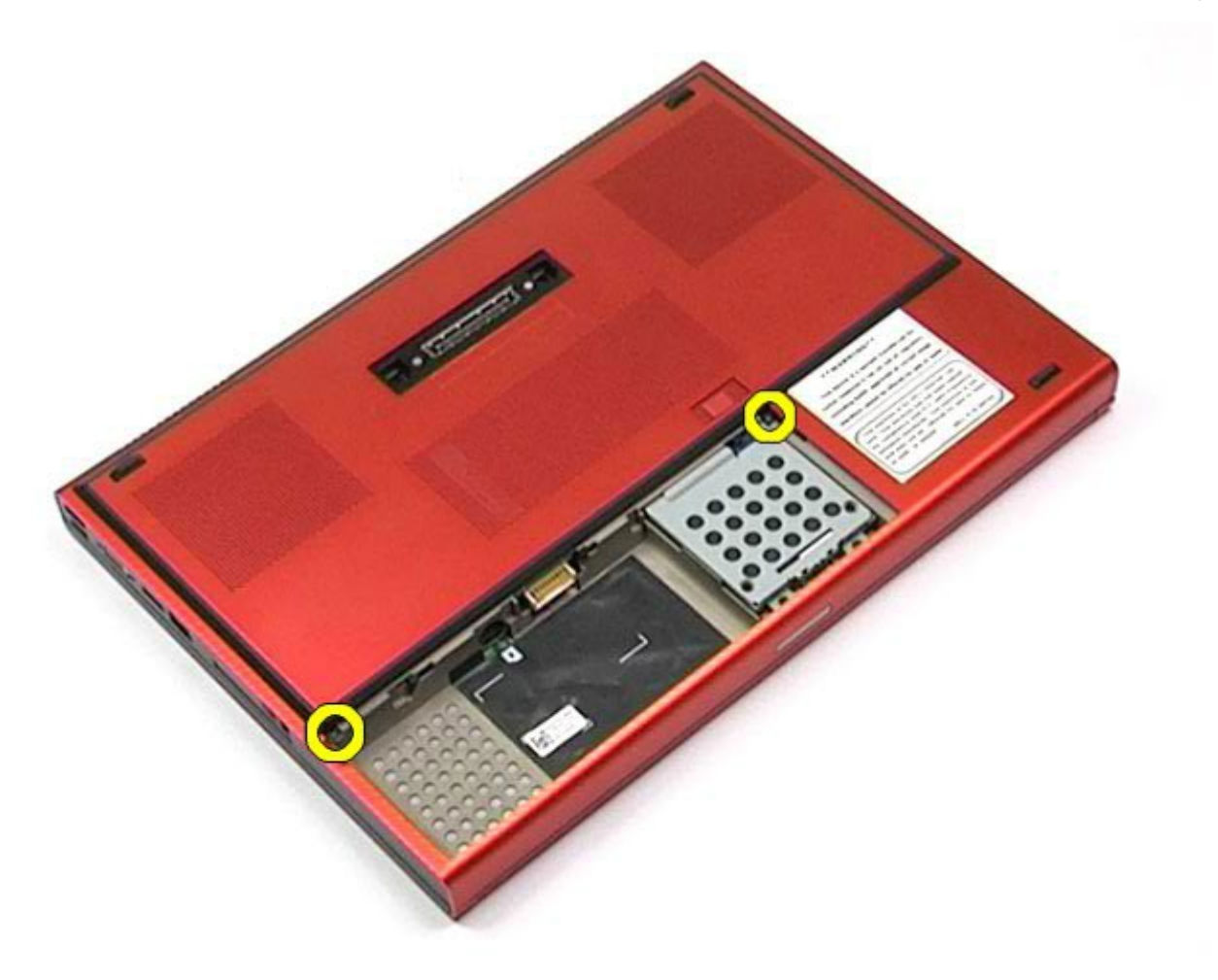

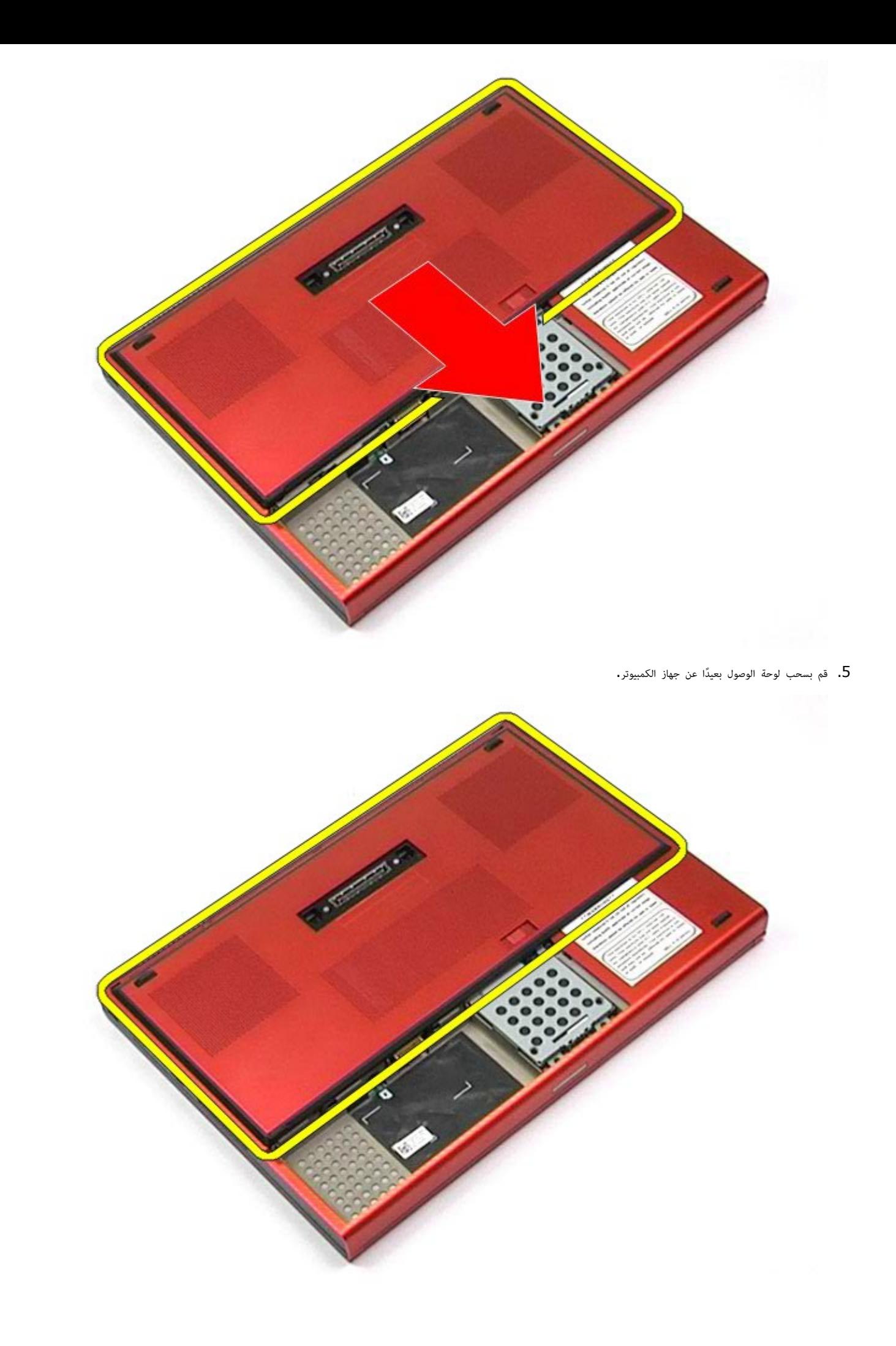

## إعادة تركيب لوحة الوصول

إعادة تركيب لوحة الوصول، قم بتنفيذ الخطوات الواردة أعاه برتيب عكي.

#### غطاء امفصل دليل الخدمة للطراز **6500M Workstation™ Precision** من **Dell**

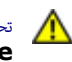

<span id="page-67-0"></span>تحذير **أ** قبل العبيوتر، الكمبيوتر، قم بقراءة معلومات الأمان الواردة مع جهاز الكمبيوتر. للحصول على على على على على على على الموقع المعامة الشوافق التنظيمي على الموقعة الرئيسية للتوافق التنظيمي على الموقع **.www.dell.com/regulatory\_compliance**

#### إزالة غطاء امفصل

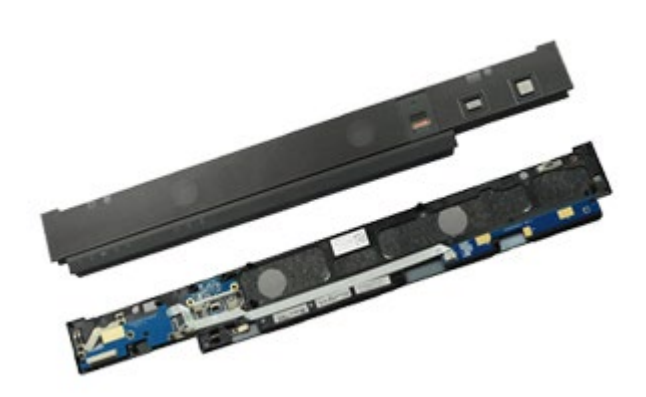

- . اتبع الإجراءات الواردة في قسم <u>[قبل](#page-1-0) [العمل](#page-1-0) [داخل](#page-1-0) [جهاز](#page-1-0) [الكمبيوتر](#page-1-0)</u>.
	- 2. قم بإزالة <u>ا[لبطارية](#page-20-0)</u>.
- .<br>3. من خلال البدء من الحافة اليسرى، ارفع غطاء المفصل برفق بعيدًا عن جهاز الكمبيوتر.

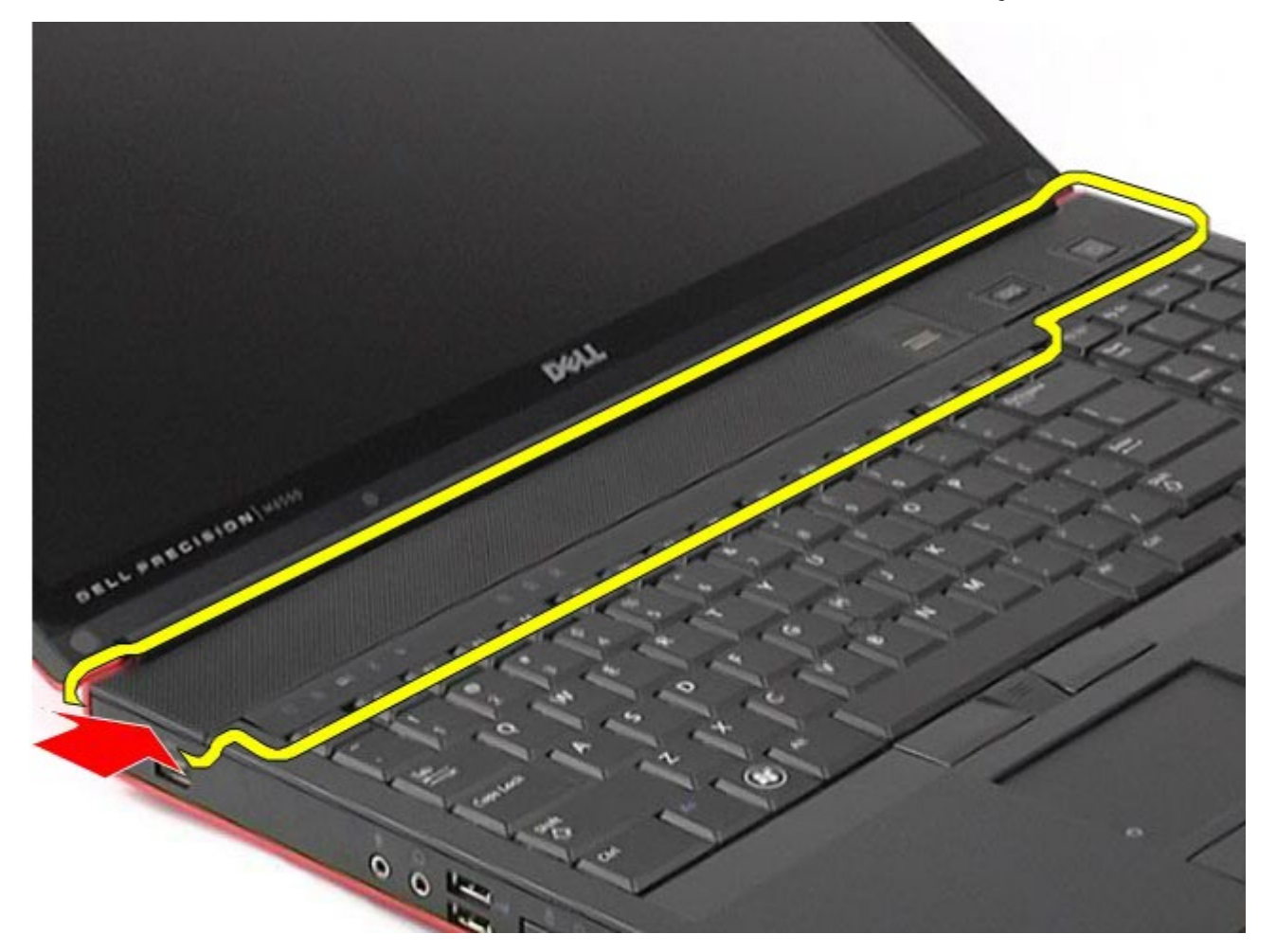

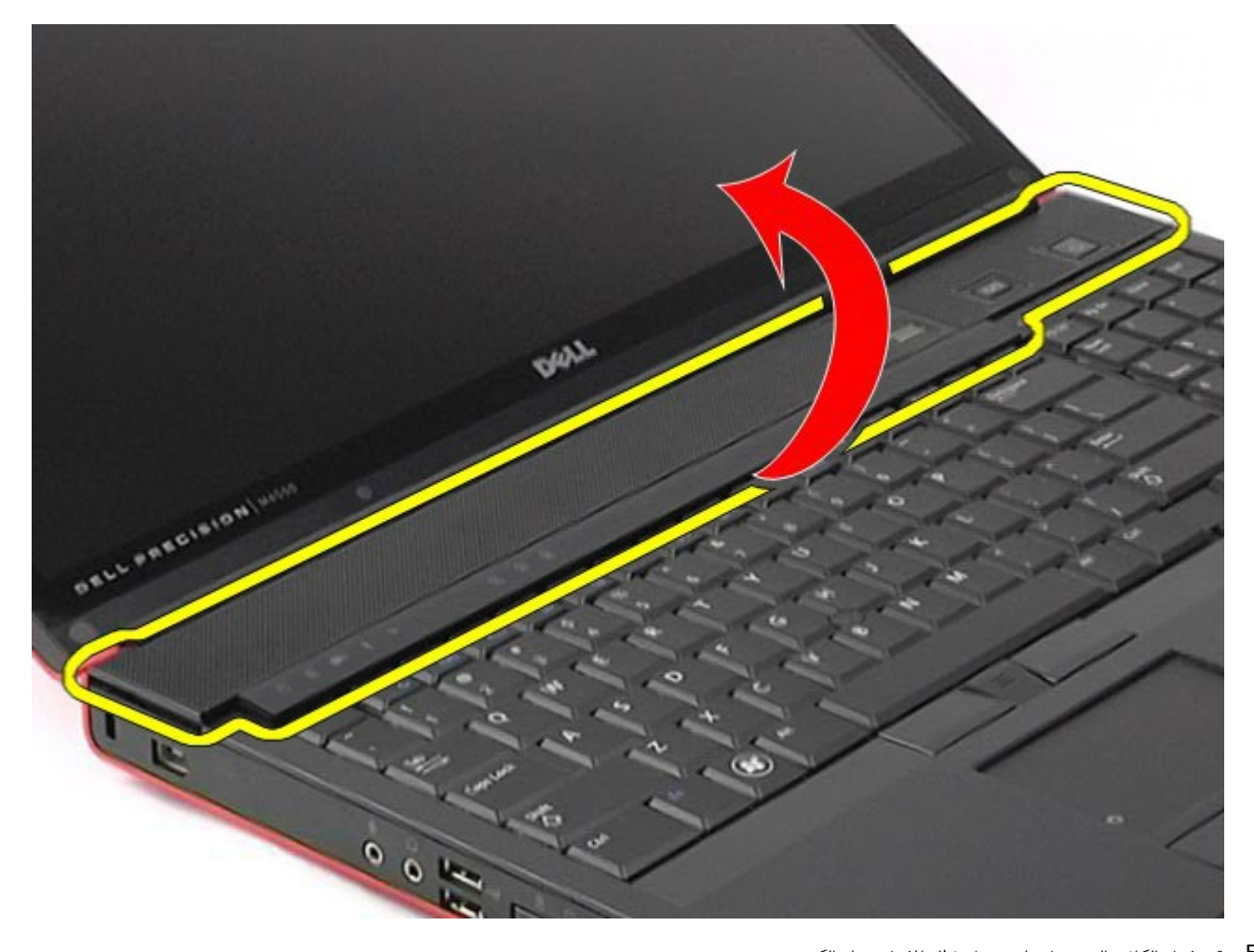

.5 قم بفصل الكبات التي تعمل عى توصيل غطاء امفصل بجهاز الكمبيوتر.

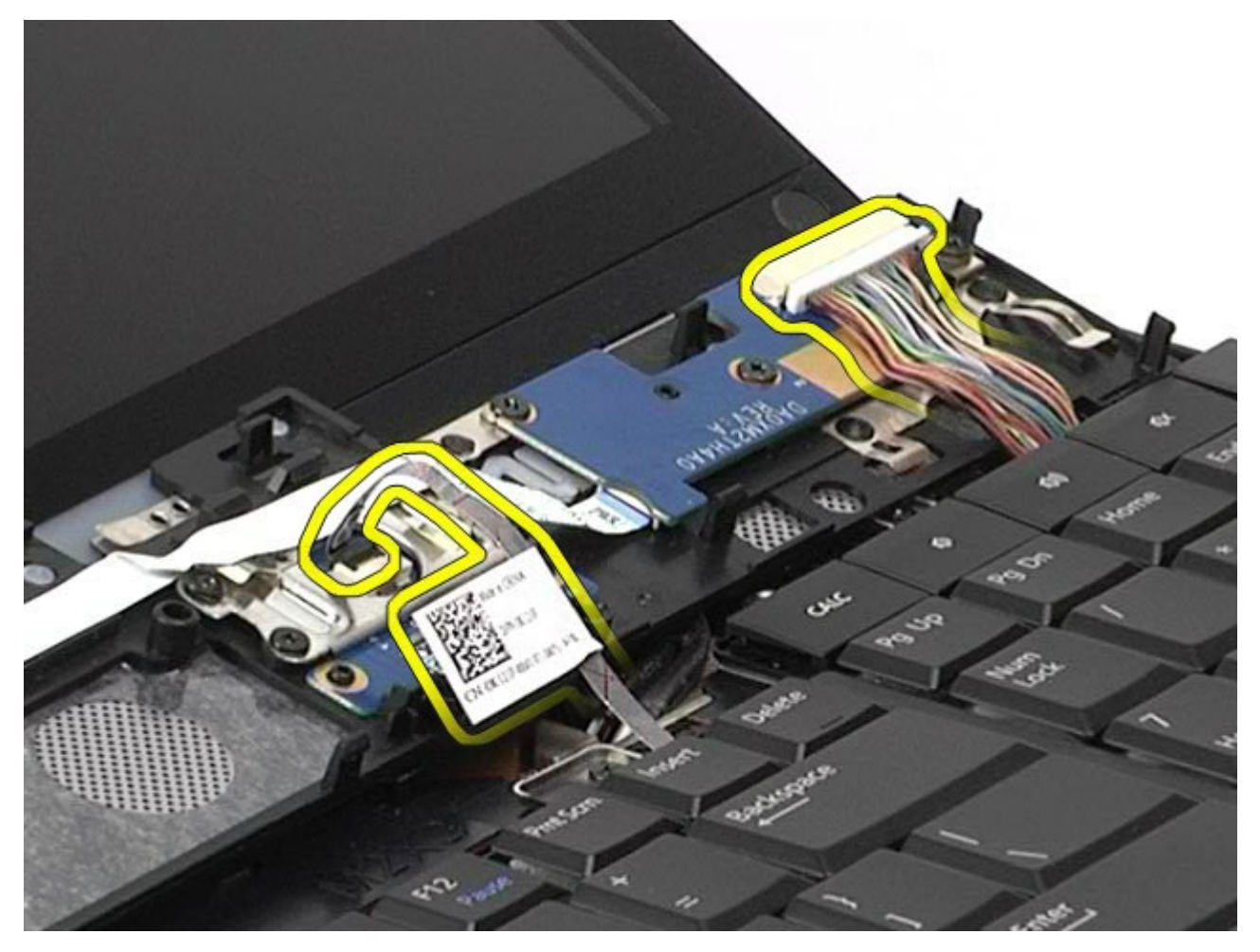

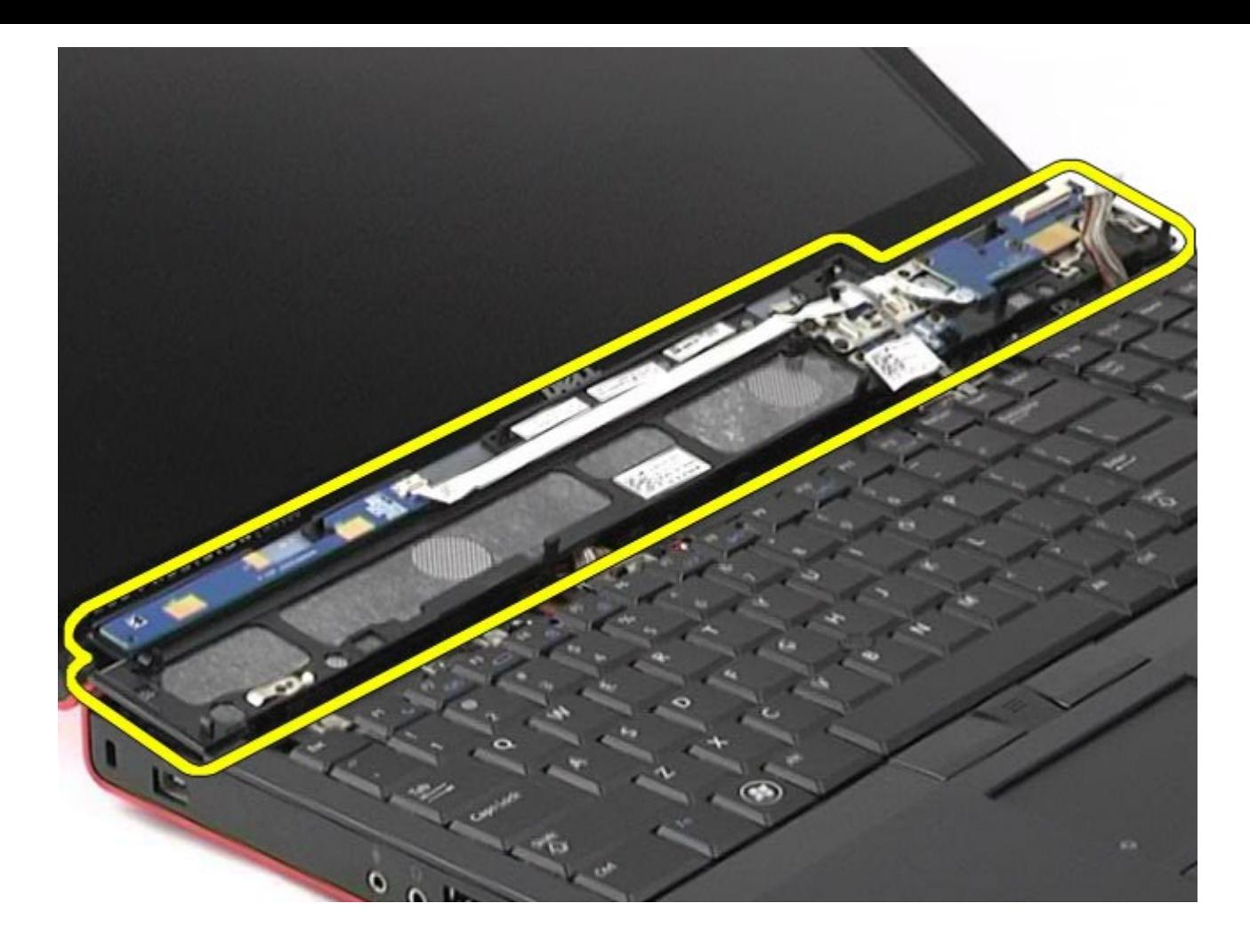

إعادة تركيب غطاء امفصل

إعادة تركيب غطاء امفصل، قم بتنفيذ الخطوات الواردة أعاه برتيب عكي.

[رجوع](#page-0-0) إلى [صفحة](#page-0-0) المحتويات

### محرك اأقراص الضوئية دليل الخدمة للطراز **6500M Workstation™ Precision** من **Dell**

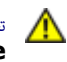

<span id="page-70-0"></span>تحذير **أ** قبل العبيوتر، الكمبيوتر، قم بقراءة معلومات الأمان الواردة مع جهاز الكمبيوتر. للحصول على على على على على على على الموقع المعامة الشوافق التنظيمي على الموقعة الرئيسية للتوافق التنظيمي على الموقع **.www.dell.com/regulatory\_compliance**

### إزالة محرك الأقراص الضوئية

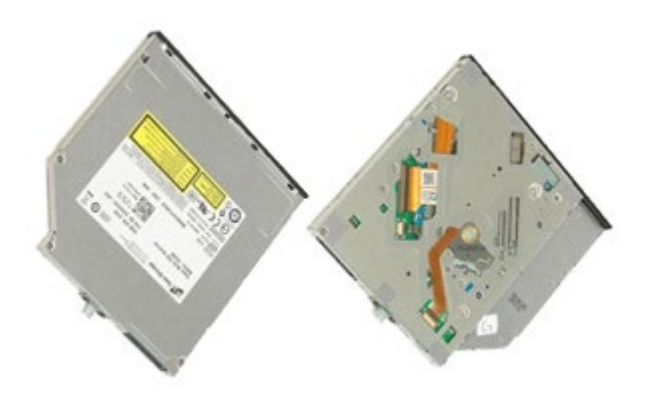

- . اتبع الإجراءات الواردة في قسم <u>[قبل](#page-1-0) [العمل](#page-1-0) [داخل](#page-1-0) [جهاز](#page-1-0) [الكمبيوتر](#page-1-0)</u>.
	- 2. قم بإزالة <u>ا[لبطارية](#page-20-0)</u>.
- .<br>3. قم بفك المسمار اللولبي الموجود في حاوية البطارية الذي يعمل على تثبيت محرك الأقراص الضوئية بجهاز الكمبيوتر

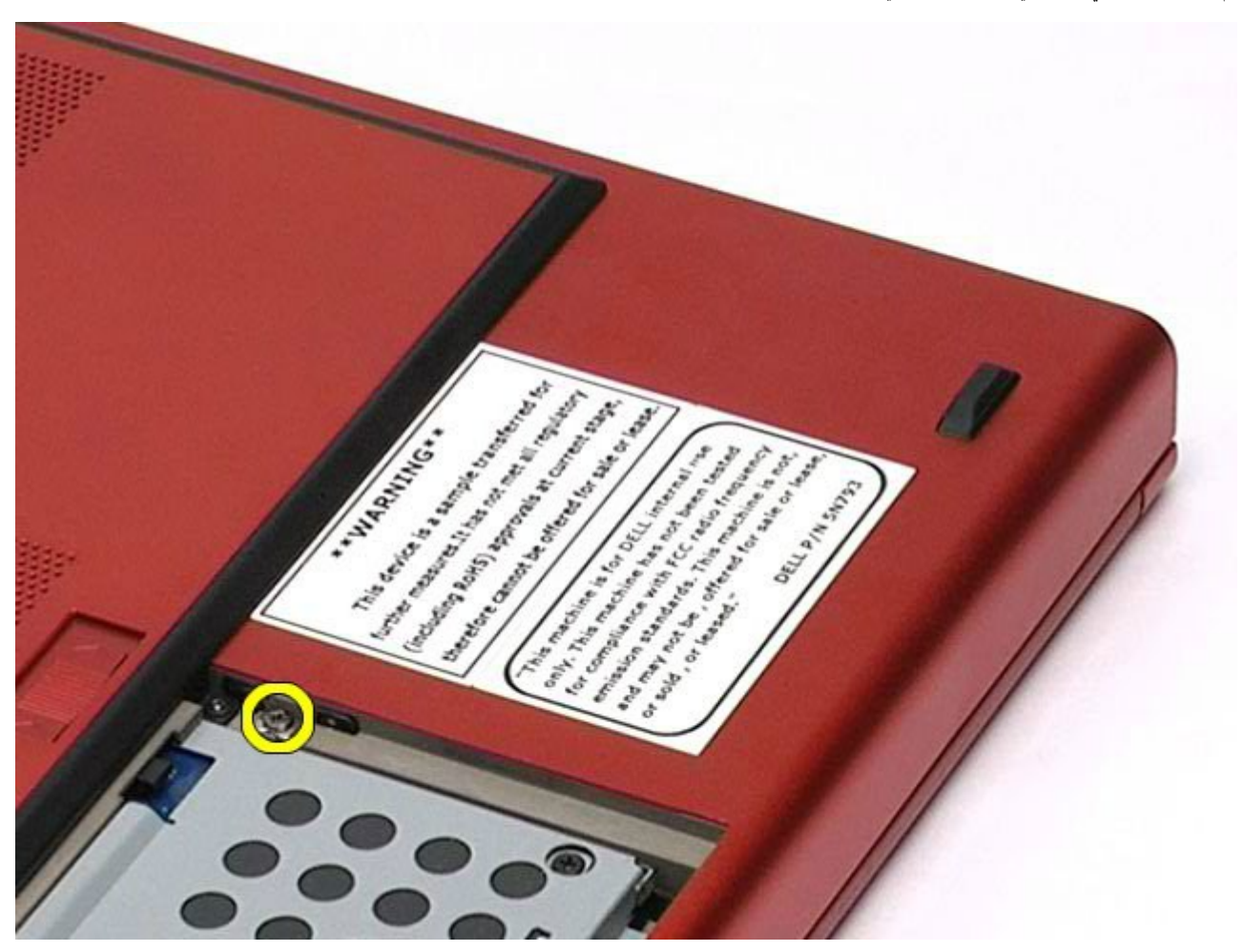

4. باستخدام مفك برغي أو ناسخ بلاستيكي صغير، ادفع محرك الأقراص الضوئية دفعًا خفيفًا باتجاه الحافة الخارجية لجهاز الكمبيوتر.

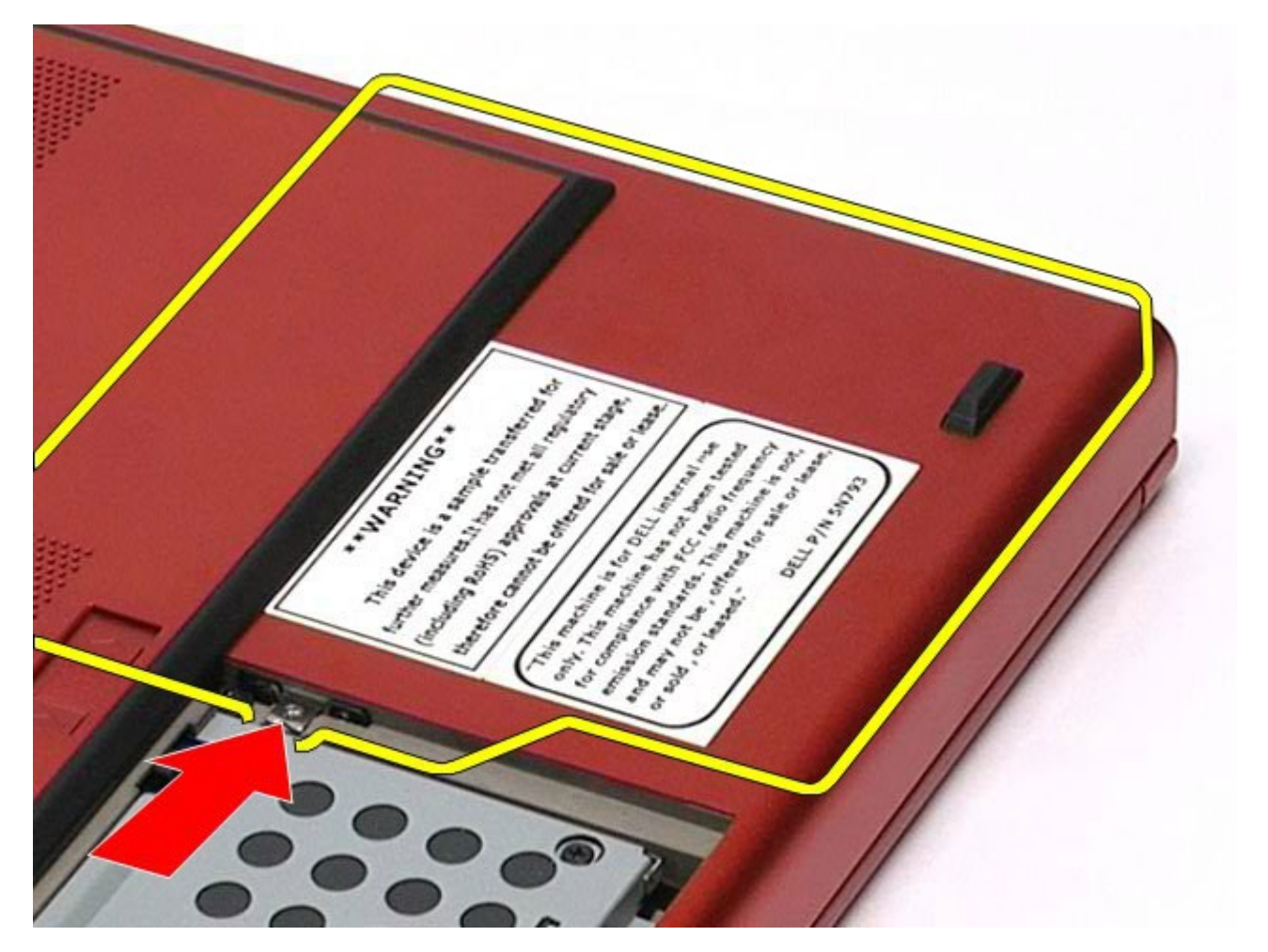

د. اسحب محرك الأقراص الضوئية خارج حاوية محرك الأقراص الضوئية وبعيدًا عن جهاز الكمبيوتر.

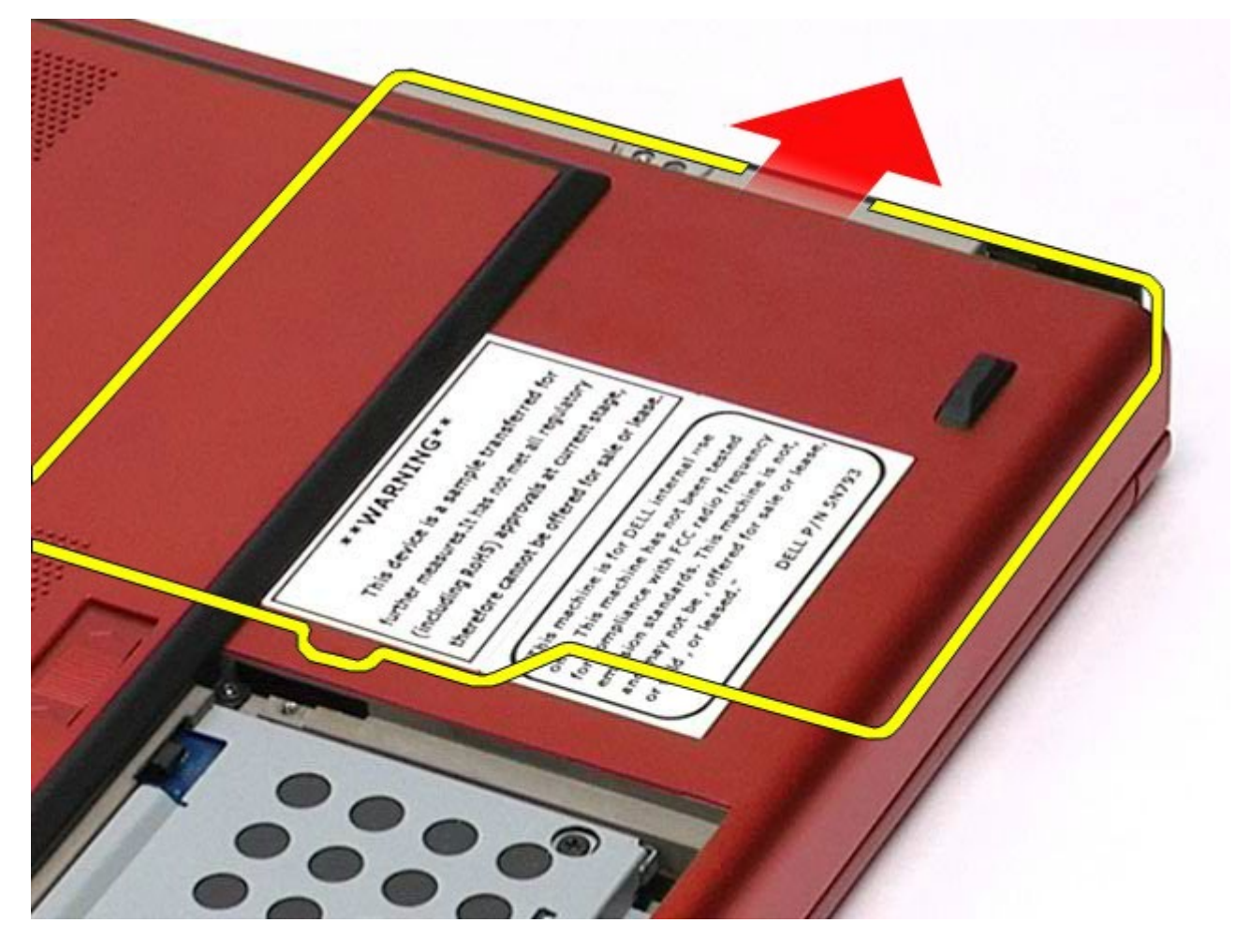
## إعادة تركيب محرك اأقراص الضوئية

إعادة تركيب محرك اأقراص الضوئية، قم بتنفيذ الخطوات الواردة أعاه برتيب عكي.

رج<u>وع إلى [صفحة](#page-0-0) المحتويات</u>

### بطاقة شبكة امحلية الاسلكية **)WLAN)** دليل الخدمة للطراز **6500M Workstation™ Precision** من **Dell**

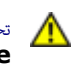

تحذير **أ** قبل العبيوتر، الكمبيوتر، قم بقراءة معلومات الأمان الواردة مع جهاز الكمبيوتر. للحصول على على على على على على على الموقع المعامة الشوافق التنظيمي على الموقعة الرئيسية للتوافق التنظيمي على الموقع **.www.dell.com/regulatory\_compliance**

### إزالة بطاقة **WLAN**

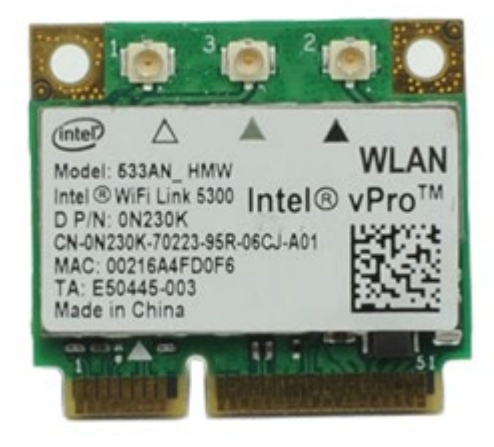

- . اتبع الإجراءات الواردة في قسم <u>[قبل](#page-1-0) [العمل](#page-1-0) [داخل](#page-1-0) [جهاز](#page-1-0) الكم</u>
	- 2. قم بإزالة <u>ا[لبطارية](#page-20-0)</u>.
	- .<br>3 قم بإزالة <u>[لوحة](#page-64-0) [الوصول](#page-64-0)</u>
	- .4 قم بفصل كبات الهواي من بطاقة WLAN .

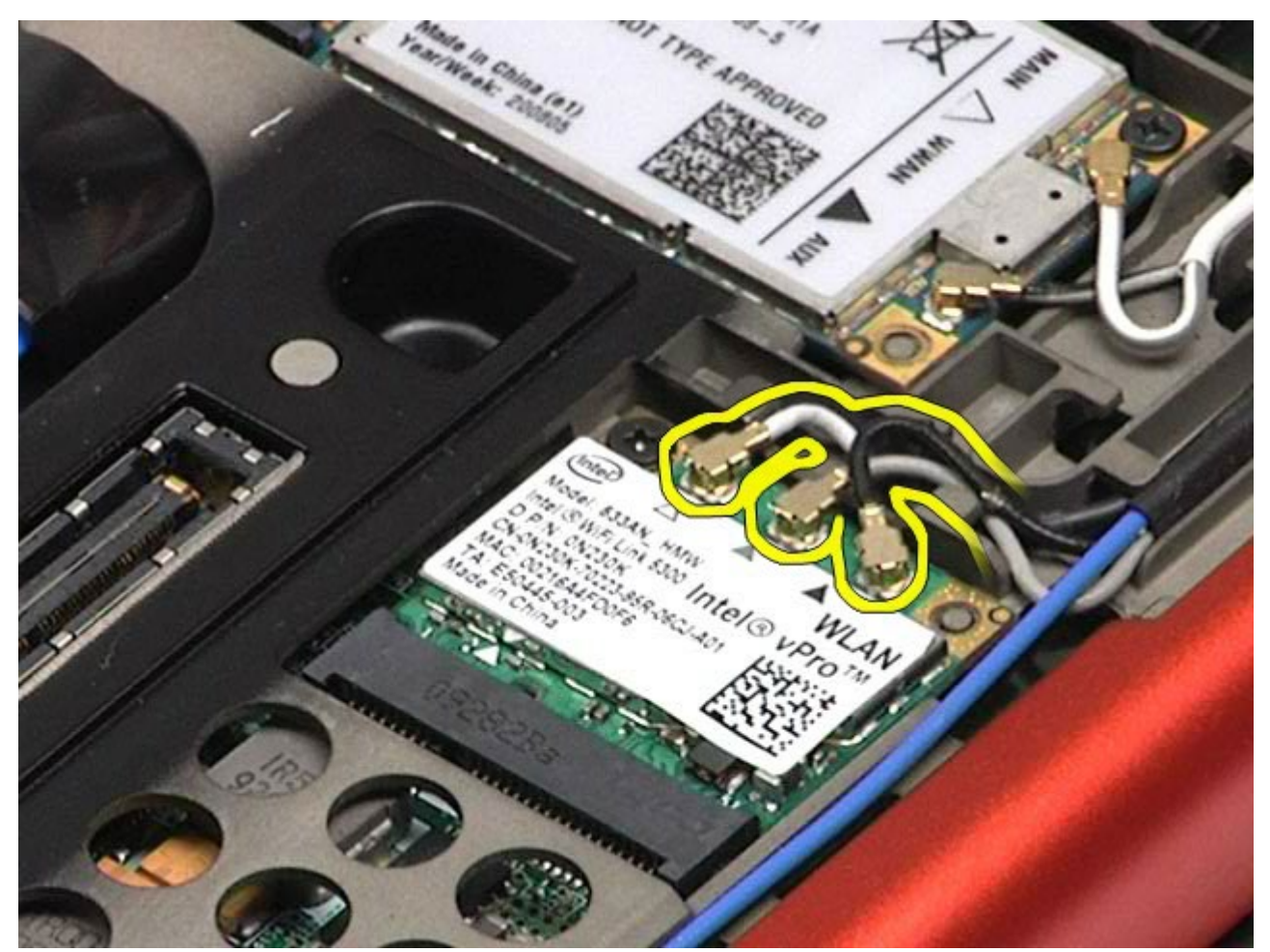

.5 قم بفك امسار اللولبي الذي يعمل عى تثبيت بطاقة WLAN بلوحة النظام. يتم إخراج البطاقة بزاوية 45 درجة.

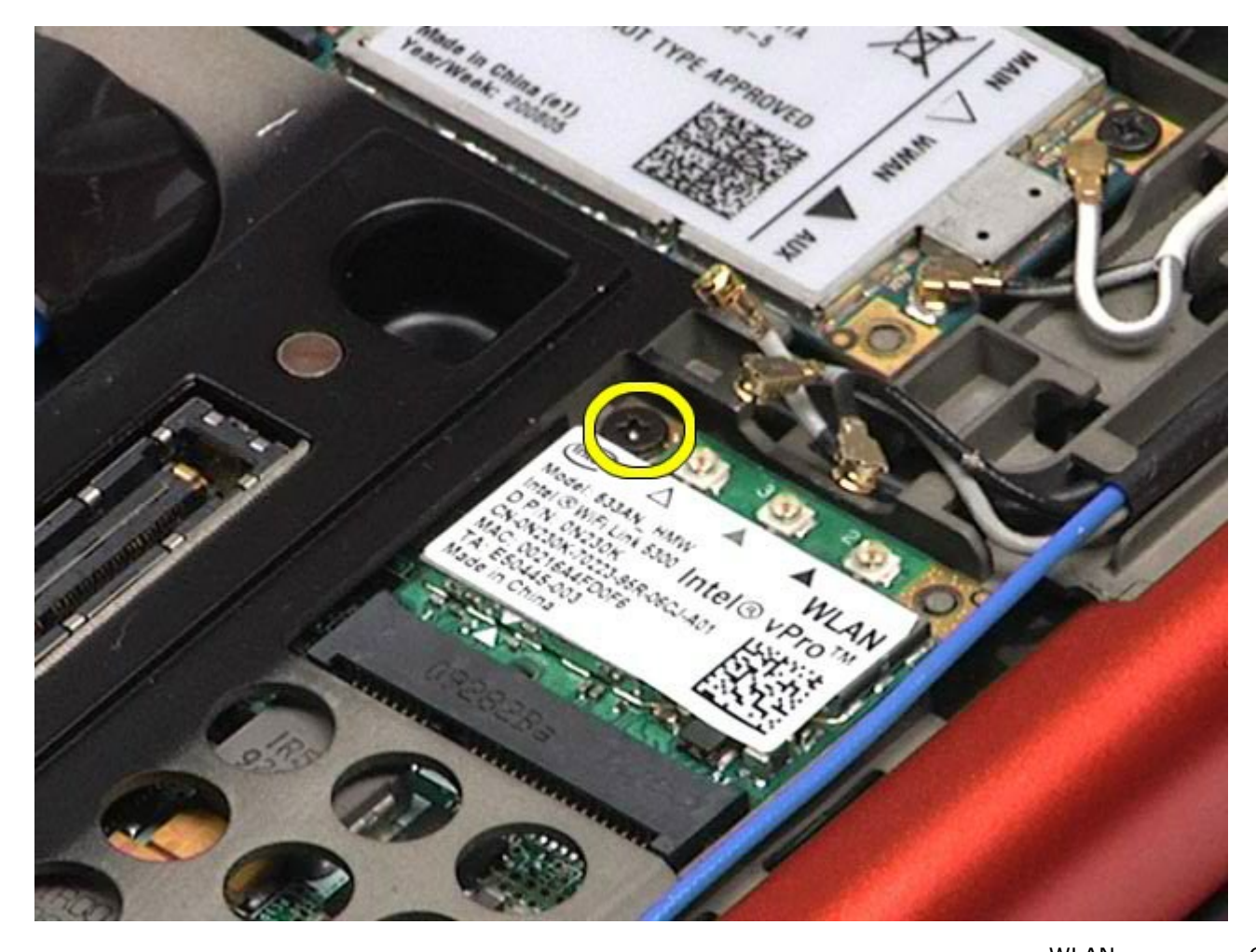

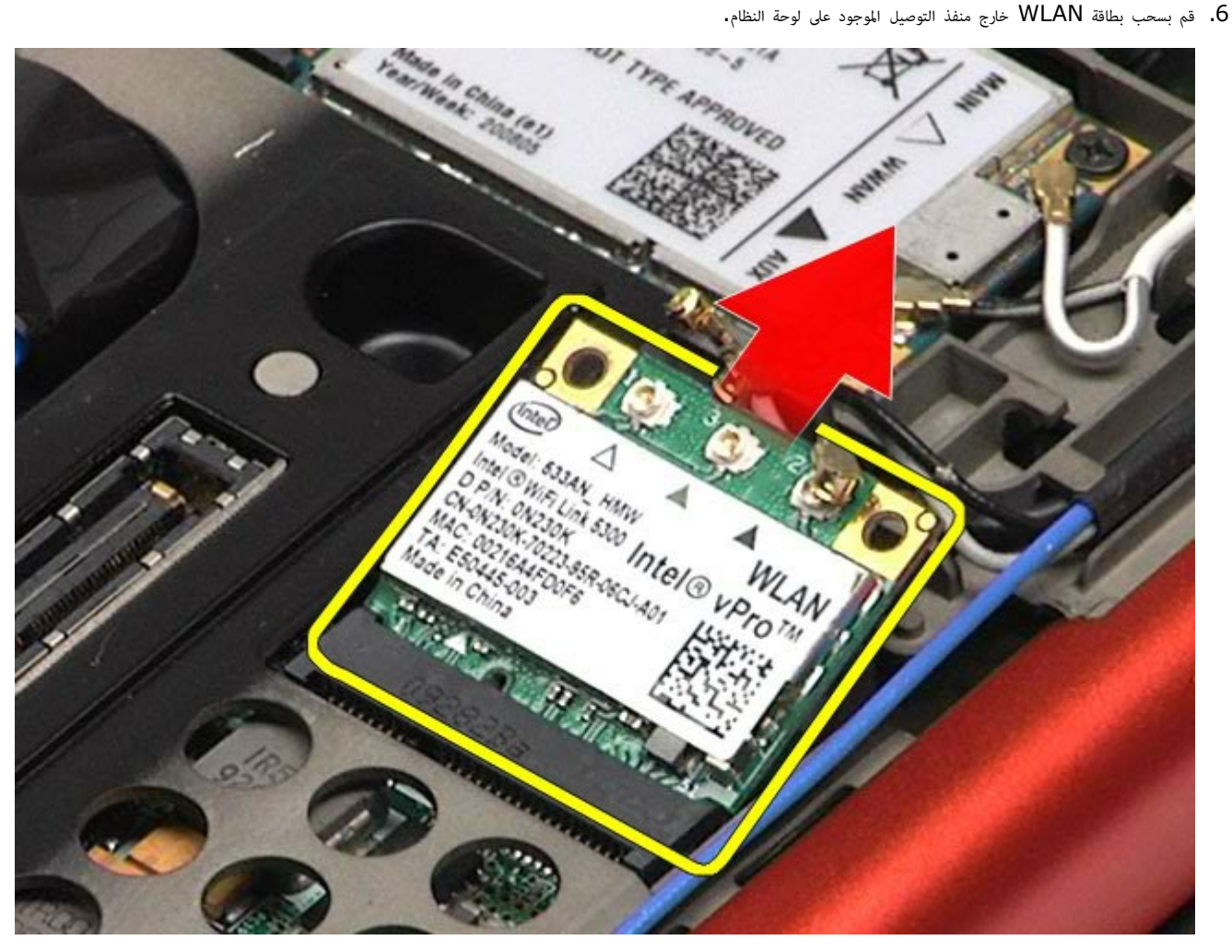

# إعادة تركيب بطاقة **WLAN**

إعادة تركيب بطاقة WLAN، قم بتنفيذ الخطوات الواردة أعاه برتيب عكي.

رج<u>وع إلى [صفحة](#page-0-0) المحتويات</u>

### بطاقة الشبكة الشخصية الاسلكية **)WPAN)** دليل الخدمة للطراز **6500M Workstation™ Precision** من **Dell**

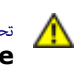

تحذير **أ** قبل العبيوتر، الكمبيوتر، قم بقراءة معلومات الأمان الواردة مع جهاز الكمبيوتر. للحصول على على على على على على على الموقع المعامة الشوافق التنظيمي على الموقعة الرئيسية للتوافق التنظيمي على الموقع **.www.dell.com/regulatory\_compliance**

### إزالة بطاقة **WPAN**

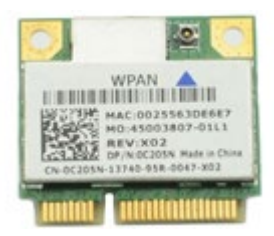

ماحظة**:** إن WPAN هو اسم عام للتقنية واسعة النطاق ) UWB )وBluetooth ( ®BT). أدخل بطاقة WPAN فقط ي الفتحة التي تحمل عامة FCM/UWB/WPAN.

- . اتبع الإجراءات الواردة في قسم <u>[قبل](#page-1-0) [العمل](#page-1-0) [داخل](#page-1-0) [جهاز](#page-1-0) [الكمبيوتر](#page-1-0)</u>.
	- 2. قم بإزالة <u>ا[لبطارية](#page-20-0)</u>.
	- 3. قم بإزالة <u>[لوحة](#page-64-0) [الوصول](#page-64-0)</u>.
	- .4 قم بفصل كبل الهواي من بطاقةWPAN.

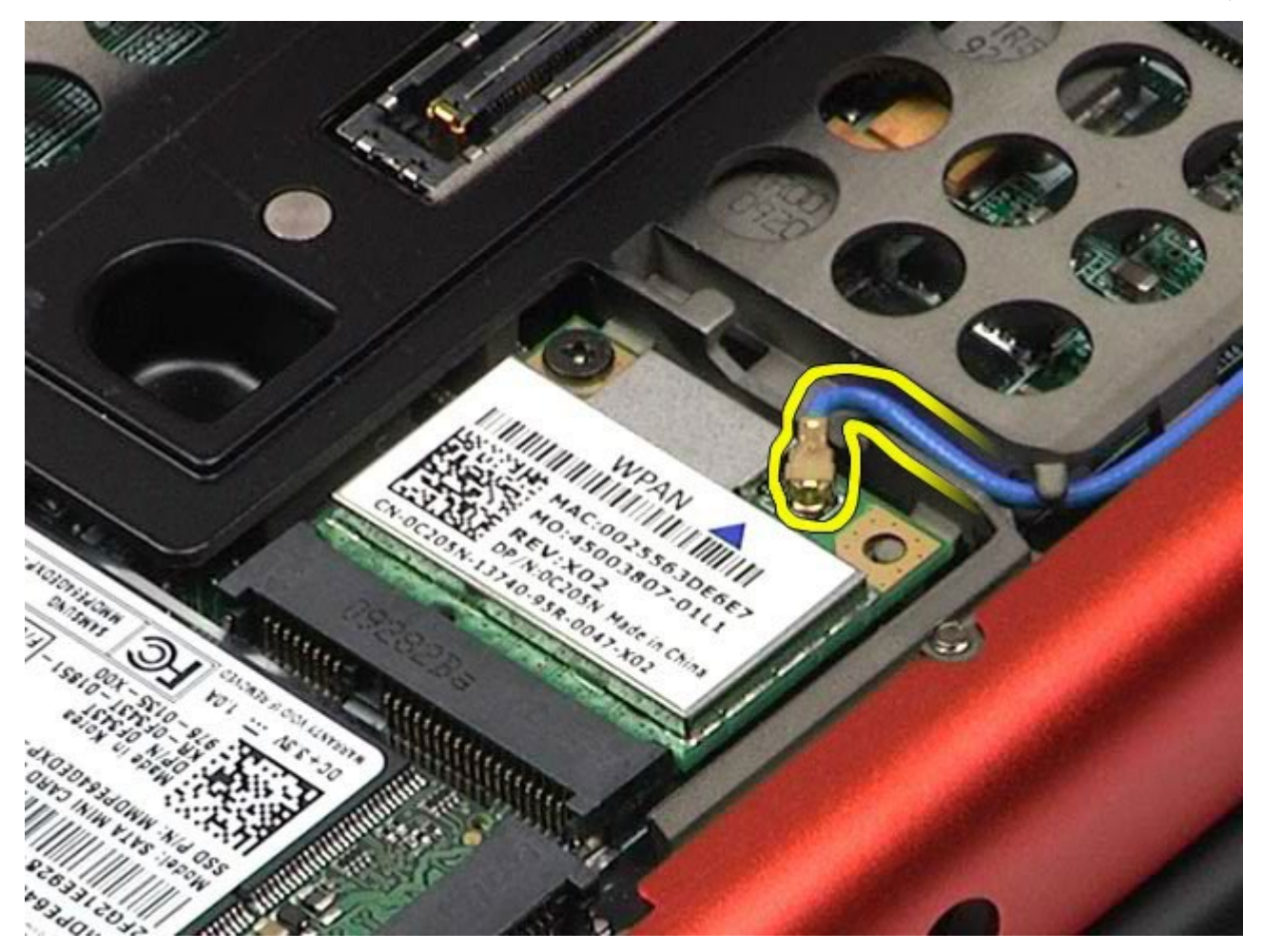

د. قم بفك المسمار اللولبي الذي يعمل على تثبيت البطاقة بجهاز الكمبيوتر. يتم إخراج البطاقة بزاوية  $45$  درجة.

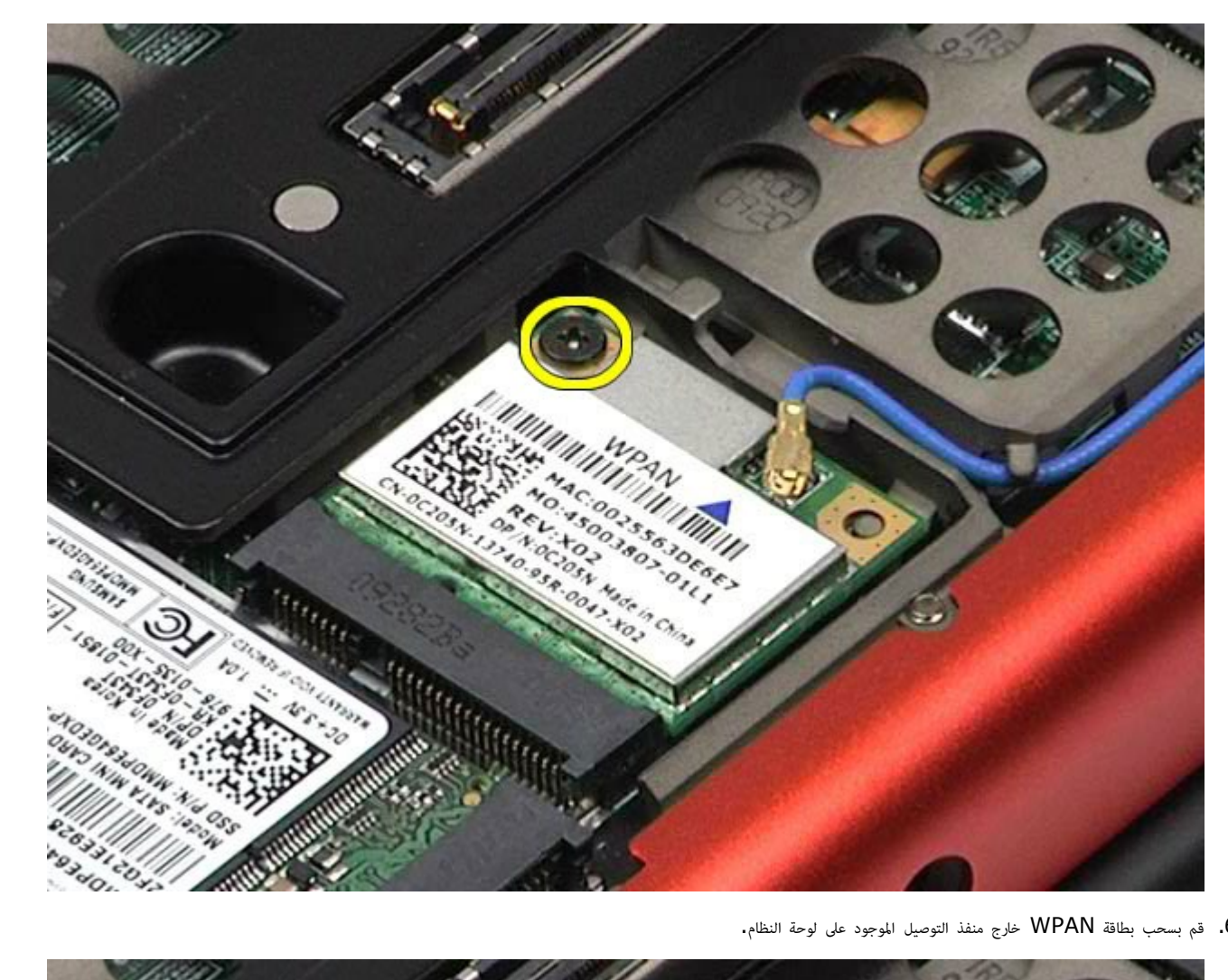

. قم بسحب بطاقة WPAN خارج منفذ التوصيل الموجود على لوحة النظام.

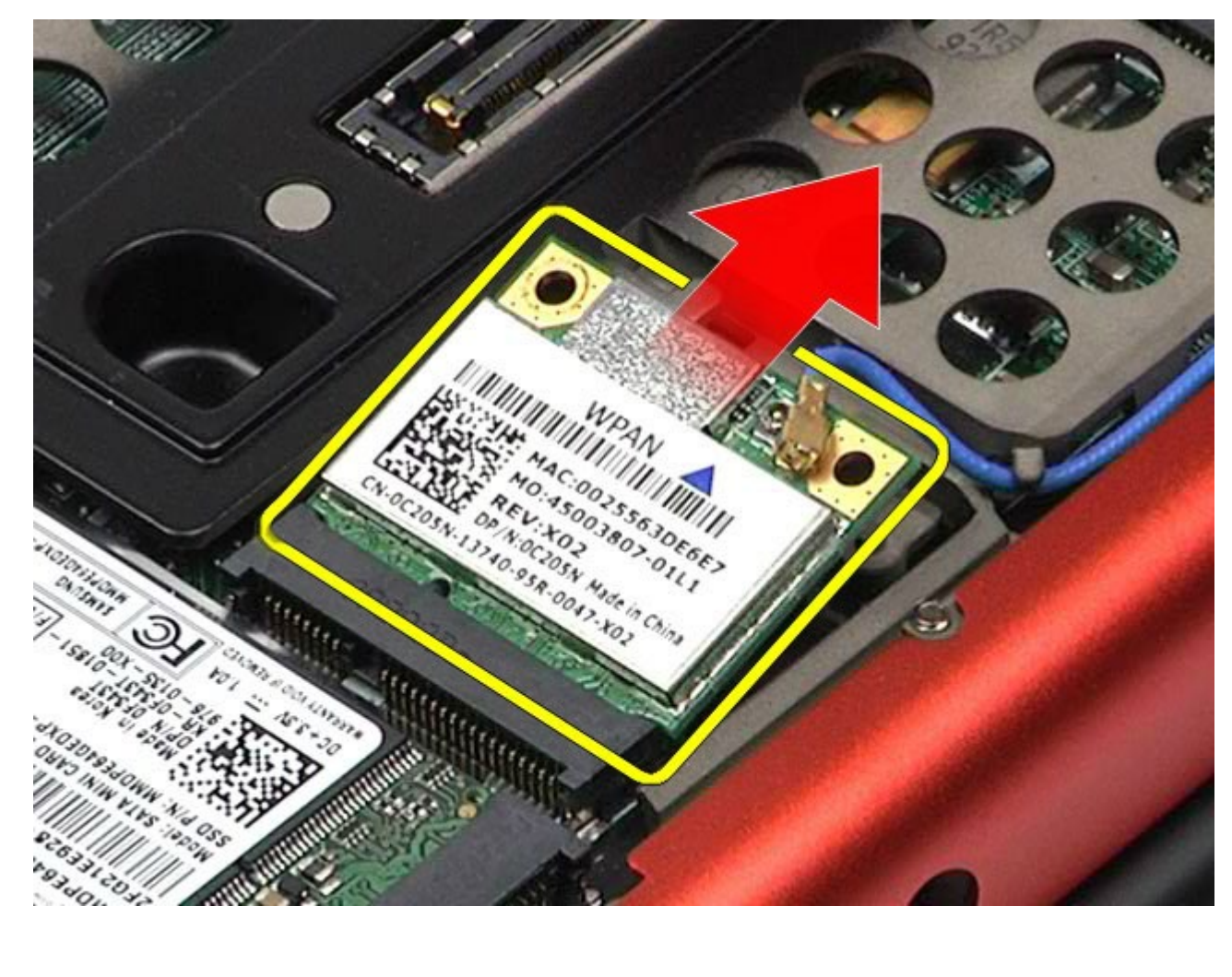

# إعادة تركيب بطاقة **WPAN**

إعادة تركيب بطاقة WPAN، قم بتنفيذ الخطوات الواردة أعاه برتيب عكي.

رج<u>وع إلى [صفحة](#page-0-0) المحتويات</u>

### لوحة امفاتيح دليل الخدمة للطراز **6500M Workstation™ Precision** من **Dell**

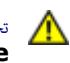

<span id="page-79-0"></span>تحذير **أ** قبل العبيوتر، الكمبيوتر، قم بقراءة معلومات الأمان الواردة مع جهاز الكمبيوتر. للحصول على على على على على على على الموقع المعامة الشوافق التنظيمي على الموقعة الرئيسية للتوافق التنظيمي على الموقع **.www.dell.com/regulatory\_compliance**

### إزالة لوحة امفاتيح

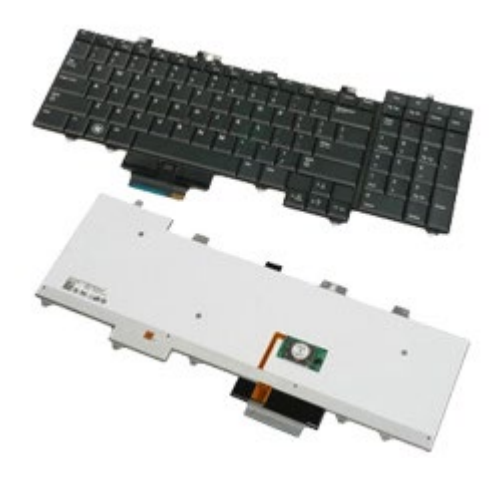

- . اتبع الإجراءات الواردة في قسم <u>[قبل](#page-1-0) [العمل](#page-1-0) [داخل](#page-1-0) [جهاز](#page-1-0) الكم</u>
	- .<br>2 قم بإزالة <u>ا[لبطارية](#page-20-0)</u>
	- .<br>3. قم بإزالة <u>[غطاء](#page-67-0) المفصل</u>.
- .4 قم بفك امسامر اللولبية اأربعة التي تعمل عى تثبيت لوحة امفاتيح بجهاز الكمبيوتر.

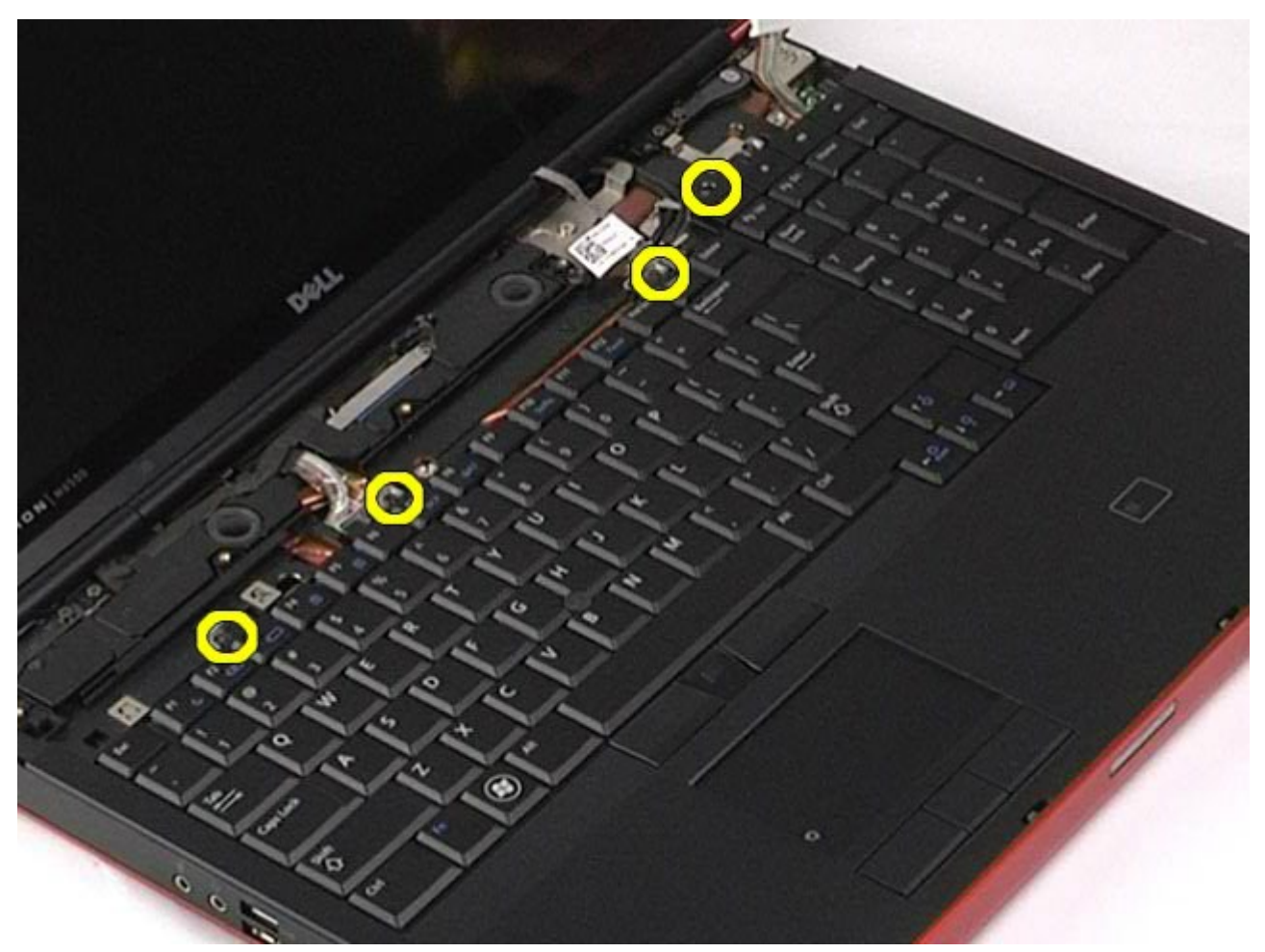

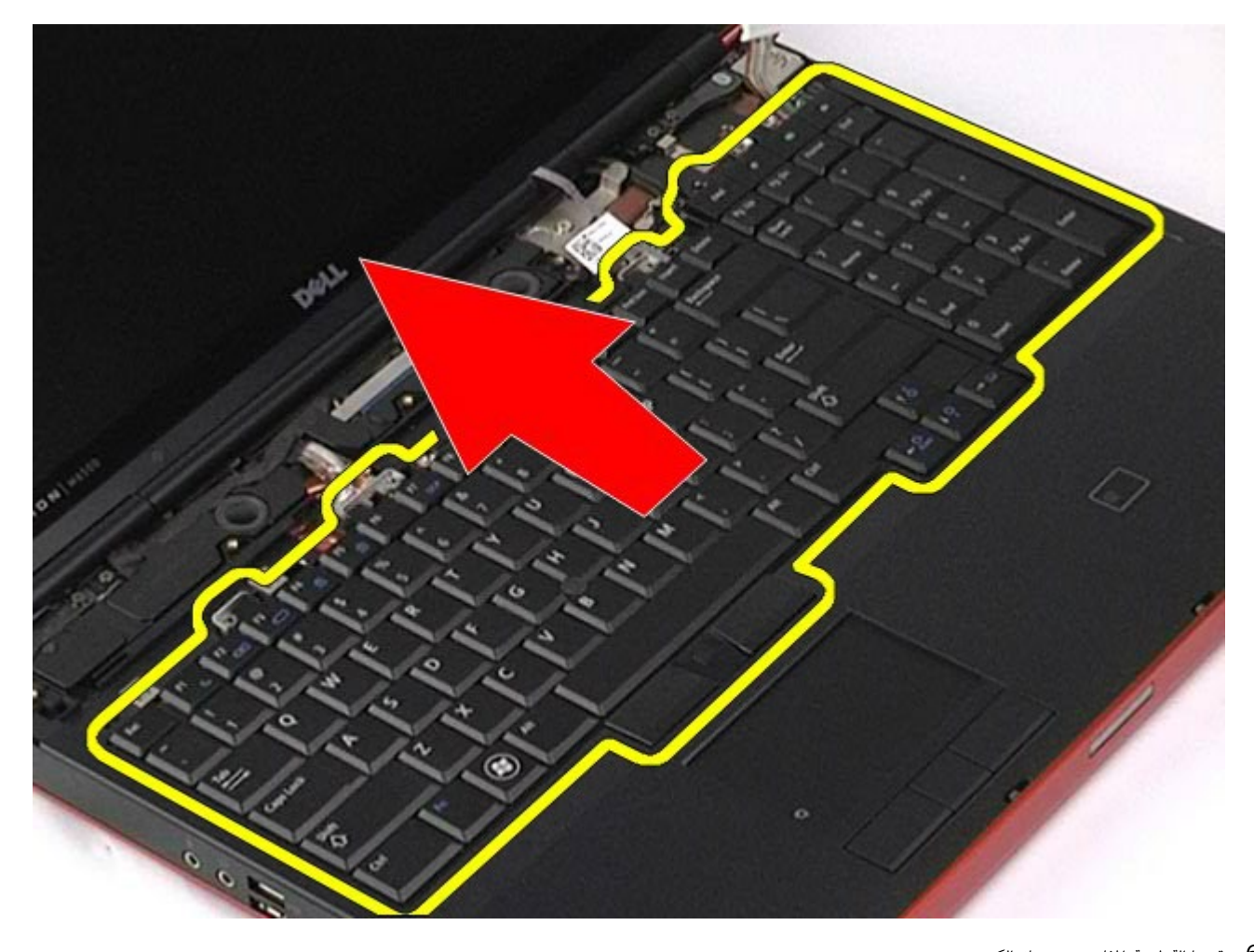

.<br>6 قم بإزالة لوحة المفاتيح من جهاز الكمبيوتر.

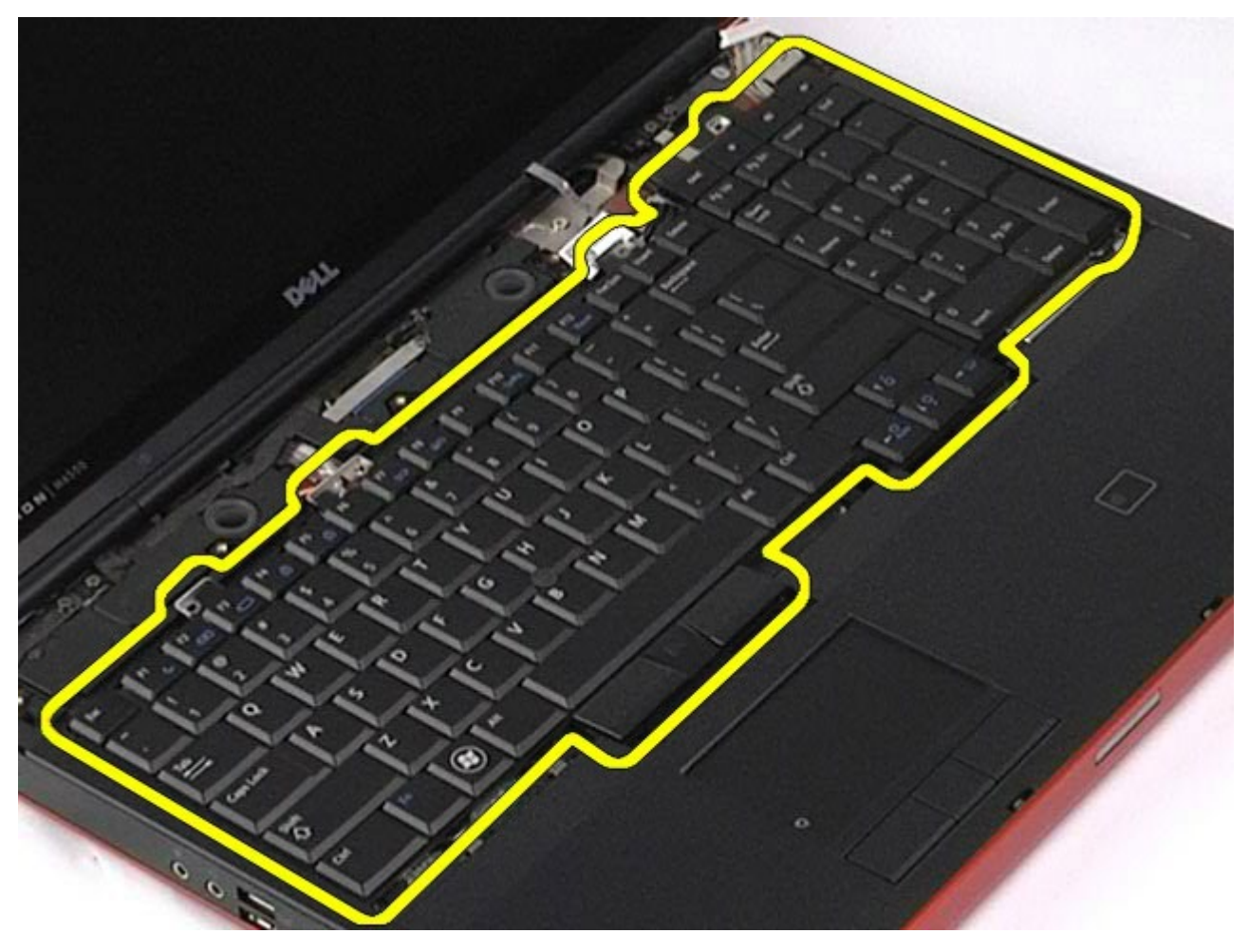

## إعادة تركيب لوحة امفاتيح

إعادة تركيب لوحة امفاتيح، قم بتنفيذ الخطوات الواردة أعاه برتيب عكي.

رج<u>وع إلى [صفحة](#page-0-0) المحتويات</u>

#### مجموعة الشاشة

#### دليل الخدمة للطراز **6500M Workstation™ Precision** من **Dell**

<span id="page-82-1"></span><span id="page-82-0"></span>تحذير **أ** قبل العبيوتر، الكمبيوتر، قم بقراءة معلومات الأمان الواردة مع جهاز الكمبيوتر. للحصول على على على على على على على الموقع المعامة الشوافق التنظيمي على الموقعة الرئيسية للتوافق التنظيمي على الموقع **.www.dell.com/regulatory\_compliance**

- [إزالة](#page-82-0) [مجموعة](#page-82-0) [الشاشة](#page-82-0)
- [إعادة](#page-88-0) [تركيب](#page-88-0) [مجموعة](#page-88-0) [الشاشة](#page-88-0)
	- [إزالة](#page-88-1) [إطار](#page-88-1) [الشاشة](#page-88-1)
	- [إعادة](#page-90-0) [تركيب](#page-90-0) [إطار](#page-90-0) [الشاشة](#page-90-0)
		- [إزالة](#page-90-1) [لوحة](#page-90-1) [الشاشة](#page-90-1)
	- [إعادة](#page-93-0) [تركيب](#page-93-0) [لوحة](#page-93-0) [الشاشة](#page-93-0)

#### إزالة مجموعة الشاشة

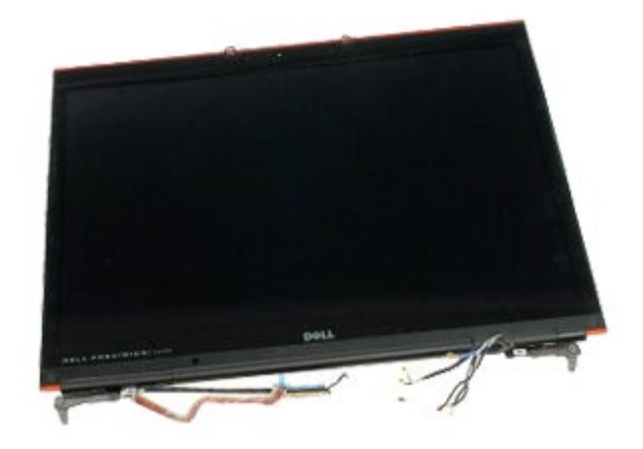

- .1 اتبع اإجراءات الواردة ي قسم [قبل](#page-1-0) [العمل](#page-1-0) [داخل](#page-1-0) [جهاز](#page-1-0) [الكمبيوتر](#page-1-0).
	- 2. قم بإزالة <u>ا[لبطارية](#page-20-0)</u>.
	- 3. قم بإزالة <u>[لوحة](#page-64-0) [الوصول](#page-64-0)</u>.
	- .<br>4 قم بإزالة <u>[غطاء](#page-67-0) المفصل</u>.
	- .<br>5 قم بإزالة <u>[لوحة](#page-79-0) المفات</u>يح.
	- . قم بفصل كبلات الهوائي اللاسلكية من البطاقات اللاسلكية.

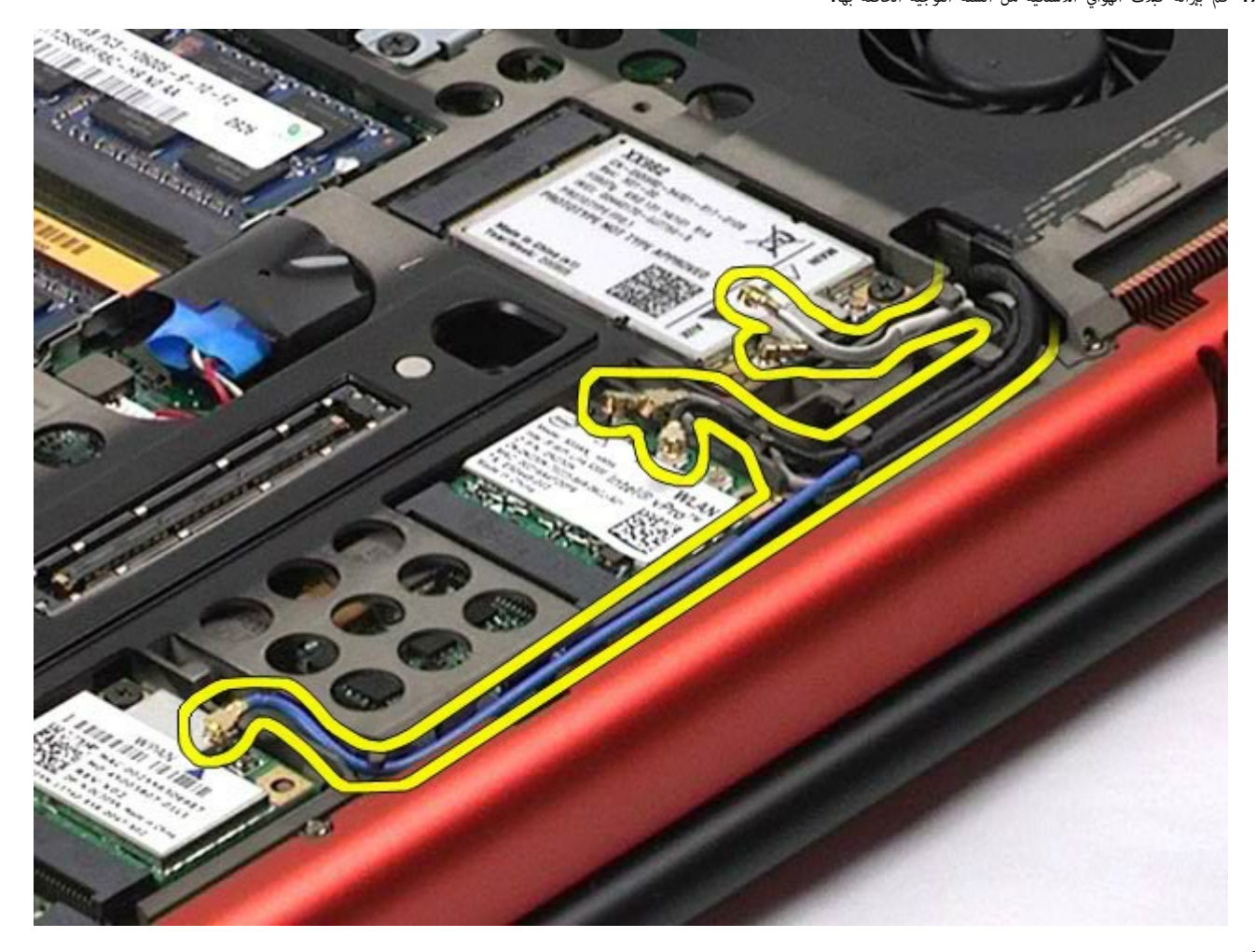

.7 قم بإزالة كبات الهواي الاسلكية من ألسنة التوجيه الخاصة بها.

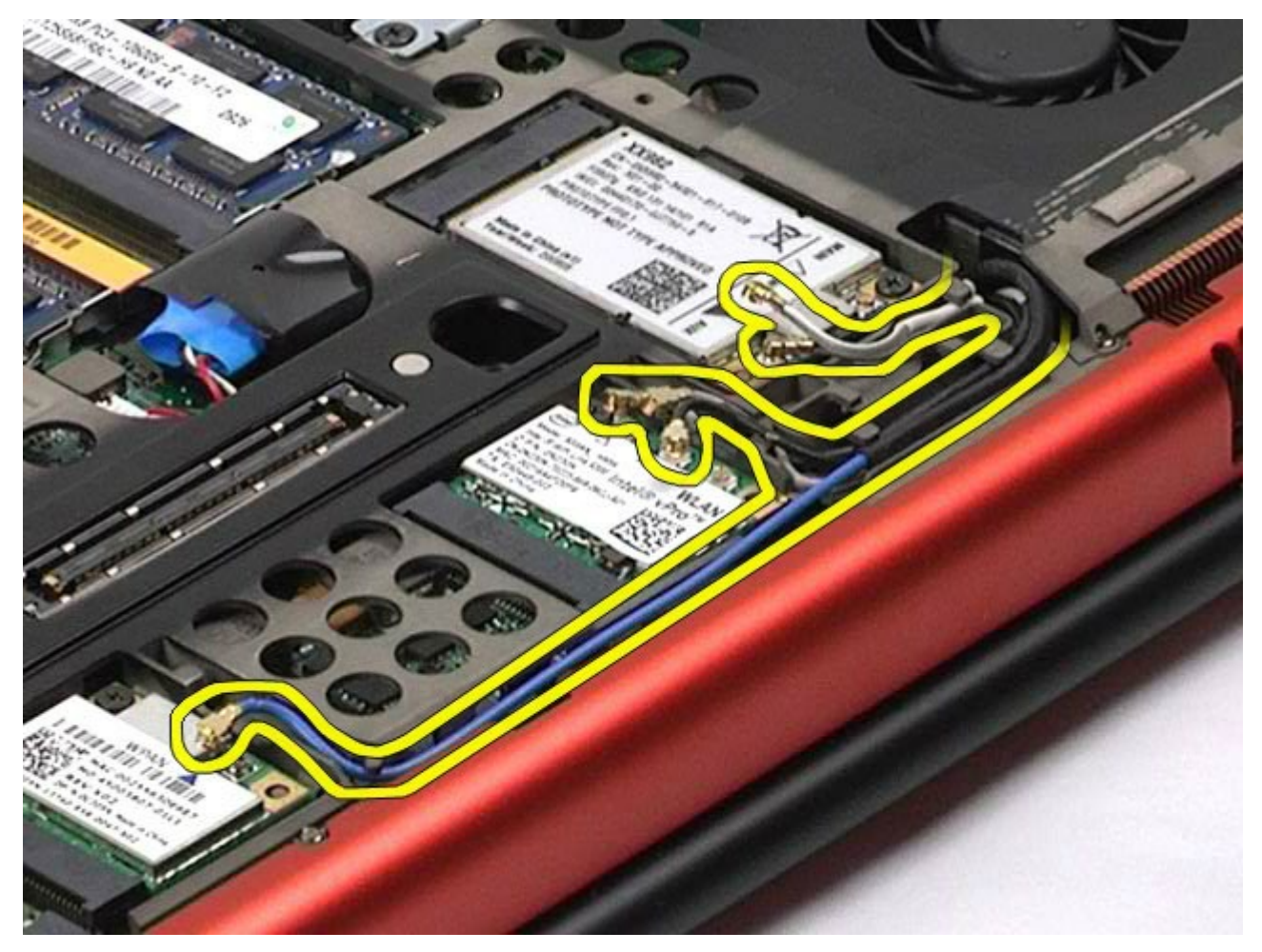

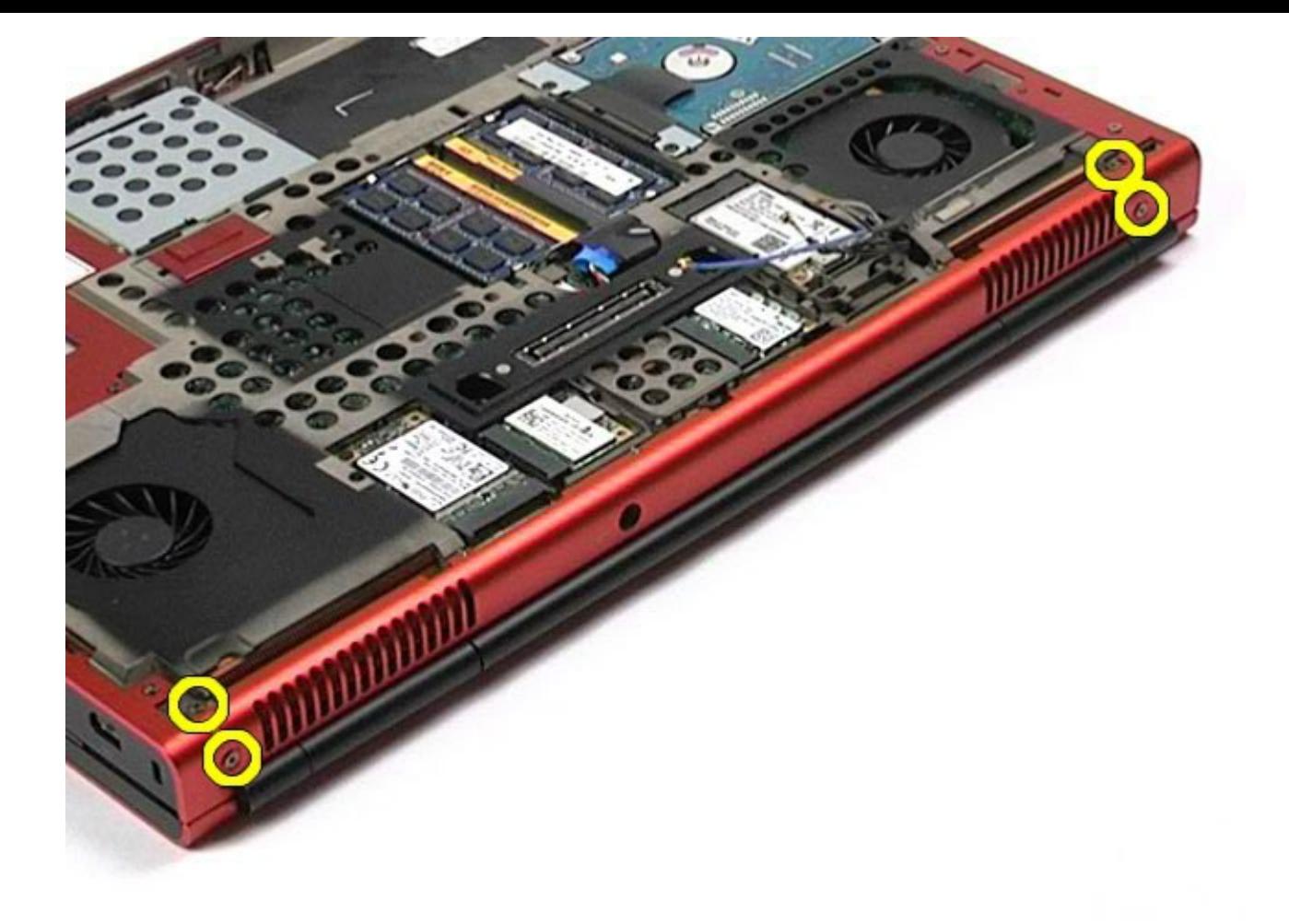

.9 قم بقلب جهاز الكمبيوتر وفتح الشاشة.

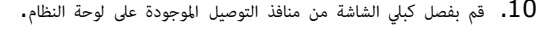

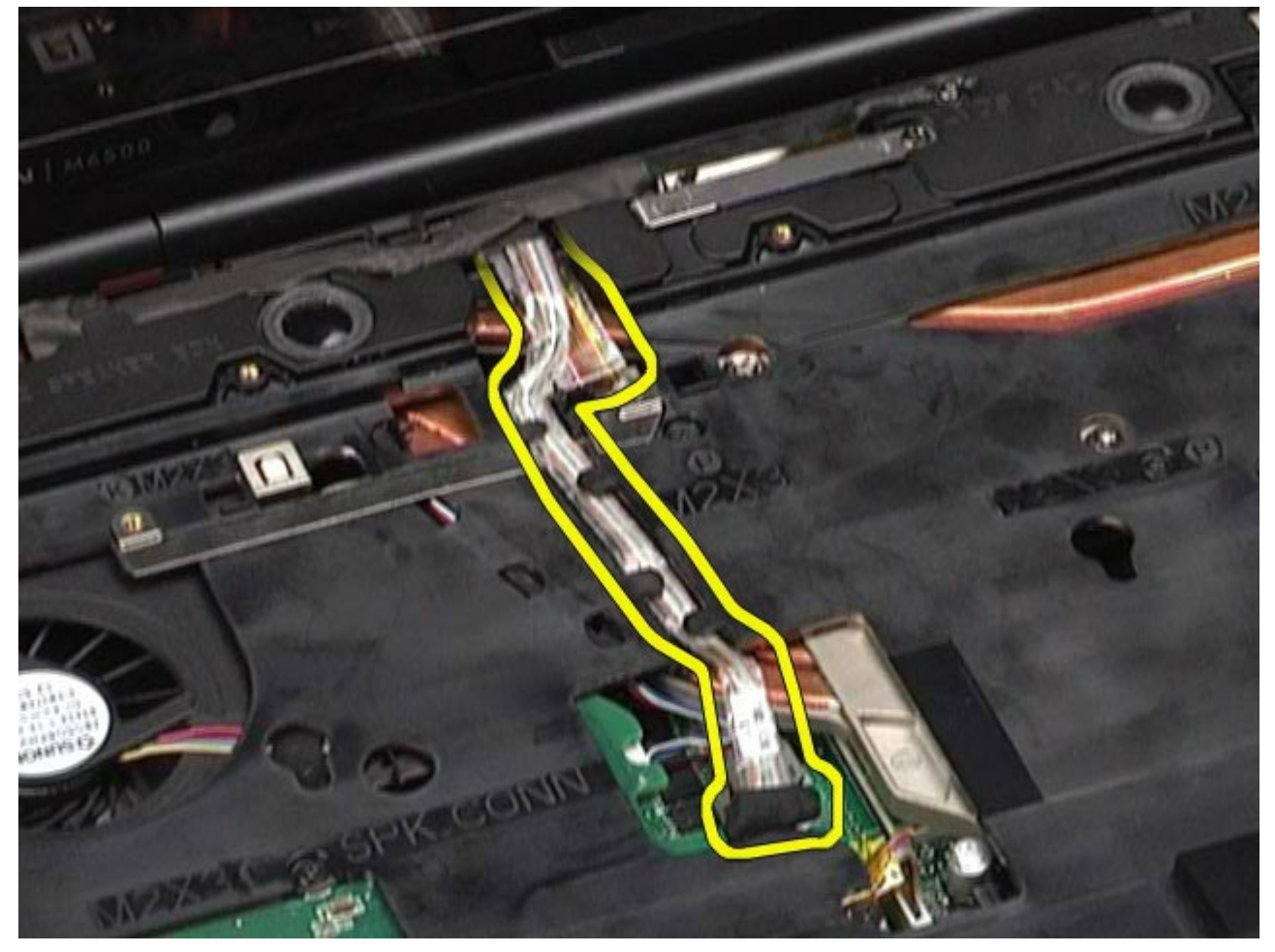

. قم بفك المسمار اللولبي الذي يعمل على تثبيت مجموعة الشاشة بجهاز الكمبيوتر.

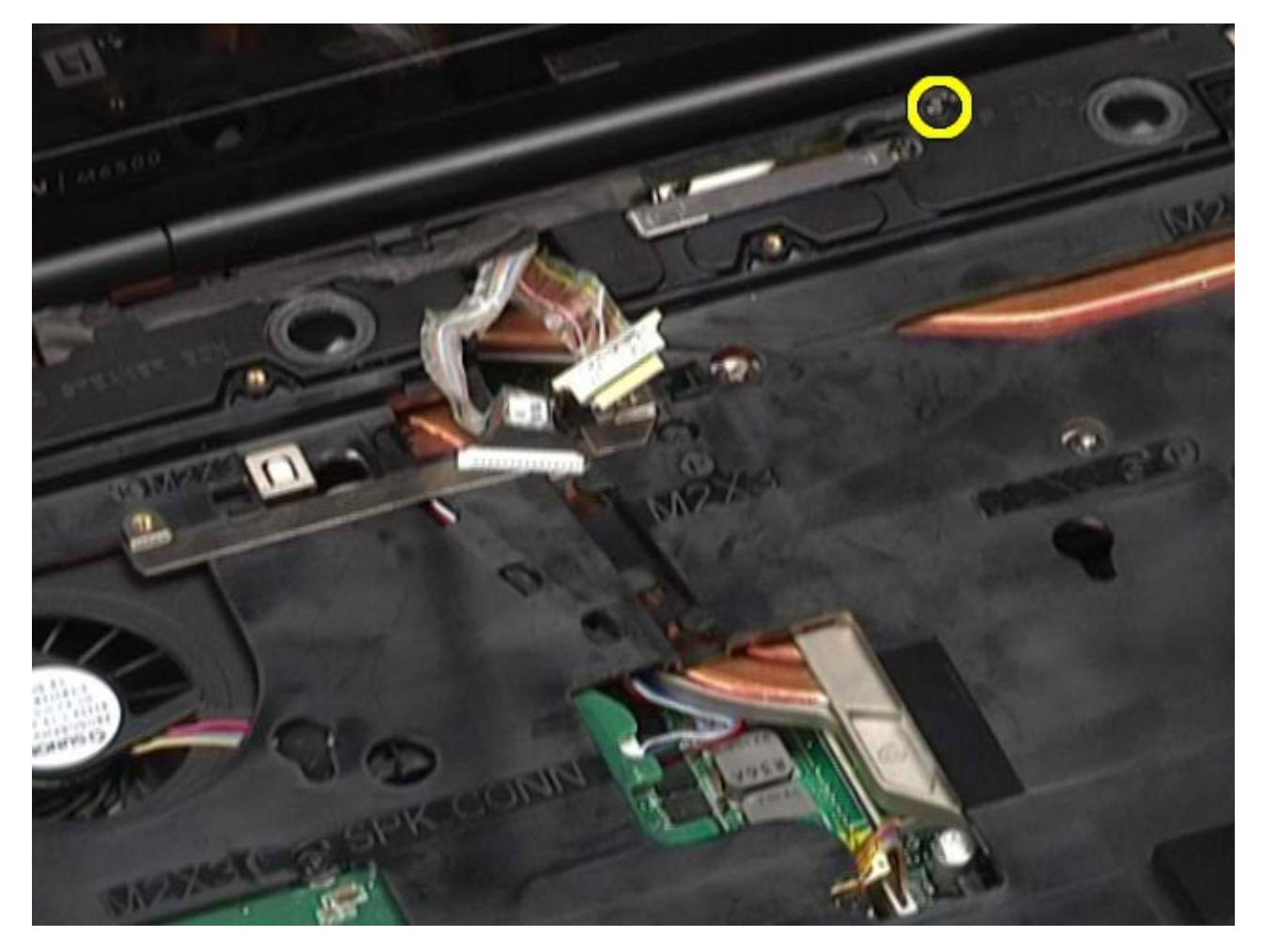

.12 قم بفك مسار التثبيت اللولبي وإزالة كبل ريط ااحتجاز الذي يعمل عى تثبيت مجموعة الشاشة بجهاز الكمبيوتر.

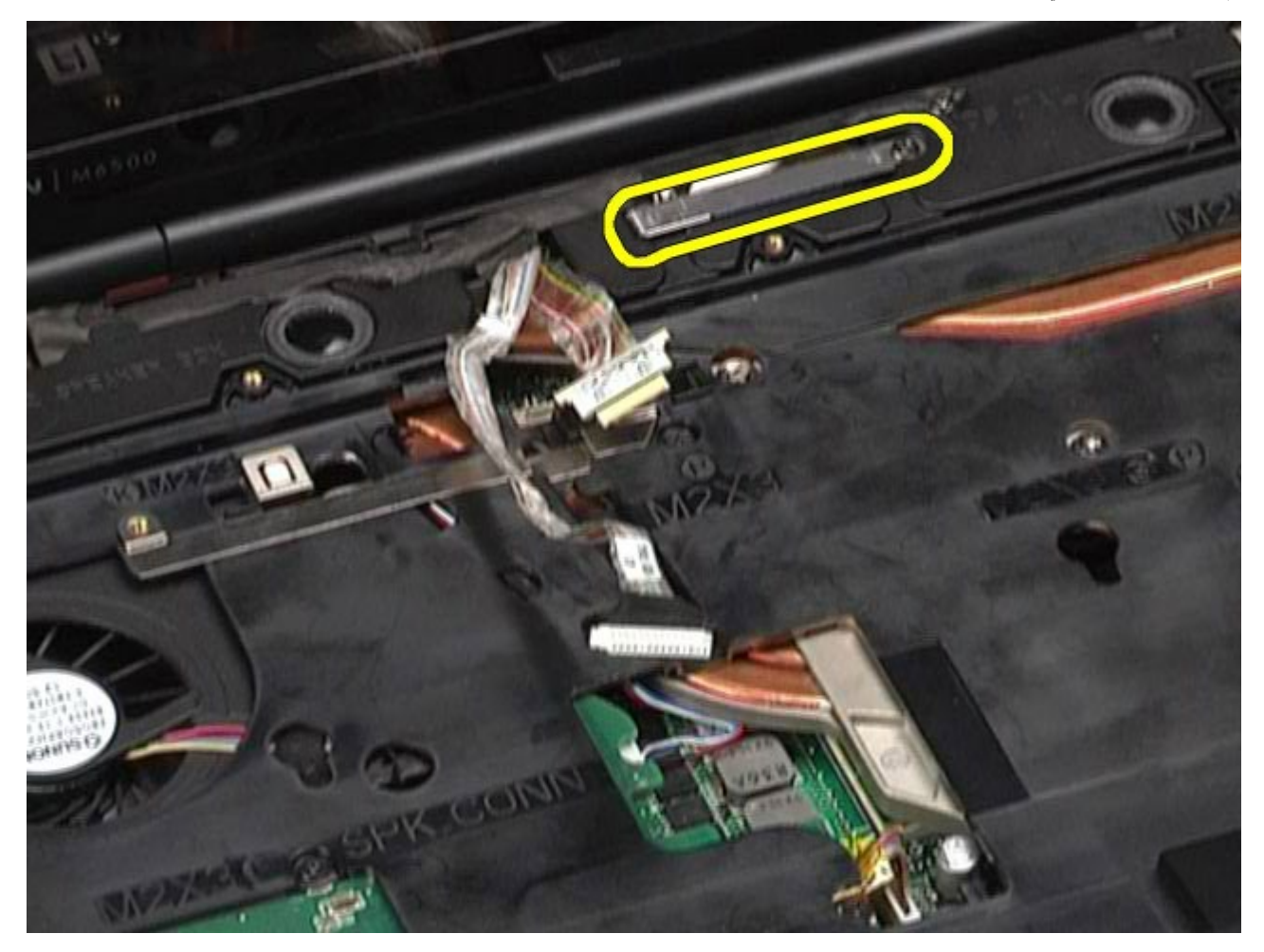

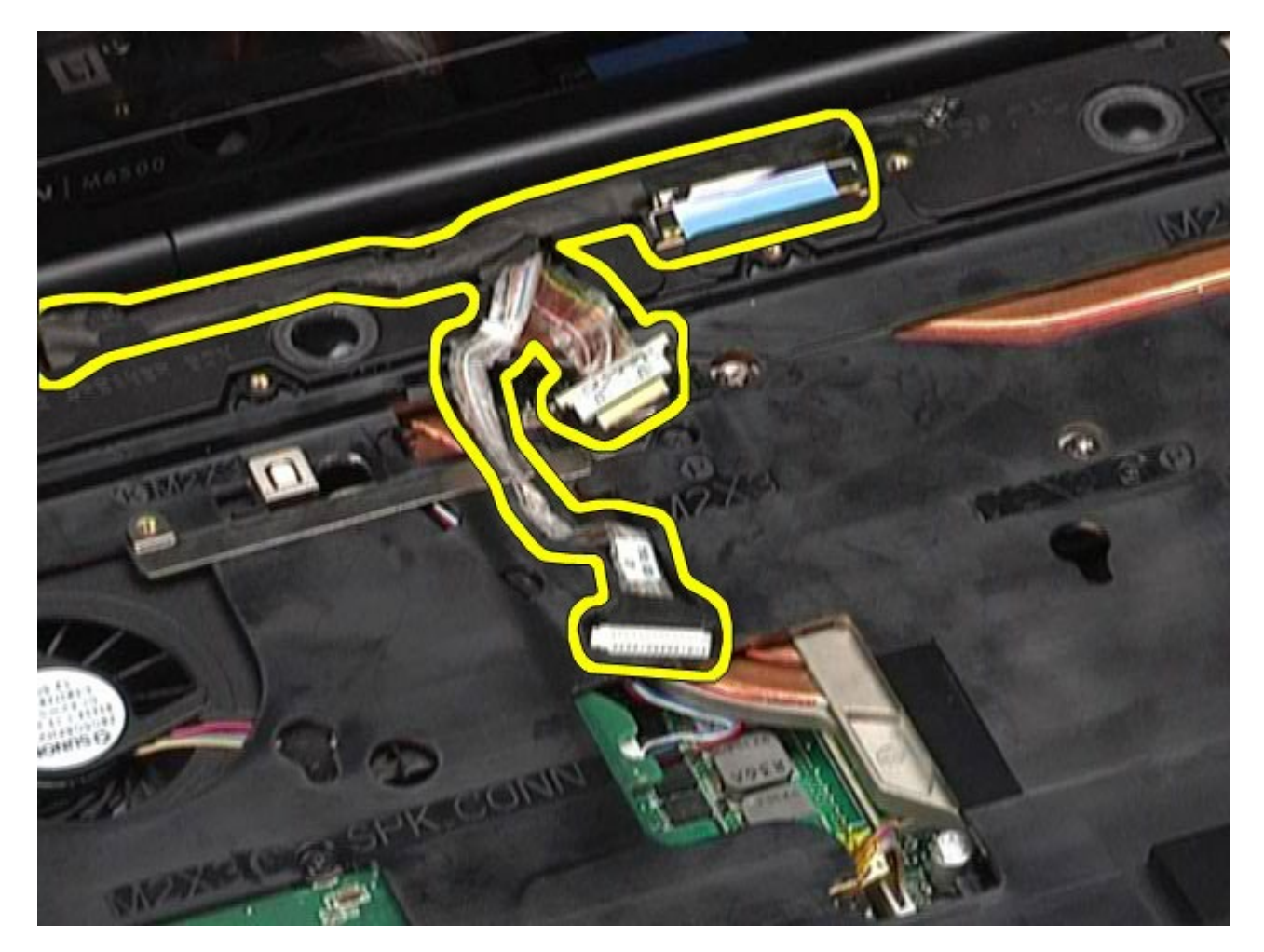

.14 قم بإزالة كبات الهواي من ألسنة التوجيه الخاصة بها.

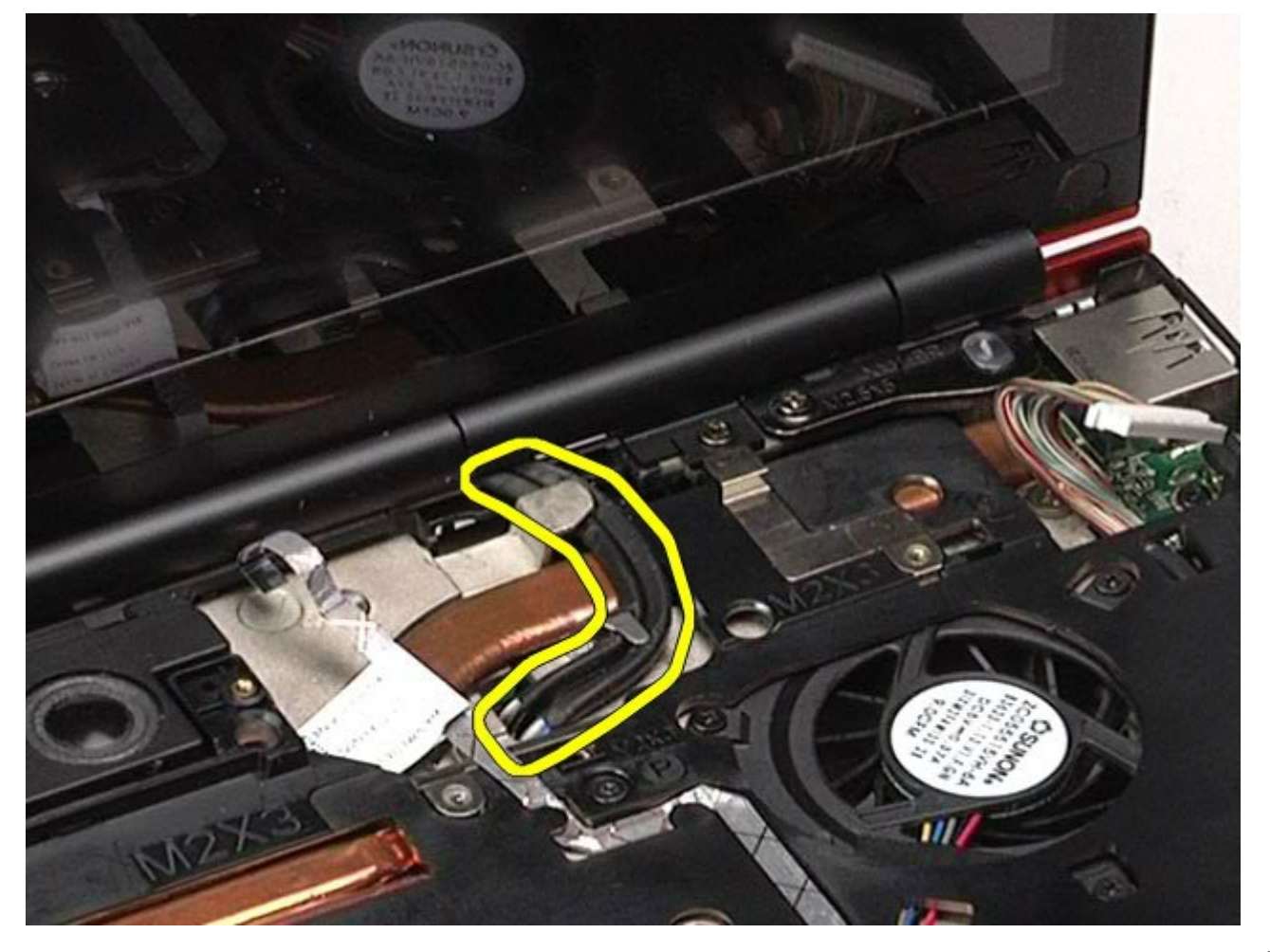

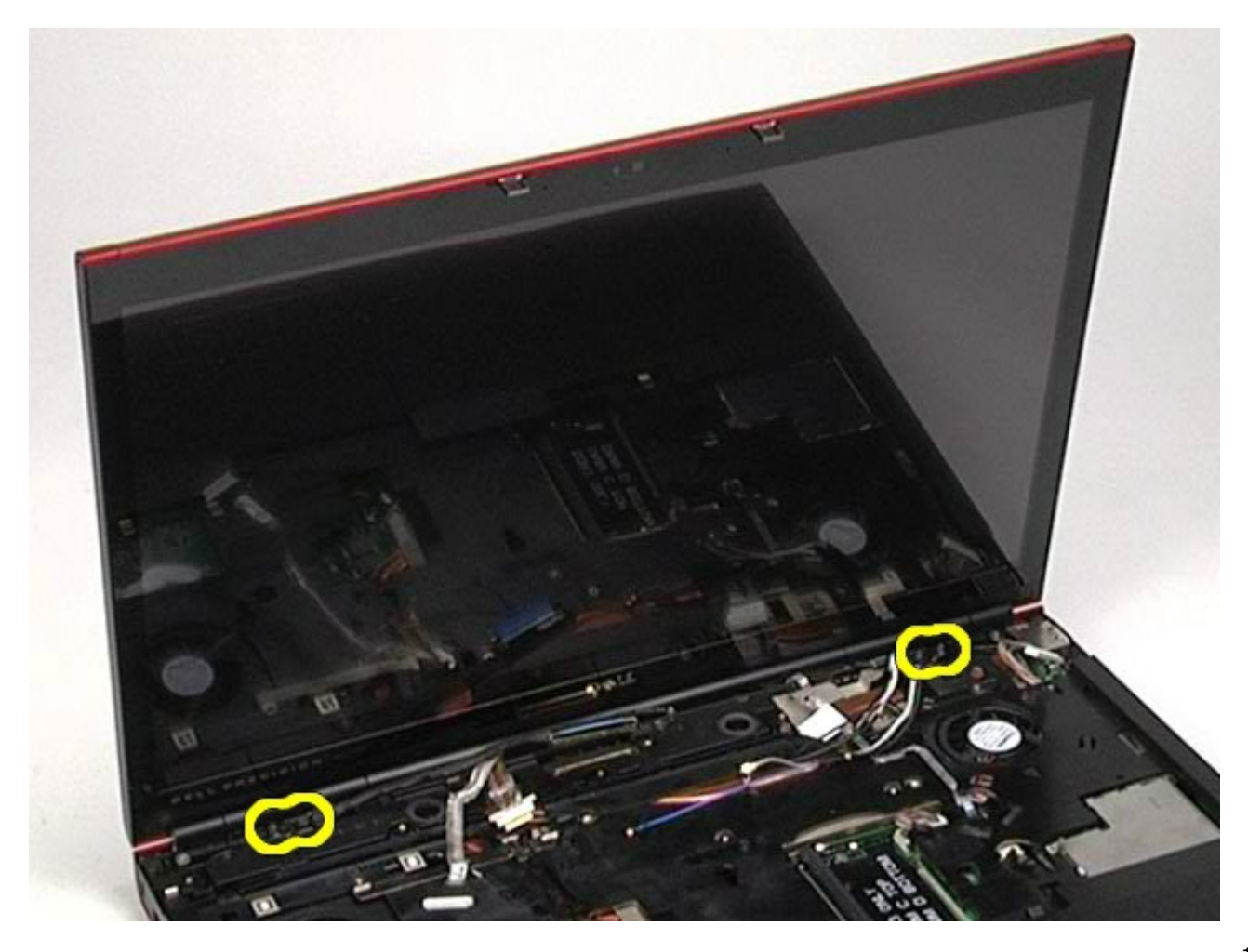

.<br>16 قم بإزالة مجموعة الشاشة من جهاز الكمبيوتر.

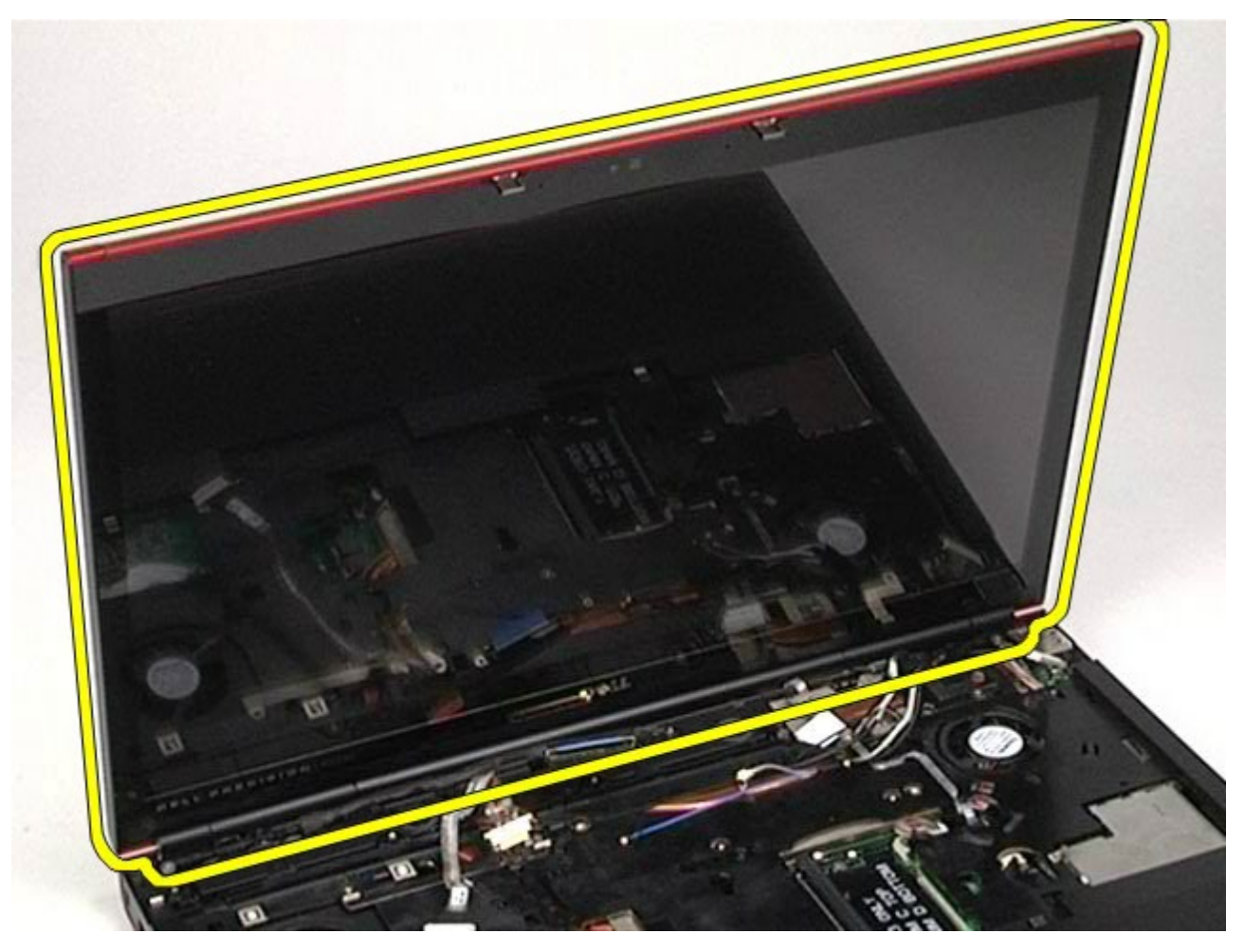

### إعادة تركيب مجموعة الشاشة

لإعادة تركيب مجموعة الشاشة، قم بتنفيذ الخطوات الواردة أعلاه بترتيب عكسي.

### إزالة إطار الشاشة

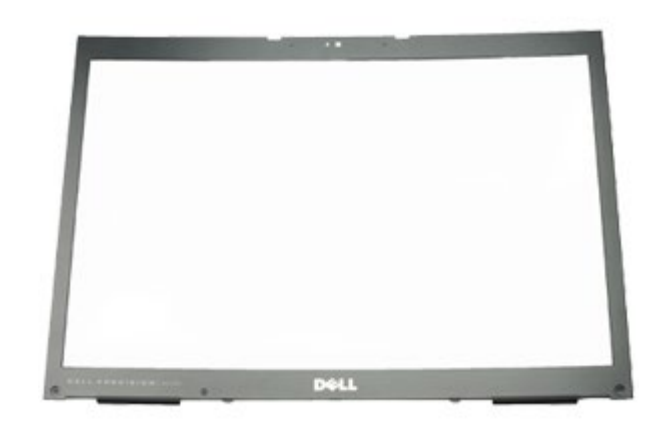

- . اتبع الإجراءات الواردة في قسم <u>[قبل](#page-1-0) [العمل](#page-1-0) [داخل](#page-1-0) [جهاز](#page-1-0) [الكمبيوتر](#page-1-0)</u>.
	- 2. قم بإزالة <u>ا[لبطارية](#page-20-0)</u>.
	- 3. قم بإزالة <u>[لوحة](#page-64-0) [الوصول](#page-64-0)</u>.
	- **4.** قم بإزالة <u>[غطاء](#page-67-0) المفصل</u>.
	- 5 . قم بإزالة <u>[لوحة](#page-79-0) المفات</u>يع. .6 قم بإزالة [مجموعة](#page-82-1) [الشاشة](#page-82-1).
	- .7 قم بإزالة أغطية امسامر اللولبية من إطار الشاشة.

<span id="page-88-1"></span><span id="page-88-0"></span>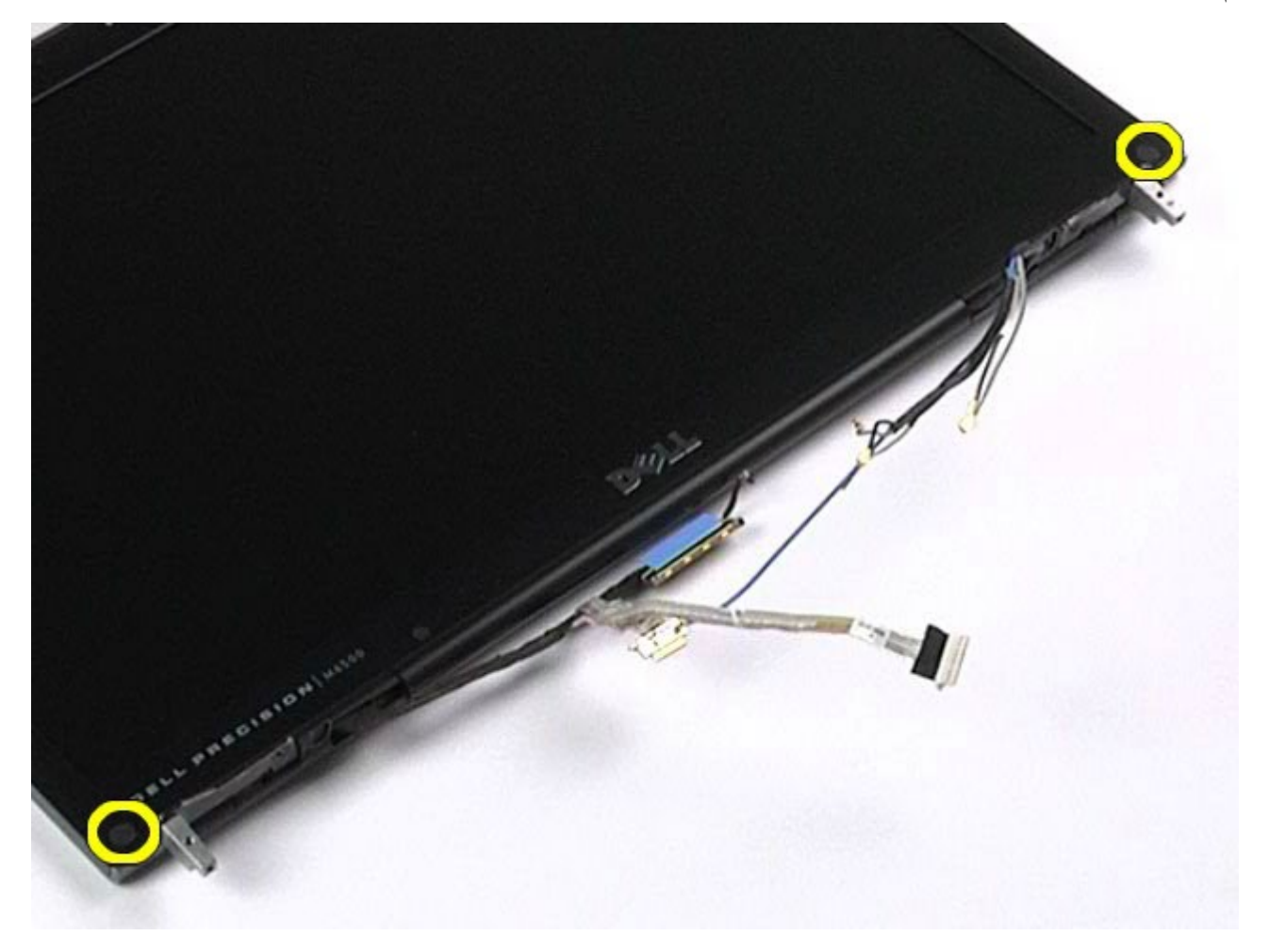

. قم بفك المسامير اللولبية التي تعمل على تثبت إطار الشاشة بلوحة الشاشة.

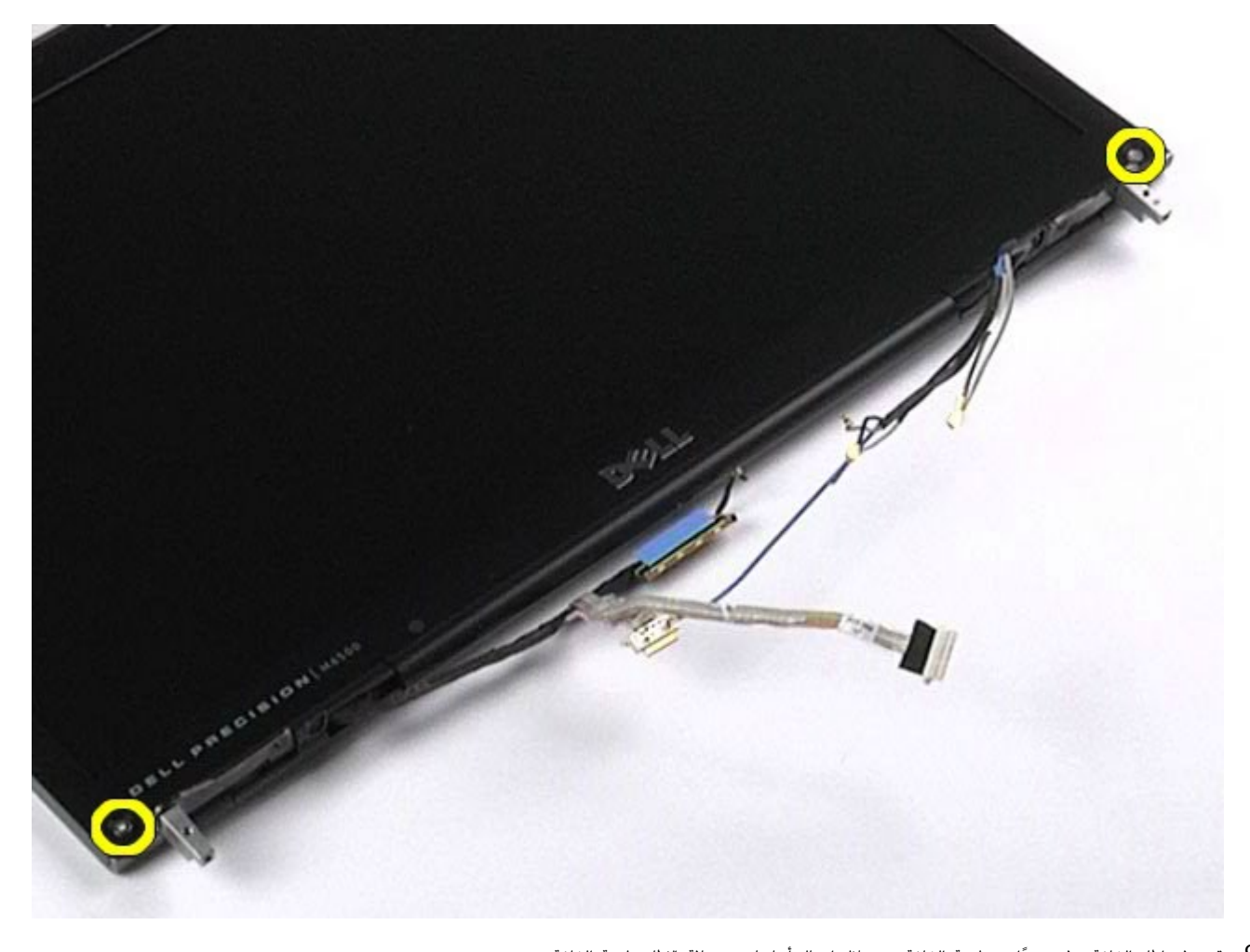

.9 قم برفع إطار الشاشة برفق ً بعيدا عن لوحة الشاشة من خال إدخال أصابعك بن حافة اإطار ولوحة الشاشة.

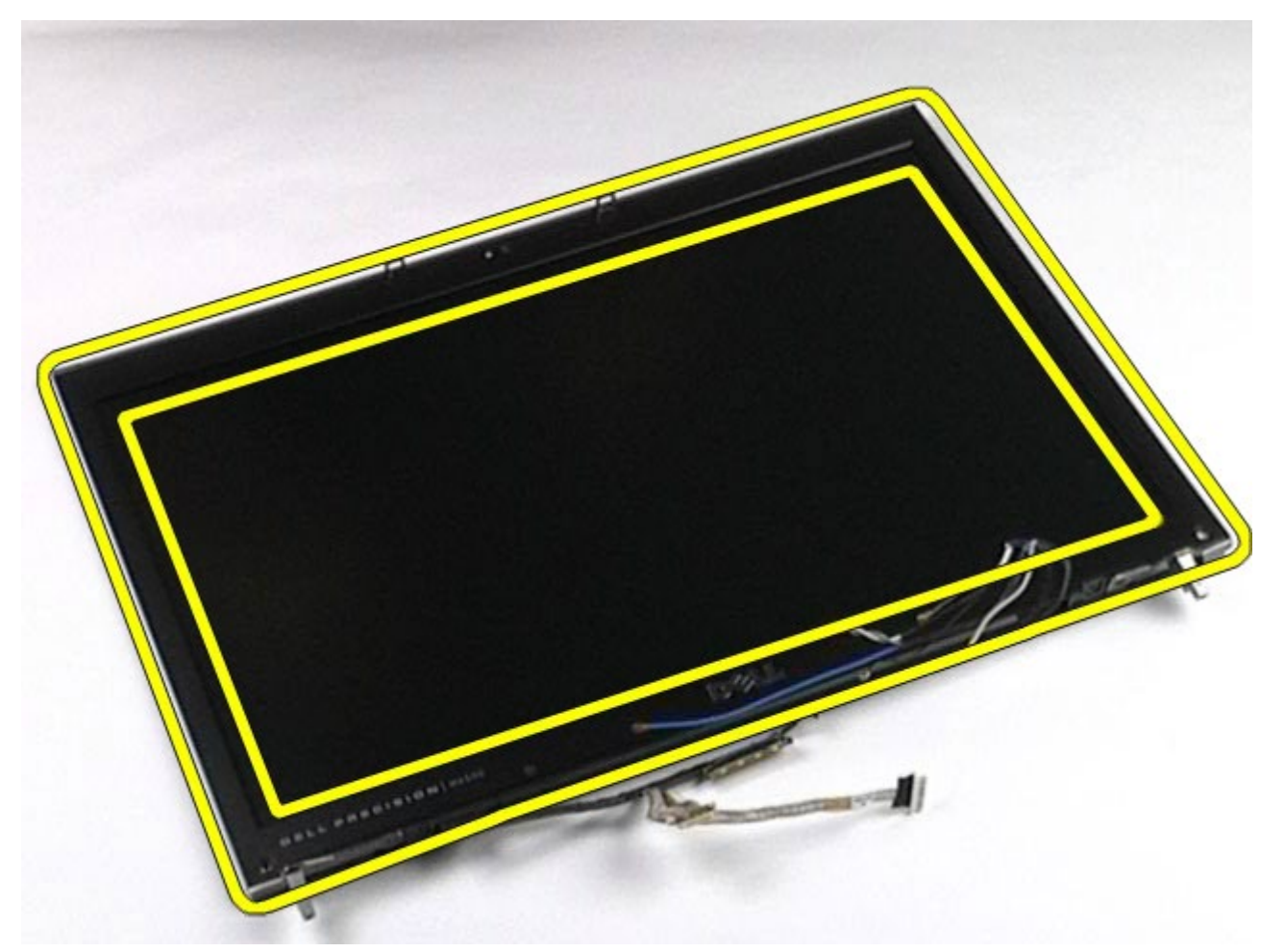

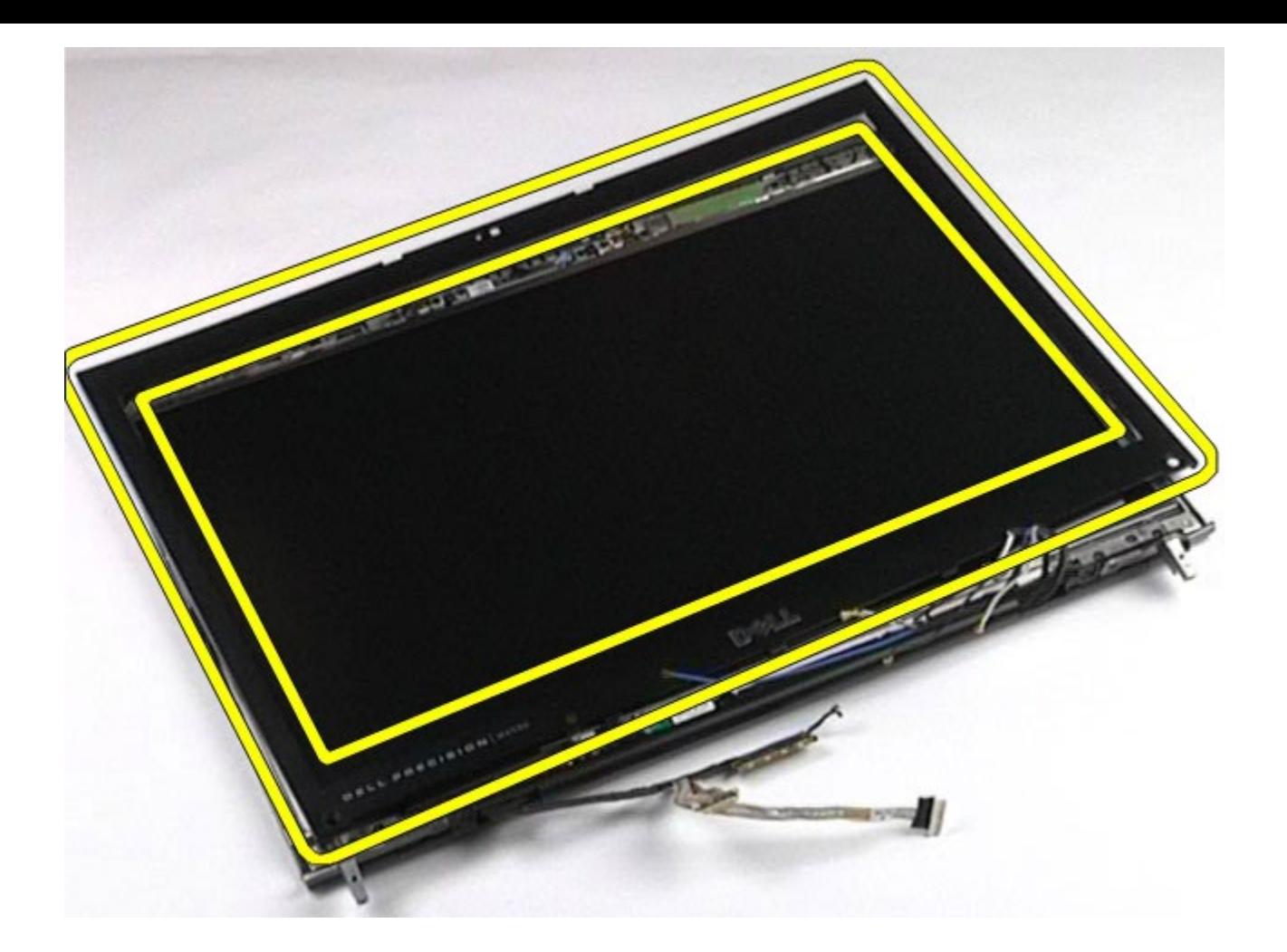

إعادة تركيب إطار الشاشة

لإعادة تركيب إطار الشاشة، قم بتنفيذ الخطوات الواردة أعلاه بترتيب عكسي.

إزالة لوحة الشاشة

<span id="page-90-1"></span><span id="page-90-0"></span>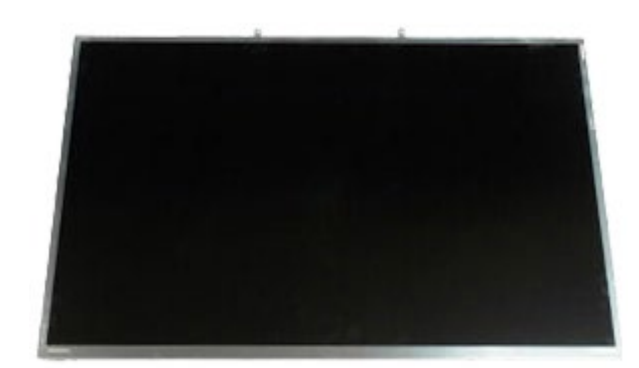

- .1 اتبع اإجراءات الواردة ي قسم [قبل](#page-1-0) [العمل](#page-1-0) [داخل](#page-1-0) [جهاز](#page-1-0) [الكمبيوتر](#page-1-0).
	- 2. قم بإزالة <u>ا[لبطارية](#page-20-0)</u>.
	- 3. قم بإزالة <u>[لوحة](#page-64-0) [الوصول](#page-64-0)</u>.
	- **4.** قم بإزالة <u>[غطاء](#page-67-0) المفصل</u>.
	- 5. قم بإزالة <u>[لوحة](#page-79-0) المفاتيح</u>.
	- .6 قم بإزالة [مجموعة](#page-82-1) [الشاشة](#page-82-1). 7. قم بإزالة <u>[إطار](#page-88-1) [الشاشة](#page-88-1)</u>.
- . قم بفك المسمارين اللولبيين اللذين يعملان على تثبيت أعلى لوحة الشاشة بمجموعة الشاشة $\,3\,$

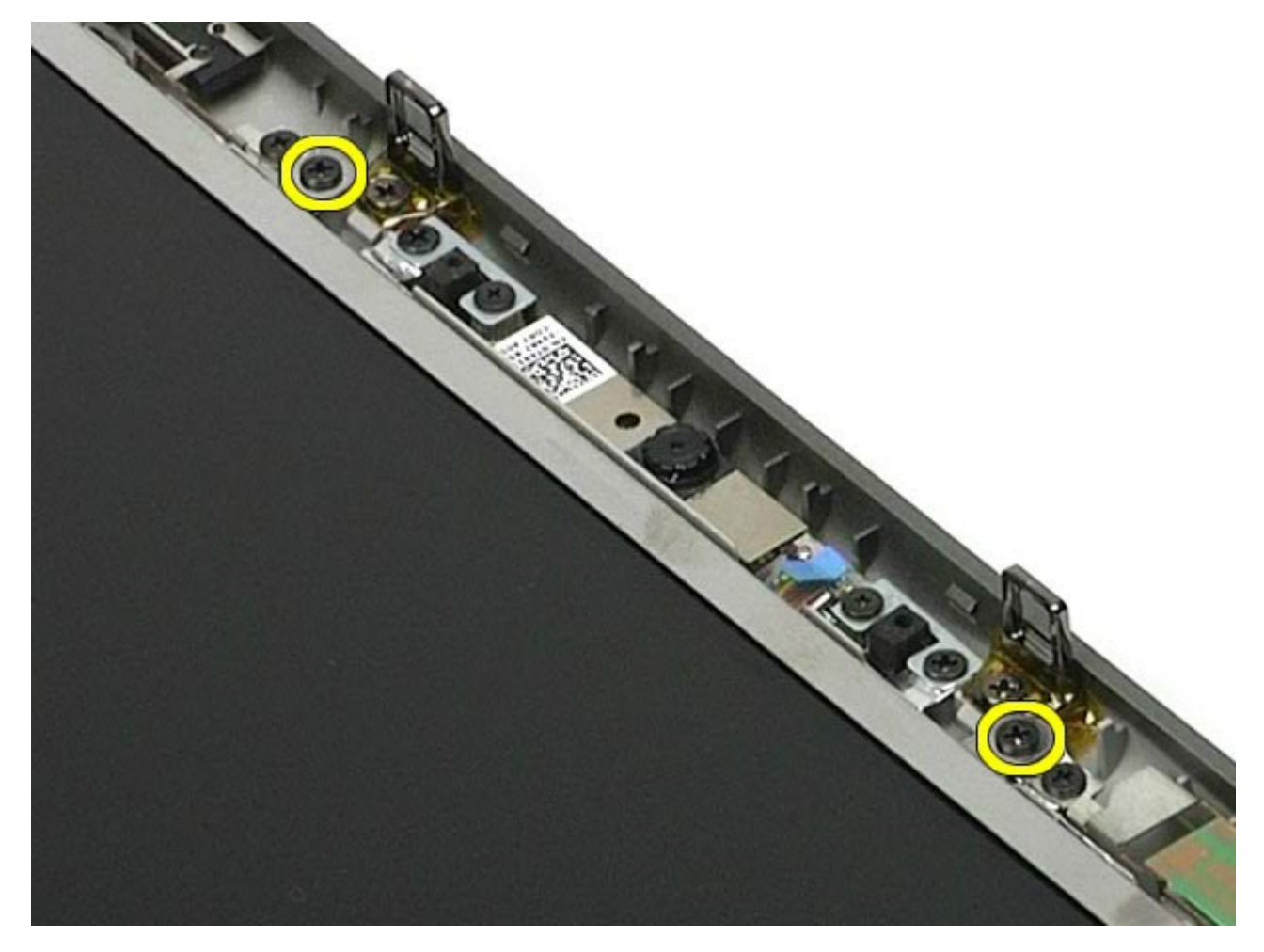

. قم بإزالة كبلات الهوائي الموجودة على جانبي لوحة الشاشة.

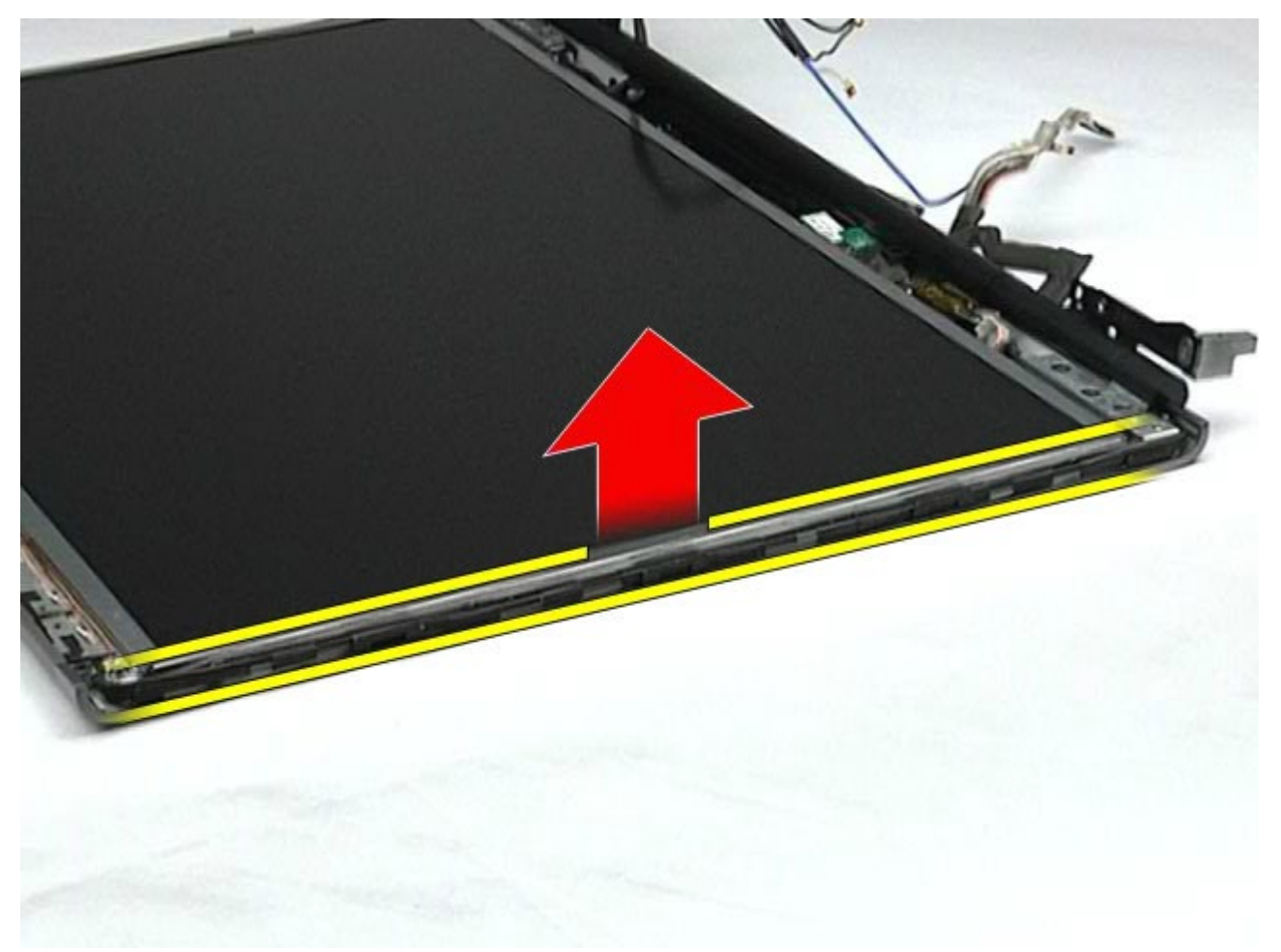

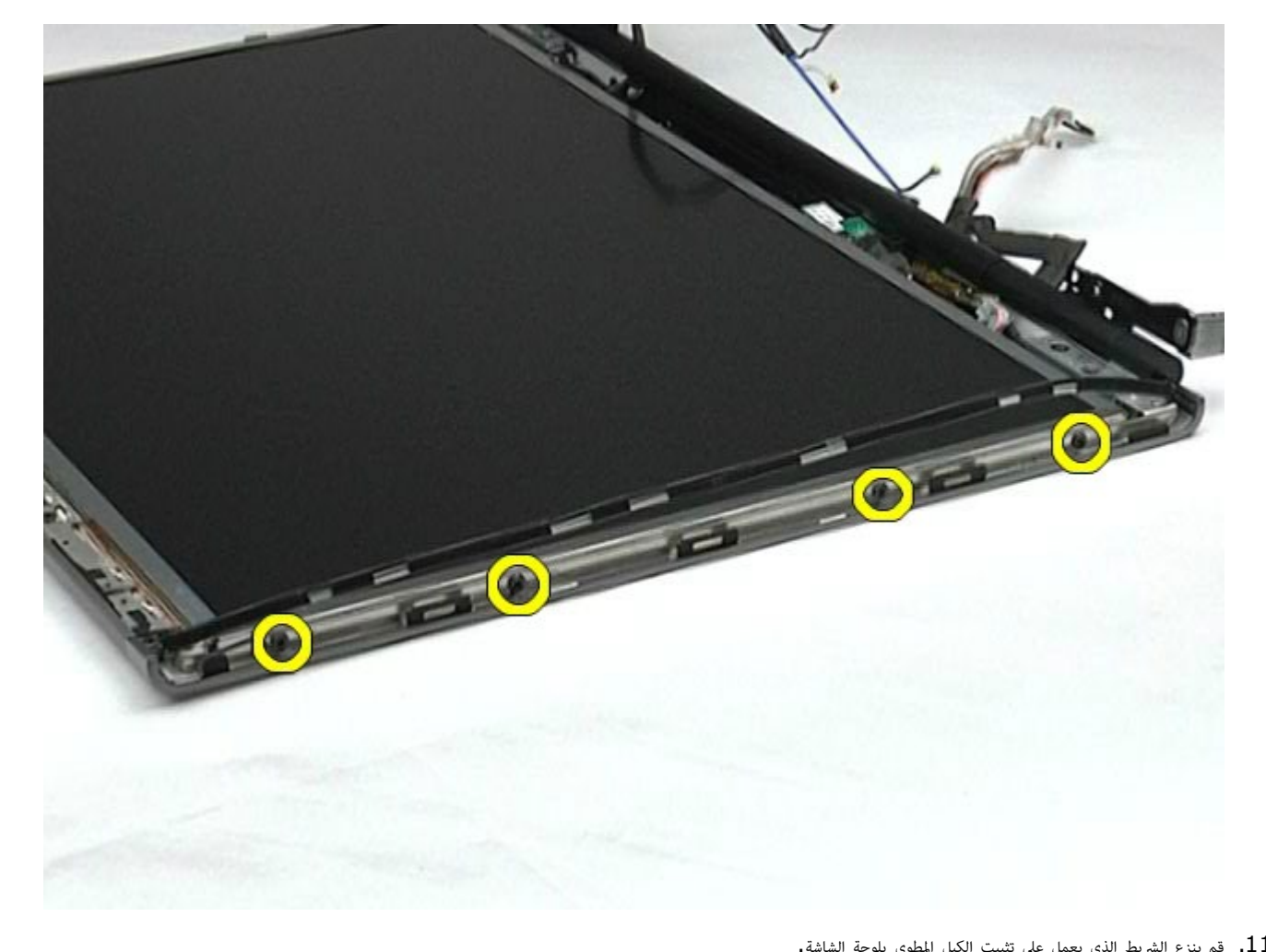

. قم بنزع الشريط الذي يعمل على تثبيت الكبل المطوي بلوحة الشاشة.

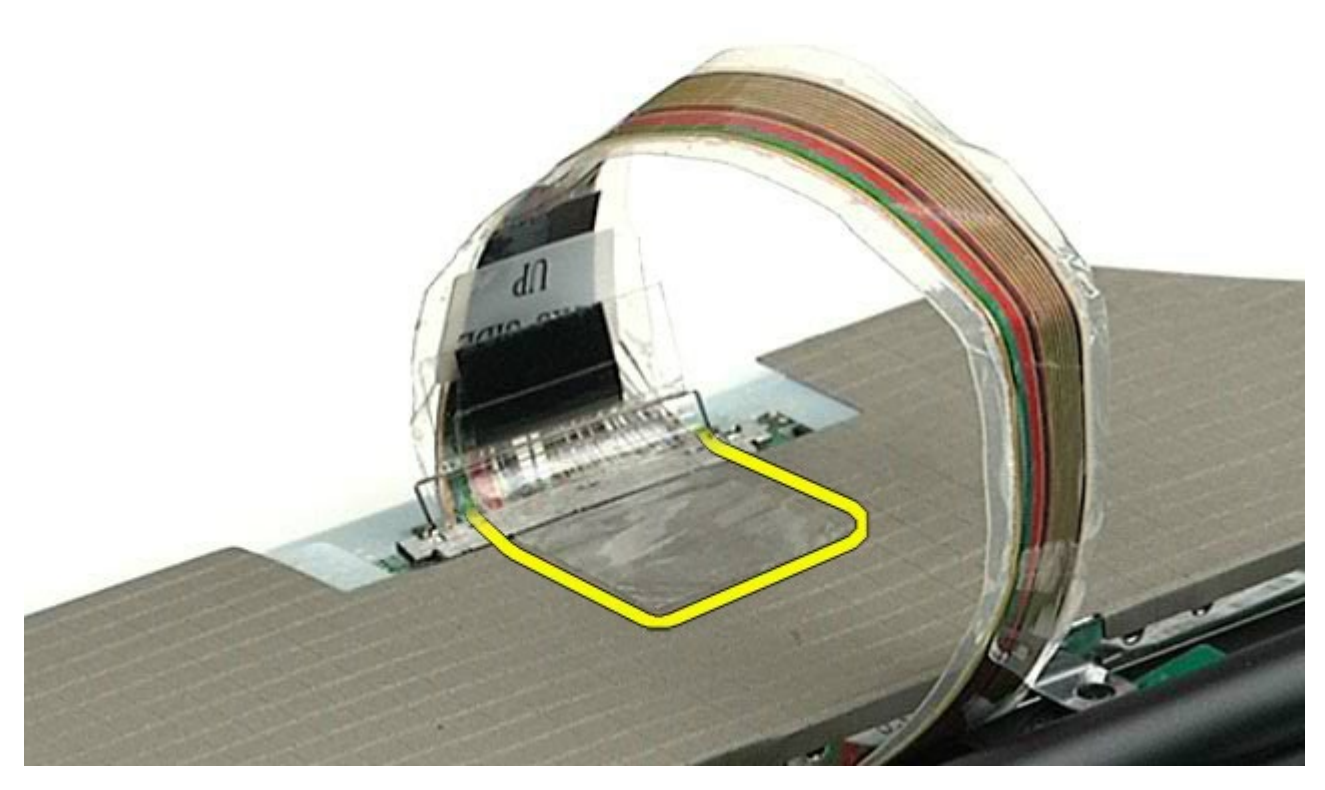

<span id="page-93-0"></span>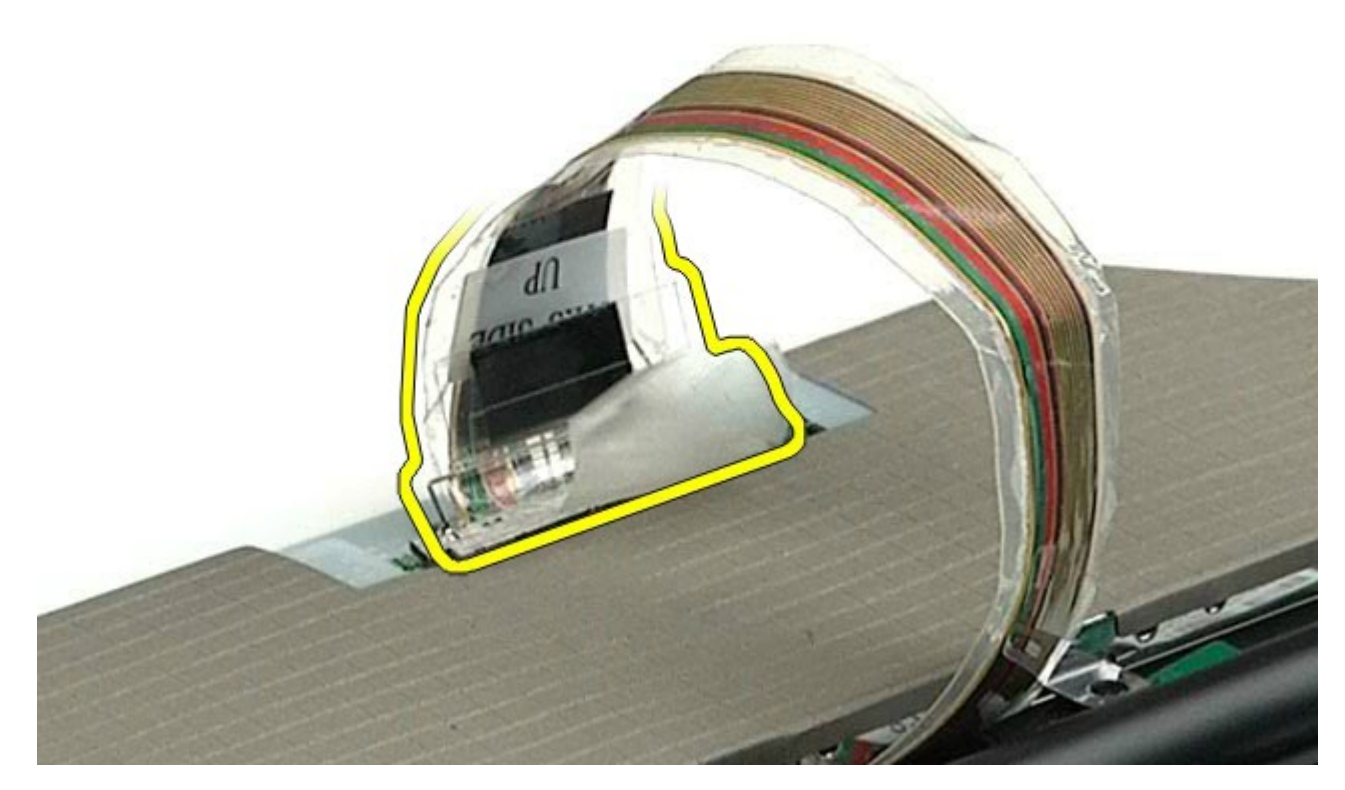

.<br>13 قم بإزالة لوحة الشاشة من مجموعة الشاشة.

## إعادة تركيب لوحة الشاشة

إعادة تركيب لوحة الشاشة، قم بتنفيذ الخطوات الواردة أعاه برتيب عكي.

<u>[رجوع](#page-0-0) إلى [صفحة](#page-0-0) المحتويات</u>

### مسند راحة اليد دليل الخدمة للطراز **6500M Workstation™ Precision** من **Dell**

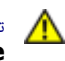

<span id="page-94-0"></span>تحذير **أ** قبل العبيوتر، الكمبيوتر، قم بقراءة معلومات الأمان الواردة مع جهاز الكمبيوتر. للحصول على على على على على على على الموقع المعامة الشوافق التنظيمي على الموقعة الرئيسية للتوافق التنظيمي على الموقع **.www.dell.com/regulatory\_compliance**

#### إزالة مسند راحة اليد

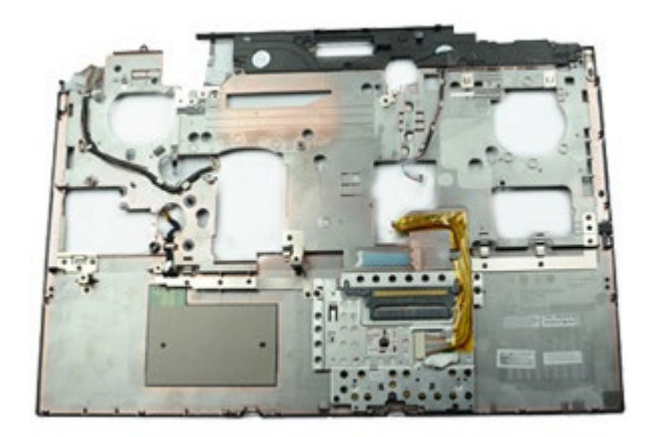

- . اتبع الإجراءات الواردة في قسم <u>[قبل](#page-1-0) [العمل](#page-1-0) [داخل](#page-1-0) [جهاز](#page-1-0) [الكمبيوتر](#page-1-0)</u>.
	- 2. قم بإزالة <u>ا[لبطارية](#page-20-0)</u>
	- .<br>**3.** قم بإزالة <u>[لوحة](#page-64-0) [الوصول](#page-64-0)</u>.
	- .<br>4 قم بإزالة <u>[محرك](file:///E/FP/05_2021/L10N/ReebokSM1HAR-SA/AR-SA%20-%20ReebokSM%20A01/TD_Hard_Drive.htm) الأقراص [الثابتة](file:///E/FP/05_2021/L10N/ReebokSM1HAR-SA/AR-SA%20-%20ReebokSM%20A01/TD_Hard_Drive.htm)</u>[.](#page-33-0)
	- .<br>5 قم بإزالة <u>[محرك](#page-33-0) الأقراص [الثابتة](#page-33-0) [الثانوي](#page-33-0)</u>.
		- .6 قم بإزالة [غطاء](#page-67-0) [امفصل](#page-67-0).
		- 7. قم بإزالة <u>[لوحة](#page-79-0) المفاتيح</u>.
		- .<br>8 قم بإزالة <u>[مجموعة](#page-82-1) [الشاشة](#page-82-1)</u>
- .9 قم بفك امسامر اللولبية التي تعمل عى تثبيت مسند راحة اليد بأسفل جهاز الكمبيوتر.

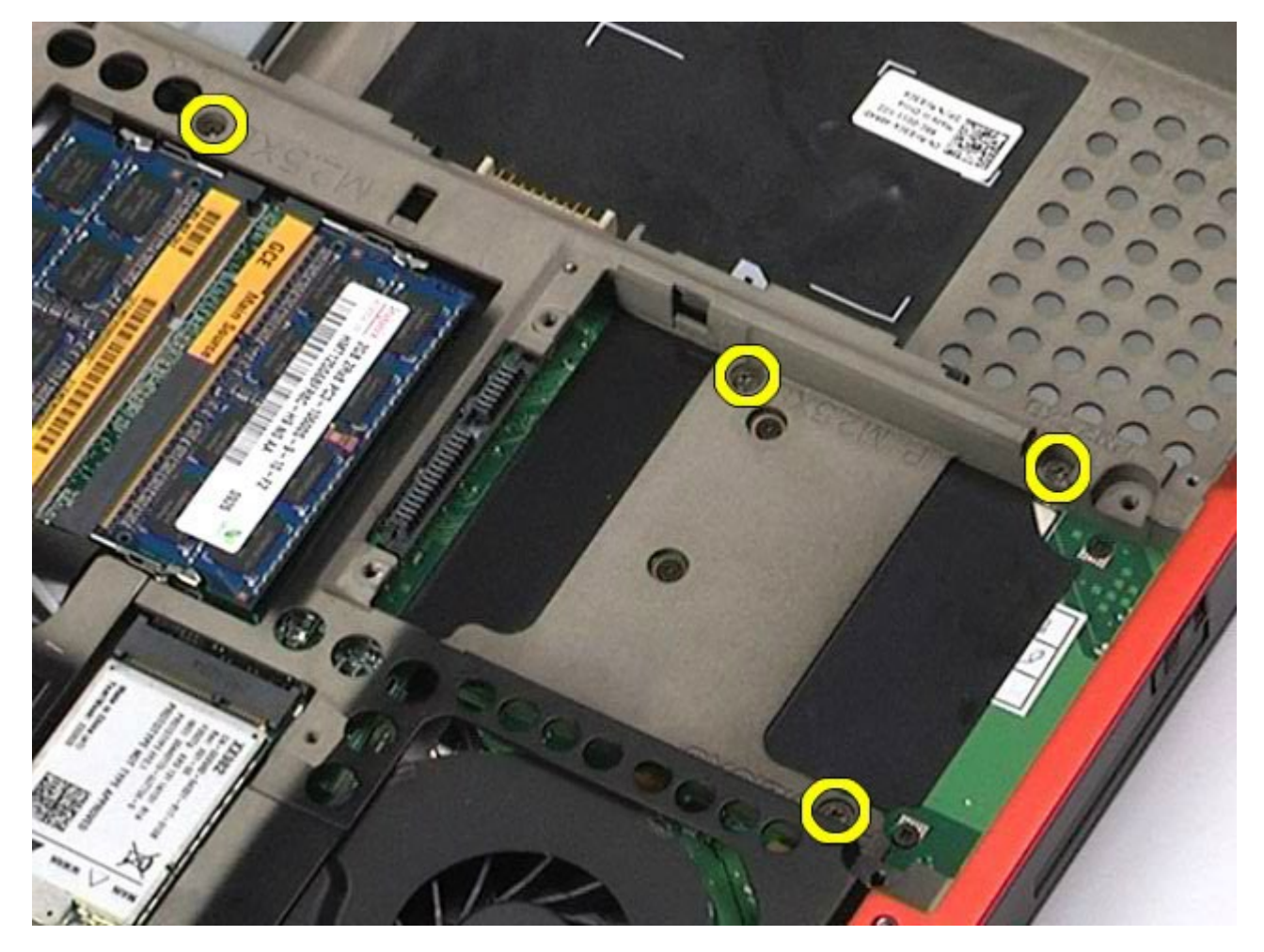

.<br>10. قم بفصل كبل الشاشة ولوحة الإدخال والإخراج اليمنى والكبلات الخاصة بالمروحة من لوحة النظام.

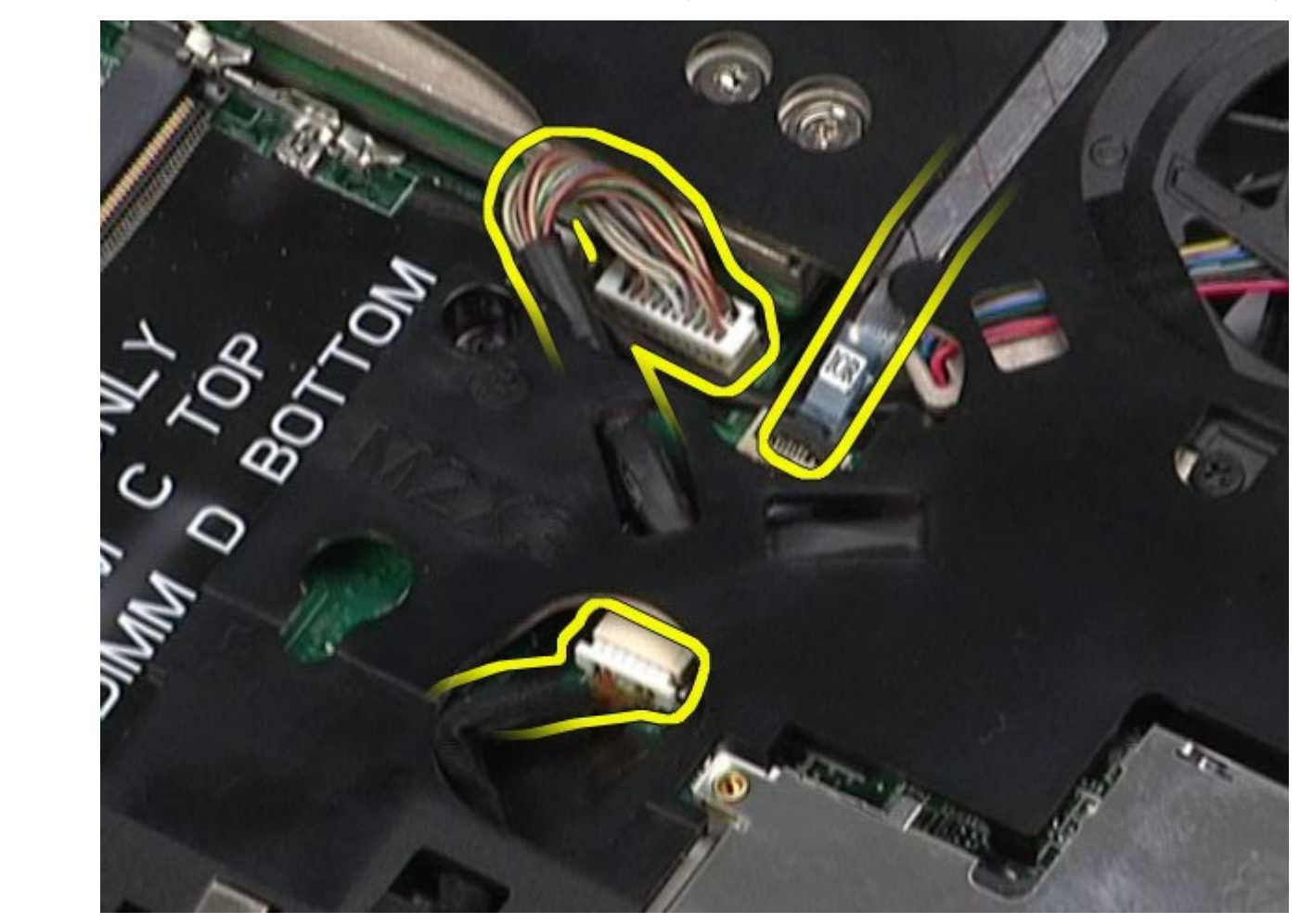

. قم بفصل لوحة الإدخال والإخراج اليسرى والكبلات الخاصة بالمروحة من لوحة النظام.

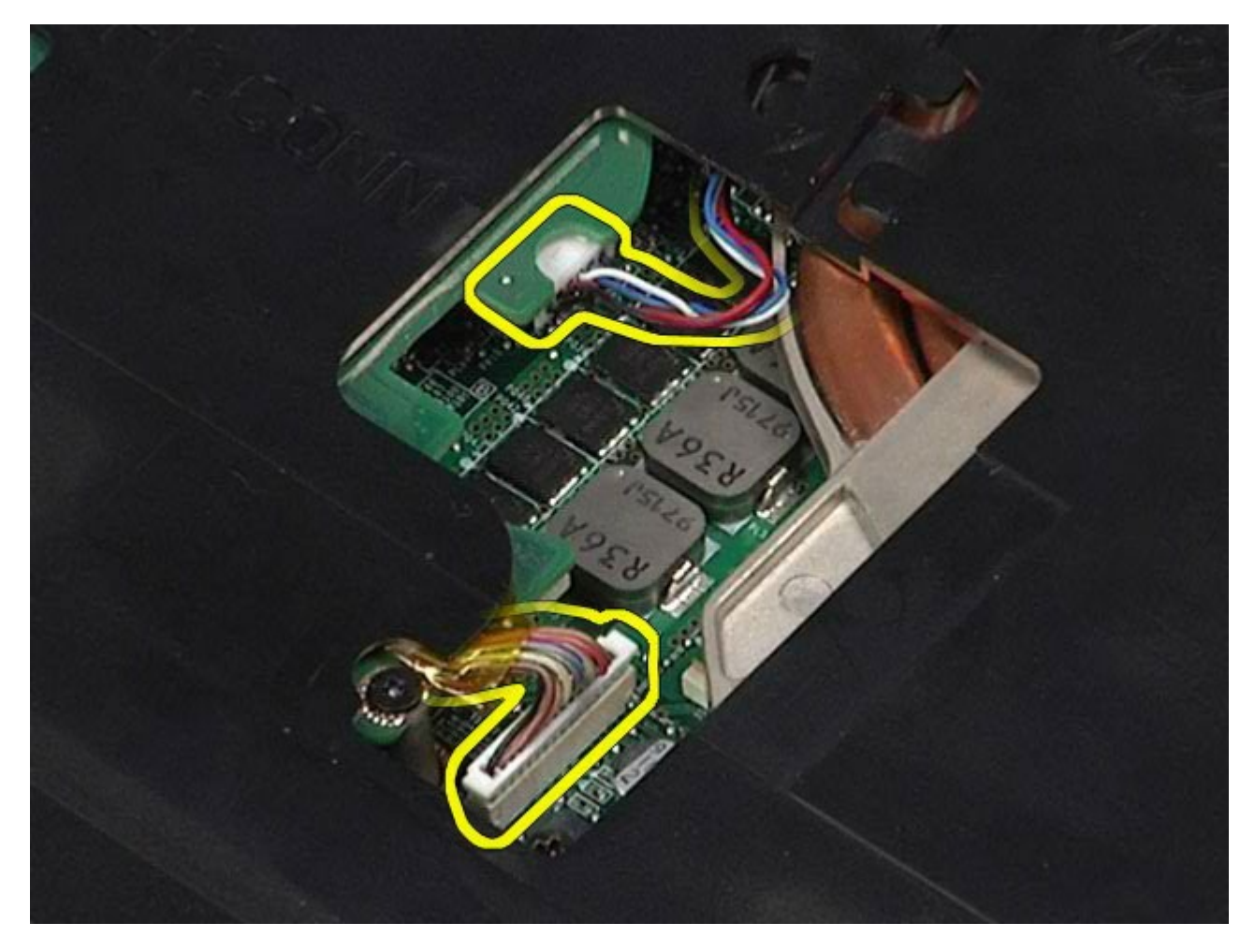

.<br>12. قم بفك المسامير اللولبية التي تعمل على تثبيت مسند راحة اليد بجهاز الكمبيوتر.

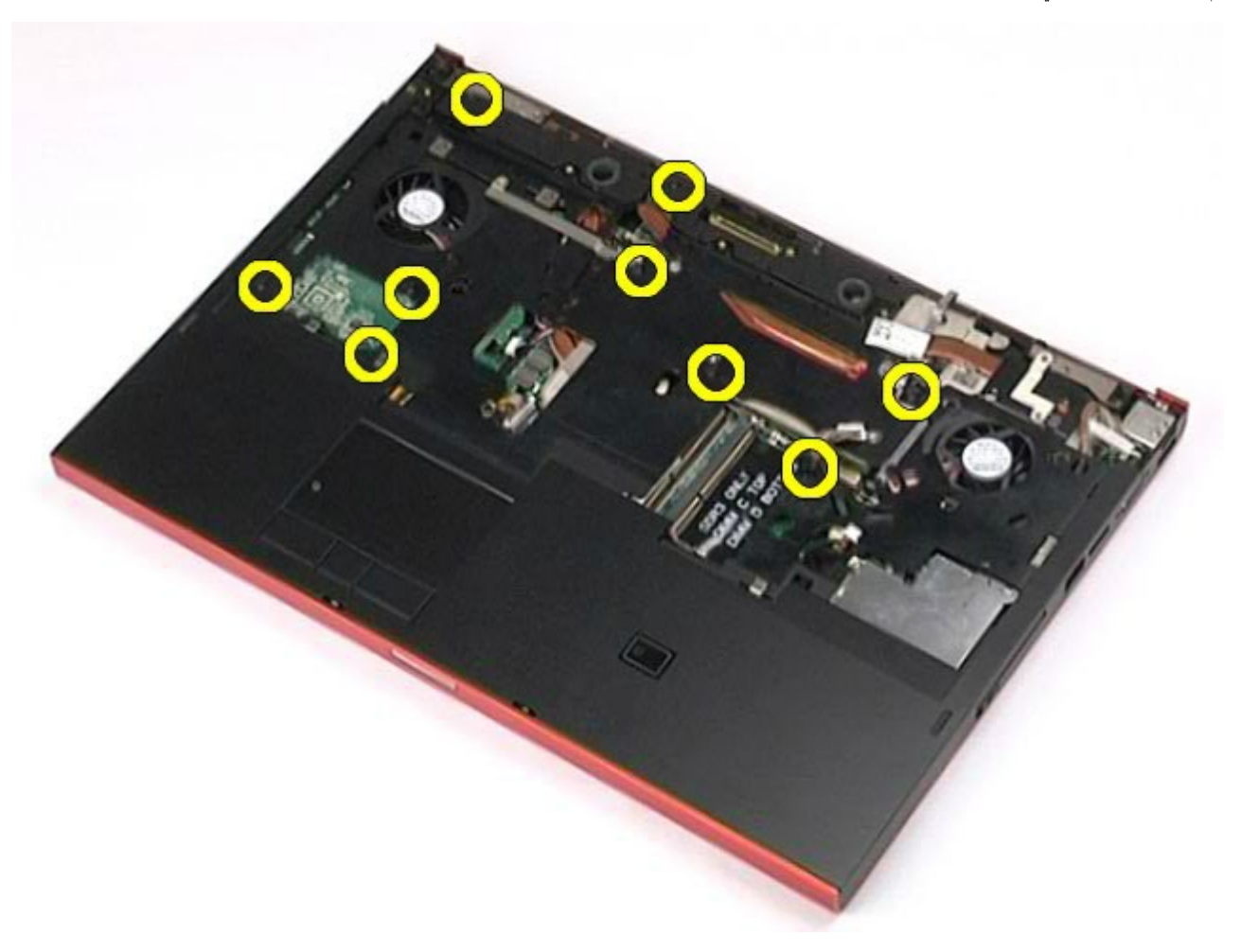

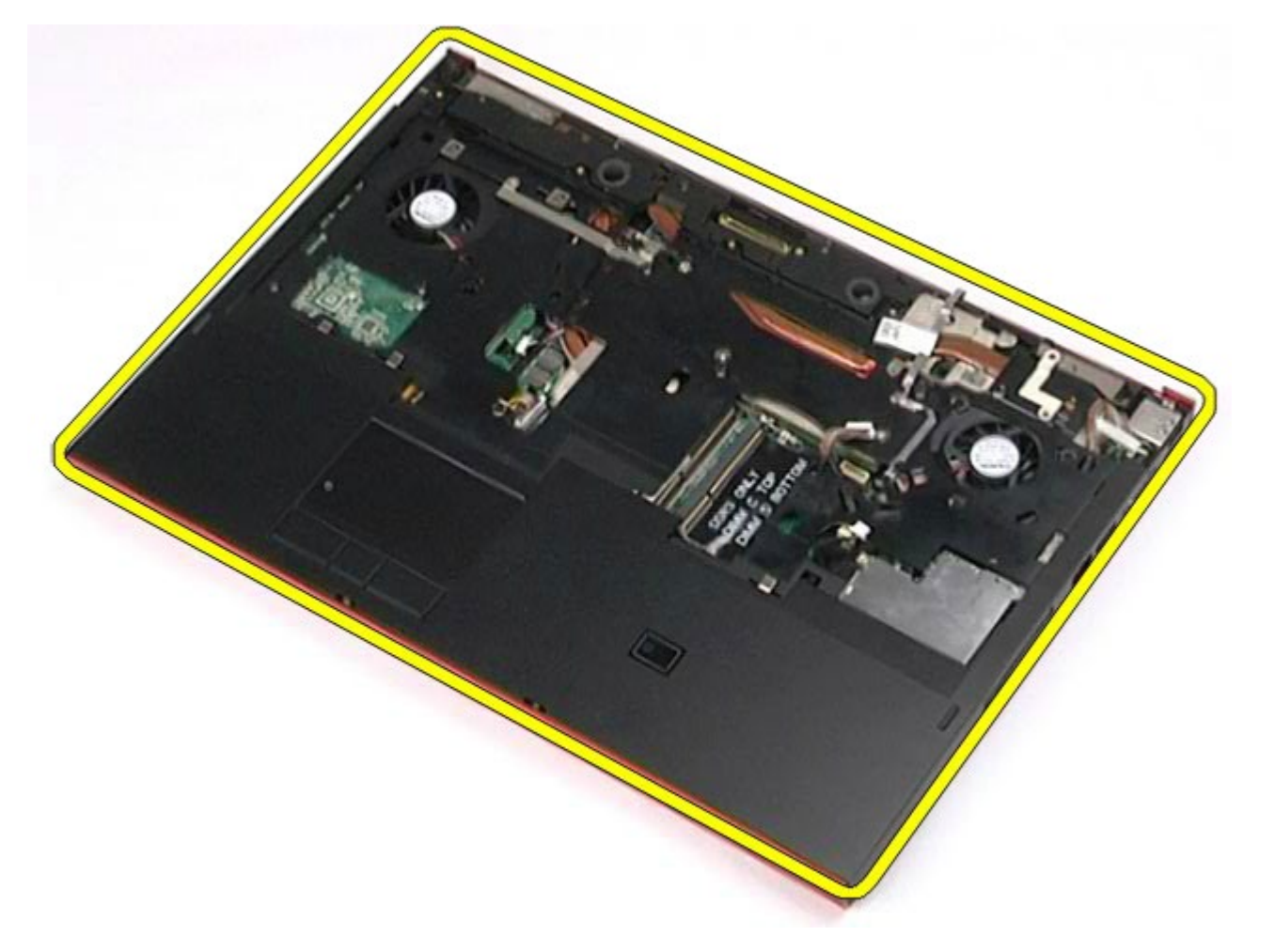

إعادة تركيب مسند راحة اليد

إعادة تركيب مسند راحة اليد، قم بتنفيذ الخطوات الواردة أعاه برتيب عكي.

[رجوع](#page-0-0) إلى صفح<u>ة المحتويات</u>

### لوحة اإدخال**/**اإخراج ولوحة **1394 IEEE** دليل الخدمة للطراز **6500M Workstation™ Precision** من **Dell**

<span id="page-98-0"></span>ليس تحذير. قبل العمل داخل جهاز الكمبيوتر، قم بقراءة معلومات الأمان الواردة مع جهاز الكمبيوتر. للحصول على المعلوم<br>المصدر الموجوع معلومات التحصيل على معلومات الأمان الواردة مع جهاز الكمبيوتر. للحصول المصافي الموقع الموقع ال **.www.dell.com/regulatory\_compliance**

- [إزالة](#page-98-0) [لوحة](#page-98-0) [اإدخال](#page-98-0)[/](#page-98-0) [اإخراج](#page-98-0) [اليمنى](#page-98-0)
- وي [إعادة](#page-100-0) [تركيب](#page-100-0) [لوحة](#page-100-0) الإدخال[/](#page-100-0) الإخراج اليمني
- [إزالة](#page-100-1) [لوحة](#page-100-1) [اإدخال](#page-100-1)[/](#page-100-1) [اإخراج](#page-100-1) [اليرى](#page-100-1) [ولوحة](#page-100-1) [1394 IEEE](#page-100-1)
- [إعادة](#page-102-0) [تركيب](#page-102-0) [لوحة](#page-102-0) [اإدخال](#page-102-0)[/](#page-102-0) [اإخراج](#page-102-0) [اليرى](#page-102-0) [ولوحة](#page-102-0) [1394 IEEE](#page-102-0)

### إزالة لوحة اإدخال**/**اإخراج اليمنى

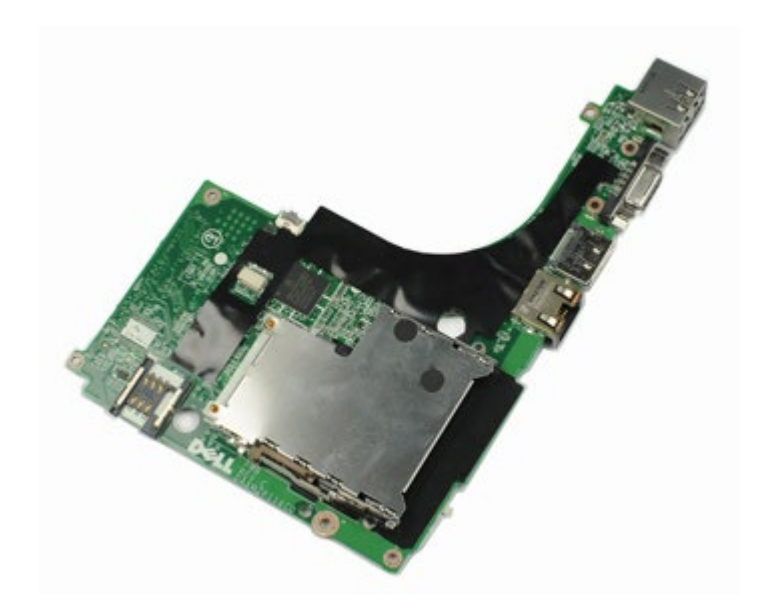

- .1 اتبع اإجراءات الواردة ي قسم [قبل](#page-1-0) [العمل](#page-1-0) [داخل](#page-1-0) [جهاز](#page-1-0) [الكمبيوتر](#page-1-0).
	- 2. قم بإزالة <u>ا[لبطارية](#page-20-0)</u>
	- .<br>3. قم بإزالة <u>[لوحة](#page-64-0) [الوصول](#page-64-0)</u>.
	- .<br>4 قم بإزالة <u>[محرك](#page-33-0) الأقراص [الثابتة](#page-33-0) [الثانوي](#page-33-0)</u>.
		- .5 قم بإزالة [غطاء](#page-67-0) [امفصل](#page-67-0).
		- .<br>6 قم بإزالة <u>[لوحة](#page-79-0) المفاتيح</u>
		- .<br>7. قم بإزالة <u>[مجموعة](#page-82-1) [الشاشة](#page-82-1)</u> .
		- 8. قم بإزالة <u>[مسند](#page-94-0) [راحة](#page-94-0) [اليد](#page-94-0)</u>.
- .9 قم بفك امسامر اللولبية اأربعة التي تعمل عى تثبت لوحة اإدخال/ اإخراج بالهيكل.

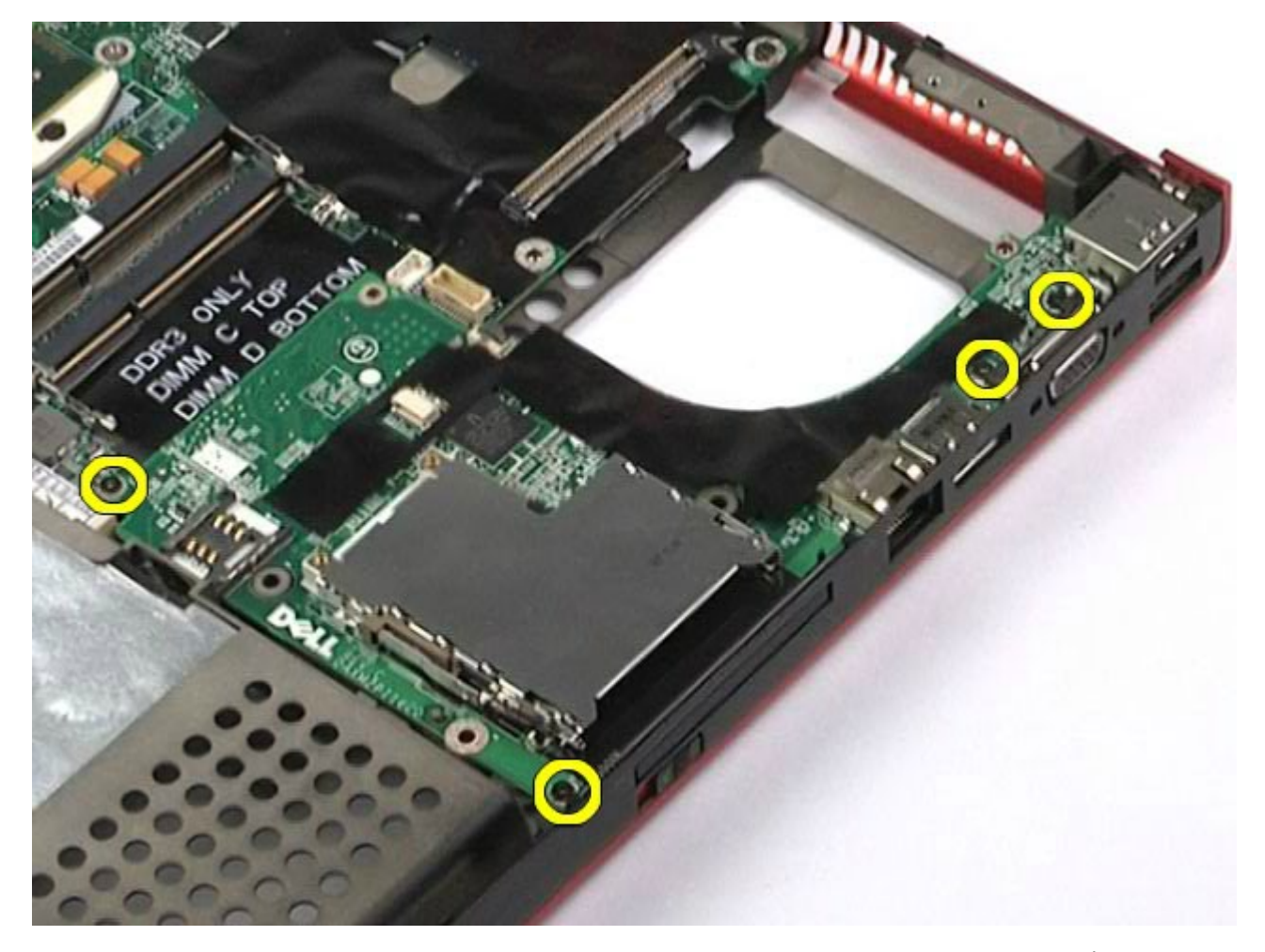

.<br>10 قم برفع لوحة الإدخال/الإخراج اليمنى لأعلى بعيدًا عن جهاز الكمبيوتر.

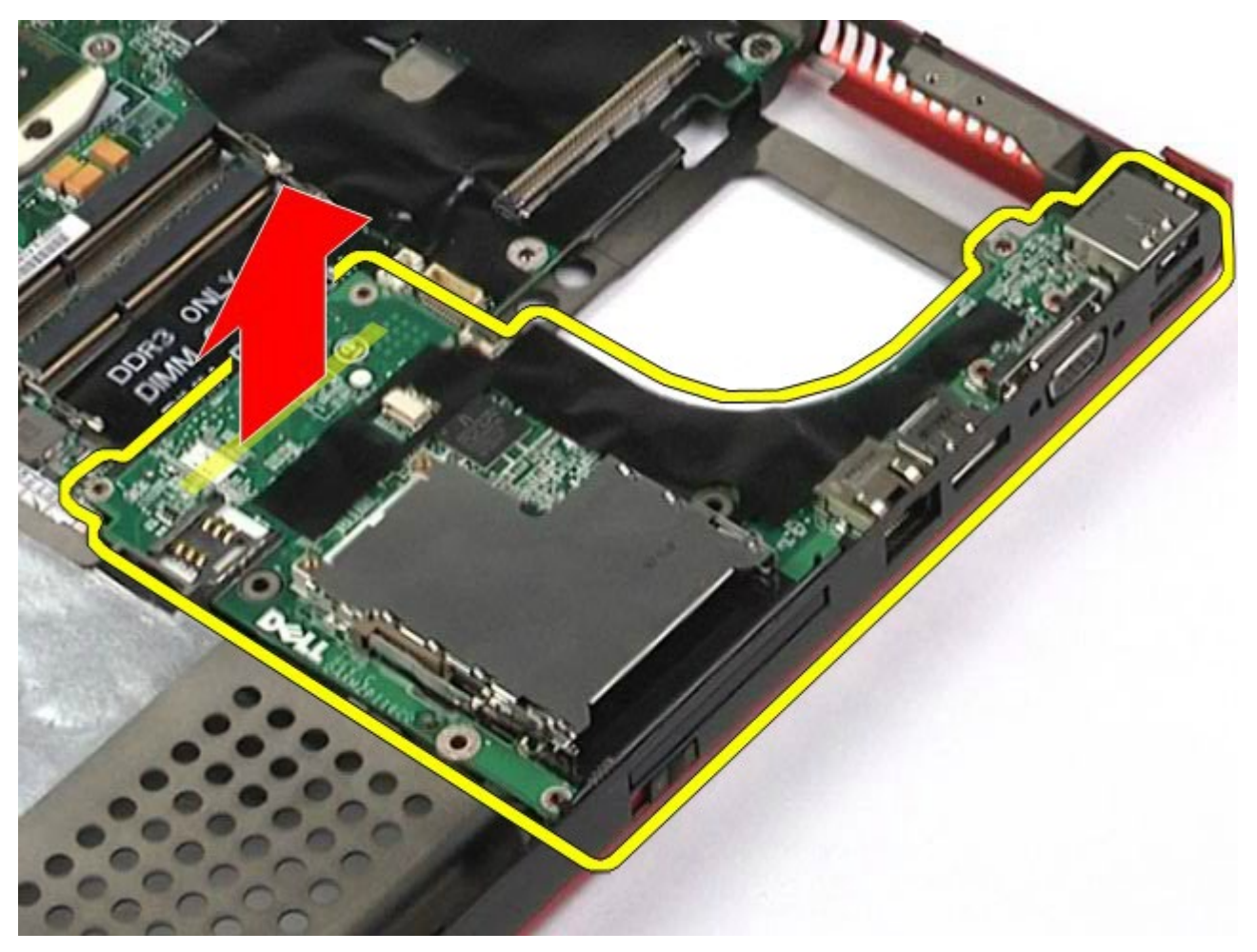

## إعادة تركيب لوحة اإدخال**/**اإخراج اليمنى

إعادة تركيب لوحة اإدخال/ اإخراج اليمنى، قم بتنفيذ الخطوات الواردة أعاه برتيب عكي.

## <span id="page-100-1"></span><span id="page-100-0"></span>إزالة لوحة اإدخال**/**اإخراج اليرى ولوحة **1394 IEEE**

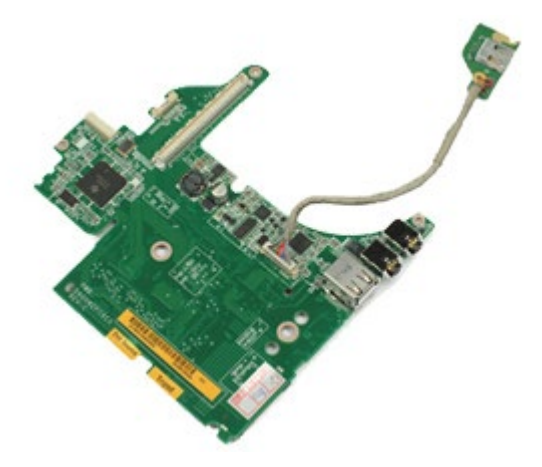

- . اتبع الإجراءات الواردة في قسم <u>[قبل](#page-1-0) [العمل](#page-1-0) [داخل](#page-1-0) [جهاز](#page-1-0) [الكمبيوتر](#page-1-0)</u>.
	- 2. قم بإزالة <u>ا[لبطارية](#page-20-0)</u>
	- 3. قم بإزالة <u>[لوحة](#page-64-0) [الوصول](#page-64-0)</u>.
- .4 قم بإزالة [محرك](#page-33-0) [اأقراص](#page-33-0) [الثابتة](#page-33-0) [الثانوي](#page-33-0). )إذا كان ذلك ً ممكنا(.
	- .5 قم بإزالة [غطاء](#page-67-0) [امفصل](#page-67-0).
	- **6.** قم بإزالة <u>[لوحة](#page-79-0) المفات</u>يح.
	- 7 قم بإزالة <u>[مجموعة](#page-82-1) [الشاشة](#page-82-1)</u>.
	- **8.** قم بإزالة <u>[مسند](#page-94-0) [راحة](#page-94-0) [اليد](#page-94-0)</u>.
	- .9 قم بإزالة [حاوية](#page-47-0) [بطاقة](#page-47-0) [PCMCIA.](#page-47-0)
- .10 قم بفك امسامر اللولبية اأربعة التي تعمل عى تثبيت لوحة اإدخال/ اإخراج اليرى ولوحة 1394 IEEE بجهاز الكمبيوتر.

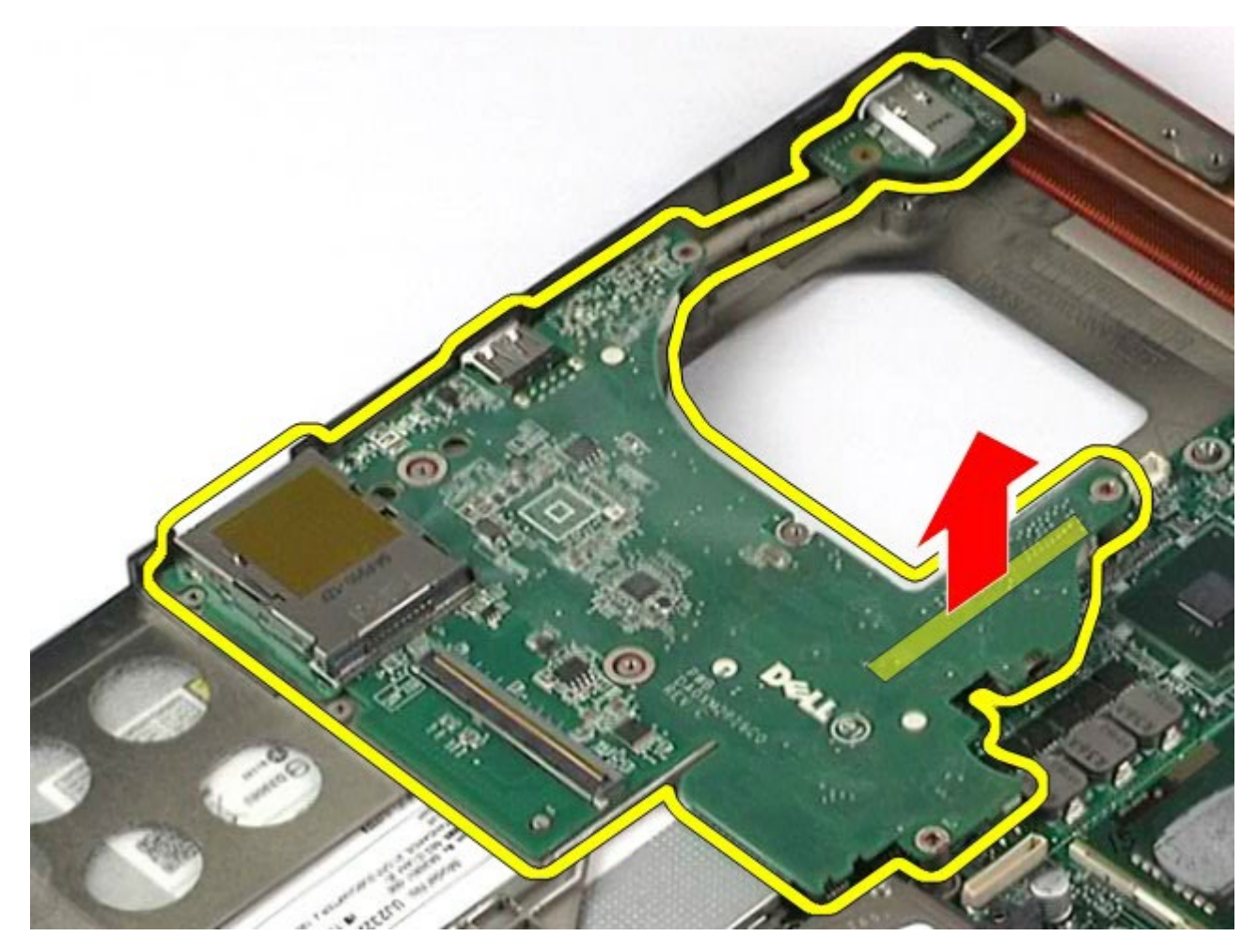

.<br>12. قم بفصل الكبل الذي يعمل على توصيل لوحة IEEE  $1394$  بلوحة الإدخال/الإخراج اليسرى.

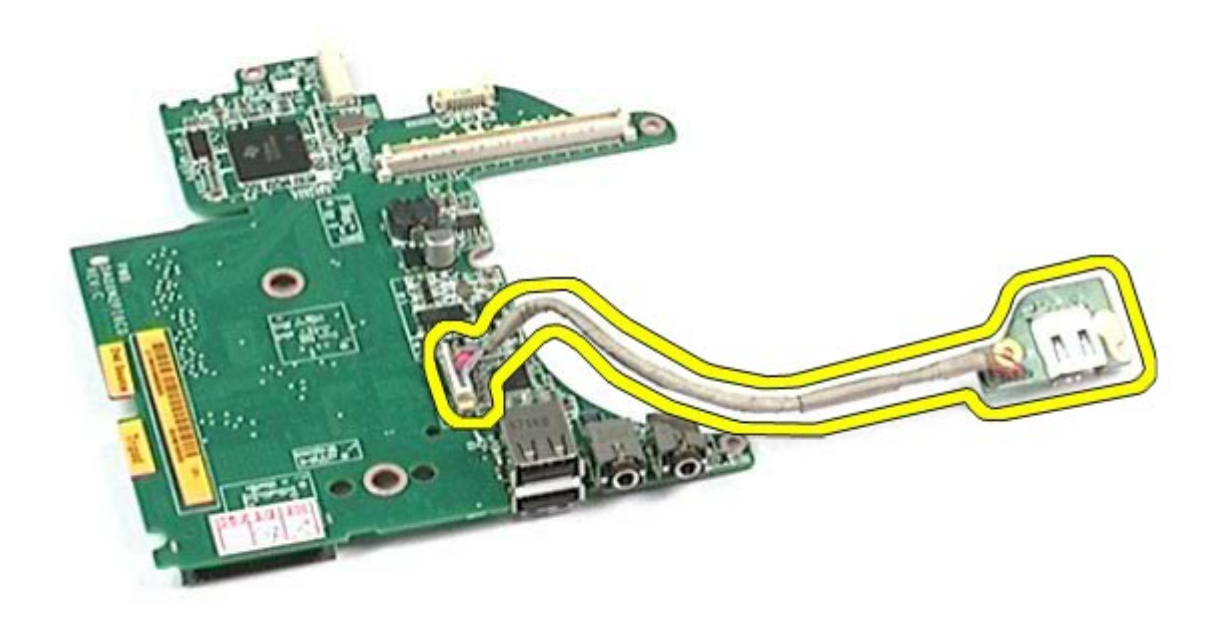

# <span id="page-102-0"></span>إعادة تركيب لوحة اإدخال**/**اإخراج اليرى ولوحة **1394 IEEE**

إعادة تركيب لوحة اإدخال/ اإخراج اليرى ولوحة 1394 IEEE، قم بتنفيذ الخطوات الواردة أعاه برتيب عكي.

ر<u>جوع إلى [صفحة](#page-0-0) المحتويات</u>

#### امروحة دليل الخدمة للطراز **6500M Workstation™ Precision** من **Dell**

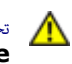

<span id="page-103-0"></span>تحذير **أ** قبل العبيوتر، الكمبيوتر، قم بقراءة معلومات الأمان الواردة مع جهاز الكمبيوتر. للحصول على على على على على على على الموقع المعامة الشوافق التنظيمي على الموقعة الرئيسية للتوافق التنظيمي على الموقع **.www.dell.com/regulatory\_compliance**

#### إزالة امروحة

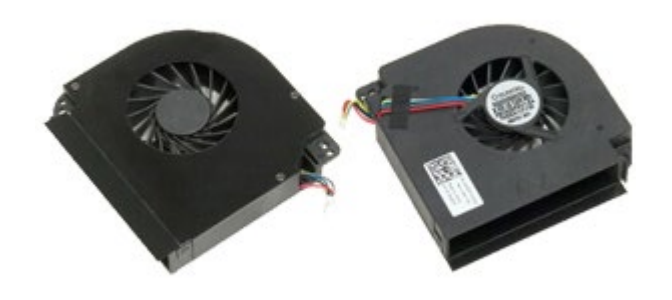

- .1 اتبع اإجراءات الواردة ي قسم [قبل](#page-1-0) [العمل](#page-1-0) [داخل](#page-1-0) [جهاز](#page-1-0) [الكمبيوتر](#page-1-0).
	- 2. قم بإزالة <u>ا[لبطارية](#page-20-0)</u>.
	- .<br>**3.** قم بإزالة <u>[لوحة](#page-64-0) [الوصول](#page-64-0)</u>.
	- .<br>4 قم بإزالة <u>[محرك](file:///E/FP/05_2021/L10N/ReebokSM1HAR-SA/AR-SA%20-%20ReebokSM%20A01/TD_Hard_Drive.htm) الأقراص [الثابتة](file:///E/FP/05_2021/L10N/ReebokSM1HAR-SA/AR-SA%20-%20ReebokSM%20A01/TD_Hard_Drive.htm)</u>[.](#page-33-0)
	- .<br>5 قم بإزالة <u>[محرك](#page-33-0) الأقراص [الثابتة](#page-33-0) [الثانوي](#page-33-0)</u>.
		- .6 قم بإزالة [غطاء](#page-67-0) [امفصل](#page-67-0).
		- 7. قم بإزالة <u>[لوحة](#page-79-0) المفاتيح</u>.
		- .<br>8 قم بإزالة <u>[مجموعة](#page-82-1) [الشاشة](#page-82-1)</u>
		- .9 قم بإزالة [مسند](#page-94-0) [راحة](#page-94-0) [اليد](#page-94-0).
			- .10 قم بإزالة [وحدة](#page-51-0) [التريد](#page-51-0).
	- . قم بفصل كبل المروحة من لوحة النظام $\cdot 11$

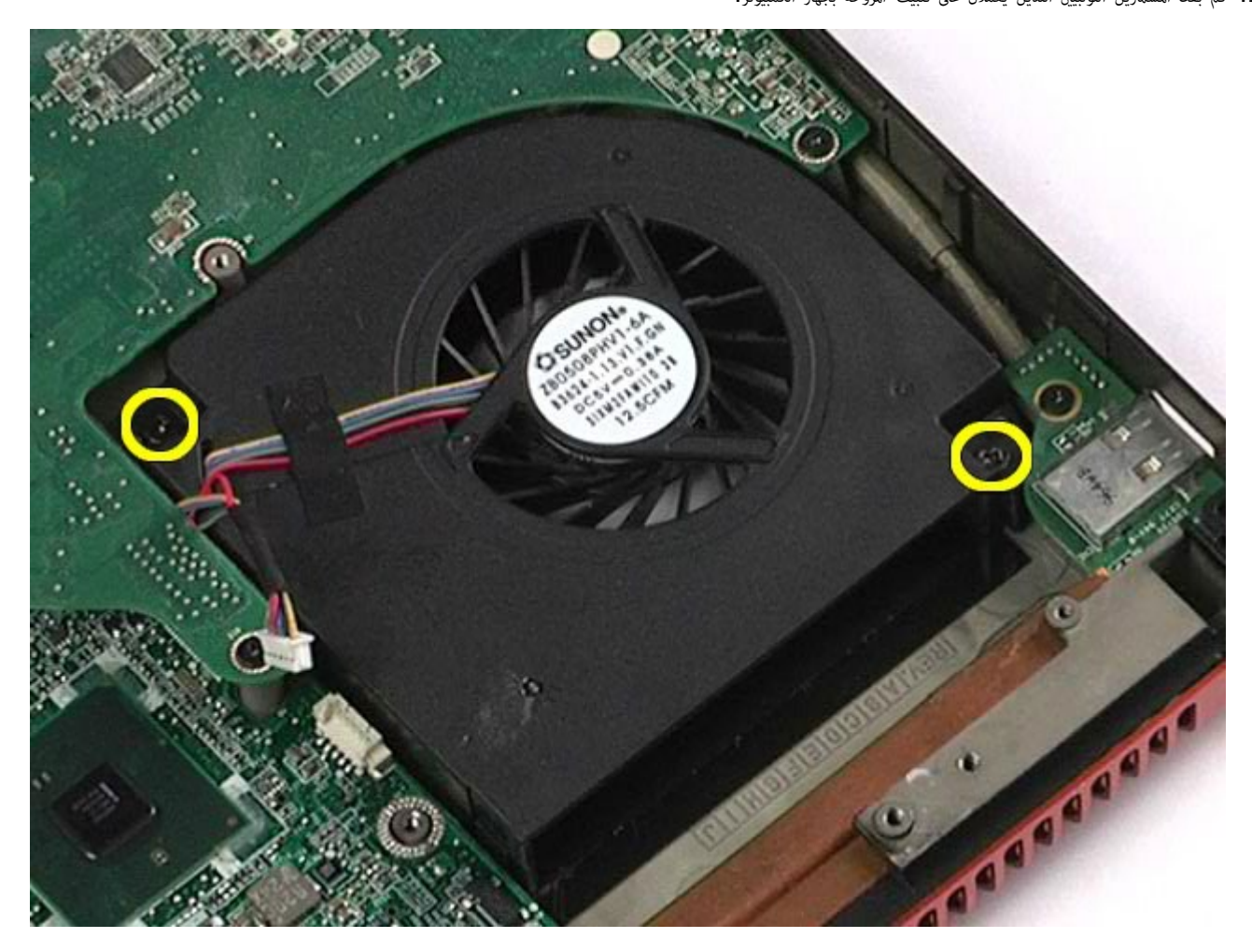

. قم بفك المسمارين اللولبيين اللذين يعملان على تثبيت المروحة بجهاز الكمبيوتر. $12\,$ 

<span id="page-104-0"></span>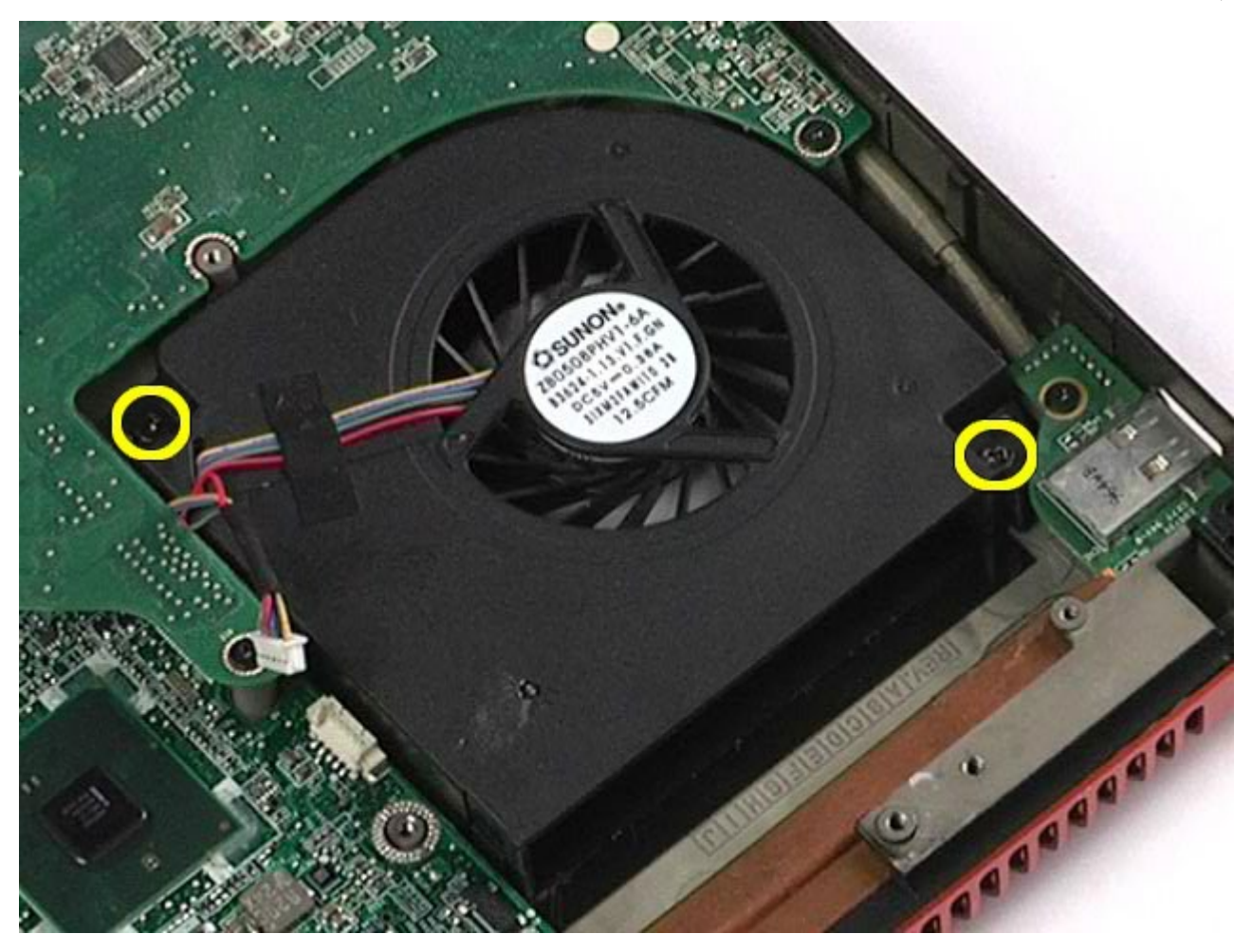

## إعادة تركيب امروحة

إعادة تركيب امروحة، قم بتنفيذ الخطوات الواردة أعاه برتيب عكي.

رجو<u>ع إلى [صفحة](#page-0-0) المحتويات</u>

### مجموعة بطاقة الفيديو دليل الخدمة للطراز **6500M Workstation™ Precision** من **Dell**

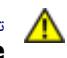

تحذير **أ** قبل العبيوتر، الكمبيوتر، قم بقراءة معلومات الأمان الواردة مع جهاز الكمبيوتر. للحصول على على على على على على على الموقع المعامة الشوافق التنظيمي على الموقعة الرئيسية للتوافق التنظيمي على الموقع **.www.dell.com/regulatory\_compliance**

#### إزالة مجموعة بطاقة الفيديو

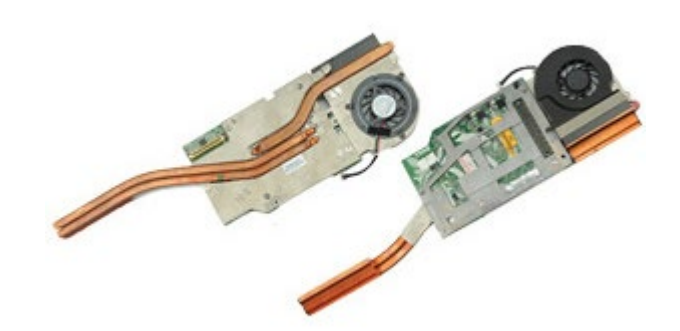

- . اتبع الإجراءات الواردة في قسم <u>[قبل](#page-1-0) [العمل](#page-1-0) [داخل](#page-1-0) [جهاز](#page-1-0) [الكمبيوتر](#page-1-0)</u>.
	- 2. قم بإزالة <u>ا[لبطارية](#page-20-0)</u>.
	- .<br>**3.** قم بإزالة <u>[لوحة](#page-64-0) [الوصول](#page-64-0)</u>.
	- .<br>4 قم بإزالة <u>[محرك](#page-33-0) الأقراص [الثابتة](#page-33-0) [الثانوي](#page-33-0)</u>.
		- .<br>5 قم بإزالة <u>[غطاء](#page-67-0) المفصل</u>
		- .6 قم بإزالة <u>[لوحة](#page-79-0) المفاتيح</u>
		- .7 قم بإزالة [مجموعة](#page-82-1) [الشاشة](#page-82-1).
		- .<br>8 قم بإزالة <u>[مسند](#page-94-0) [راحة](#page-94-0) [اليد](#page-94-0)</u>
			- .<br>9 قم بإزالة <u>[وحدة](#page-51-0) التبريد</u>
	- . قم بفصل كبل مروحة الفيديو من لوحة النظام.

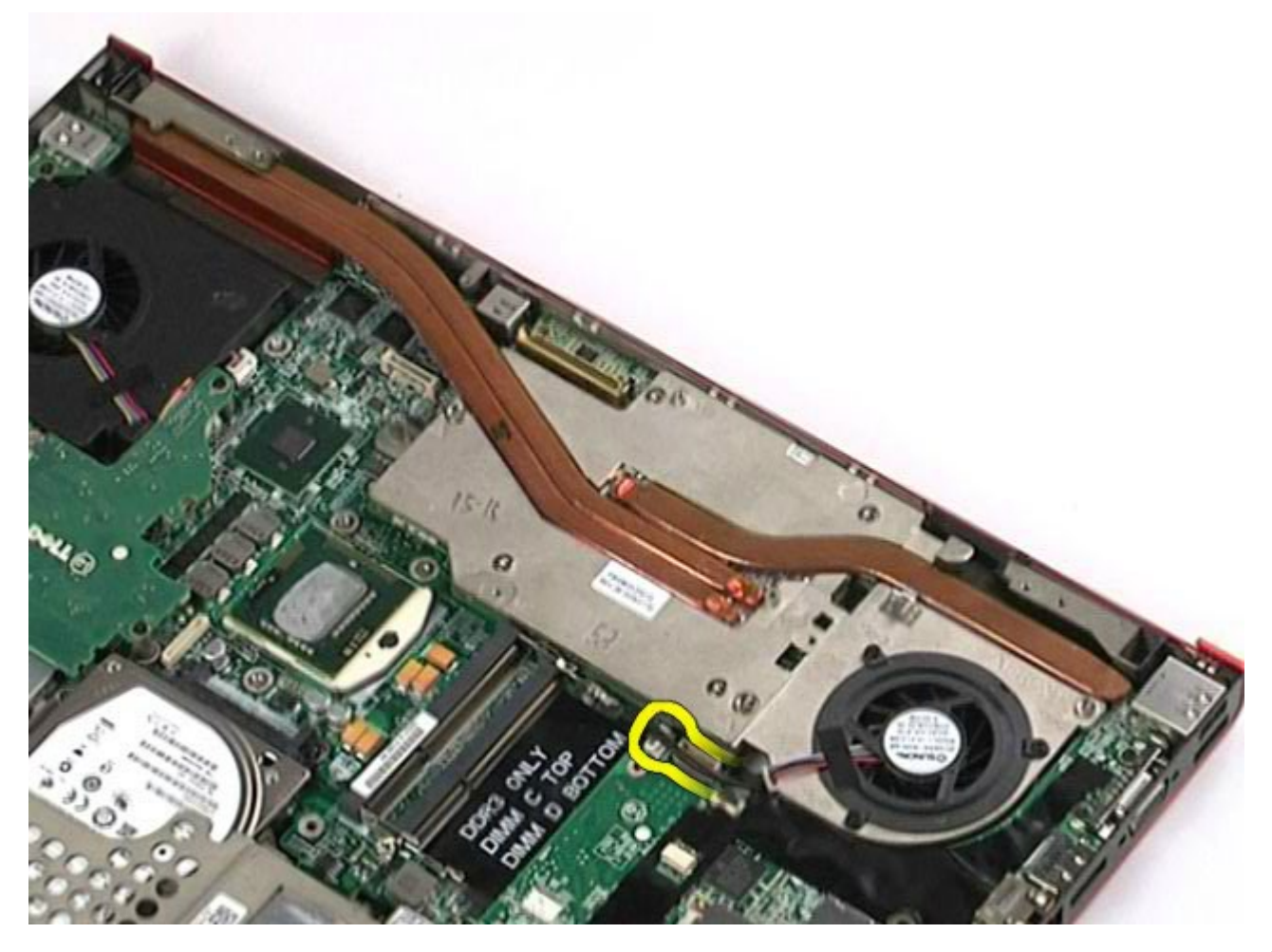

.<br>11. قم بفك مسامير التثبيت التي تعمل على تثبيت مجموعة بطاقة الفيديو بجهاز الكمبيوتر.

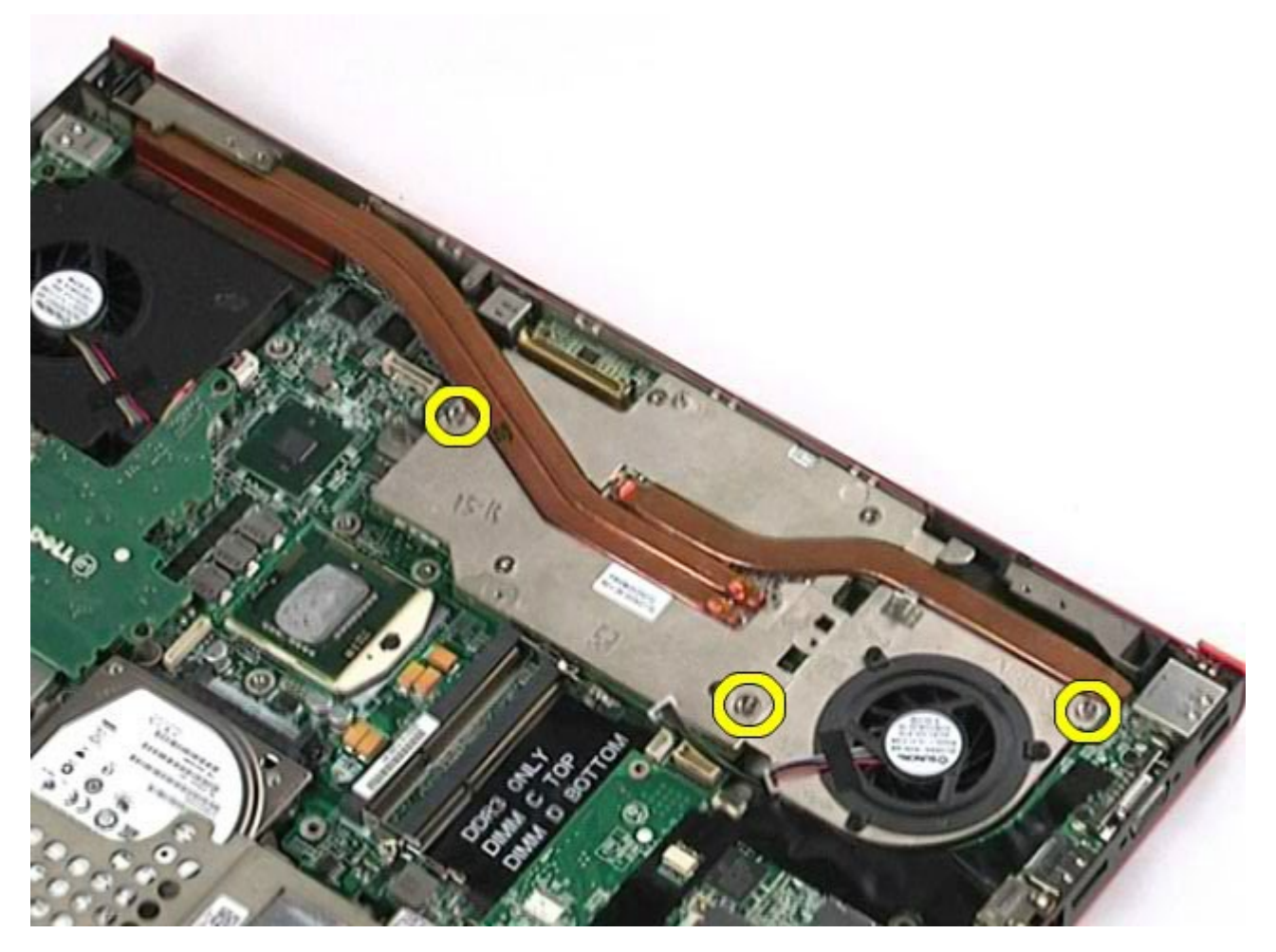
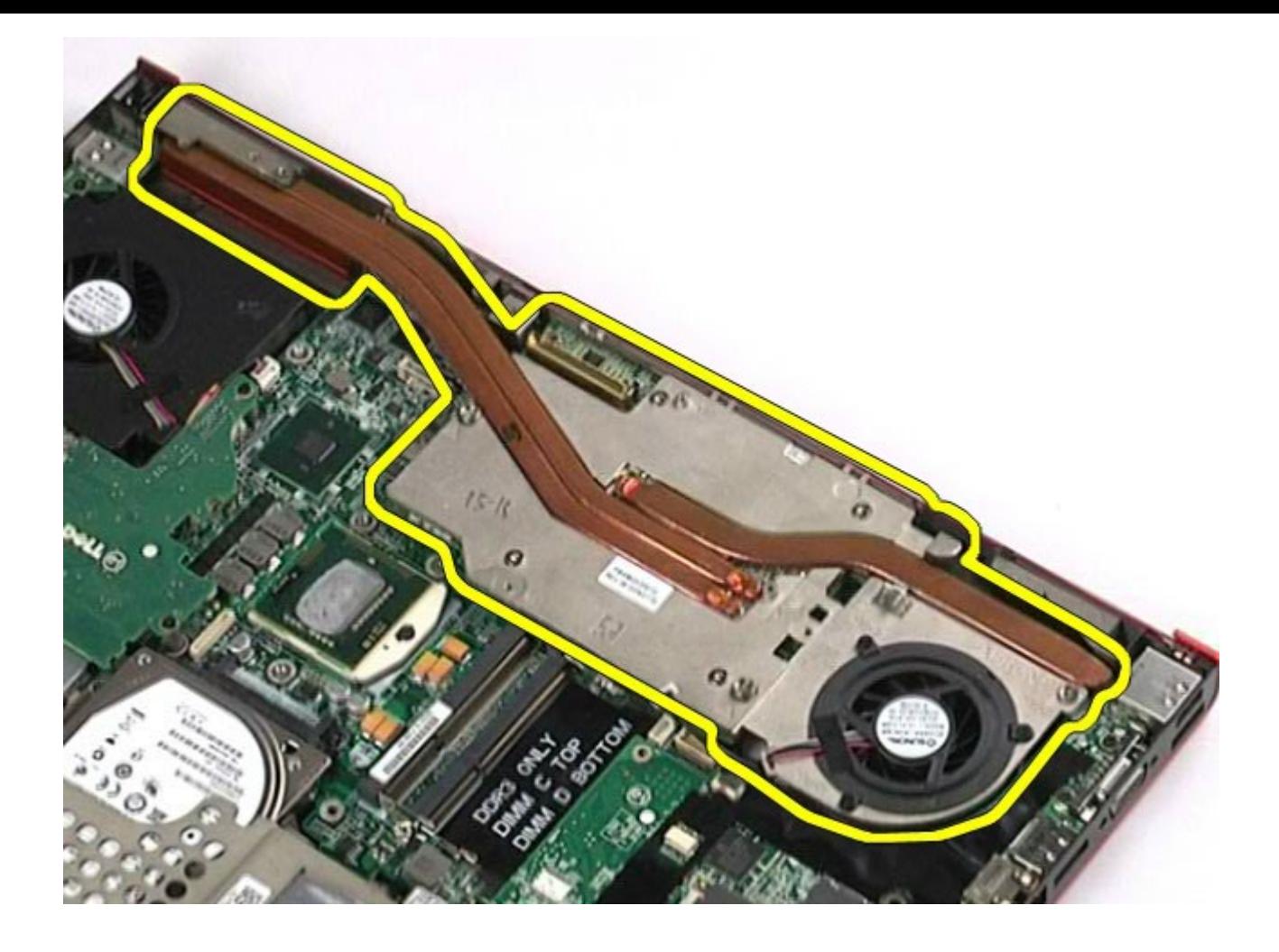

## إعادة تركيب مجموعة بطاقة الفيديو

إعادة تركيب مجموعة بطاقة الفيديو، قم بتنفيذ الخطوات الواردة أعاه برتيب عكي.

[رجوع](#page-0-0) إلى صفح<u>ة المحتويات</u>